# $\frac{d\ln\ln}{d}$

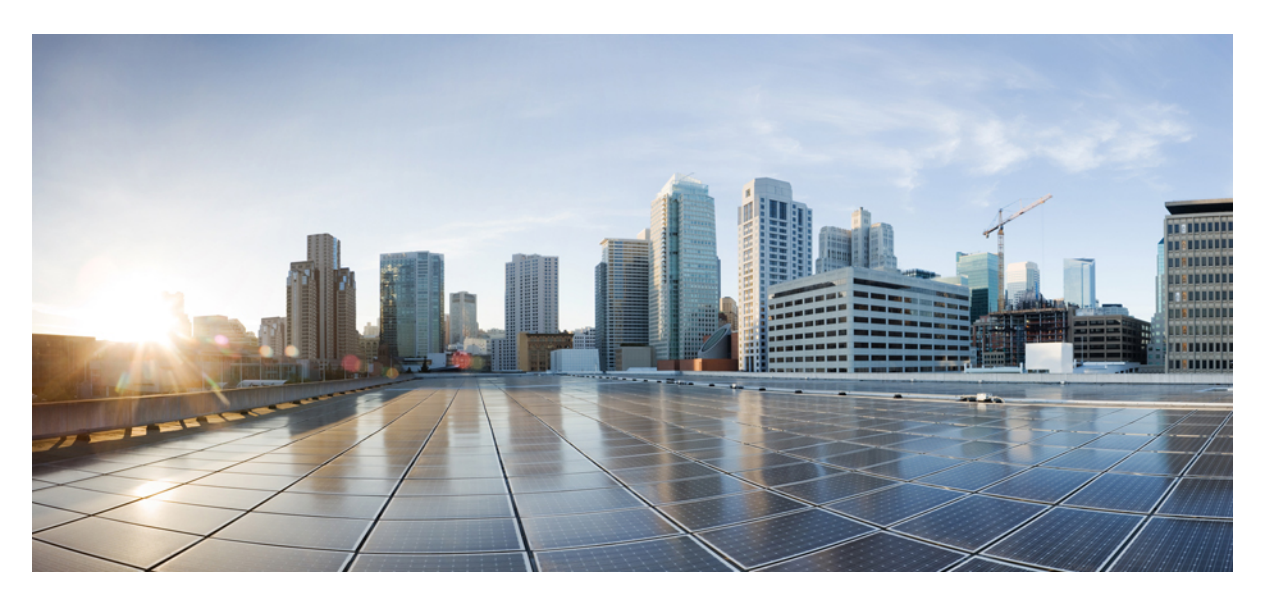

### **CiscoNexus 7000 SeriesNX-OS Quality of Service Configuration Guide**

**Last Modified:** 2016-05-11

### **Americas Headquarters**

Cisco Systems, Inc. 170 West Tasman Drive San Jose, CA 95134-1706 USA http://www.cisco.com Tel: 408 526-4000 800 553-NETS (6387) Fax: 408 527-0883

THE SPECIFICATIONS AND INFORMATION REGARDING THE PRODUCTS IN THIS MANUAL ARE SUBJECT TO CHANGE WITHOUT NOTICE. ALL STATEMENTS, INFORMATION, AND RECOMMENDATIONS IN THIS MANUAL ARE BELIEVED TO BE ACCURATE BUT ARE PRESENTED WITHOUT WARRANTY OF ANY KIND, EXPRESS OR IMPLIED. USERS MUST TAKE FULL RESPONSIBILITY FOR THEIR APPLICATION OF ANY PRODUCTS.

THE SOFTWARE LICENSE AND LIMITED WARRANTY FOR THE ACCOMPANYING PRODUCT ARE SET FORTH IN THE INFORMATION PACKET THAT SHIPPED WITH THE PRODUCT AND ARE INCORPORATED HEREIN BY THIS REFERENCE. IF YOU ARE UNABLE TO LOCATE THE SOFTWARE LICENSE OR LIMITED WARRANTY, CONTACT YOUR CISCO REPRESENTATIVE FOR A COPY.

The Cisco implementation of TCP header compression is an adaptation of a program developed by the University of California, Berkeley (UCB) as part of UCB's public domain version of the UNIX operating system. All rights reserved. Copyright © 1981, Regents of the University of California.

NOTWITHSTANDING ANY OTHER WARRANTY HEREIN, ALL DOCUMENT FILES AND SOFTWARE OF THESE SUPPLIERS ARE PROVIDED "AS IS" WITH ALL FAULTS. CISCO AND THE ABOVE-NAMED SUPPLIERS DISCLAIM ALL WARRANTIES, EXPRESSED OR IMPLIED, INCLUDING, WITHOUT LIMITATION, THOSE OF MERCHANTABILITY, FITNESS FOR A PARTICULAR PURPOSE AND NONINFRINGEMENT OR ARISING FROM A COURSE OF DEALING, USAGE, OR TRADE PRACTICE.

IN NO EVENT SHALL CISCO OR ITS SUPPLIERS BE LIABLE FOR ANY INDIRECT, SPECIAL, CONSEQUENTIAL, OR INCIDENTAL DAMAGES, INCLUDING, WITHOUT LIMITATION, LOST PROFITS OR LOSS OR DAMAGE TO DATA ARISING OUT OF THE USE OR INABILITY TO USE THIS MANUAL, EVEN IF CISCO OR ITS SUPPLIERS HAVE BEEN ADVISED OF THE POSSIBILITY OF SUCH DAMAGES.

Any Internet Protocol (IP) addresses and phone numbers used in this document are not intended to be actual addresses and phone numbers. Any examples, command display output, network topology diagrams, and other figures included in the document are shown for illustrative purposes only. Any use of actual IP addresses or phone numbers in illustrative content is unintentional and coincidental.

All printed copies and duplicate soft copies of this document are considered uncontrolled. See the current online version for the latest version.

Cisco has more than 200 offices worldwide. Addresses and phone numbers are listed on the Cisco website at www.cisco.com/go/offices.

Cisco and the Cisco logo are trademarks or registered trademarks of Cisco and/or its affiliates in the U.S. and other countries. To view a list of Cisco trademarks, go to this URL: <https://www.cisco.com/c/en/us/about/legal/trademarks.html>. Third-party trademarks mentioned are the property of their respective owners. The use of the word partner does not imply a partnership relationship between Cisco and any other company. (1721R)

© 2009–2021 Cisco Systems, Inc. All rights reserved.

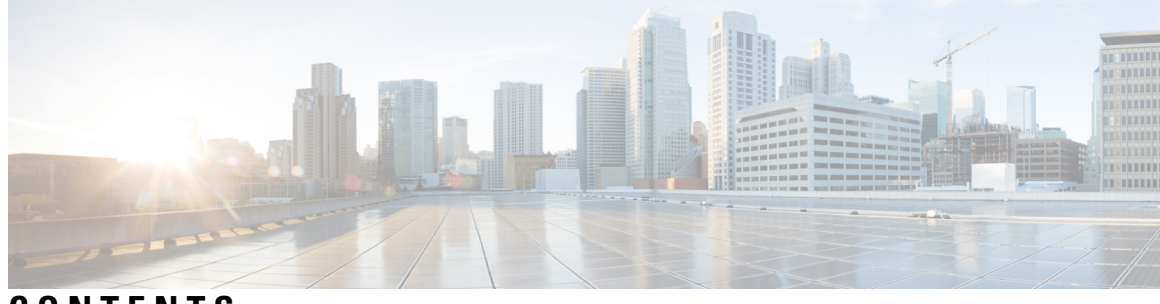

### **CONTENTS**

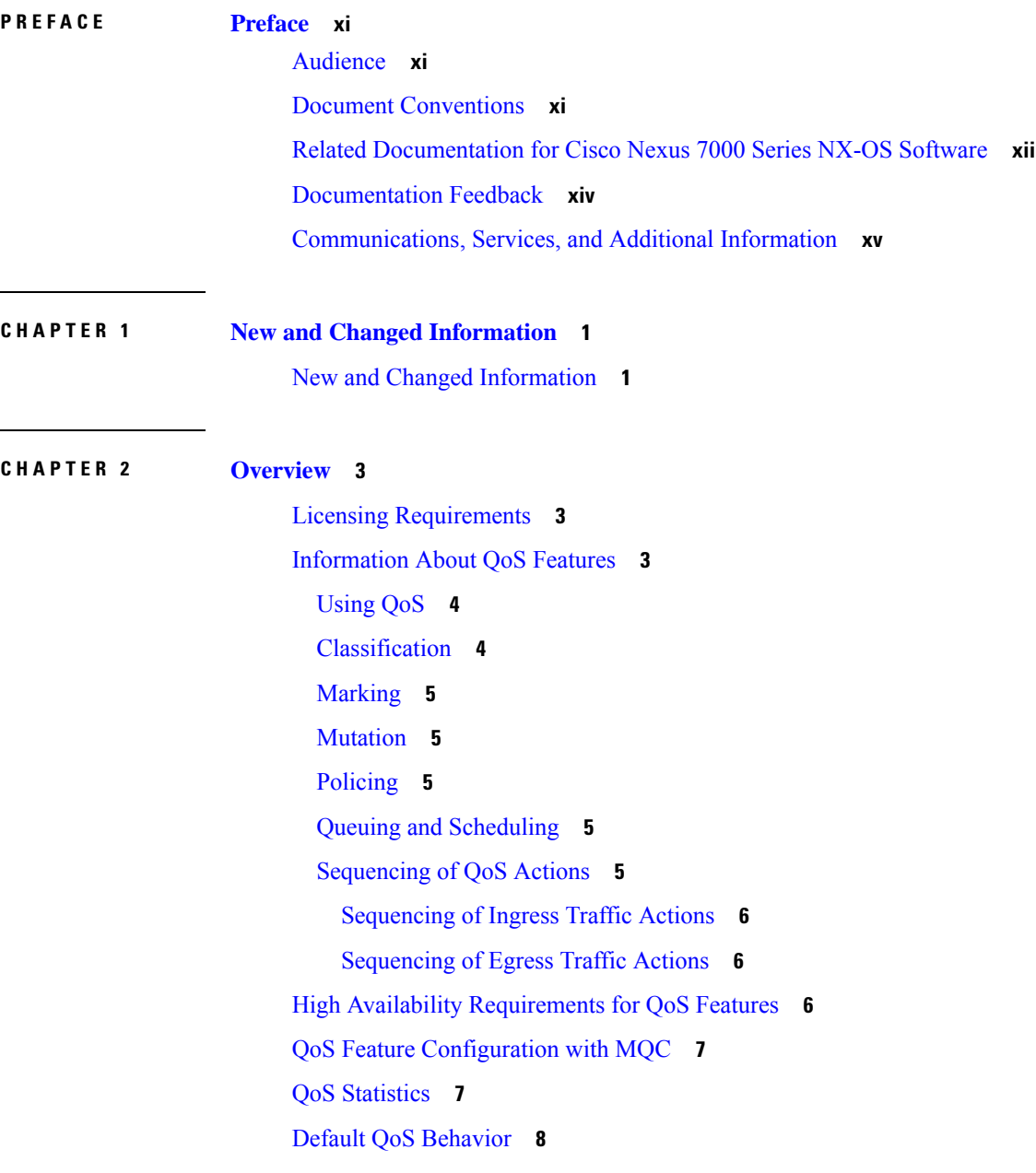

QoS Policies on Fabric [Extenders](#page-23-1) **8 CHAPTER 3 Using [Modular](#page-24-0) QoS CLI 9** Finding Feature [Information](#page-24-1) **9** [Information](#page-24-2) About MQC **9** Using an MQC [Object](#page-25-0) **10** Type qos [Policies](#page-26-0) **11** Type [Queuing](#page-28-0) Policies **13** [System-Defined](#page-29-0) MQC Objects **14** [Configuring](#page-33-0) an MQC Object **18** [Configuring](#page-34-0) or Modifying a Class Map **19** [Configuring](#page-35-0) or Modifying a Table Map **20** [Configuring](#page-36-0) or Modifying a Policy Map **21** Applying [Descriptions](#page-37-0) to MQC Objects **22** [Verifying](#page-38-0) an MQC Object **23** Attaching and [Detaching](#page-38-1) a QoS Policy Action **23** [Attaching](#page-40-0) a QoS Policy Action to an Interface or Tunnel **25** [Attaching](#page-41-0) a QoS Policy Action to a VLAN **26** Session [Manager](#page-41-1) Support for QoS **26** Feature History for Using [Modular](#page-41-2) QoS CLI **26 CHAPTER 4 Configuring [Classification](#page-44-0) 29** Finding Feature [Information](#page-44-1) **29** Information About [Classification](#page-44-2) **29** Prerequisites for [Classification](#page-45-0) **30** Guidelines and [Limitations](#page-46-0) **31** [Configuring](#page-47-0) Traffic Classes **32** Configuring ACL [Classification](#page-47-1) **32** [Configuring](#page-48-0) a Deny ACE **33** Configuring DSCP [Classification](#page-48-1) **33** Configuring IP Precedence [Classification](#page-50-0) **35** Configuring Protocol [Classification](#page-52-0) **37** Configuring QoS Group [Classification](#page-53-0) **38**

Configuring Discard Class [Classification](#page-54-0) **39**

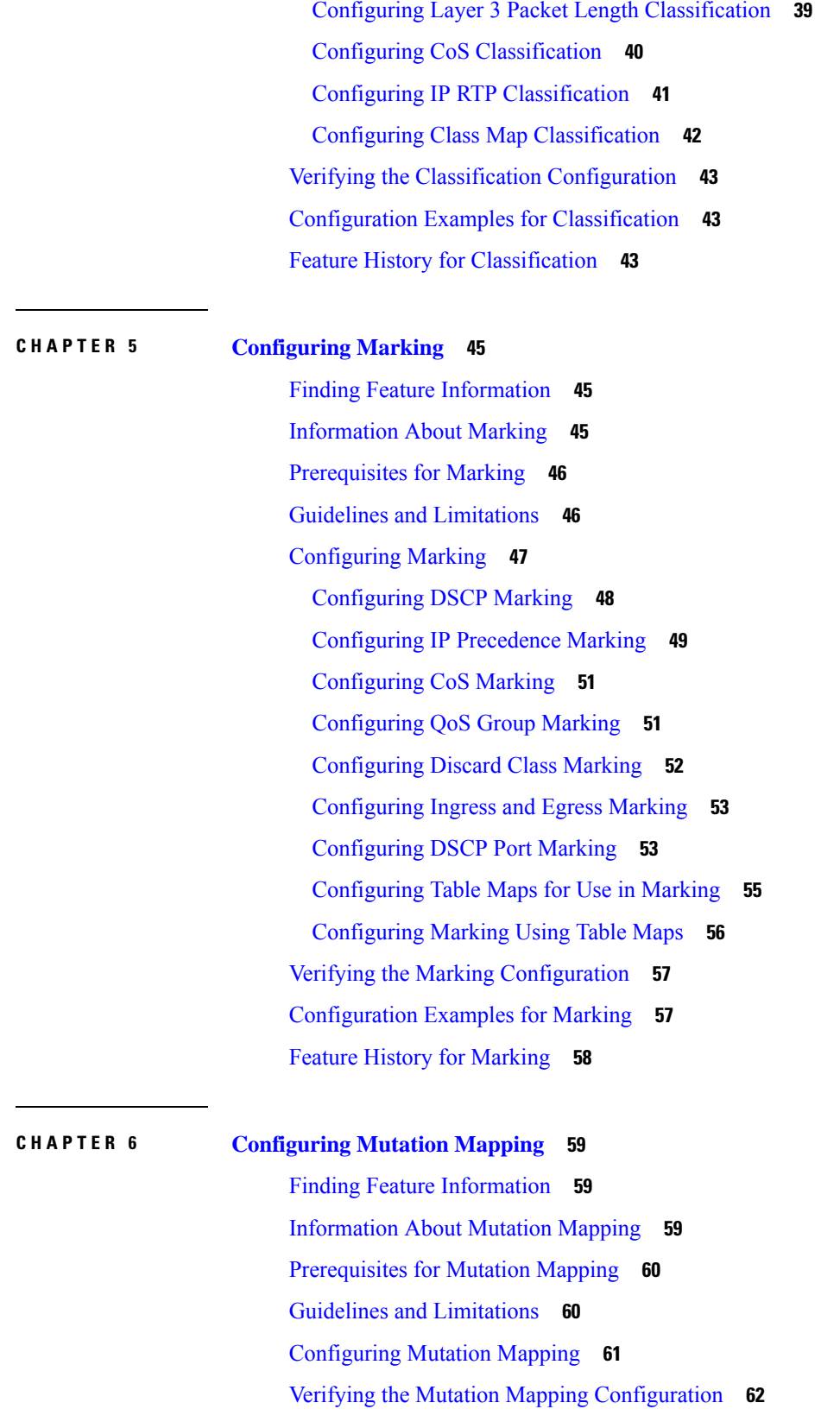

 $\blacksquare$ 

 $\mathbf{l}$ 

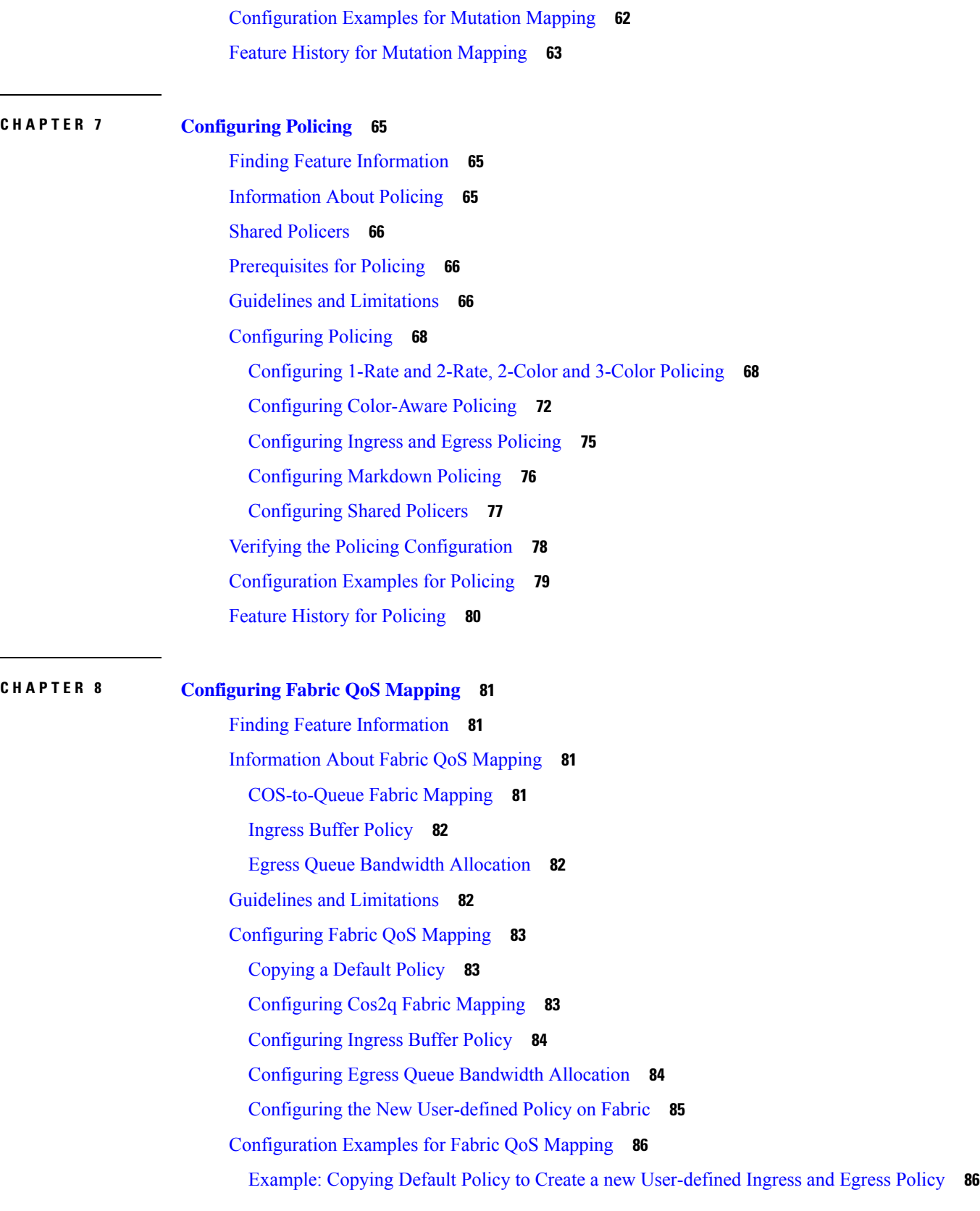

Г

 $\mathbf I$ 

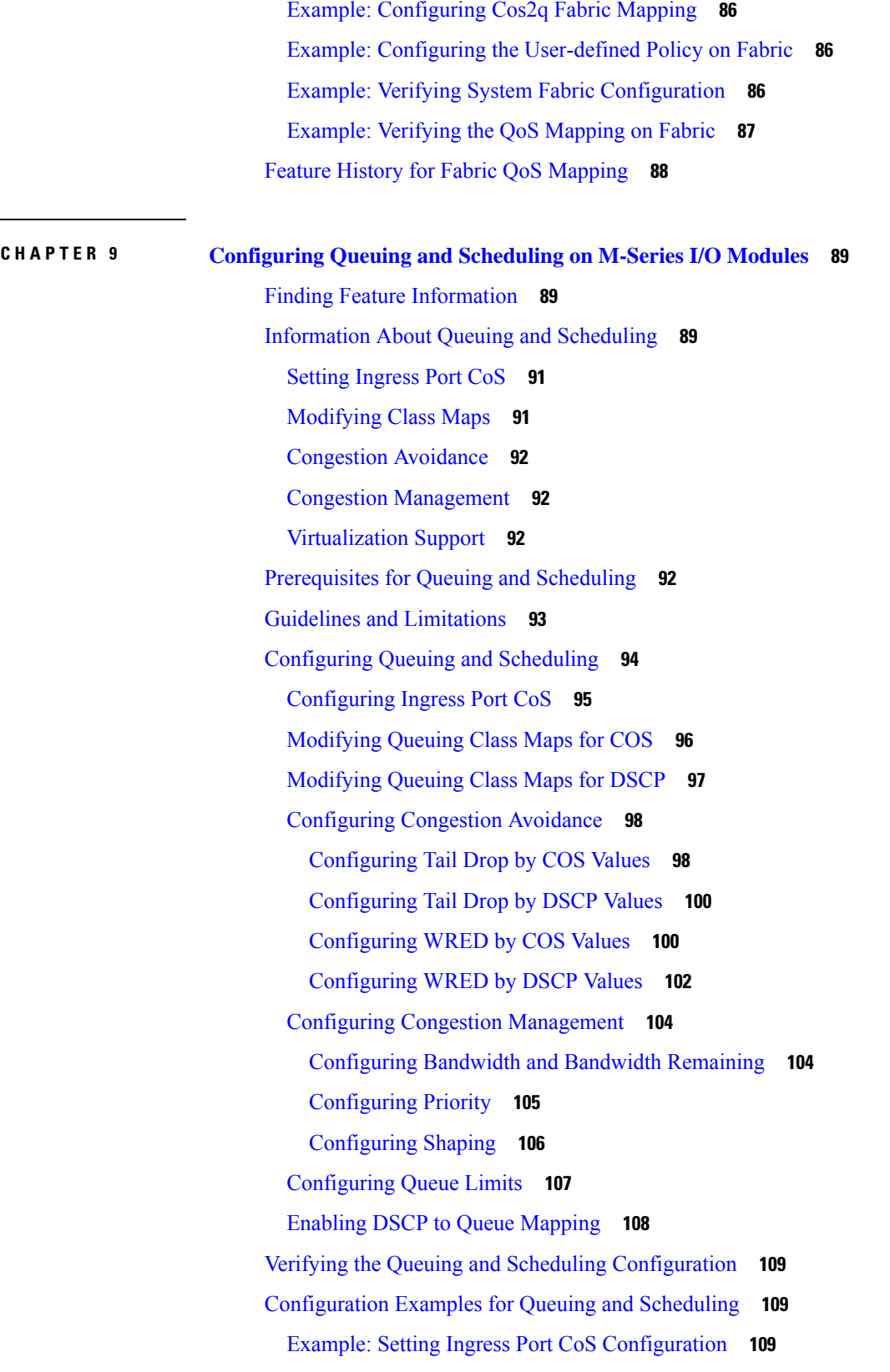

 $\blacksquare$ 

 $\mathbf l$ 

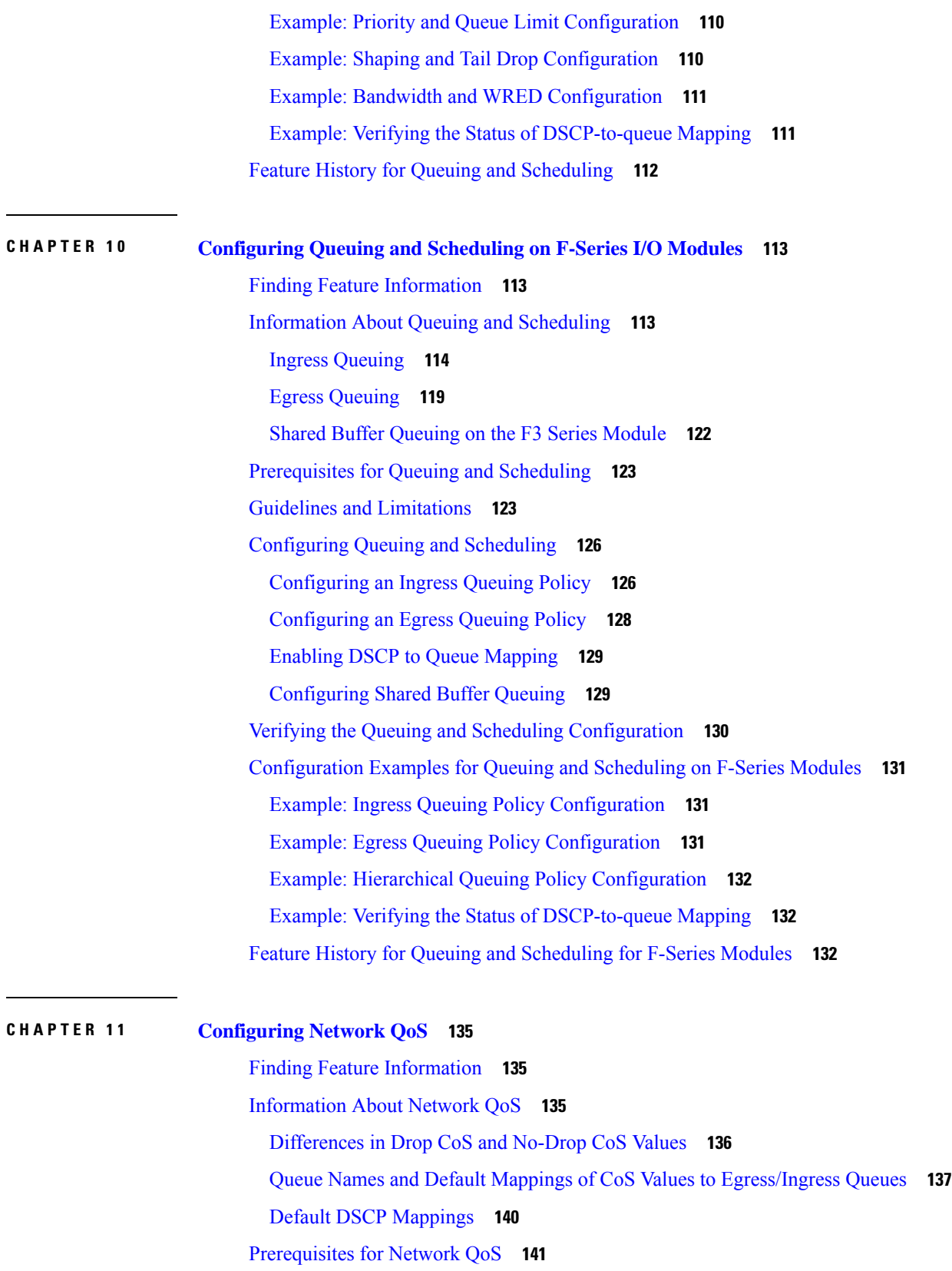

 $\mathbf I$ 

**Cisco Nexus 7000 Series NX-OS Quality of Service Configuration Guide**

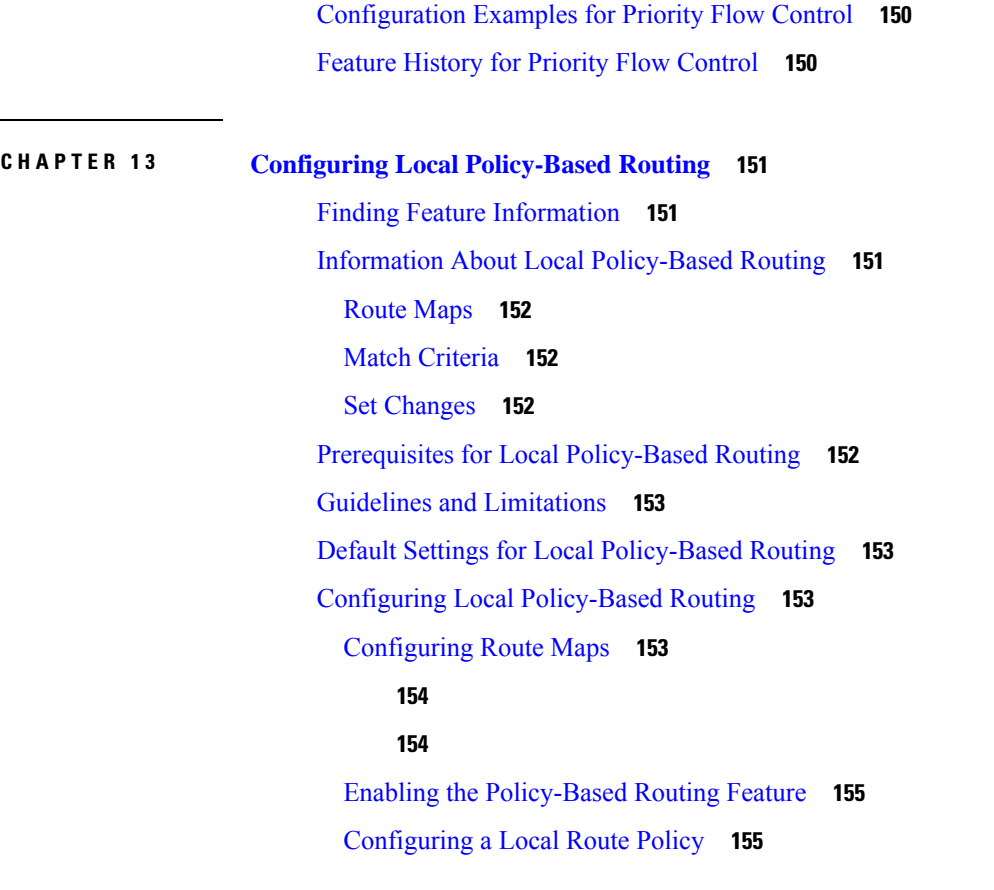

Guidelines and [Limitations](#page-157-0) **142**

[Verifying](#page-160-1) the Network QoS **145**

Finding Feature [Information](#page-162-1) **147**

Guidelines and [Limitations](#page-163-1) **148**

**CHAPTER 1 2 [Configuring](#page-162-0) Priority Flow Control 147**

Feature History for [Network](#page-161-0) QoS **146**

[Configuring](#page-158-0) Network QoS Policies **143** Configure a [User-Defined](#page-158-1) Network **143**

[Applying](#page-160-0) a Network QoS Policy on a Target **145**

[Configuration](#page-160-2) Examples for Network QoS **145**

[Information](#page-162-2) About Priority Flow Control **147** [Prerequisites](#page-163-0) for Priority Flow Control **148**

Default [Settings](#page-164-0) for Priority Flow Control **149**

Verifying the Priority Flow Control [Configuration](#page-164-2) **149**

[Configuring](#page-164-1) Priority Flow Control **149**

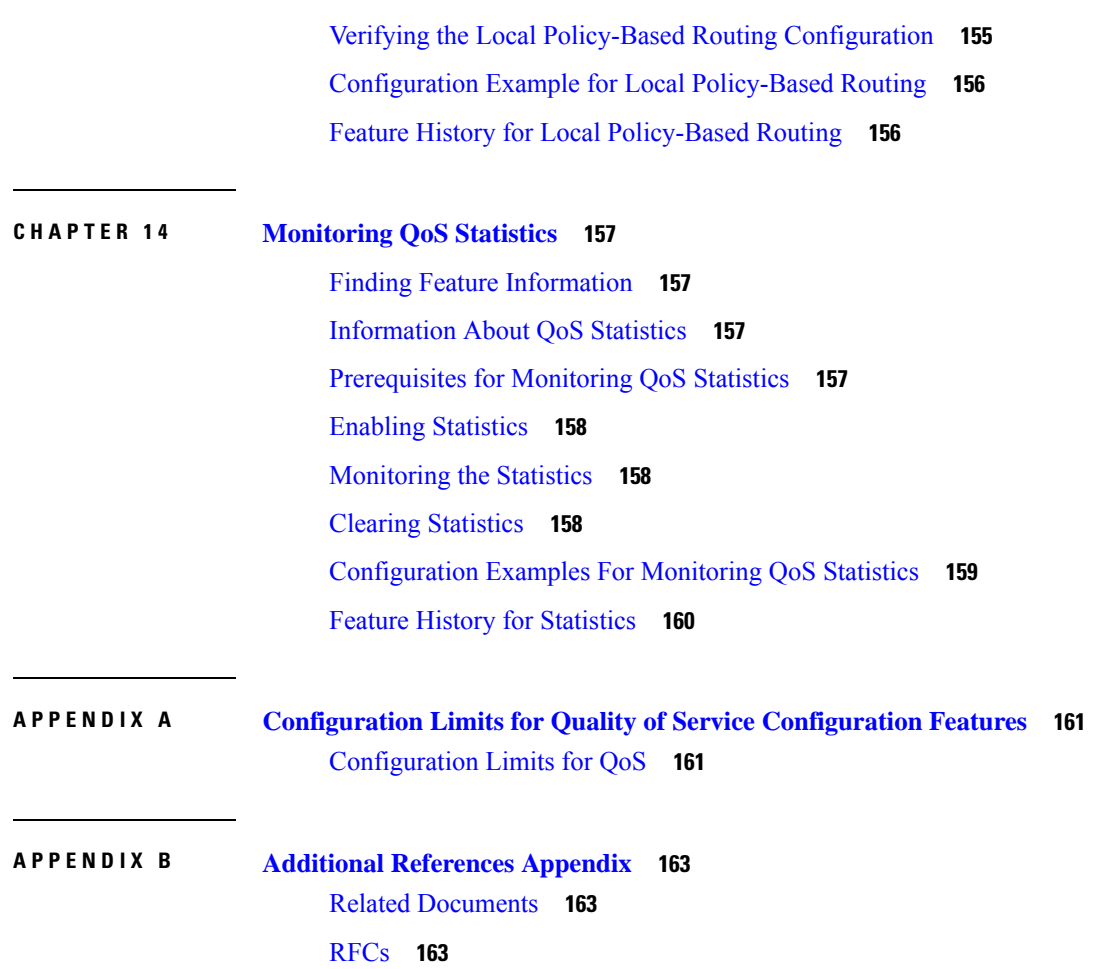

Г

I

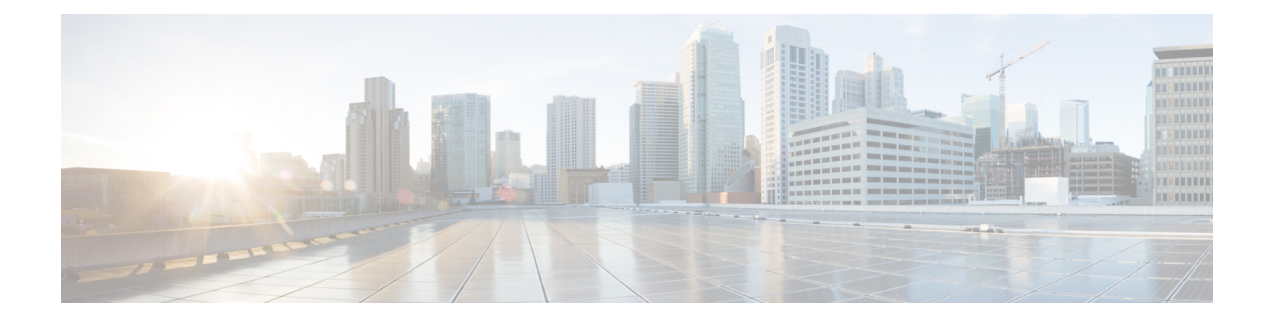

### <span id="page-10-0"></span>**Preface**

The preface contains the following sections:

- [Audience,](#page-10-1) on page xi
- Document [Conventions,](#page-10-2) on page xi
- Related [Documentation](#page-11-0) for Cisco Nexus 7000 Series NX-OS Software, on page xii
- [Documentation](#page-13-0) Feedback, on page xiv
- [Communications,](#page-14-0) Services, and Additional Information, on page xv

### <span id="page-10-2"></span><span id="page-10-1"></span>**Audience**

This publication is for network administrators who configure and maintain Cisco Nexus devices.

### **Document Conventions**

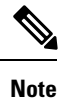

As part of our constant endeavor to remodel our documents to meet our customers' requirements, we have modified the manner in which we document configuration tasks. As a result of this, you may find a deviation in the style used to describe these tasks, with the newly included sections of the document following the new format.

Command descriptions use the following conventions:

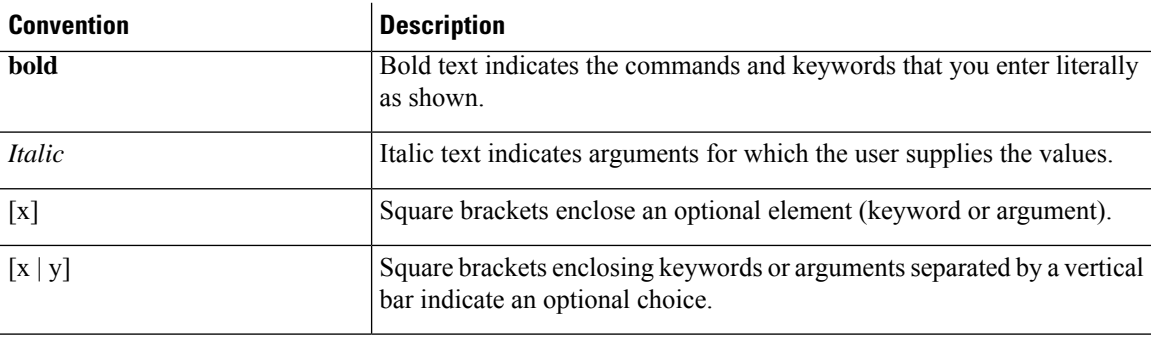

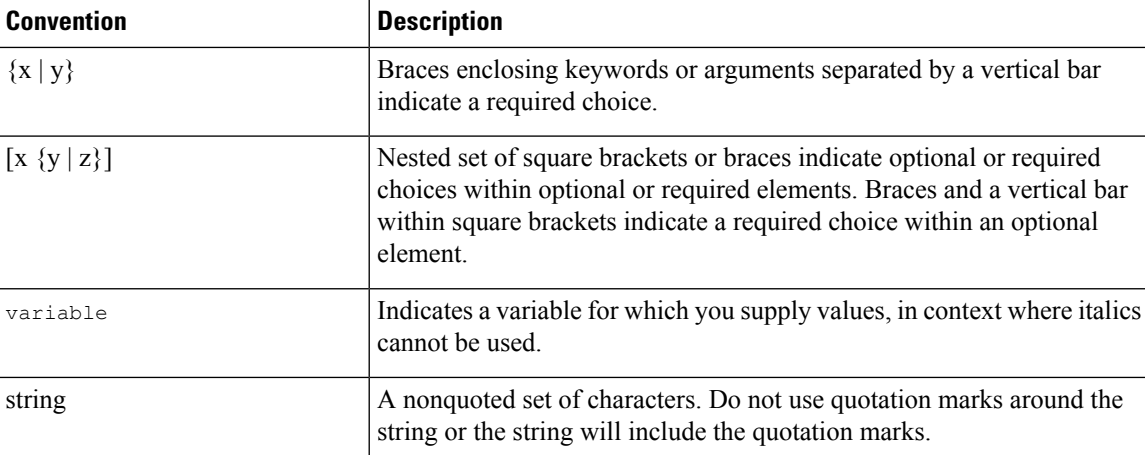

Examples use the following conventions:

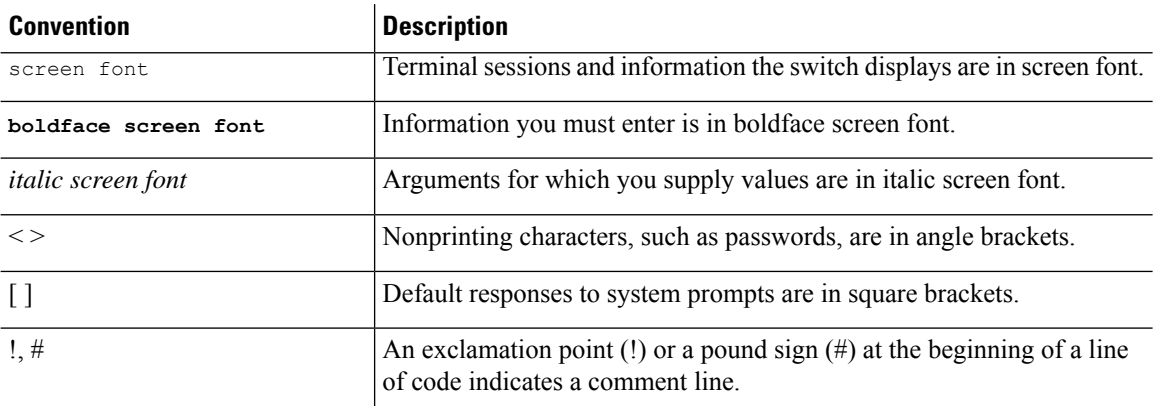

This document uses the following conventions:

**Note** Means *reader take note*. Notes contain helpful suggestions or references to material not covered in the manual.

 $\triangle$ **Caution**

Means *reader be careful*. In this situation, you might do something that could result in equipment damage or loss of data.

### <span id="page-11-0"></span>**Related Documentation for Cisco Nexus 7000 Series NX-OS Software**

The entire Cisco Nexus 7000 Series NX-OS documentation set is available at the following URL: <https://www.cisco.com/c/en/us/support/switches/nexus-7000-series-switches/series.html#~tab-documents>

#### **Release Notes**

The release notes are available at the following URL: [http://www.cisco.com/en/US/products/ps9402/prod\\_release\\_notes\\_list.html](http://www.cisco.com/en/US/products/ps9402/prod_release_notes_list.html)

#### **Configuration Guides**

These guides are available at the following URL:

[http://www.cisco.com/en/US/products/ps9402/products\\_installation\\_and\\_configuration\\_guides\\_list.html](http://www.cisco.com/en/US/products/ps9402/products_installation_and_configuration_guides_list.html) The documents in this category include:

- *Cisco Nexus 7000 Series NX-OS Configuration Examples*
- *Cisco Nexus 7000 Series NX-OS FabricPath Configuration Guide*
- *Cisco Nexus 7000 Series NX-OS Fundamentals Configuration Guide*
- *Cisco Nexus 7000 Series NX-OS Interfaces Configuration Guide*
- *Cisco Nexus 7000 Series NX-OS IP SLAs Configuration Guide*
- *Cisco Nexus 7000 Series NX-OS Layer 2 Switching Configuration Guide*
- *Cisco Nexus 7000 Series NX-OS LISP Configuration Guide*
- *Cisco Nexus 7000 Series NX-OS MPLS Configuration Guide*
- *Cisco Nexus 7000 Series NX-OS Multicast Routing Configuration Guide*
- *Cisco Nexus 7000 Series NX-OS OTV Configuration Guide*
- *Cisco Nexus 7000 Series NX-OS Quality of Service Configuration Guide*
- *Cisco Nexus 7000 Series NX-OS SAN Switching Guide*
- *Cisco Nexus 7000 Series NX-OS Security Configuration Guide*
- *Cisco Nexus 7000 Series NX-OS System Management Configuration Guide*
- *Cisco Nexus 7000 Series NX-OS Unicast Routing Configuration Guide*
- *Cisco Nexus 7000 Series NX-OS Verified Scalability Guide*
- *Cisco Nexus 7000 Series NX-OS Virtual Device Context Configuration Guide*
- *Cisco Nexus 7000 Series NX-OS Virtual Device Context Quick Start*
- *Cisco Nexus 7000 Series NX-OS OTV Quick Start Guide*
- *Cisco NX-OS FCoE Configuration Guide for Cisco Nexus 7000 and Cisco MDS 9500*
- *Cisco Nexus 2000 Series Fabric Extender Software Configuration Guide*

#### **Command References**

These guides are available at the following URL:

[http://www.cisco.com/en/US/products/ps9402/prod\\_command\\_reference\\_list.html](http://www.cisco.com/en/US/products/ps9402/prod_command_reference_list.html)

The documents in this category include:

- *Cisco Nexus 7000 Series NX-OS Command Reference Master Index*
- *Cisco Nexus 7000 Series NX-OS FabricPath Command Reference*
- *Cisco Nexus 7000 Series NX-OS Fundamentals Command Reference*
- *Cisco Nexus 7000 Series NX-OS High Availability Command Reference*
- *Cisco Nexus 7000 Series NX-OS Interfaces Command Reference*
- *Cisco Nexus 7000 Series NX-OS Layer 2 Switching Command Reference*
- *Cisco Nexus 7000 Series NX-OS LISP Command Reference*
- *Cisco Nexus 7000 Series NX-OS MPLS Configuration Guide*
- *Cisco Nexus 7000 Series NX-OS Multicast Routing Command Reference*
- *Cisco Nexus 7000 Series NX-OS OTV Command Reference*
- *Cisco Nexus 7000 Series NX-OS Quality of Service Command Reference*
- *Cisco Nexus 7000 Series NX-OS SAN Switching Command Reference*
- *Cisco Nexus 7000 Series NX-OS Security Command Reference*
- *Cisco Nexus 7000 Series NX-OS System Management Command Reference*
- *Cisco Nexus 7000 Series NX-OS Unicast Routing Command Reference*
- *Cisco Nexus 7000 Series NX-OS Virtual Device Context Command Reference*
- *Cisco NX-OS FCoE Command Reference for Cisco Nexus 7000 and Cisco MDS 9500*

#### **Other Software Documents**

You can locate these documents starting at the following landing page:

<https://www.cisco.com/c/en/us/support/switches/nexus-7000-series-switches/series.html#~tab-documents>

- *Cisco Nexus 7000 Series NX-OS MIB Quick Reference*
- *Cisco Nexus 7000 Series NX-OS Software Upgrade and Downgrade Guide*
- *Cisco Nexus 7000 Series NX-OS Troubleshooting Guide*
- *Cisco NX-OS Licensing Guide*
- *Cisco NX-OS System Messages Reference*
- *Cisco NX-OS Interface User Guide*

### <span id="page-13-0"></span>**Documentation Feedback**

To provide technical feedback on this document, or to report an error or omission, please send your comments to: .

We appreciate your feedback.

### <span id="page-14-0"></span>**Communications, Services, and Additional Information**

- To receive timely, relevant information from Cisco, sign up at Cisco Profile [Manager.](https://www.cisco.com/offer/subscribe)
- To get the business impact you're looking for with the technologies that matter, visit Cisco [Services](https://www.cisco.com/go/services).
- To submit a service request, visit Cisco [Support.](https://www.cisco.com/c/en/us/support/index.html)
- To discover and browse secure, validated enterprise-class apps, products, solutions and services, visit Cisco [Marketplace](https://www.cisco.com/go/marketplace/).
- To obtain general networking, training, and certification titles, visit [Cisco](http://www.ciscopress.com) Press.
- To find warranty information for a specific product or product family, access Cisco [Warranty](http://www.cisco-warrantyfinder.com) Finder.

#### **Cisco Bug Search Tool**

Cisco Bug [Search](https://www.cisco.com/c/en/us/support/web/tools/bst/bsthelp/index.html) Tool (BST) is a web-based tool that acts as a gateway to the Cisco bug tracking system that maintains a comprehensive list of defects and vulnerabilitiesin Cisco products and software. BST provides you with detailed defect information about your products and software.

L

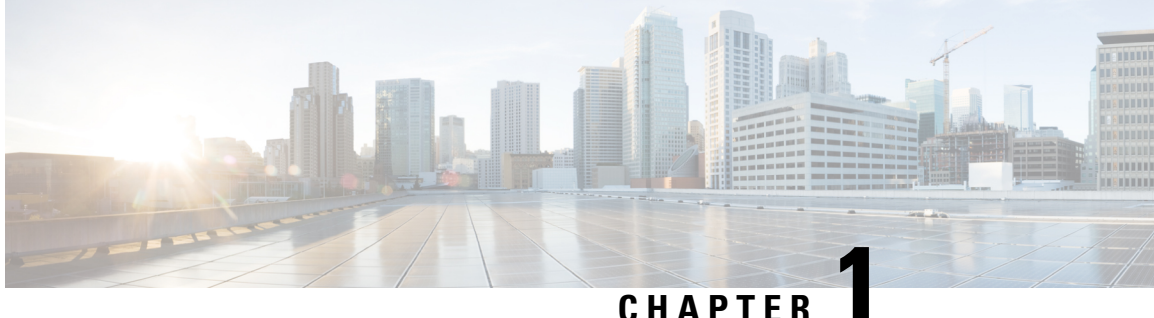

### <span id="page-16-0"></span>**New and Changed Information**

• New and Changed [Information,](#page-16-1) on page 1

## <span id="page-16-1"></span>**New and Changed Information**

The table below summarizes the new and changed features for this document and shows the releases in which each feature is supported. Your software release might not support all the features in this document. For the latest caveats and feature information, see the Bug Search Tool at <https://tools.cisco.com/bugsearch/> and the release notes for your software release.

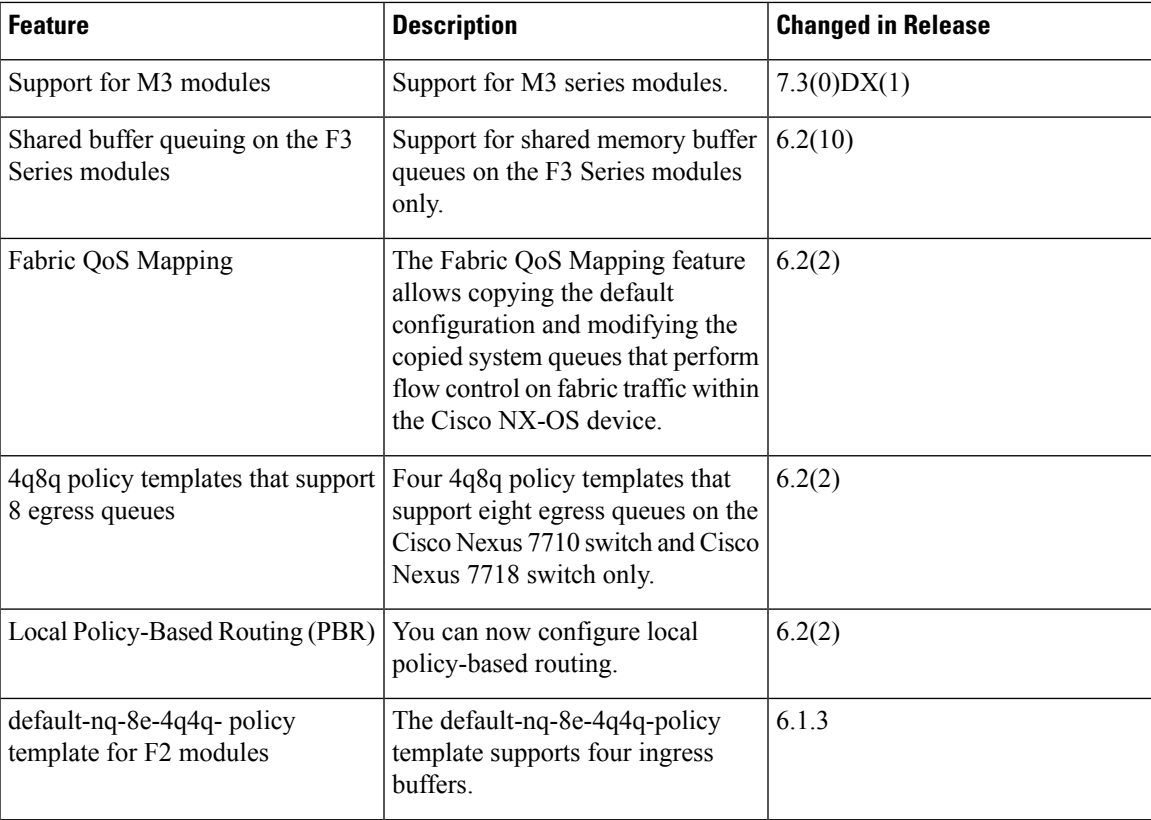

#### **Table 1: New and Changed QoS Features**

 $\mathbf I$ 

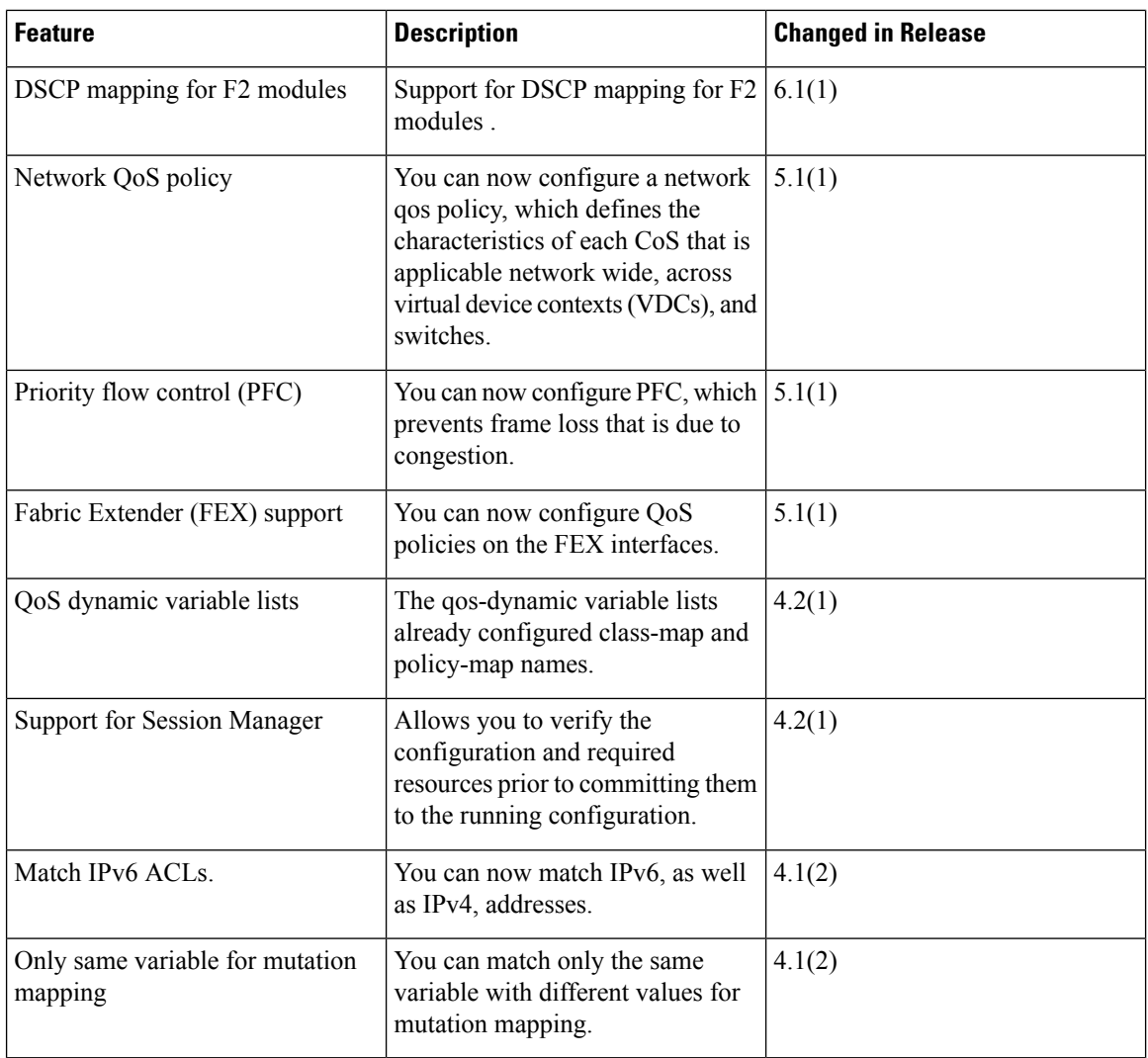

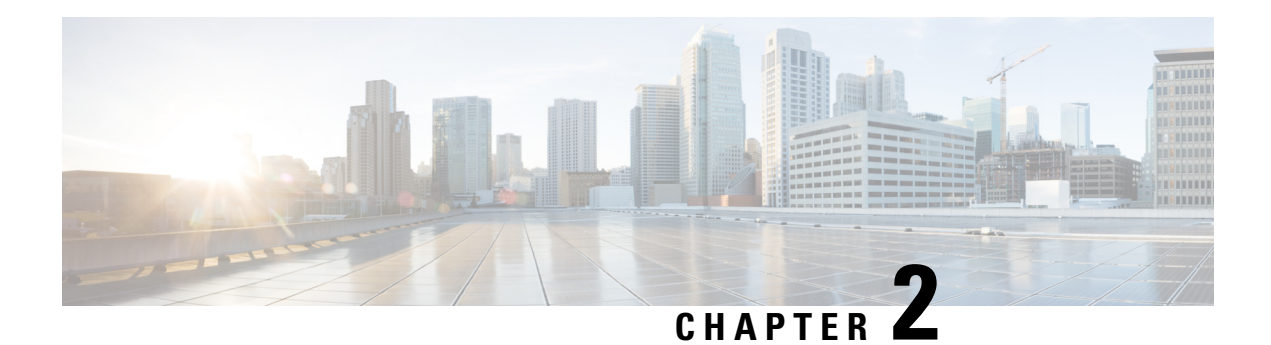

### <span id="page-18-0"></span>**Overview**

This chapter describes the configurable Cisco NX-OS quality of service (QoS) features on the Cisco NX-OS device.

QoS allows you to classify the network traffic, police and prioritize the traffic flow, and help avoid traffic congestion in a network.

- Licensing [Requirements,](#page-18-1) on page 3
- [Information](#page-18-2) About QoS Features, on page 3
- High Availability [Requirements](#page-21-2) for QoS Features, on page 6
- QoS Feature [Configuration](#page-22-0) with MQC, on page 7
- QoS [Statistics,](#page-22-1) on page 7
- Default QoS [Behavior,](#page-23-0) on page 8
- QoS Policies on Fabric [Extenders,](#page-23-1) on page 8

### <span id="page-18-2"></span><span id="page-18-1"></span>**Licensing Requirements**

For a complete explanation of Cisco NX-OS licensing recommendations and how to obtain and apply licenses, see the *Cisco NX-OS [Licensing](https://www.cisco.com/c/en/us/td/docs/switches/datacenter/sw/nx-os/licensing/guide/b_Cisco_NX-OS_Licensing_Guide.html) Guide*.

### **Information About QoS Features**

You use the QoS features to provide the most desirable flow of traffic through a network. QoS allows you to classify the network traffic, police and prioritize the traffic flow, and provide congestion avoidance. The control of traffic is based on the fields in the packets that flow through the system. You use the Modular QoS CLI (MQC) to create the traffic classes and policies of the QoS features.

QoS features are applied using QoS policies and queuing policies are as follows:

- QoS policies include the policing feature and the marking features.
- Queuing policies use the queuing and scheduling features as well as a limited set of the marking feature.

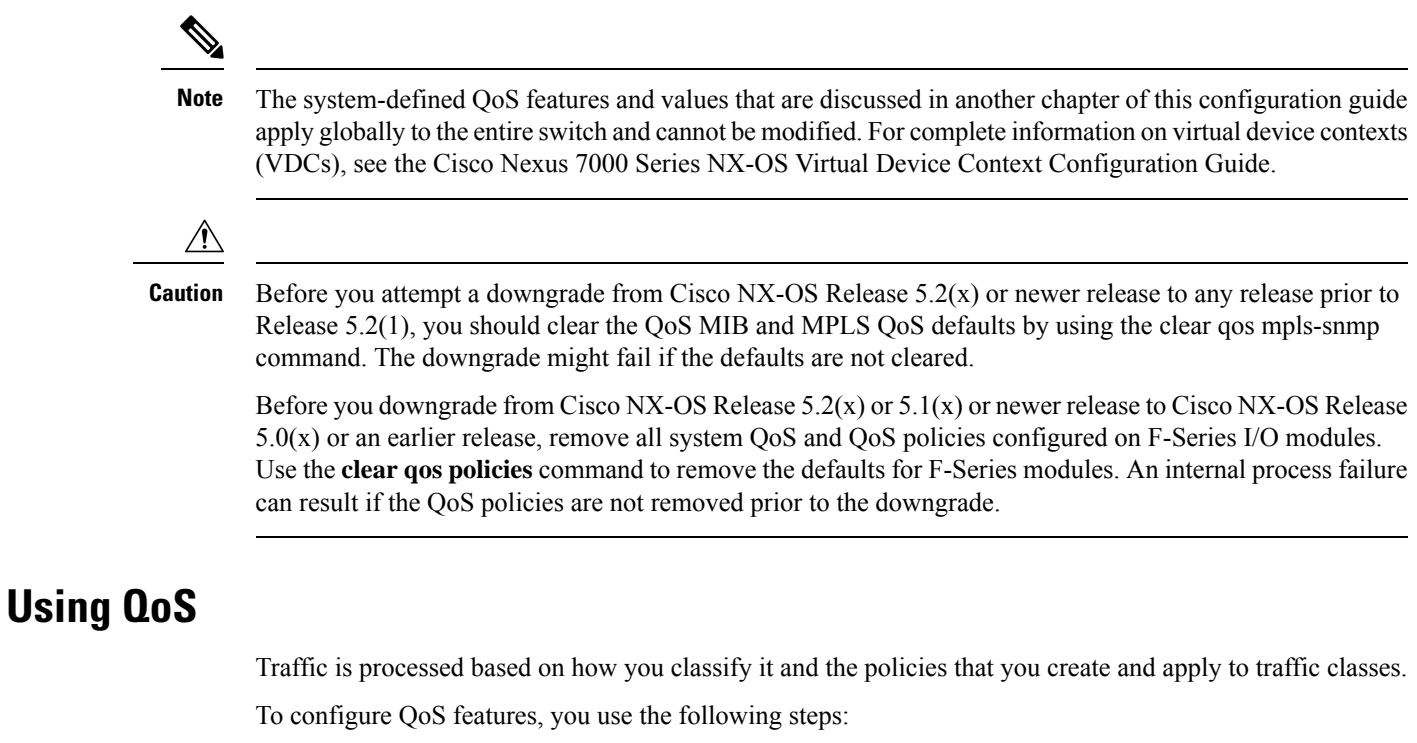

- <span id="page-19-0"></span>**1.** Create traffic classes by classifying the incoming and outgoing packets that match criteria such as IP address or QoS fields.
- **2.** Create policies by specifying actions to take on the traffic classes, such as limiting, marking, or dropping packets.
- **3.** Apply policies to a port, port channel, VLAN, or a subinterface.

You use MQC to create the traffic classes and policies of the QoS features.

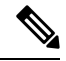

**Note** The queuing and scheduling operations of the overall QoS feature are applicable to both IPv4 and IPv6.

### <span id="page-19-1"></span>**Classification**

You use classification to partition traffic into classes. You classify the traffic based on the port characteristics (class of service [CoS] field) or the packet header fields that include IP precedence, Differentiated Services Code Point (DSCP), Layer 2 to Layer 4 parameters, and the packet length.

The values used to classify traffic are called match criteria. When you define a traffic class, you can specify multiple match criteria, you can choose to not match on a particular criterion, or you can determine the traffic class by matching any or all criteria

Traffic that fails to match any class is assigned to a default class of traffic called class-default.

### <span id="page-20-0"></span>**Marking**

Marking is the setting of QoS information that is related to a packet. You can set the value of a standard QoS field IP precedence, DSCP and CoS, and internal labels that can be used in subsequent actions. Marking is used to identify the traffic type for policing, queuing, and scheduling traffic (only CoS is used in scheduling).

### <span id="page-20-1"></span>**Mutation**

Mutation is the changing of packet header QoS fields. You can map IP precedence, DSCP, or CoS values to all incoming or outgoing packets. You can use mutation in policies that contain policing commands, but you cannot use mutation in queuing and scheduling commands. You use configurable, user-defined table maps for mutation.

### <span id="page-20-2"></span>**Policing**

Policing is the monitoring of data rates for a particular class of traffic. The device can also monitor associated burst sizes.

Three colors, or conditions, are determined by the policer depending on the data rate parameters supplied: conform (green), exceed (yellow), or violate (red). You can configure only one action for each condition. When the data rate exceeds the user-supplied values, packets are either marked down or dropped. You can define single-rate, dual-rate, and color-aware policers.

Single-rate policers monitor the specified committed information rate (CIR) of traffic. Dual-rate policers monitor both CIR and peak information rate (PIR) of traffic. Color-aware policers assume that traffic has been previously marked with a color.

### <span id="page-20-3"></span>**Queuing and Scheduling**

The queuing and scheduling process allows you to control the bandwidth allocated to traffic classes, so you achieve the desired trade-off between throughput and latency.

You can apply weighted random early detection (WRED) to a class of traffic, which allows packets to be dropped based on the CoS field. The WRED algorithm allows you to perform proactive queue management to avoid traffic congestion.

You can schedule traffic by imposing a maximum data rate on a class of traffic so that excess packets are retained in a queue to smooth (constrain) the output rate.

### <span id="page-20-4"></span>**Sequencing of QoS Actions**

The following are the three types of policies:

- **network qos**—Defines the characteristics of QoS properties network wide.
- **qos**—Defines MQC objects that you can use for marking and policing.
- **queuing**—Defines MQC objects that you can use for queuing and scheduling as well as a limited set of the marking objects.

**Note** The default type of policy is **qos.**

The Cisco NX-OS device processes the QoS policies that you define based on whether they are applied to ingress or egress packets. The system performs actions for QoS policies only if you define them under the type **qos** service policies.

You can apply only ingress traffic actions for type QoS policies on Layer 2 interfaces. You can apply both ingress and egress traffic actions for type QoS policies on Layer 3 interfaces **Note**

#### <span id="page-21-0"></span>**Sequencing of Ingress Traffic Actions**

The sequence of QoS actions on ingress traffic is as follows:

- **1.** Queuing and scheduling
- **2.** Mutation
- **3.** Classification
- **4.** Marking
- **5.** Policing

#### <span id="page-21-1"></span>**Sequencing of Egress Traffic Actions**

The sequencing of QoS actions on egress traffic is as follows:

- **1.** Classification
- **2.** Marking
- **3.** Policing
- **4.** Mutation
- **5.** Queuing and scheduling

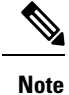

Mutation occurs much closer to the beginning of the traffic actions on the ingress packets, and any further classification and policing is based on the changed QoS values. Mutation occurs at the end of the traffic actions on the egress packets, right before queuing and scheduling.

### <span id="page-21-2"></span>**High Availability Requirements for QoS Features**

The Cisco NX-OS QoS software recovers its previous state after a software restart, and it is capable of a switchover from the active supervisor to the standby supervisor without a loss of state.

П

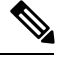

**Note**

For complete information on high availability, see the *Cisco Nexus 7000 Series NX-OS High Availability and Redundancy Guide*.

### <span id="page-22-0"></span>**QoS Feature Configuration with MQC**

You use MQC to configure QoS features. The MQC configuration commands are shown in the table below:

**Table 2: MQC Configuration Commands**

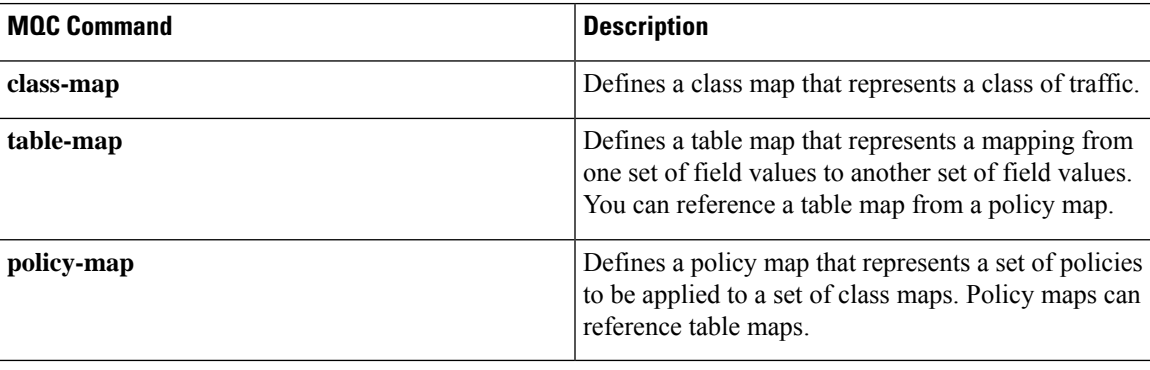

You can modify or delete MQC objects, except system-defined objects, when the objects are not associated with any interfaces. For information on system-defined MQC objects, see "Using Modular QoS CLI."

After a QoS policy is defined, you can attach the policy map to an interface by using the interface configuration command shown in the table below.

#### **Table 3: Interface Command to Attach <sup>a</sup> Policy Map to an Interface**

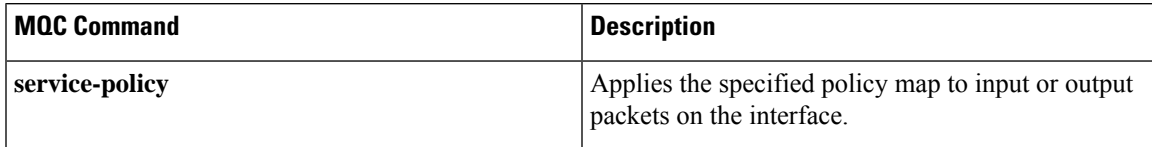

For information on how to use MQC, see "Using Modular QoS CLI."

### <span id="page-22-1"></span>**QoS Statistics**

Statistics are maintained for each policy, class action, and match criteria per interface. You can enable or disable the collection of statistics, you can display statistics using the **show policy-map interface** command, and you can clear statistics based on an interface or policy map with the **clear qos statistics** command. Statistics are enabled by default and can be disabled globally.

For information about monitoring QoS statistics, see "Monitoring QoS Statistics."

### <span id="page-23-0"></span>**Default QoS Behavior**

The QoS queuing features are enabled by default. Specific QoS-type features, policing and marking, are enabled only when a policy is attached to an interface. Specific policies are enabled when that policy is attached to an interface.

By default, the device always enables a system default queuing policy, or system-defined queuing policy map, on each port and port channel. When you configure a queuing policy and apply the new queuing policy to specified interfaces, the new queuing policy replaces the default queuing policy and those rules now apply.

The default settings for various interface modes is shown in the table below.

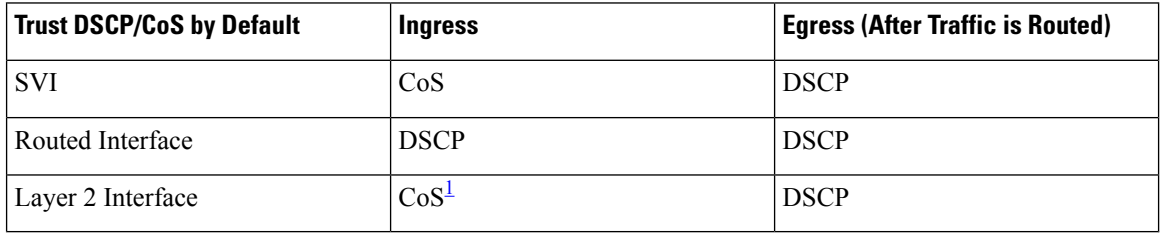

<span id="page-23-2"></span>When the Layer 2 Interface is an access port, it is considered as no CoS. CoS is set to 0 in the case when access to the trunk interface with bridged traffic, even if DSCP bits are set.

When traffic is routed, the DSCP value is used (by default) to derive the egress queue. If the egress interface is the trunk, the CoS is derived from the DSCP value of the routed packet. **Note**

For more information on the system-defined, default queuing policies and the default values that apply to each interface, see "Using Modular QoS CLI."

The device enables other QoS features, policing and marking, only when you apply a policy map to an interface.

### <span id="page-23-1"></span>**QoS Policies on Fabric Extenders**

The Cisco Nexus 2000 Series Fabric Extender (FEX) is a remote line card that you can connect to the Cisco Nexus 7000 Series switch. The FEX has 48 1-Gbps front-panel or server-facing ports, which are satellite ports. The FEX has four uplink ports that you can use to connect it to the Cisco Nexus 7000 Series switch. The four ports on the Cisco Nexus 7000 Series switch that connect to the uplink ports are fabric ports. Only QoS policies can be configured on the server-facing FEX ports. Currently, queuing on the FEX interfaces is not supported.

Starting with Cisco Nexus OS Release 6.2.(2), the configured MTU for the FEX ports is controlled by the network QoS policy. To change the MTU configured on the FEX ports, you must modify the network QoS policy to change when the fabric port MTU is also changed.

For more information on FEX, see the *Cisco Nexus 7000 Series NX-OS Interfaces Configuration Guide, Release 6.x*, *Cisco Nexus 7000 Series NX-OS Fundamentals Configuration Guide, Release 6.x*, and *Cisco Nexus 7000 Series NX-OS Fundamentals Command Reference*.

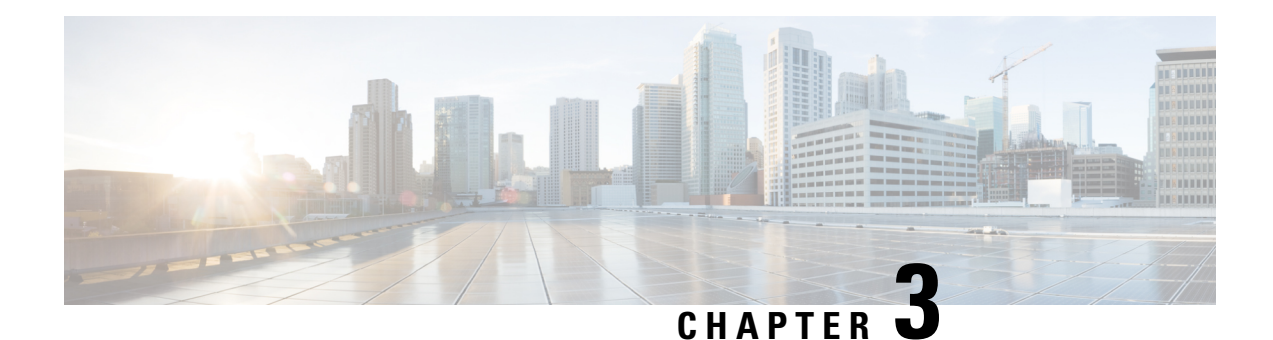

### <span id="page-24-0"></span>**Using Modular QoS CLI**

This chapter describes how to configure Modular QoS CLI (MQC) objects that can be used for configuring QoS features using the Cisco NX-OS software.

- Finding Feature [Information,](#page-24-1) on page 9
- [Information](#page-24-2) About MQC, on page 9
- Using an MQC [Object,](#page-25-0) on page 10
- [Configuring](#page-33-0) an MQC Object, on page 18
- Applying [Descriptions](#page-37-0) to MQC Objects, on page 22
- [Verifying](#page-38-0) an MQC Object, on page 23
- Attaching and [Detaching](#page-38-1) a QoS Policy Action, on page 23
- Session [Manager](#page-41-1) Support for QoS, on page 26
- Feature History for Using [Modular](#page-41-2) QoS CLI, on page 26

### <span id="page-24-1"></span>**Finding Feature Information**

Your software release might not support all the features documented in this module. For the latest caveats and feature information, see the Bug Search Tool at <https://tools.cisco.com/bugsearch/> and the release notes for your software release. To find information about the features documented in this module, and to see a list of the releases in which each feature is supported, see the "New and Changed Information"chapter or the Feature History table in this chapter.

### <span id="page-24-2"></span>**Information About MQC**

MQC provides a language to define QoS policies.

For more information about MQC commands, see the *Cisco Nexus 7000 Series NX-OS Quality of Service Command Reference*.

You configure QoS policies by following these three steps:

- **1.** Define traffic classes.
- **2.** Associate policies and actions with each traffic class.
- **3.** Attach policies to logical or physical interfaces and VLANs.

MQC provides three command types to define traffic classes and policies:

• class-map—Defines a class map that represents a class of traffic based on packet-matching criteria. Class maps are referenced in policy maps.

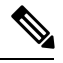

When you configure match all for a QoS class map by entering the **class-map type qos match-all** command, the match-all option does not work. Instead, the match criteria is always treated as match any. **Note**

- table-map—Defines a table map that represents a mapping from one set of packet field values to another set of packet fields. Table maps are referenced in policy maps.
- policy-map—Defines a policy map that represents a set of policies to be applied on a class-by-class basis to class maps.

You define the following class-map and policy-map object types when you create them:

- network qos—Defines the characteristics of CoS properties network wide (across switches and VDCs).
- qos—Defines MQC objects that you can use for marking and policing.
- queuing—Defines MQC objects that you can use for queuing and scheduling.

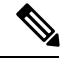

**Note** The qos type is the default.

You can attach policies to ports, port channels, VLANs, subinterfaces, or tunnels by using the **service-policy** command.

On Fabric Extender (FEX) interfaces, you can configure only the type qos policies. However, you cannot configure the type qos policies that refer to classes that match with the access control lists (ACLs) that are configured for the FEX external interfaces.

The type queuing policies are currently not supported on FEX interfaces.

You can view all or individual values for MQC objects by using the **show table-map**, **show class-map**, and **show policy-map** commands.

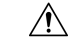

<span id="page-25-0"></span>**Caution**

In interface configuration mode, the Cisco Nexus 7000 Series switch might accept QoS and ACL commands irrespective of the line card on which the interface host is up or down. However, you cannot enter interface submode when the line card is down because the Cisco Nexus 7000 Series switch does not accept any preconfiguration information.

### **Using an MQC Object**

You configure QoS and queuing policies using the MQC class-map, policy-map, and table-map objects. You cannot use table maps in queuing policies. After you configure class maps and policy maps, you can attach one policy map of each type to each of the ingress or egress directions of an interface. The figure below lists the maximum QoS and queuing policies that you can define on each interface.

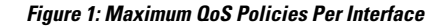

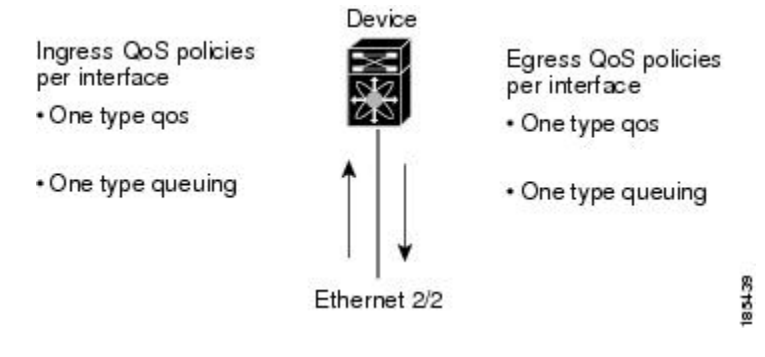

A policy map contains either a QoS policy or queuing policy. The policy map references the names of class maps that represent traffic classes. For each class of traffic, the device applies the policies on the interface or VLAN that you select.

A packet is matched sequentially to a class of traffic starting from the first traffic class definition. When a match is found, the policy actions for that class are applied to the packet.

The reserved class map receives all traffic that is not matched in type qos policies, and the device applies the policy actions as it would for any other traffic class. You use class-default to perform mutations (mutation is a method for translating QoS values in the packet header prior to traffic classification).

**Note**

You can access user-defined MQC objects only in the VDC in which they were created. You can access the system-defined MQC objects in all VDCs.

### <span id="page-26-0"></span>**Type qos Policies**

You use type qos policies to mark, to apply mutations, to set the ingress port trust state, and to police packets.

The figure below shows the QoS policy structure with the associated MQC objects of type qos without mutation.

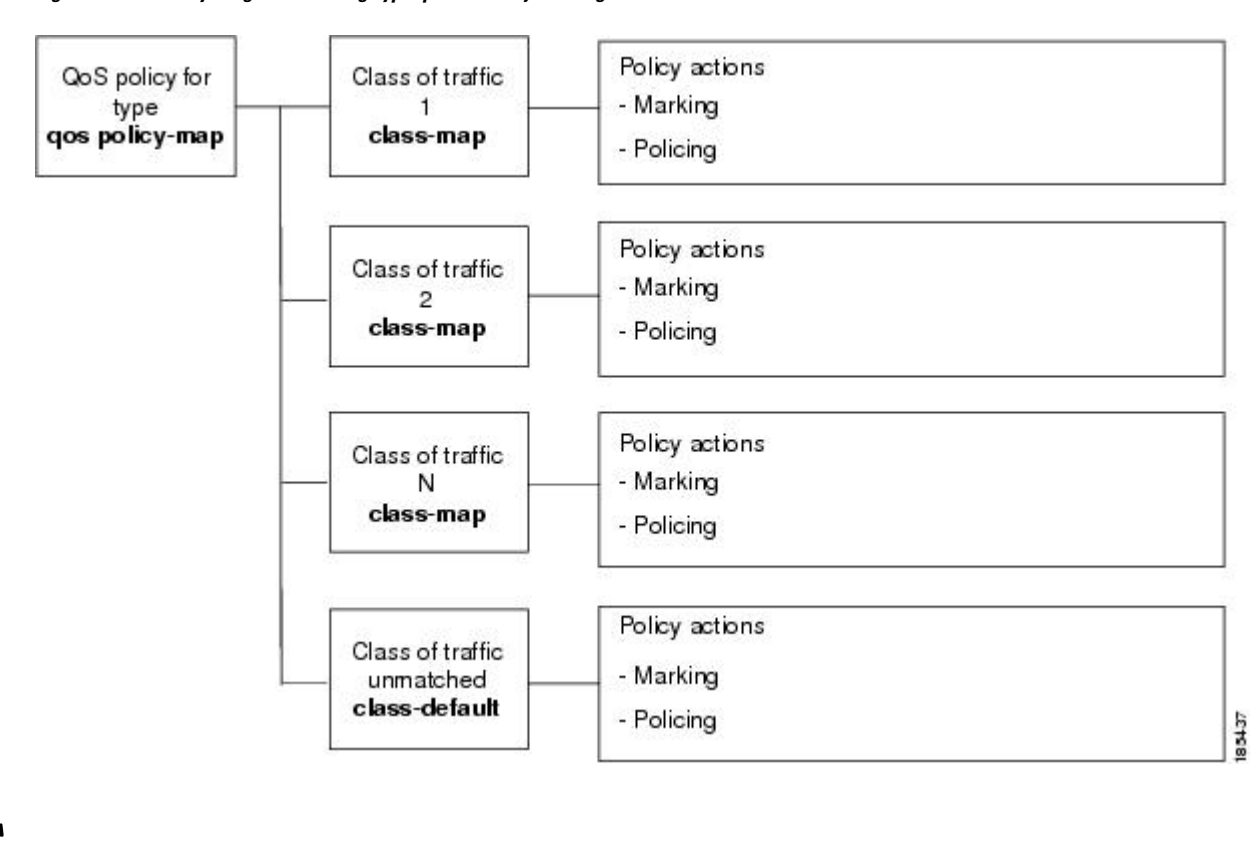

#### **Figure 2: QoS Policy Diagram Showing Type qos MQC Object Usage Without Mutation**

 $\mathscr{P}$ 

#### **Note** The MQC objects are shown in bold.

The figure below shows the QoS policy structure with mutation.

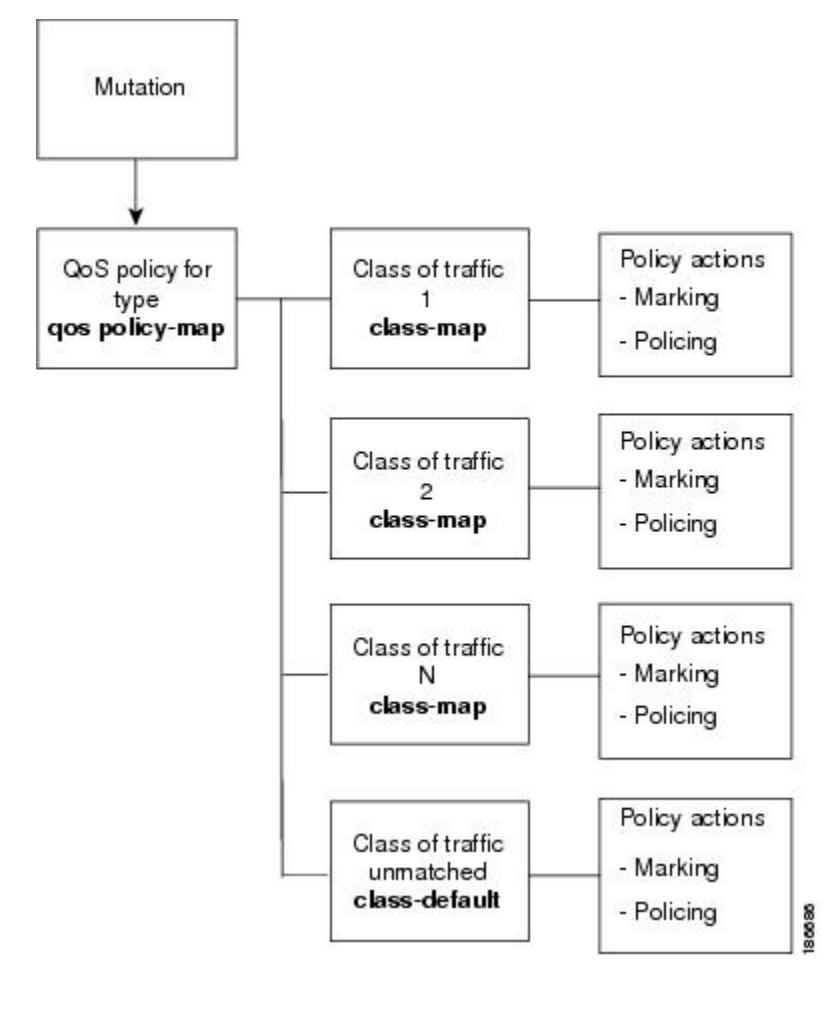

**Figure 3: QoS Policy Diagram Showing Type qos MQC Object Usage with Mutation**

**Note** The MQC objects are shown in bold.

### <span id="page-28-0"></span>**Type Queuing Policies**

You use type queuing policies to mark, shape, and queue packets. Marking is limited to the CoS field and does not support the use of table maps.

The figure below shows the QoS policy structure with associated MQC objects of type queuing. The MQC objects are shown in bold.

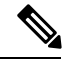

**Note** MQC table-map objects cannot be used in policies of type queuing.

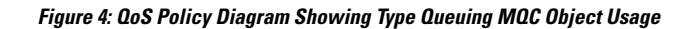

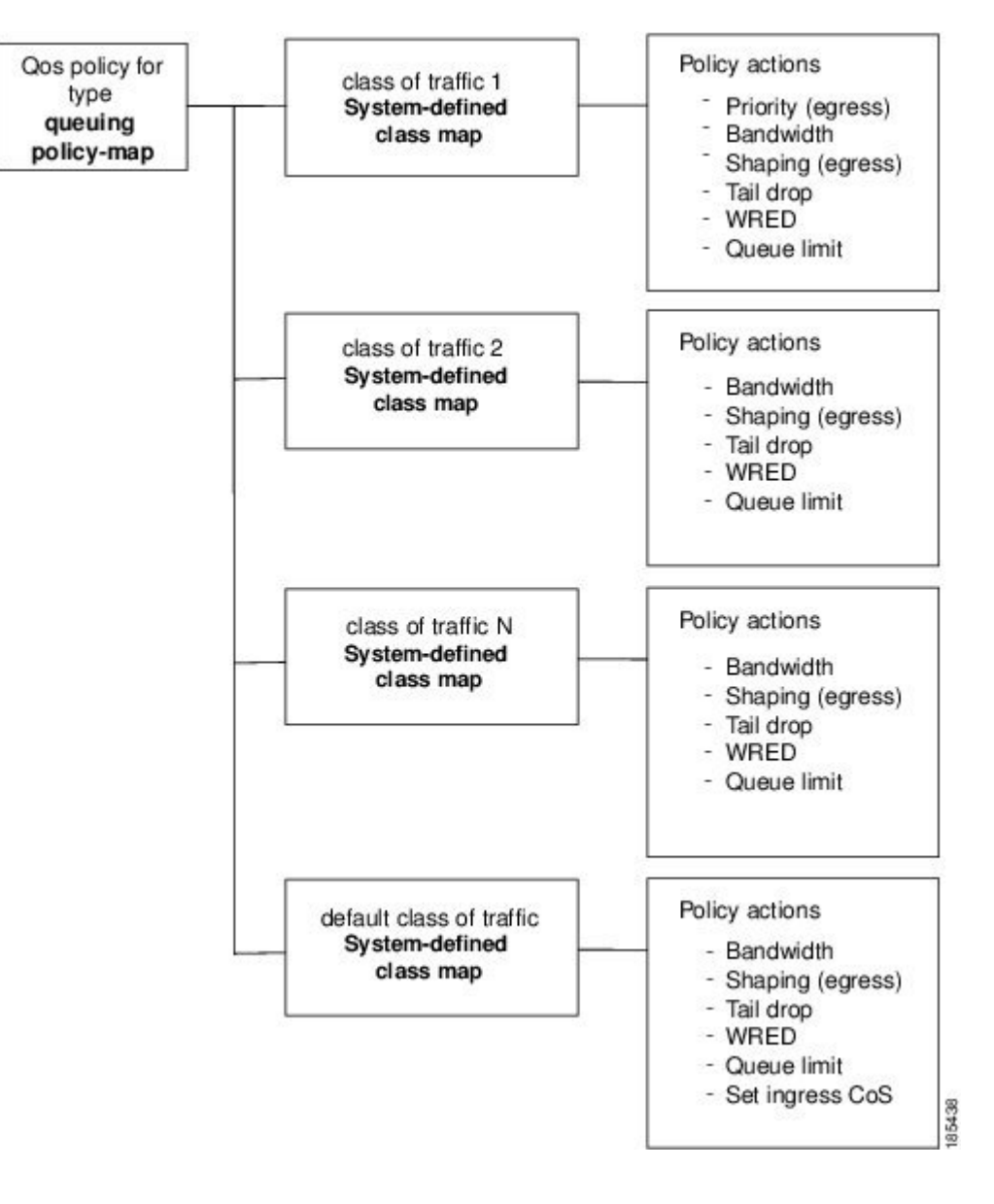

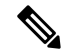

**Note** See "Queuing and Scheduling" for more information on configuring these parameters.

### <span id="page-29-0"></span>**System-Defined MQC Objects**

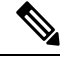

The system-defined MQC objects that are shown in the table below are the default. All of these values apply across all VDCs. **Note**

When you configure QoS features, and the system requests MQC objects, you can use one of the system-defined objects shown in the table below.

#### **Table 4: System-Defined MQC Objects**

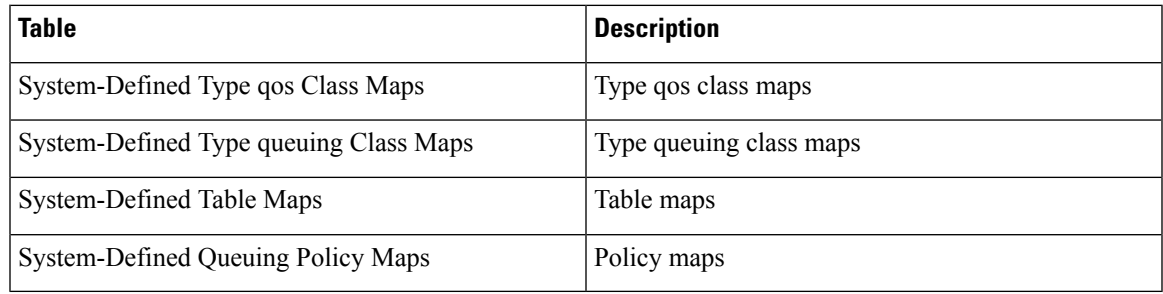

Type qos class maps that are defined by the system are listed in the table below.

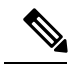

**Note**

You cannot reference the conform-color-in, conform-color-out, exceed-color-in, or exceed-color-out class maps in a policy map.

#### **Table 5: System-Defined Type qos Class Maps**

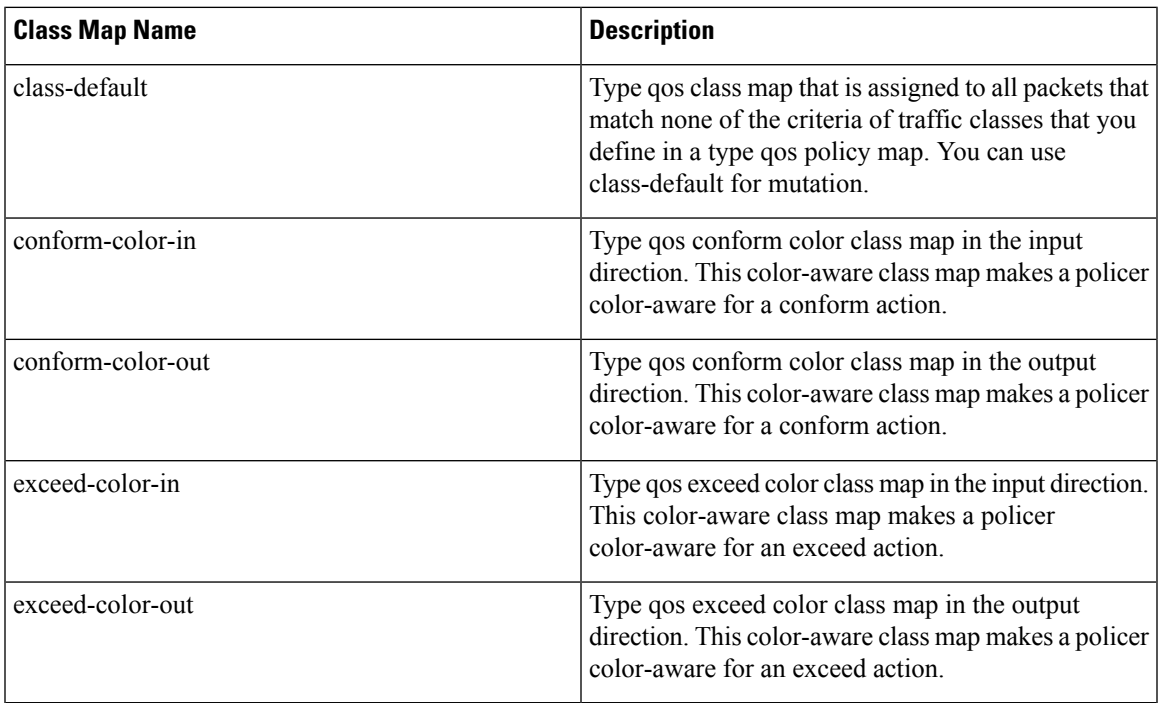

<span id="page-30-0"></span>Type queuing class maps that are defined by the system are listed in the table below.

#### **Table 6: System-Defined Type queuing Class Maps**

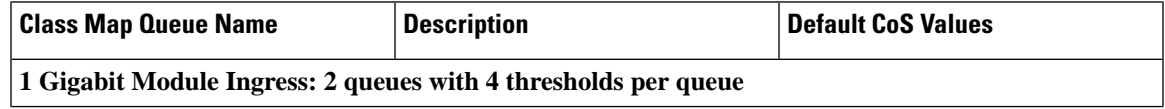

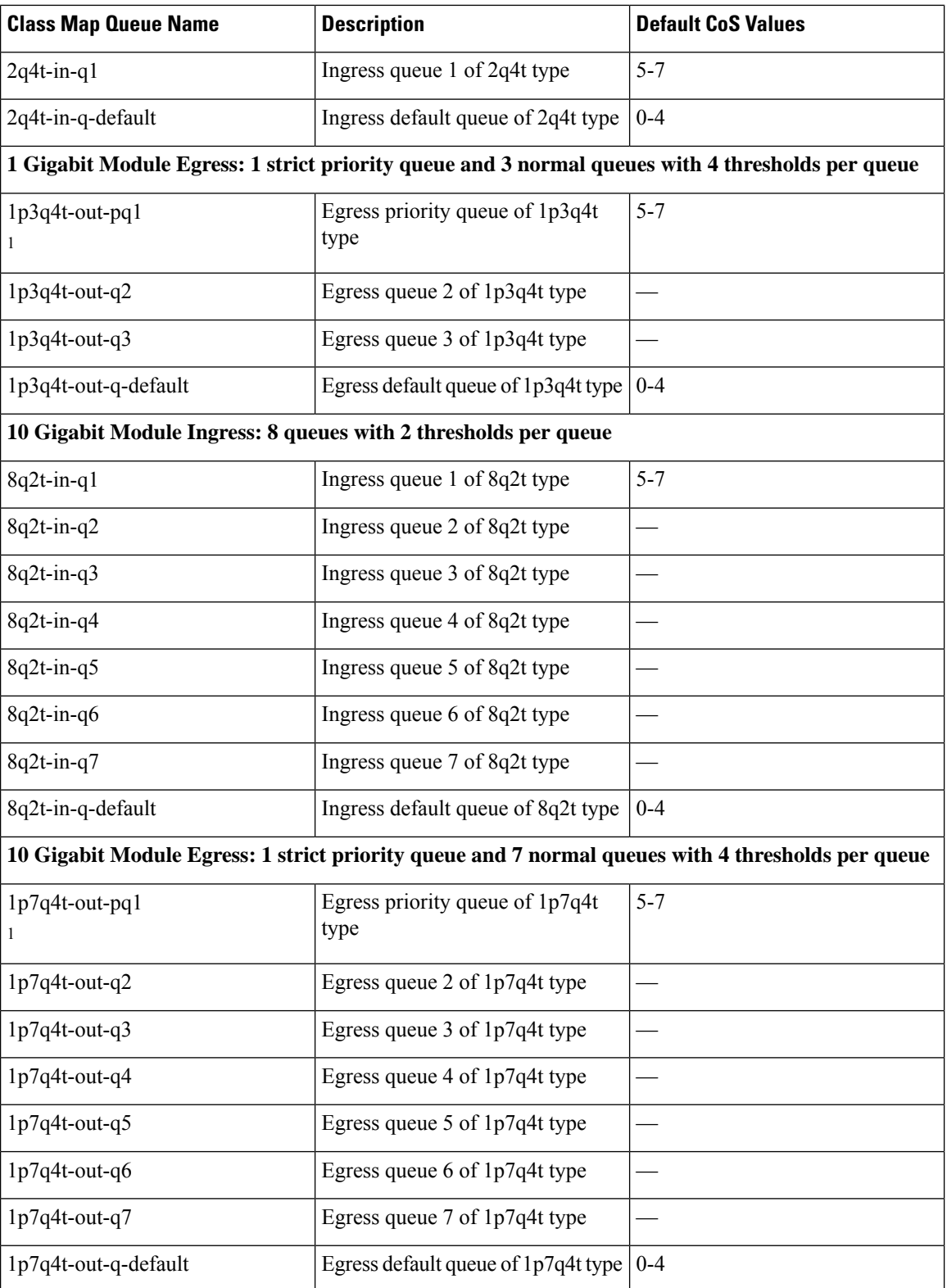

<sup>1</sup>These are either priority or normal queues. If you use the priority keyword in your configuration, these queues are used as priority queues. Otherwise, they are used as normal queues.

Table maps that are defined by the system are listed in the table below. The default mapping of values in the tables maps is contained in RFC 2597. These table maps are not configurable.

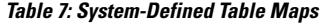

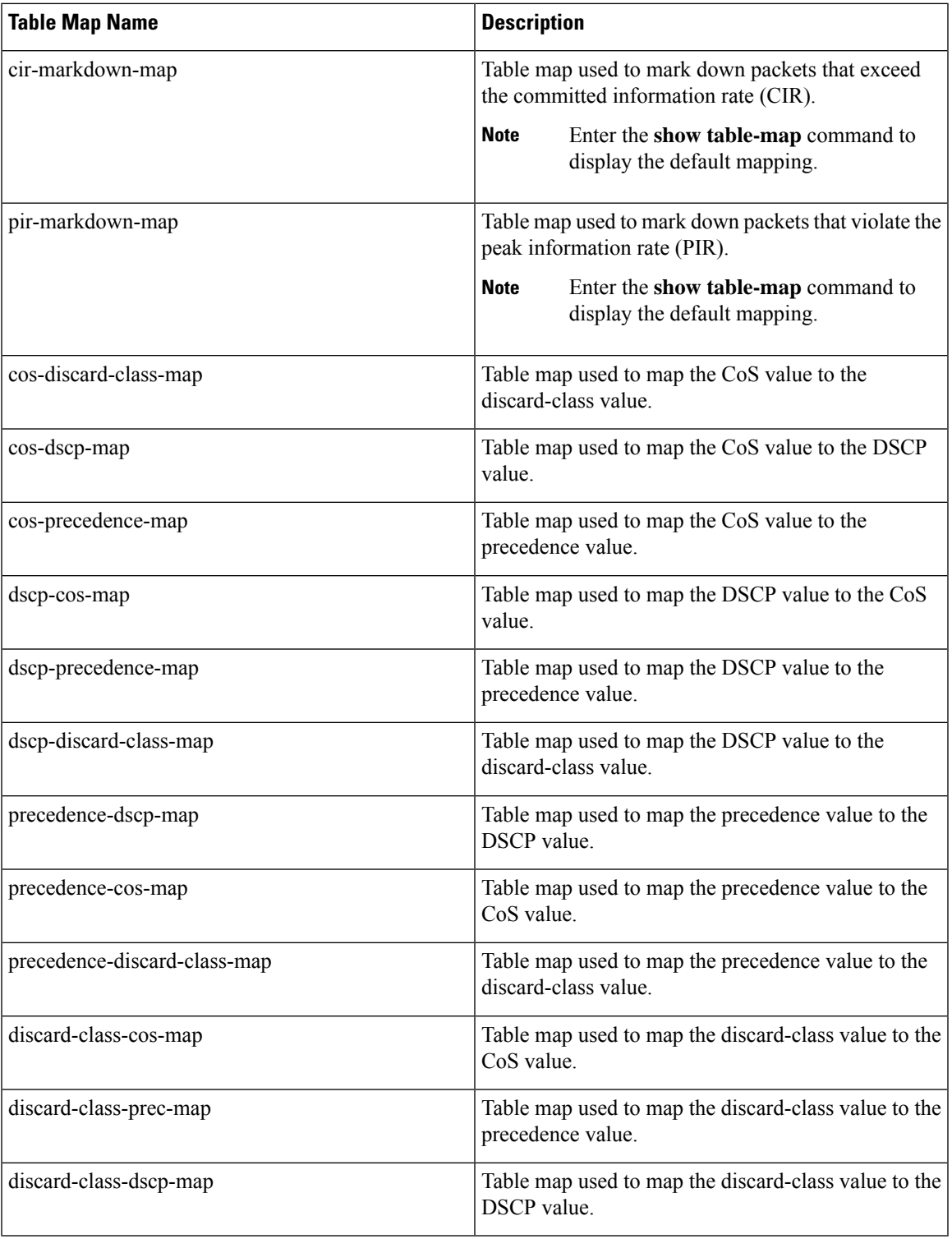

Policy maps that are defined by the system are listed in the table below.

**Table 8: System-Defined Queuing Policy Maps**

| <b>Queuing Policy Map Name</b> | <b>Description</b>                                                                                                    |
|--------------------------------|----------------------------------------------------------------------------------------------------|
| default-in-policy              | Input queuing policy map that is attached to all<br>module ports to which you do not apply a queuing<br>policy map. The default configuration values are as<br>follows:  |
|                                | policy-map type queuing default-in-policy                                                                                                    |
|                                | class type queuing in-q1                                                                                                    |
|                                | queue-limit percent 50                                                                                                    |
|                                | bandwidth percent 80                                                                                                    |
|                                | class type queuing in-q-default                                                                                                    |
|                                | queue-limit percent 50                                                                                                    |
|                                | bandwidth percent 20                                                                                                    |
| default-out-policy             | Output queuing policy map that is attached to all<br>module ports to which you do not apply a queuing<br>policy map. The default configuration values are as<br>follows: |
|                                | policy-map type queuing default-out-policy                                                                                                    |
|                                | class type queuing out-pq1                                                                                                    |
|                                | priority level 1                                                                                                    |
|                                | queue-limit percent 16                                                                                                    |
|                                | class type queuing out-q2                                                                                                    |
|                                | queue-limit percent 1                                                                                                    |
|                                | class type queuing out-q3                                                                                                    |
|                                | queue-limit percent 1                                                                                                    |
|                                | class type queuing out-q-default                                                                                                    |
|                                | queue-limit percent 82                                                                                                    |
|                                | bandwidth remaining percent 25                                                                                                    |

### <span id="page-33-0"></span>**Configuring an MQC Object**

When you specify an MQC object command, the device creates the object if it does not exist and then enters map mode.

To remove a class-map, table-map, or policy-map object, use the **no** form of the command that you used to create the object.

For the commands that you can use in the MQC object mode, see the following configuration chapters:

- Configuring Classification
- Configuring Marking
- Configuring Mutation Mapping
- Configuring Policing
- Configuring Queuing and Scheduling

### <span id="page-34-0"></span>**Configuring or Modifying a Class Map**

You can create or modify a class map. You can then reference class maps in policy maps.

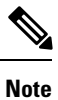

You cannot create a queuing class map; you must use one of the system-defined queuing class maps listed in Table 6: [System-Defined](#page-30-0) Type queuing Class Maps, on page 15

#### **Procedure**

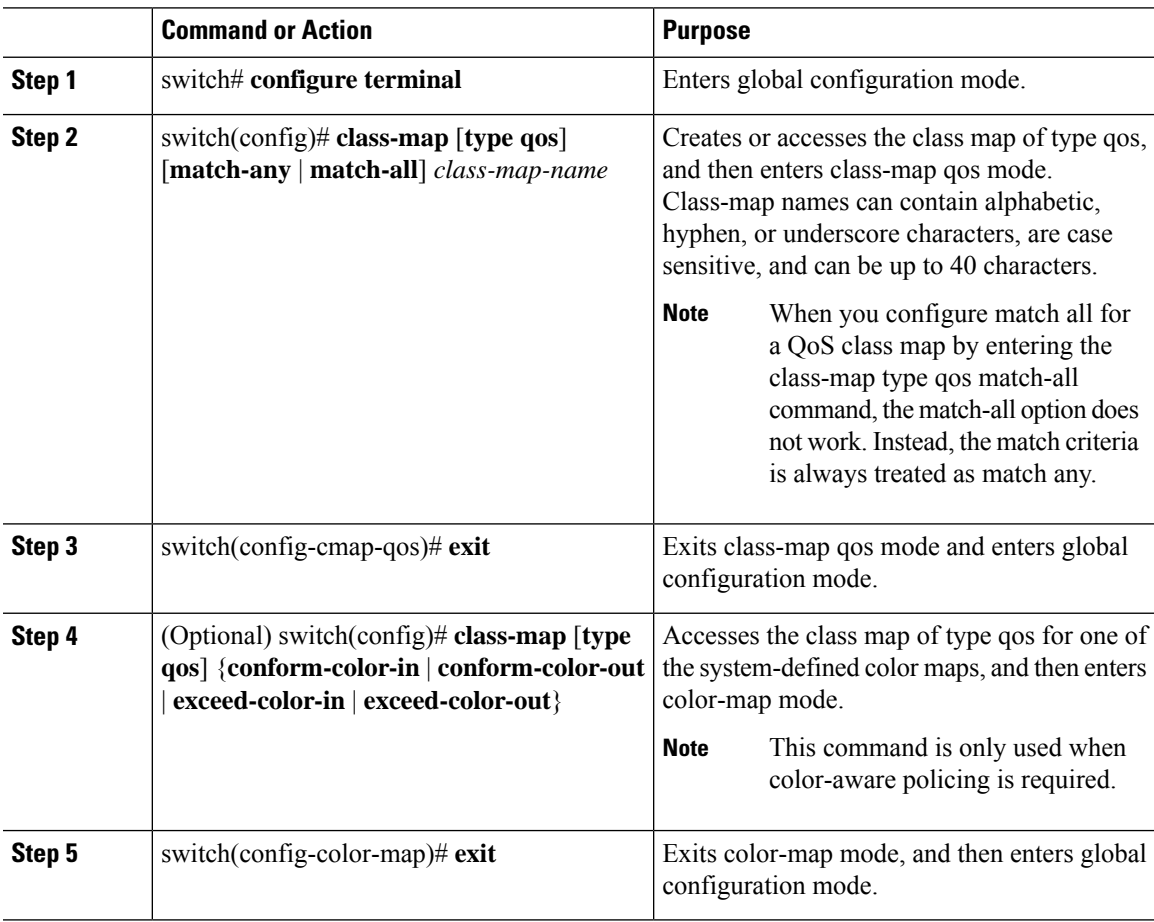

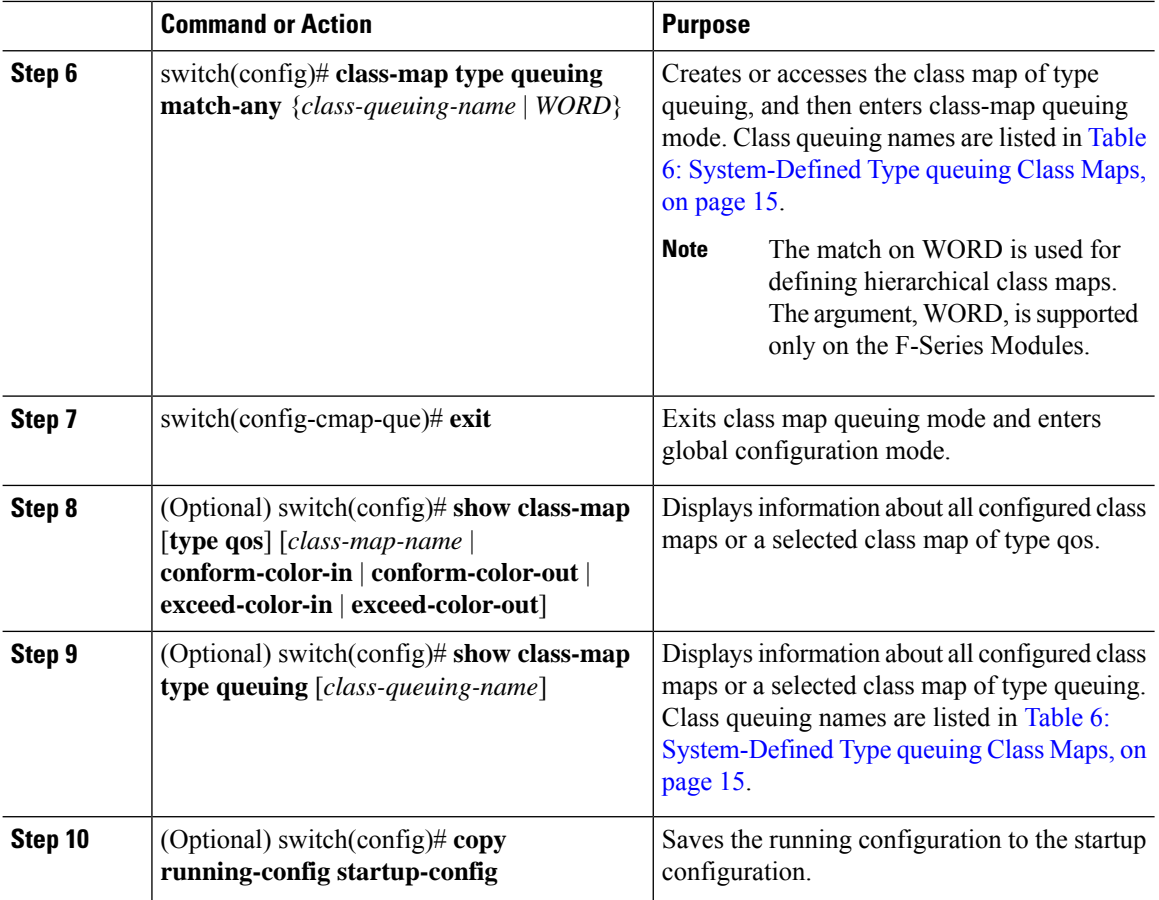

### <span id="page-35-0"></span>**Configuring or Modifying a Table Map**

You can create or modify a table map that you can reference in policy maps. For information on configuring table maps, see "Configuring Marking."

#### **Procedure**

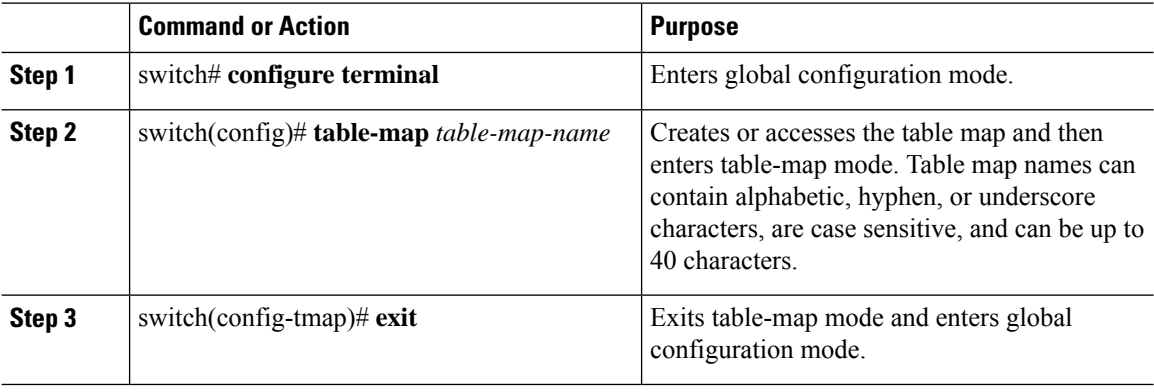
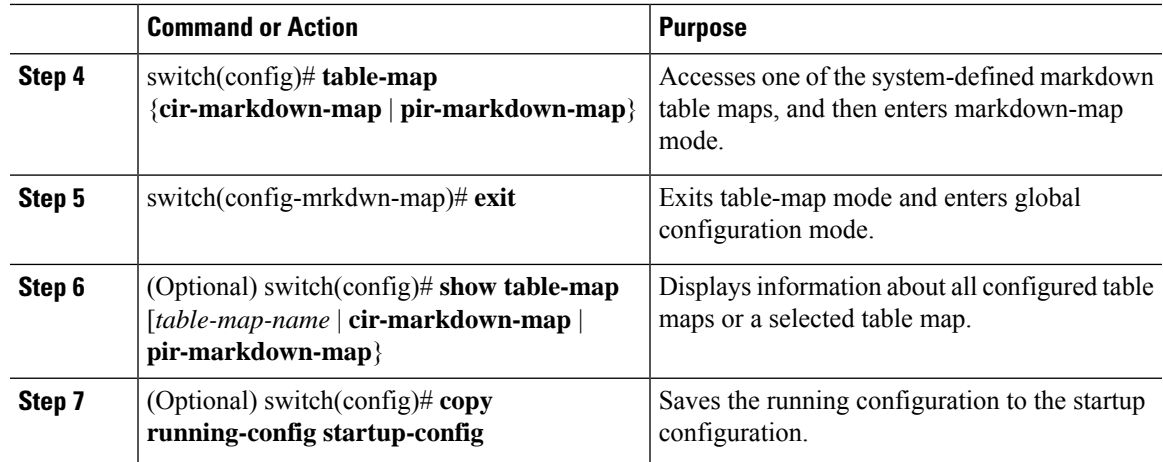

## **Configuring or Modifying a Policy Map**

You can create or modify a policy map that you can use to define actions to perform on class maps.

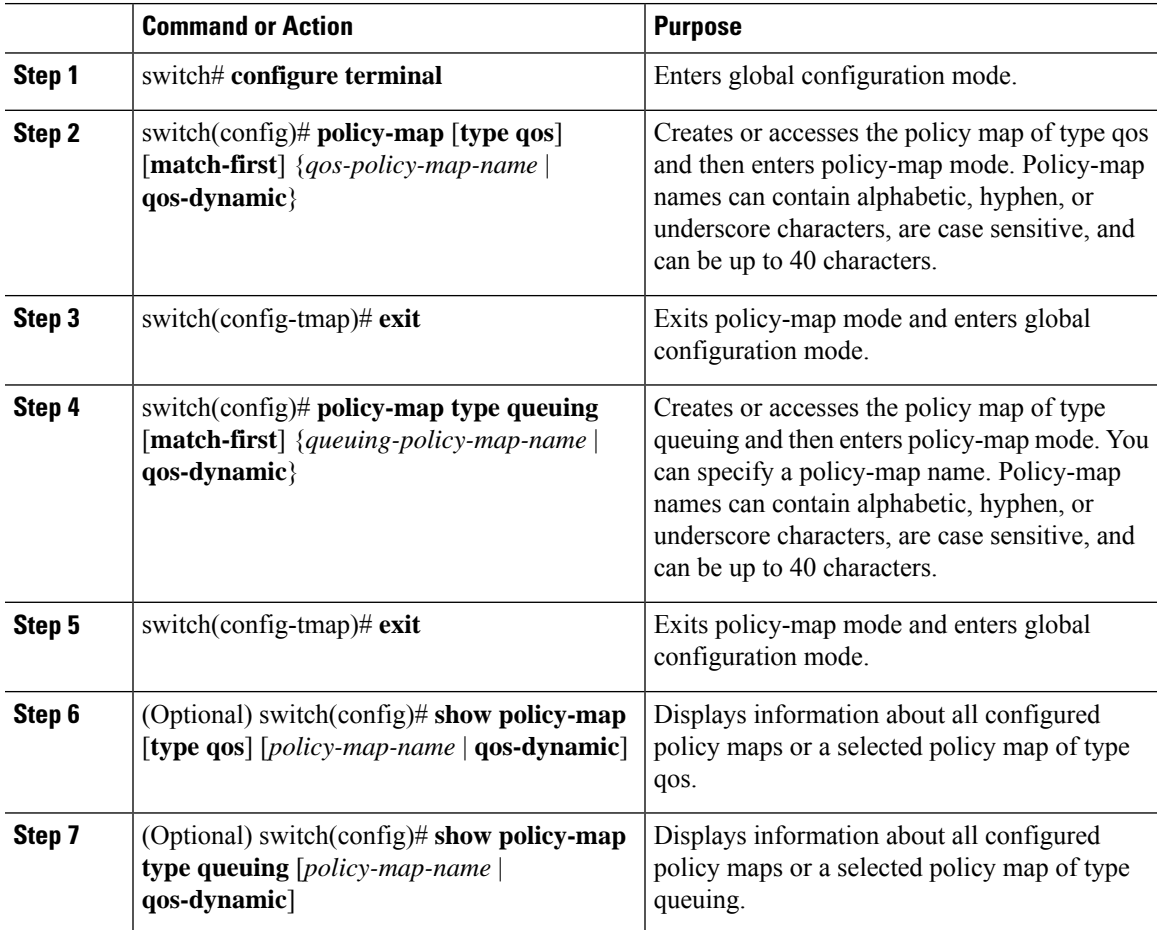

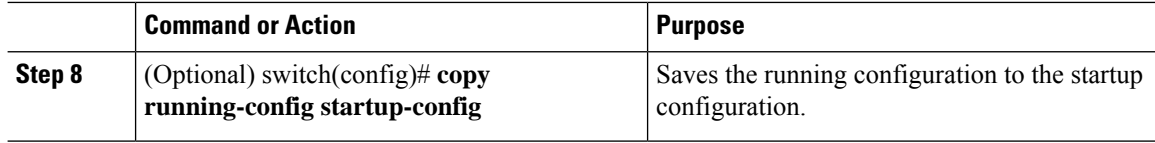

# **Applying Descriptions to MQC Objects**

You can use the **description** command to add a description to a MQC object.

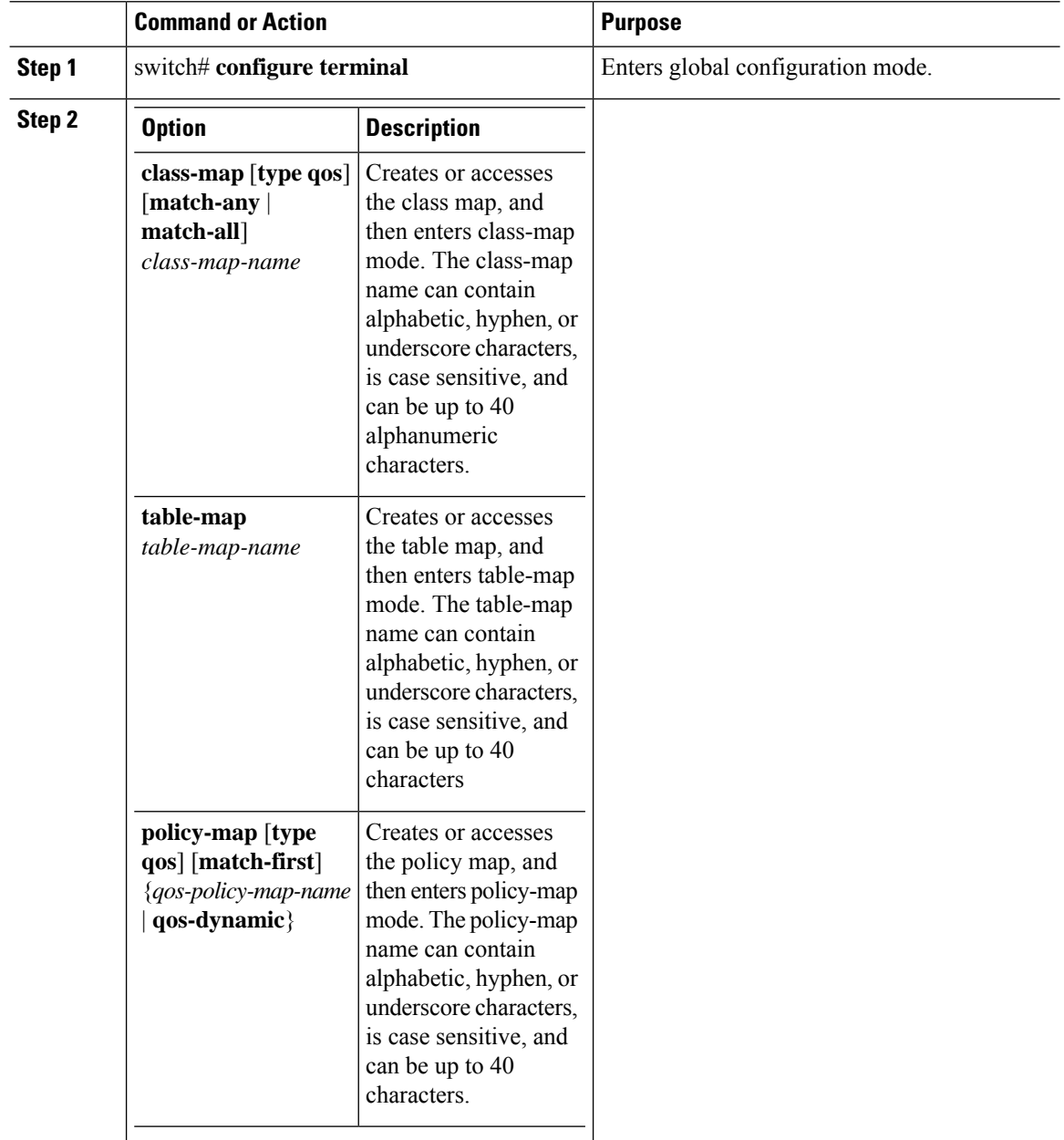

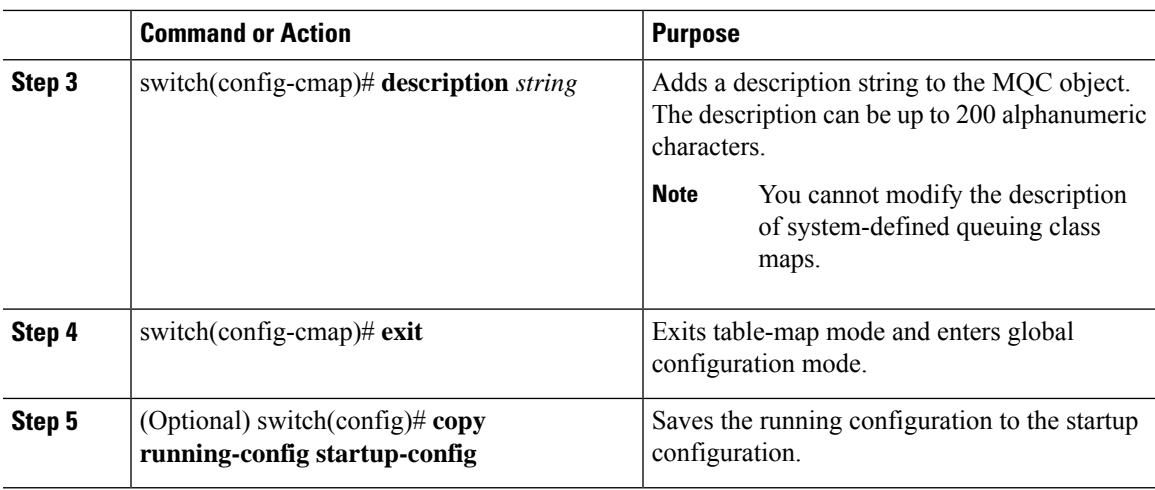

## **Verifying an MQC Object**

To display MQC object configuration information, perform one of the following tasks:

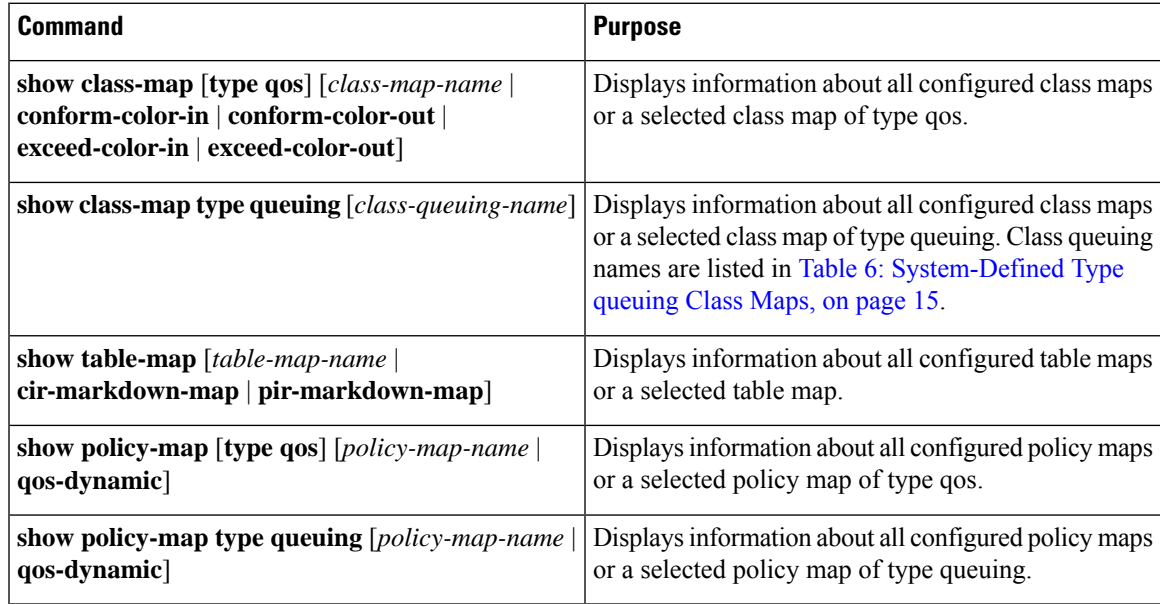

For detailed information about the fields in the output from these commands, see the *Cisco Nexus 7000 Series NX-OS Quality of Service Command Reference*.

## **Attaching and Detaching a QoS Policy Action**

The software does not allow you to enable or disable QoS features with a configuration command. To enable or disable QoS features, you must attach or detach QoS policies to or from interfaces, VLANs, or tunnels as described in this section.

**Note**

- You must enable the tunnel feature by entering the **feature tunnel** command and configure the tunnel before you attach policies.
	- On Fabric Extender (FEX) interfaces, you can configure only the type gos policies. However, you cannot configure the type qos policies that refer to classes that match with the access control lists (ACLs) that are configured for the FEX external interfaces.
	- The type queuing policies are currently not supported on FEX interfaces.

The system-defined type queuing class maps (see Table 6: [System-Defined](#page-30-0) Type queuing Class Maps, on [page](#page-30-0) 15) are attached to each interface unless you specifically attach a different class map.

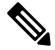

**Note**

The device restricts QoS policies to one per interface per direction (ingress or egress) for each of the policy types qos and queuing.

Policies that are defined at multiple interfaces have the following restrictions:

- A QoS policy attached to the physical port takes effect when the port is not a member of a port channel.
- A QoS policy attached to a port channel takes effect even when policies are attached to member ports.
- A QoS policy attached to a VLAN is applied to all ports in that VLAN that do not have other policies specifically applied.
- One ingress policy type queuing is supported for each Layer 2 port- and Layer 2 port-channel interface in both the ingress and egress direction. Egress type qos policies are not allowed on Layer 2 port or Layer 2 port-channel interfaces.
- One ingress and one egress QoS policy are supported for each Layer 3 and Layer 3 port-channel interface.
- One ingress and one egress QoS policy are supported for each VLAN.
- One ingress and one egress queuing policy are supported for each Layer 2 port-, Layer 2 port-channel, Layer 3 port-, and Layer 3 port-channel interface.
- When a VLAN or port channel, or both, touches multiple forwarding engines, all policies that enforce a rate are enforced per forwarding engine.
- For example, if you configure a policer on a specific VLAN that limits the rate for the VLAN to 100 Mbps and if you configure one switch port in the VLAN on one module and another switch port in the VLAN on another module, each forwarding engine can enforce the 100-Mbps rate. In this case, you could actually have up to 200 Mbps in the VLAN that you configured to limit the rate to 100 Mbps.

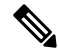

**Note**

Default queuing policies are active, unless you configure and apply another policy. For the default queuing policies, see Table 8: [System-Defined](#page-33-0) Queuing Policy Maps, on page 18.

The interface where a QoS policy is applied is summarized in the table below. Each row represents the interface levels. The entry descriptions are as follows:

- Applied—Interface where an attached policy is applied.
- Present—Interface where a policy is attached but not applied.
- Not present—Interface where no policy is attached.
- Present or not—Interface where a policy is either attached or not, but not applied.

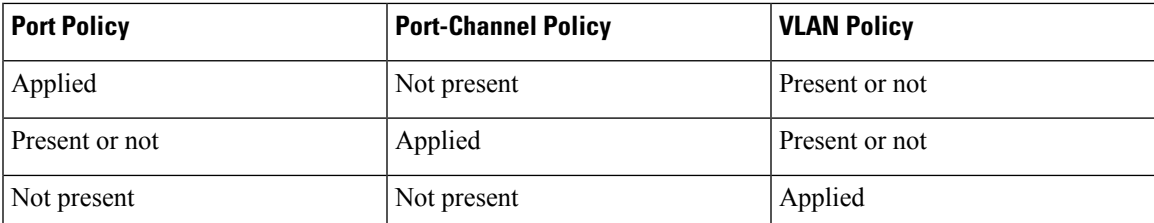

To attach a policy map to an interface, tunnel, or VLAN, use the **service-policy** command. You can specify whether the policies defined in the policy map are applied to the input or output stream of packets on the interface.

To detach a policy map from an interface, tunnel, or VLAN, use the **no** form of the **service-policy** command.

### **Attaching a QoS Policy Action to an Interface or Tunnel**

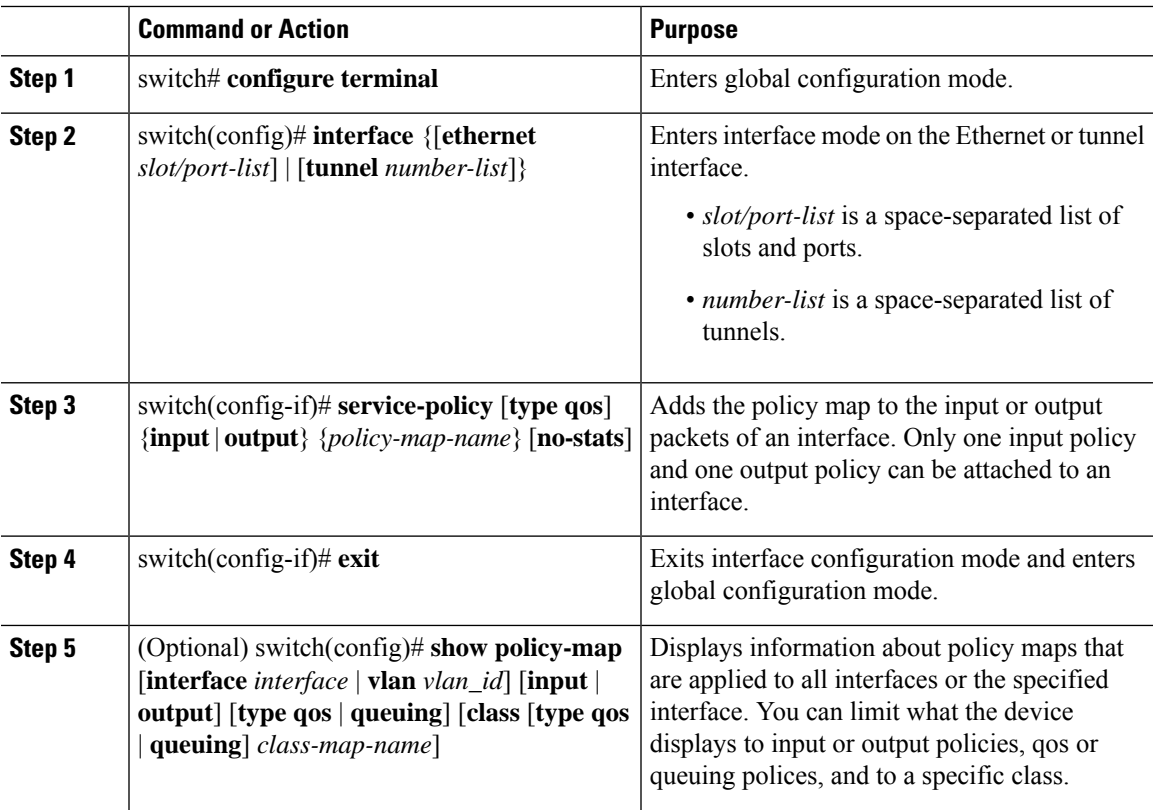

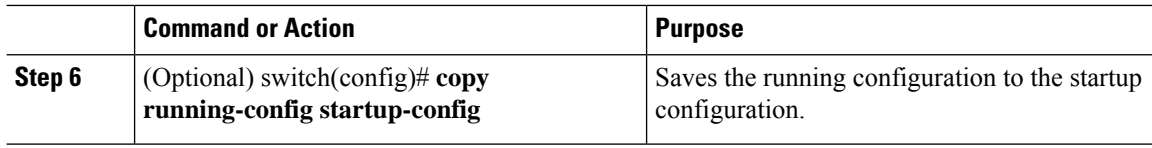

### **Attaching a QoS Policy Action to a VLAN**

#### **Procedure**

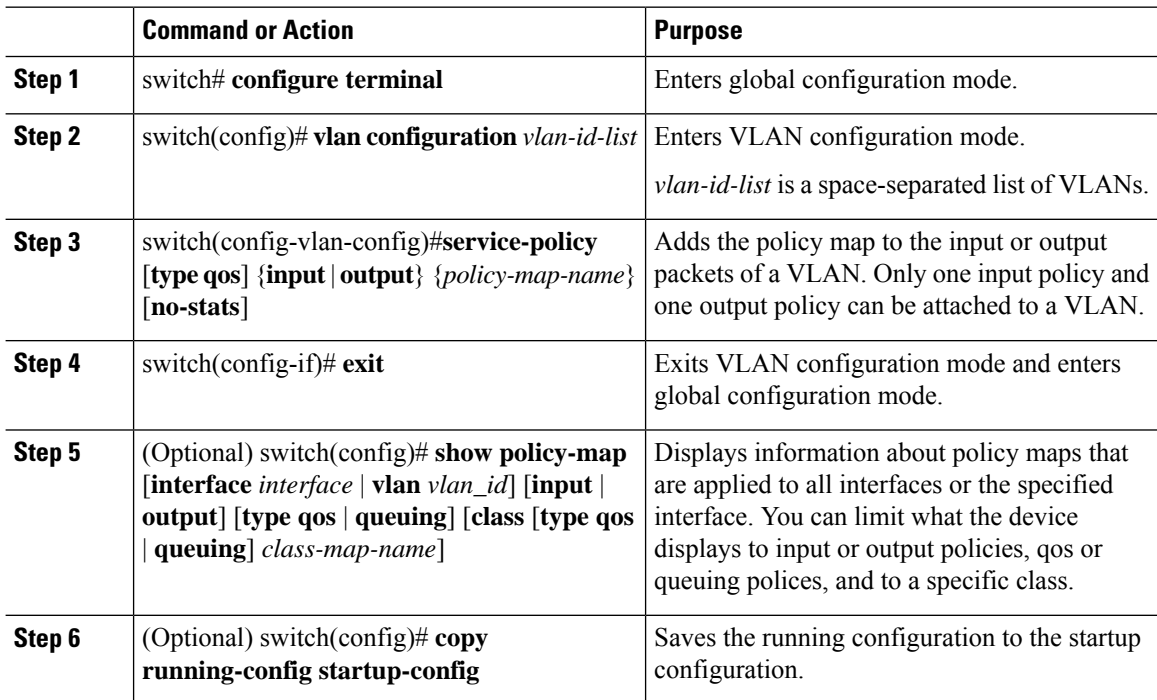

## **Session Manager Support for QoS**

Beginning in Cisco NX-OS Release 4.2, Session Manger supports the configuration of QoS. This feature allows you to verify the QoS configuration and confirm that the resources required by the configuration are available prior to committing them to the running configuration. For information about Session Manager, see the *Cisco Nexus 7000 Series NX-OS System Management Configuration Guide, Release 6.x*.

After you start the configuration session, do not enter any configuration commands using the configure terminal configuration mode until the configuration session is aborted or committed. Entering parallel configurations (one configuration that usesthe configuration session and another using the configuration terminal configuration mode) might cause verification failures in the configuration session mode.

## **Feature History for Using Modular QoS CLI**

The table below summarizes the new and changed features for this document and shows the releases in which each feature is supported. Your software release might not support all the features in this document. For the

latest caveats and feature information, see the Bug Search Tool at <https://tools.cisco.com/bugsearch/> and the release notes for your software release.

#### **Table 9: Feature History for Modular QoS CLI**

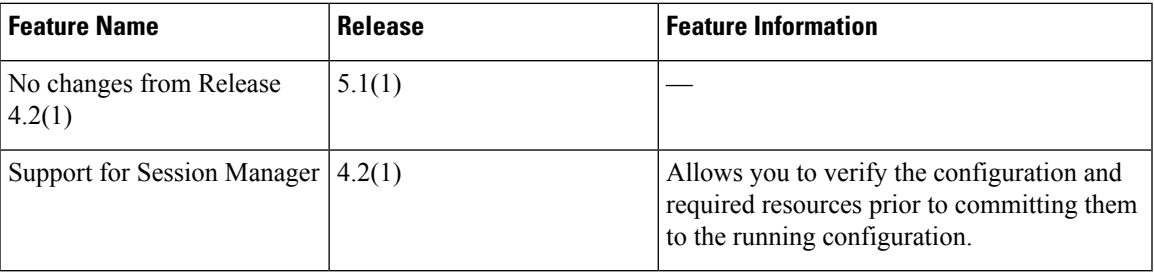

I

i.

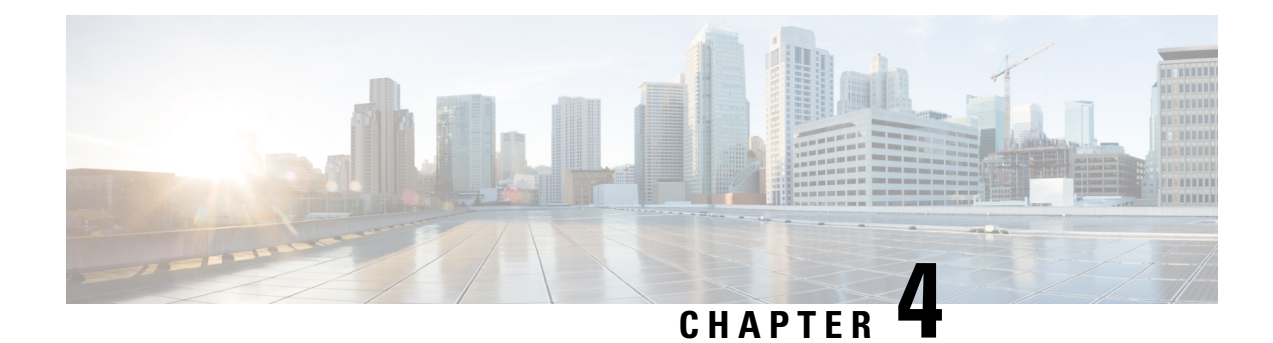

# **Configuring Classification**

This chapter describes how to configure classification on the Cisco NX-OS device.

- Finding Feature [Information,](#page-44-0) on page 29
- Information About [Classification,](#page-44-1) on page 29
- Prerequisites for [Classification,](#page-45-0) on page 30
- Guidelines and [Limitations,](#page-46-0) on page 31
- [Configuring](#page-47-0) Traffic Classes, on page 32
- Verifying the Classification [Configuration,](#page-58-0) on page 43
- Configuration Examples for [Classification,](#page-58-1) on page 43
- Feature History for [Classification,](#page-58-2) on page 43

## <span id="page-44-0"></span>**Finding Feature Information**

Your software release might not support all the features documented in this module. For the latest caveats and feature information, see the Bug Search Tool at <https://tools.cisco.com/bugsearch/> and the release notes for your software release. To find information about the features documented in this module, and to see a list of the releases in which each feature is supported, see the "New and Changed Information"chapter or the Feature History table in this chapter.

## <span id="page-44-1"></span>**Information About Classification**

Classification isthe separation of packetsinto traffic classes. You configure the device to take a specific action on the specified classified traffic, such as policing or marking down, or other actions.

You can create class maps to represent each traffic class by matching packet characteristics with the classification criteria in the table below.

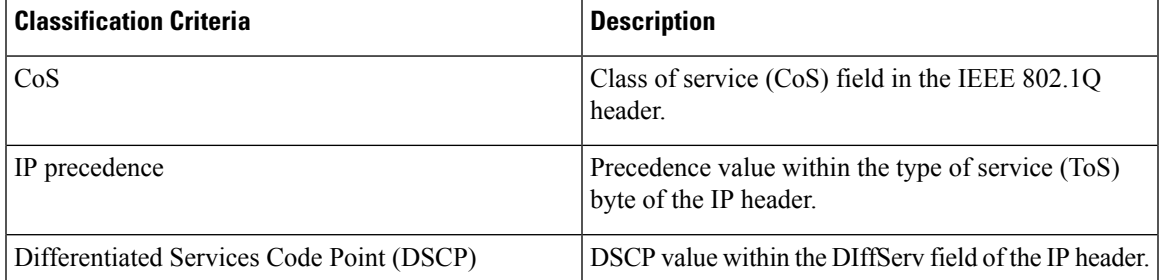

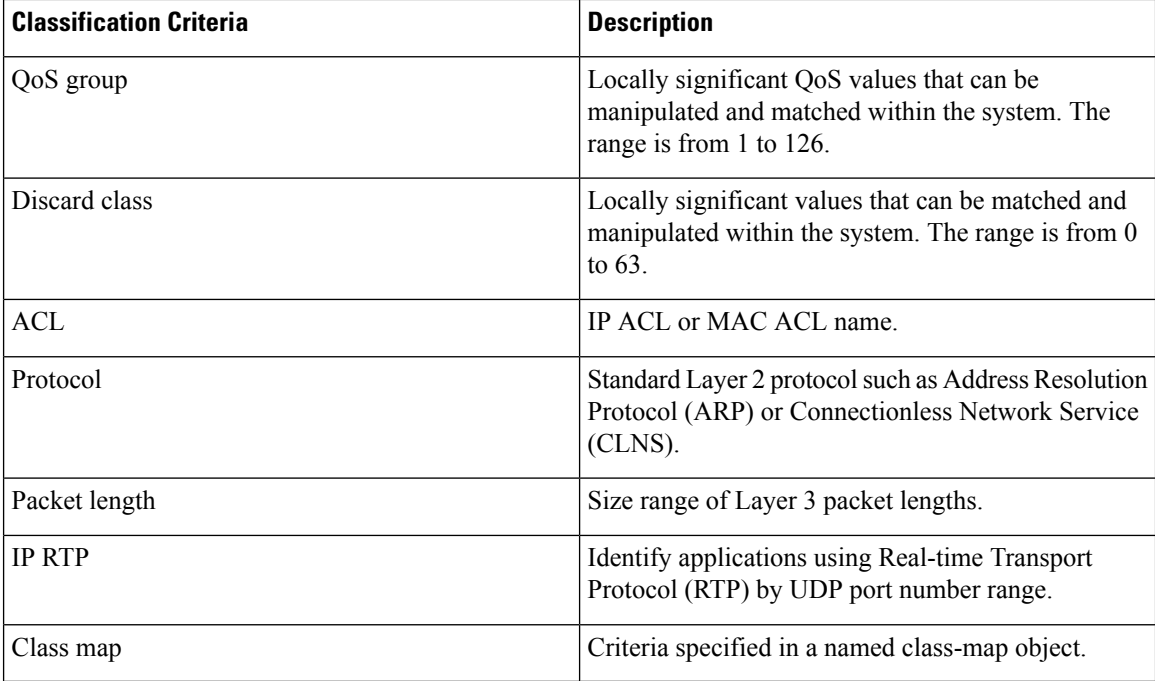

You can specify multiple match criteria, you can choose to not match on a particular criterion, or you can determine the traffic class by matching any or all criteria.

However, if you match on an ACL, no other match criteria, except the packet length, can be specified in a match-all class. In a match-any class, you can match on ACLs and any other match criteria. **Note**

Some match criteria relate only to ingress or egress traffic. For example, the internal label QoS group has no meaning on ingress traffic because it has not yet been assigned a value.

Traffic that fails to match any class in a QoS policy map is assigned to a default class of traffic called class-default. The class-default can be referenced in a QoS policy map to select this unmatched traffic.

When you configure match all for a QoS class map by entering the **class-map type qos match-all** command, the match-all option does not work. Instead, the match criteria is always treated as match any.

You can reuse class maps within the same virtual device context (VDC) when defining the QoS policies for different interfaces that process the same types of traffic.

<span id="page-45-0"></span>

**Note** For more information on class maps, see "Using Modular QoS CLI".

## **Prerequisites for Classification**

Classification has the following prerequisites:

• You must be familiar with the concepts in "Using Modular QoS CLI".

- You are logged on to the switch.
- You are in the correct VDC. A VDC is a logical representation of a set of system resources. You can use the **switchto vdc** command with a VDC number.

## <span id="page-46-0"></span>**Guidelines and Limitations**

Classification has the following configuration guidelines and limitations:

- You can specify a maximum of 1024 match criteria in a class map.
- You can configure a maximum of 4096 classes for use in a single policy map.
- When you match on an ACL, the only other match you can specify is the Layer 3 packet length in a match-all class.
- The match-all option in the **class-maptypeqos match-all** command is notsupported. The match criteria of this command becomes the same as in the **class-map type qos match-any** command. The **class-map type qos match-all** command yields the same results as the **class-map type qos match-any** command.
- You can classify traffic on Layer 2 ports based on either the port policy or VLAN policy of the incoming packet but not both. Either the port policy or the VLAN policy takes effect but not both. If both are present, the device acts on the port policy and ignores the VLAN policy.
- The **match cos** command is not supported in the egress direction.
- When you configure an access-list (ACL) using the **fragments deny-all** command and reference that ACL in a quality of service (QOS) policy, the fragments are dropped. To avoid this fragments droppage, use the **fragments permit-all**command. This will ensure smooth traffic and fragments are not dropped and the defined action in the QOS policy is performed.
- If a QoS policy is configured with one type of match criteria, a different type of match criteria cannot be used. The following error message will be returned:

```
ERROR: Unable to perform the action due to incompatibility:
Module 1, 2, 3, 4, 5, 6, 7, 8, 11, 12, 13, 14, 15, 16, 17, 18 returned status
"Policies with classes containing combined 'match dscp', 'match cos',
'match precedence' or 'match qos-group' are not supported.
Only the same match type is supported between classes.
```
- When you display the queuing statistics, the statistics for cbqosmib is shown per action, not per class level.
- Queuing cbqosmib will only be pulled when the following actions are configured: queue-limit, random-detect, bandwidth, and priority.
- For F1 module proxy-forwarded traffic, ACL classification is matched against the layer 3 protocols shown in the following table.
- **show policy-map interface** *[interface type]* **type queuing** uses L2 MTU (Frame length) and counts as a full packet length.
- **show policy-map interface** *[interface type]* **type qos** uses L3 MTU (Packet length).

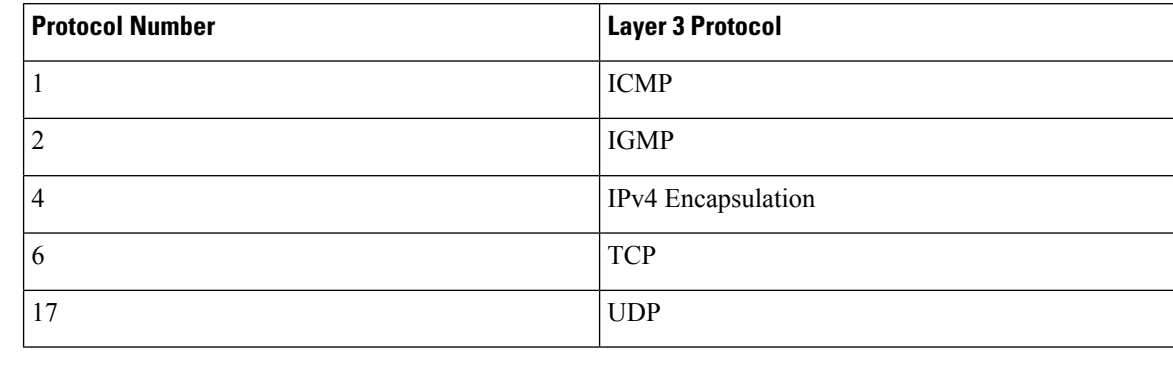

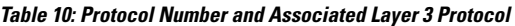

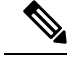

**Note** Layer 3 protocols not listed in the table are classified as protocol number 4 (IPv4 Encapsulation).

## <span id="page-47-0"></span>**Configuring Traffic Classes**

### **Configuring ACL Classification**

**Note** The device does not support the **no** form of the **match access-group name** command.

You can classify traffic by matching packets based on existing ACLs. The permit and deny ACL keywords are ignored in the matching. QoS does not use the permit-deny functions of ACLs. You can classify by either IPv4 or IPv6.

Support is available for controlling deny access control entry ([**no**] **hardware access-list allow deny ace**) in the CLI. For more information about this support, see the *Cisco Nexus 7000 Series NX-OS Security Configuration Guide*.

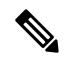

Tunneled IP packets are matched unless the tunneling protocol is also IP, and then the match applies to the outer IP header and not the encapsulated IP header. **Note**

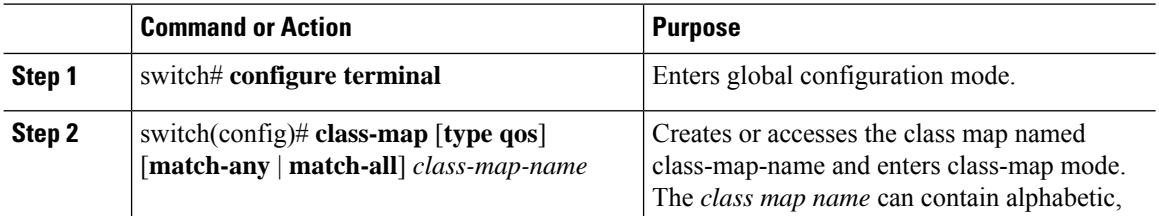

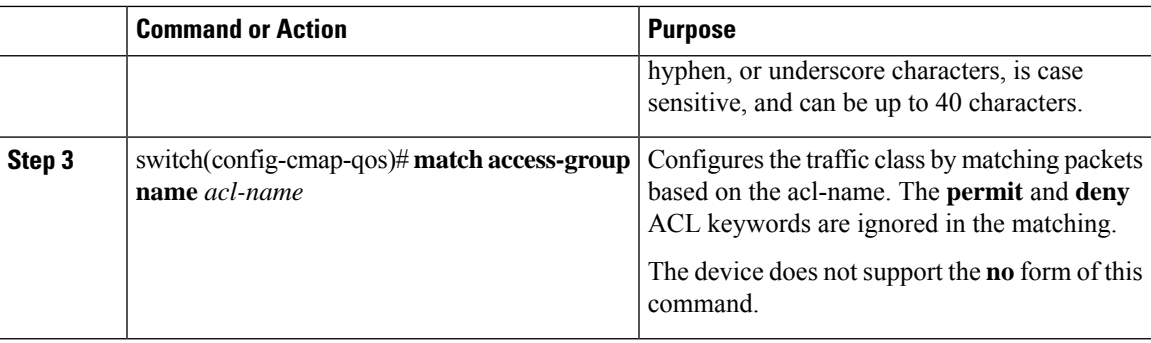

#### **Example**

This example shows how to display the ACL class-map configuration:

```
switch# show class-map class_acl
```
### **Configuring a Deny ACE**

You can configure the device to support deny access control entries (ACEs) in a sequence for the following sequence-based features: VACL, policy-based routing (PBR), and QoS. When deny ACEs are enabled, the traffic that matches a deny ACE (an ACL rule with the **deny** keyword) in a class-map-acl is recursively matched against subsequent class-map-acls until it hits a permit ACE.

#### **Before you begin**

Ensure that you are in the correct VDC (or use the **switchto vdc** command).

#### **Procedure**

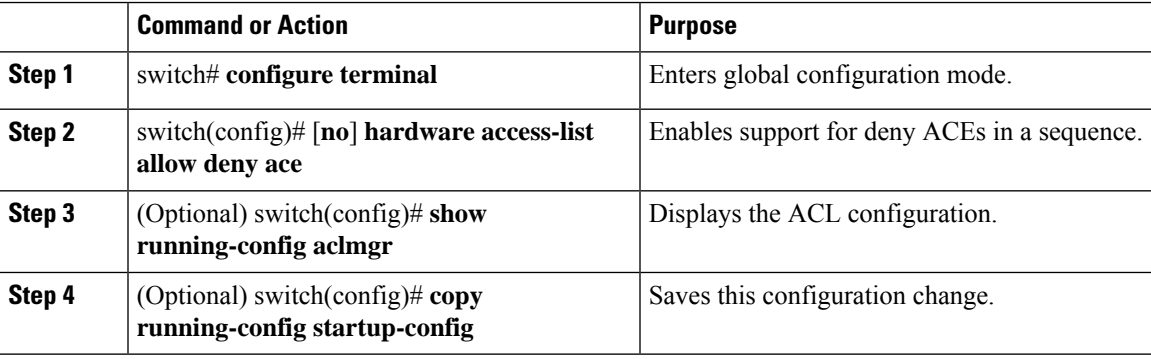

### **Configuring DSCP Classification**

You can classify traffic based on the DSCP value in the DiffServ field of the IP header. The standard DSCP values are listed in the table below:

I

#### **Table 11: Standard DSCP Values**

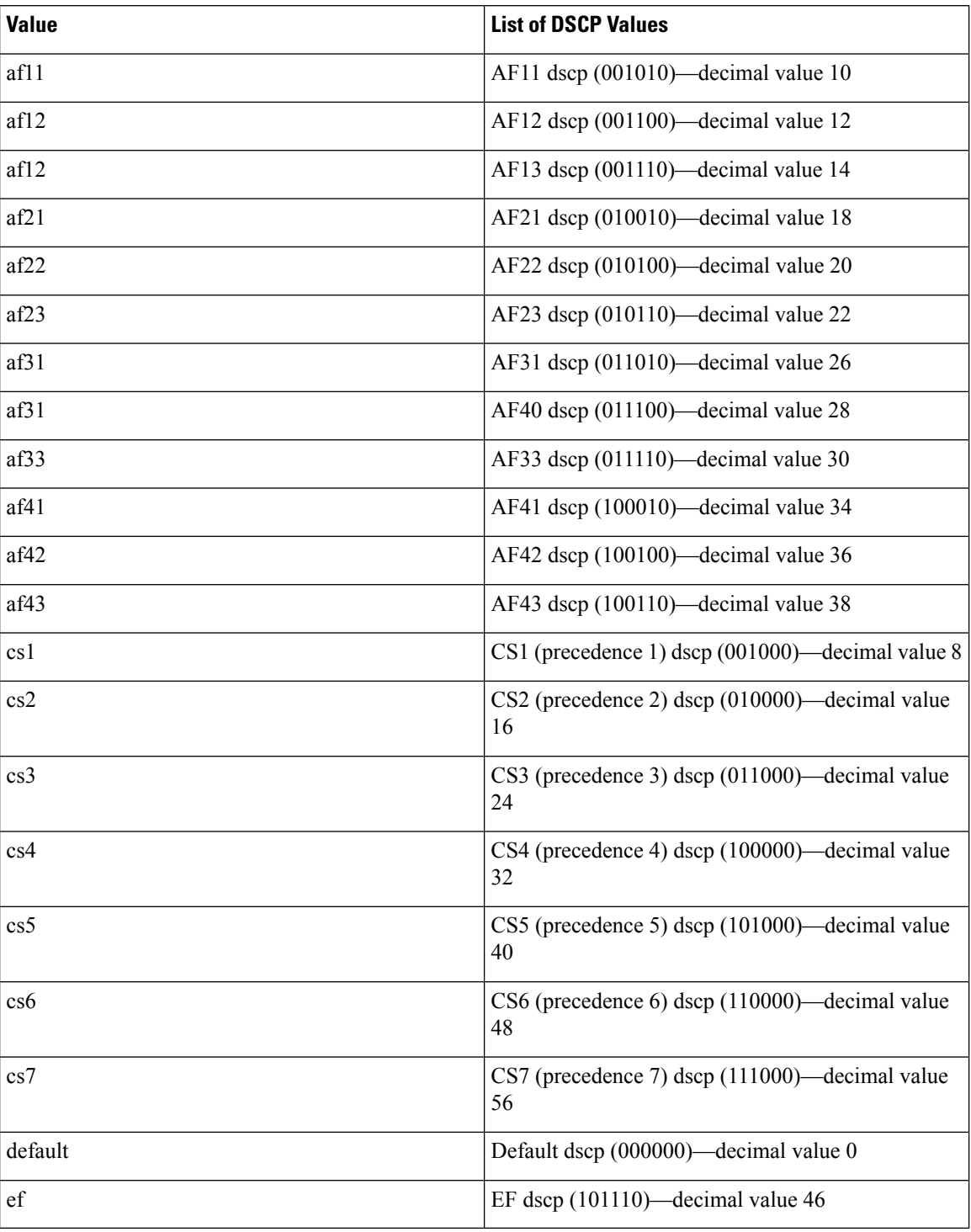

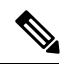

**Note**

Tunneled IP packets are matched unless the tunneling protocol is also IP, and the match applies to the outer IP header and not the encapsulated IP header.

#### **Procedure**

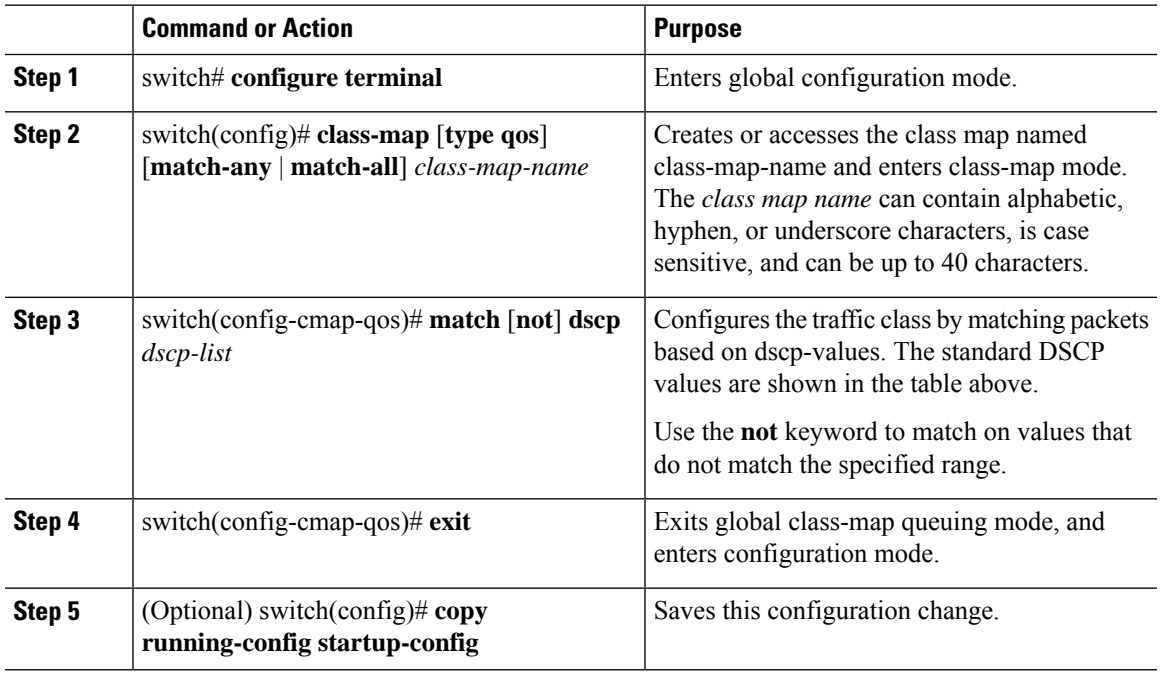

#### **Example**

This example shows how to display the DSCP class-map configuration:

```
switch# show class-map class_dscp
```
## **Configuring IP Precedence Classification**

You can classify traffic based on the precedence value in the type of service (ToS) byte field of the IP header. The table below shows the precedence values.

#### **Table 12: Precedence Values**

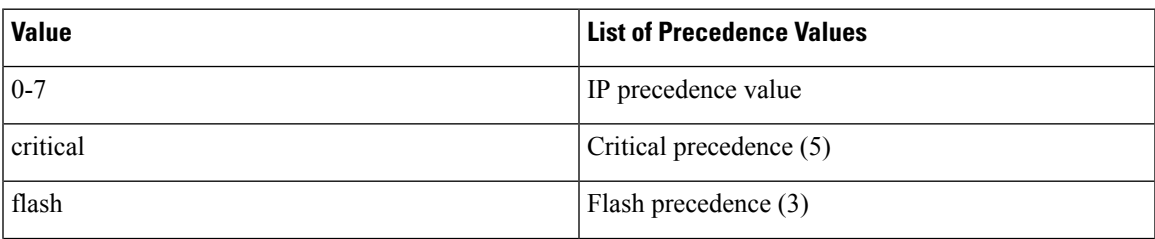

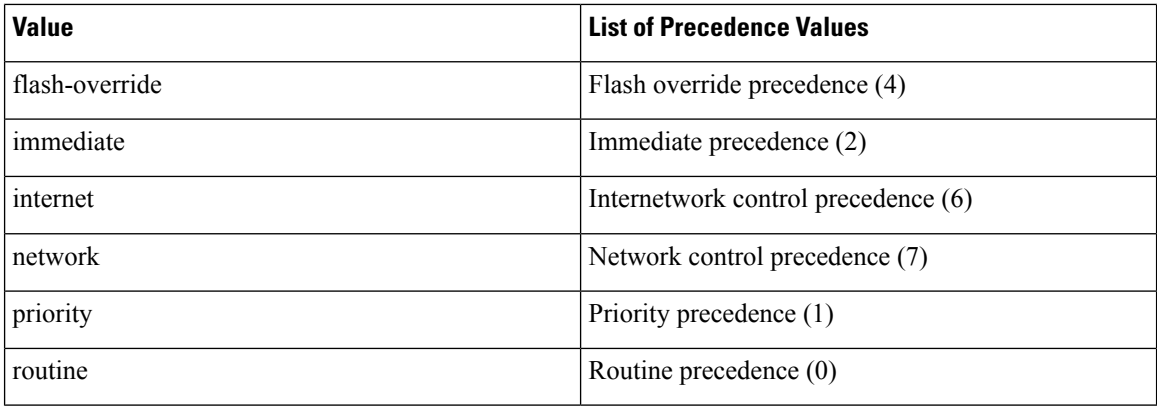

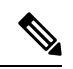

Tunneled IP packets are matched unless the tunneling protocol is also IP, and the match applies to the outer IP header and not the encapsulated IP header. **Note**

#### **Procedure**

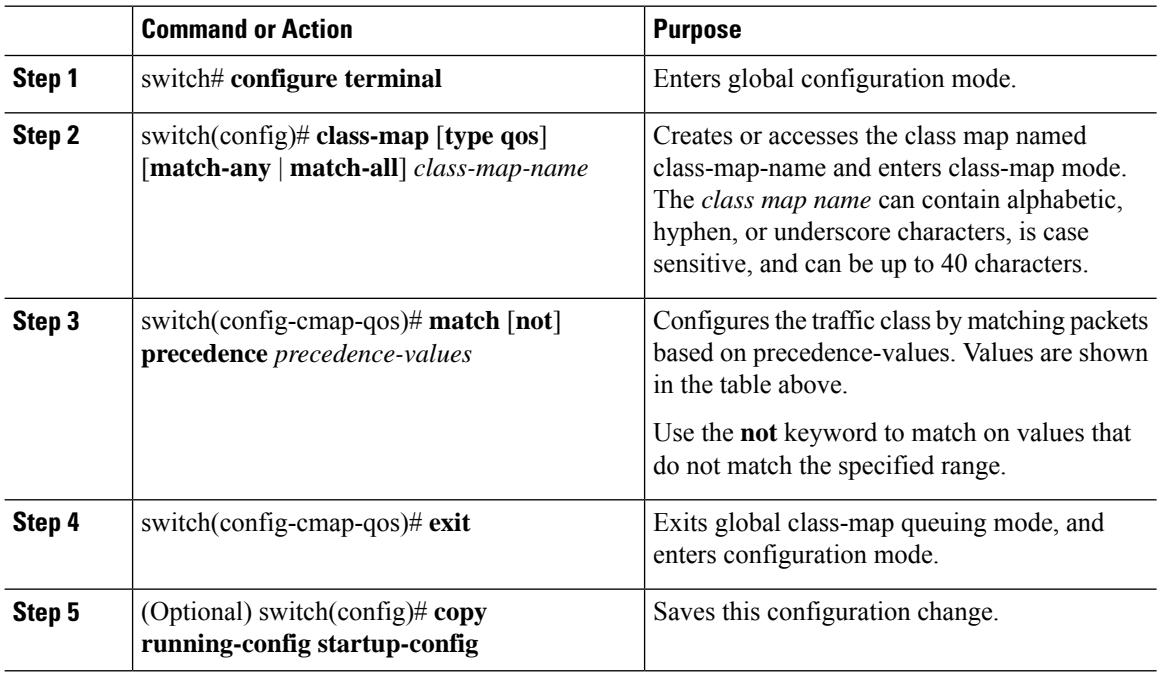

#### **Example**

This example shows how to display the IP precedence class-map configuration:

switch# **show class-map class\_ip\_precedence**

## **Configuring Protocol Classification**

For Layer 3 protocol traffic, you can use the ACL classification match. For more information, see the "Configuring ACL Classification" section.

You can classify traffic based on the protocol arguments described in the table below.

**Table 13: match Command Protocol Arguments**

| <b>Argument</b> | <b>Description</b>                                 |
|-----------------|----------------------------------------------------|
| arp             | Address Resolution Protocol (ARP)                  |
| bridging        | <b>Bridging</b>                                    |
| cdp             | Cisco Discovery Protocol (CDP)                     |
| clns            | Connectionless Network Service (CLNS)              |
| clns_es         | <b>CLNS</b> End Systems                            |
| clns is         | CLNS Intermediate System                           |
| dhcp            | Dynamic Host Configuration (DHCP)                  |
| isis            | Intermediate system to intermediate system (IS-IS) |
| ldp             | Label Distribution Protocol (LDP)                  |
| netbios         | NetBIOS Extended User Interface (NetBEUI)          |

A maximum of eight different protocols (in the table above) can be matched at a time.

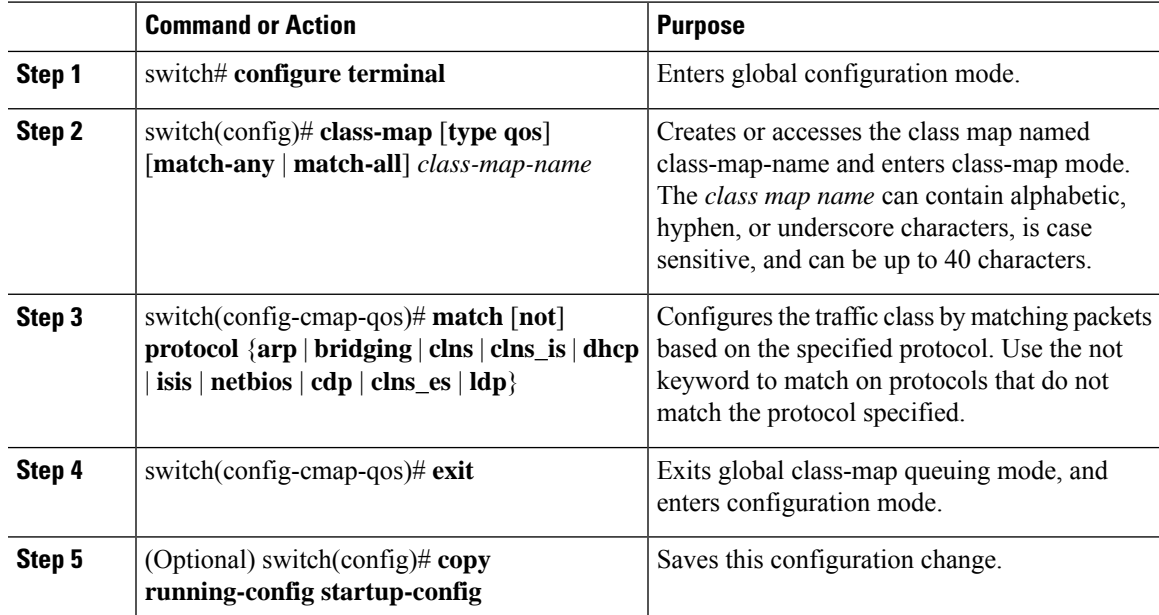

#### **Example**

This example shows how to display the protocol class-map configuration:

switch# **show class-map class\_protocol**

### **Configuring QoS Group Classification**

You can classify traffic based on the value of the QoS group internal label, which is not part of the packet payload or any packet header. You can set the value of the QoS group within a policy map by using the **set qos-group** command as described in the "Configuring QoS Group Marking" section.

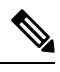

**Note**

You match on the QoS group only in egress policies because its value is undefined until you set it in an ingress policy.

#### **Procedure**

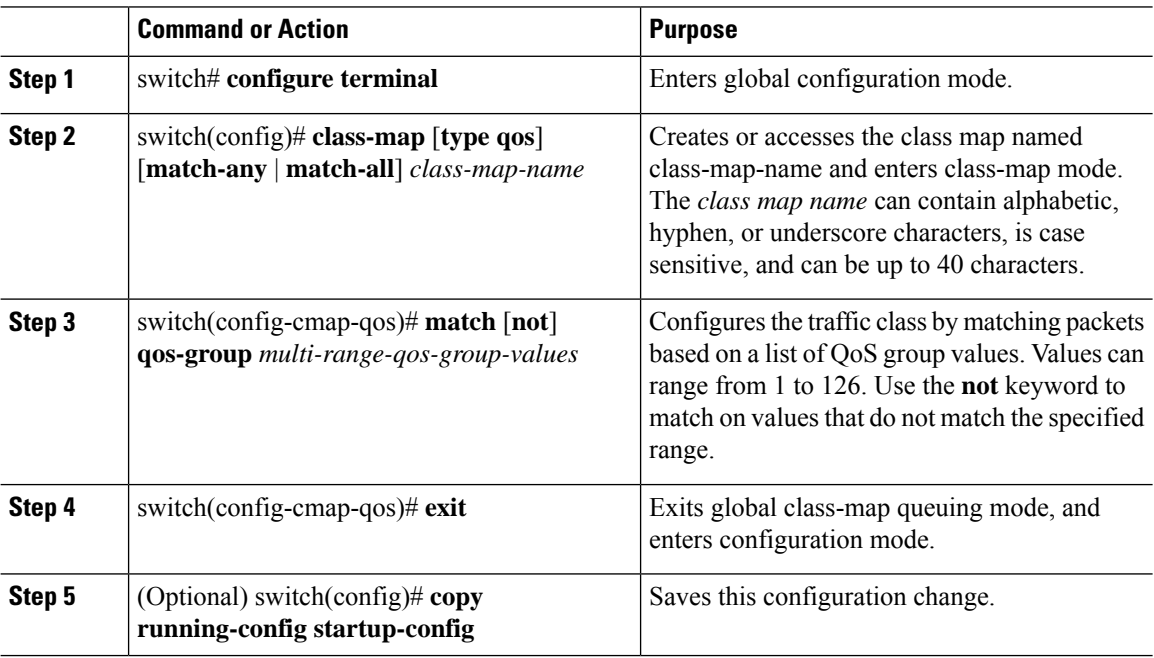

#### **Example**

This example shows how to to display the QoS group class-map configuration:

switch# **show class-map class\_qos\_group**

### **Configuring Discard Class Classification**

You can classify traffic based on the value of the discard class internal label, which is not part of the packet payload or any packet header. You can set the value of the discard class within a policy map using the **set discard-class** command as described in the "Configuring Discard Class Marking" section.

You match on the discard class only in egress policies because its value is undefined until you set it in an ingress policy.

#### **Procedure**

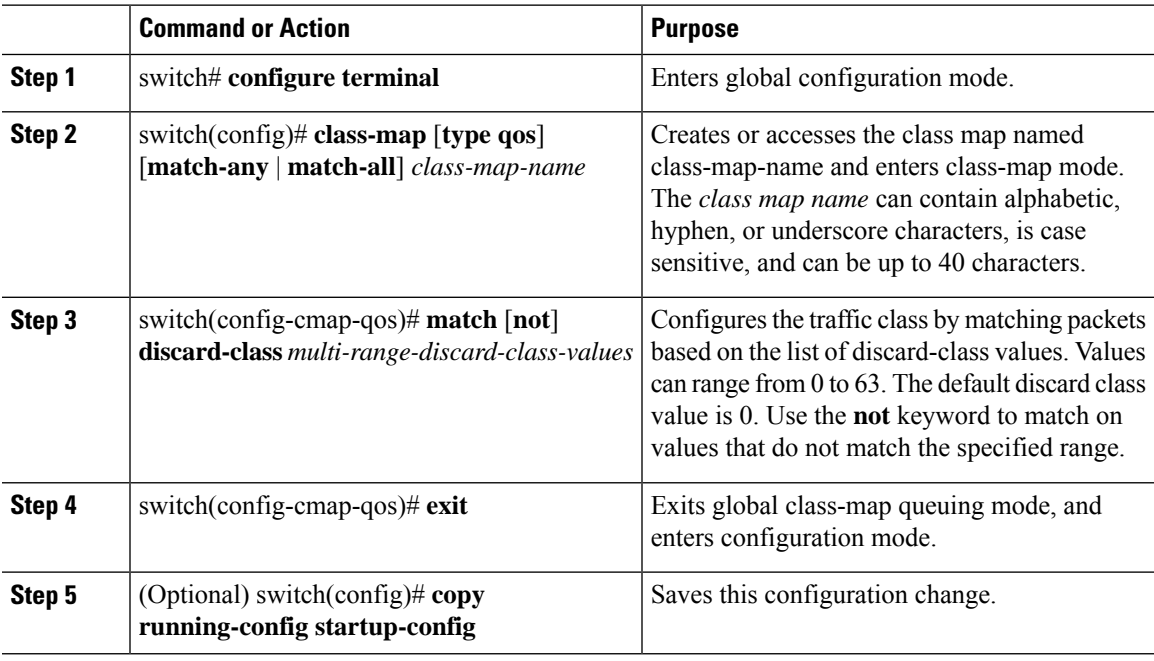

#### **Example**

This example shows how to display the discard the class-map configuration:

switch# **show class-map class\_discard\_class**

### **Configuring Layer 3 Packet Length Classification**

You can classify Layer 3 traffic based on various packet lengths.

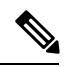

**Note** This feature is designed for IP packets only.

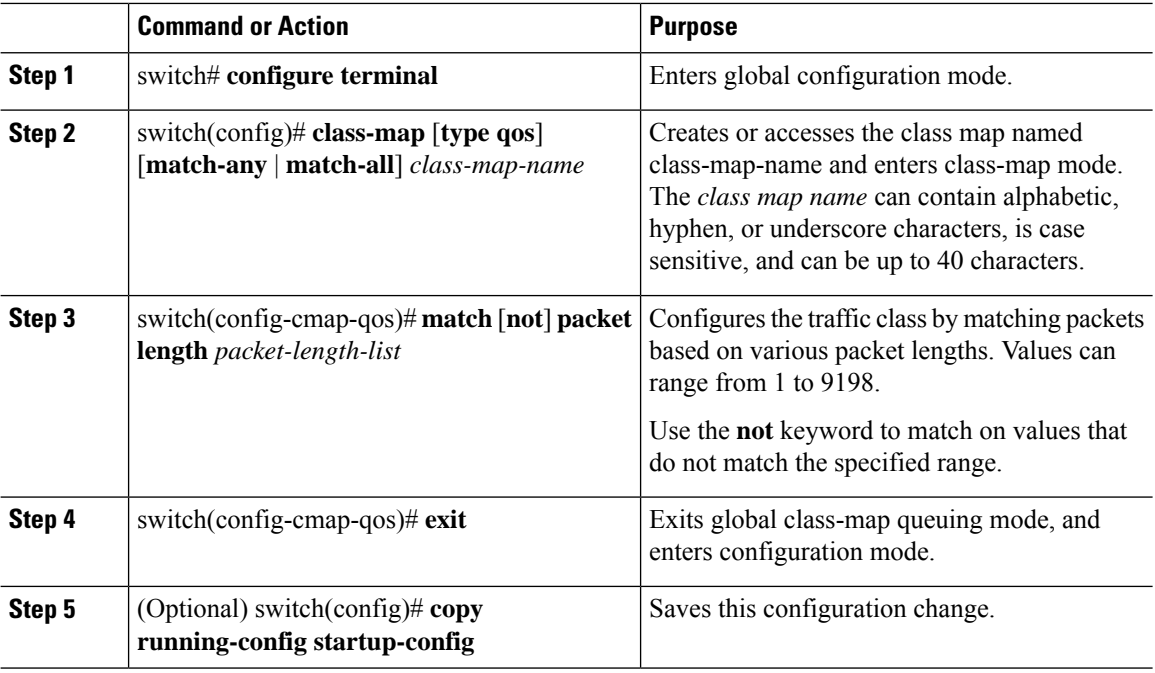

#### **Procedure**

#### **Example**

This example shows how to display the packet length class-map configuration:

switch# **show class-map class\_packet\_length**

### **Configuring CoS Classification**

You can classify traffic based on the class of service (CoS) in the IEEE 802.1Q header. This 3-bit field is defined in IEEE 802.1p to support QoS traffic classes. CoS is encoded in the high order 3 bits of the VLAN ID Tag field and is referred to as user\_priority.

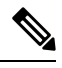

**Note** The **match cos** command is not supported in the egress direction.

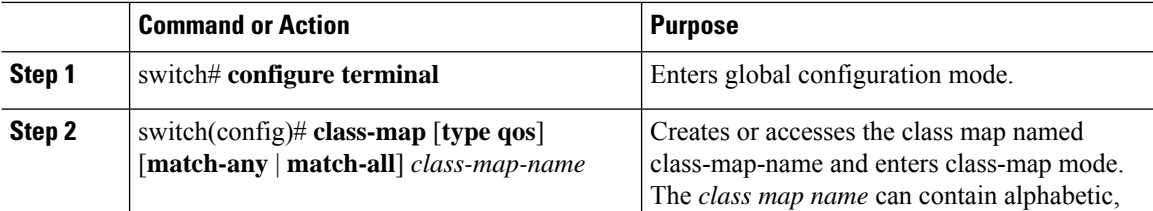

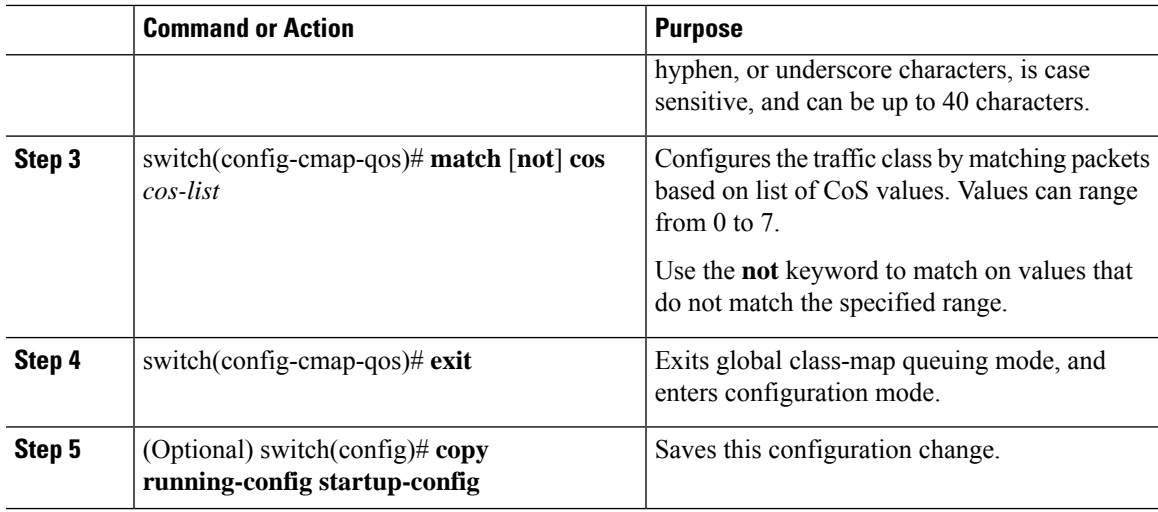

#### **Example**

This example shows how to display the CoS class-map configuration:

switch# **show class-map class\_cos**

### **Configuring IP RTP Classification**

The IP Real-time Transport Protocol (RTP) is a transport protocol for real-time applications that transmit data such as audio or video and is defined by RFC 3550. Although RTP does not use a common TCP or UDP port, you typically configure RTP to use ports 16384 to 32767. UDP communications uses an even-numbered port and the next higher odd-numbered port is used for RTP Control Protocol (RTCP) communications.

You can configure classification based on UDP port ranges, which are likely to target applications using RTP.

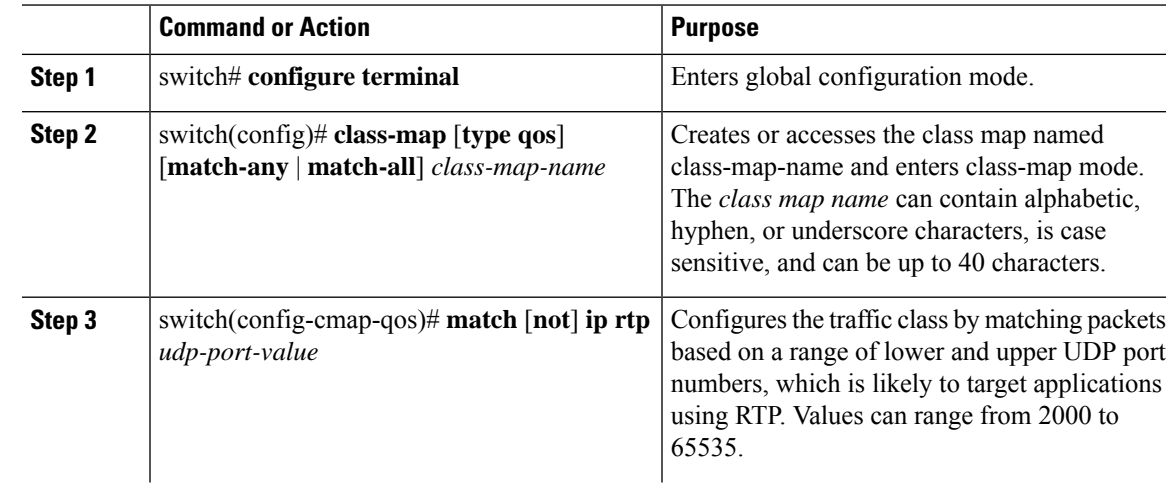

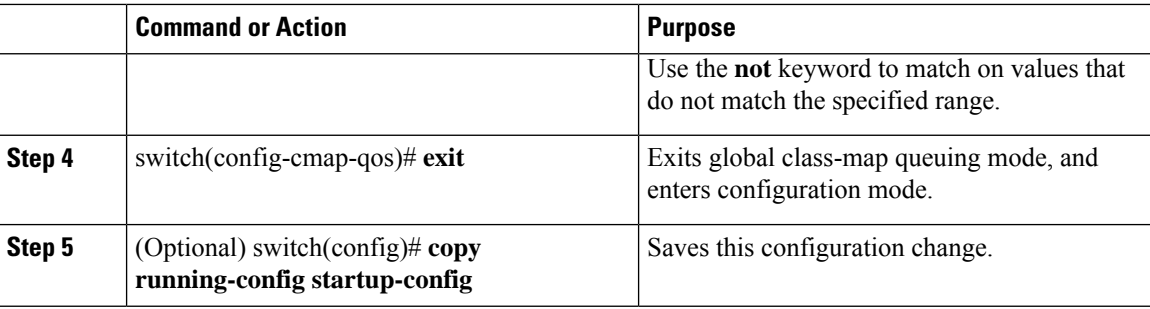

#### **Example**

This example shows how to display the RTP class-map configuration:

```
switch# show class-map class_rtp
```
### **Configuring Class Map Classification**

You must create a referenced class map prior to its reference. You can configure only one level of nesting of class maps. You cannot reference a class map that references another class map.

Before you delete a referenced class map, you should delete all references to that class map.

You can classify traffic based on the match criteria in another class map. You can reference the same class map in multiple policies.

Follow these guidelines while configuring the class-map classification:

- To perform a logical OR with the class map specified in the **match class-map** command, use the **match-any** keyword. The **match-any** or **match-all** specification of the matched class map is ignored.
- To perform a logical AND with the class map specified in the **match class-map** command, use the **match-all** keyword. The **match-any** or **match-all** specification of the matched class map is ignored.

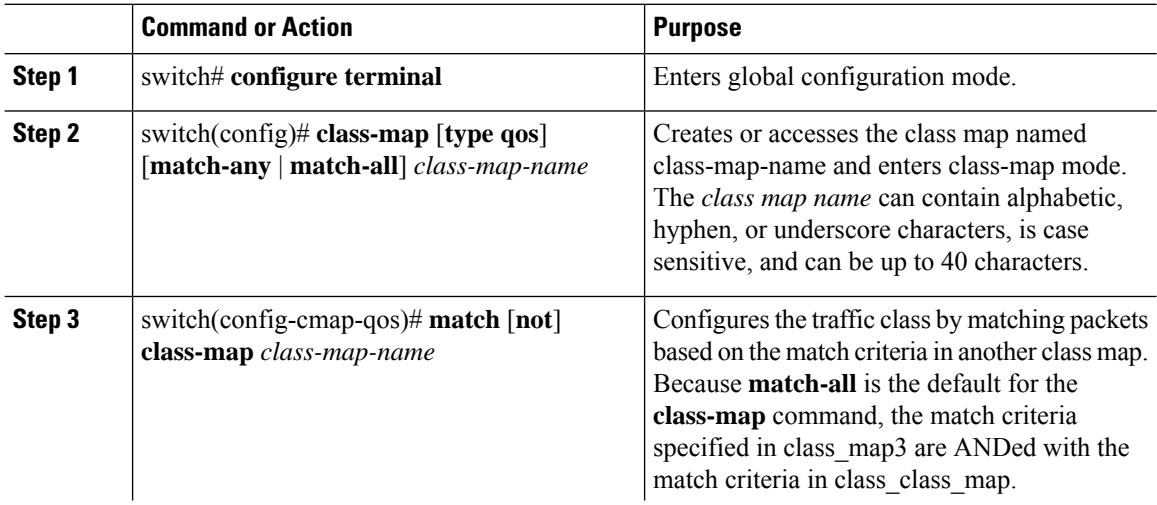

ш

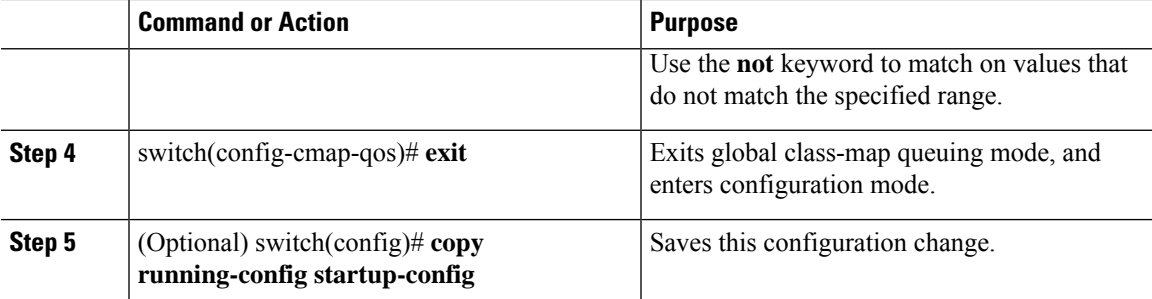

#### **Example**

This example shows how to display the class-map class-map configuration:

```
switch# show class-map class_class_map
```
## <span id="page-58-0"></span>**Verifying the Classification Configuration**

Use the **show class-map** command to verify the class-map configuration. This command displays all class maps.

```
switch# show class-map
...
```
## <span id="page-58-1"></span>**Configuration Examples for Classification**

The following example shows how to configure classification for two classes of traffic:

```
class-map class_dscp
 match dscp af21, af32
  exit
class-map class_cos
 match cos 4, 5-6exit
```
## <span id="page-58-2"></span>**Feature History for Classification**

The table below summarizes the new and changed features for this document and shows the releases in which each feature is supported. Your software release might not support all the features in this document. For the latest caveats and feature information, see the Bug Search Tool at <https://tools.cisco.com/bugsearch/> and the release notes for your software release.

I

#### **Table 14: Feature History for Classification**

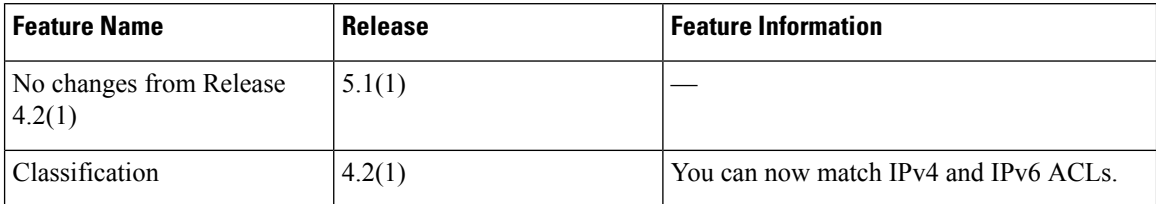

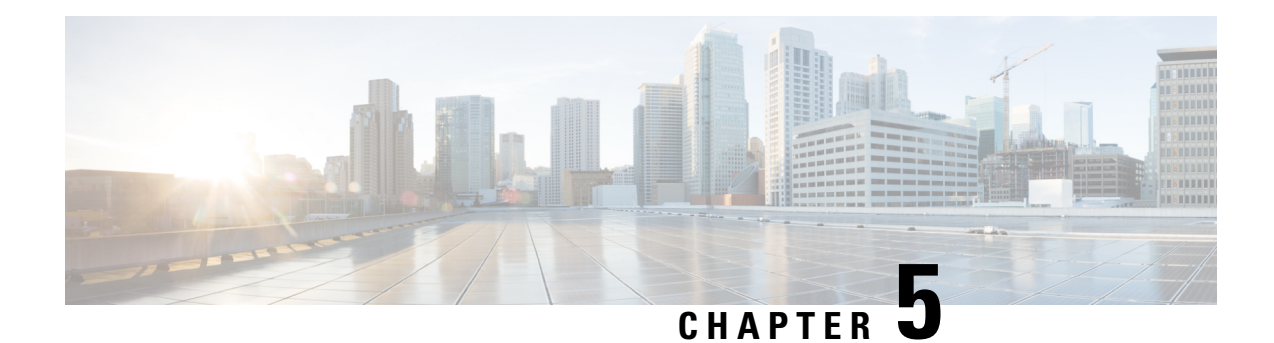

# **Configuring Marking**

This chapter describes how to configure the marking features on the Cisco NX-OS device that you can use to define the class of traffic to which the packet belongs.

- Finding Feature [Information,](#page-60-0) on page 45
- [Information](#page-60-1) About Marking, on page 45
- [Prerequisites](#page-61-0) for Marking, on page 46
- Guidelines and [Limitations,](#page-61-1) on page 46
- [Configuring](#page-62-0) Marking, on page 47
- Verifying the Marking [Configuration,](#page-72-0) on page 57
- [Configuration](#page-72-1) Examples for Marking, on page 57
- Feature History for [Marking,](#page-73-0) on page 58

## <span id="page-60-0"></span>**Finding Feature Information**

Your software release might not support all the features documented in this module. For the latest caveats and feature information, see the Bug Search Tool at <https://tools.cisco.com/bugsearch/> and the release notes for your software release. To find information about the features documented in this module, and to see a list of the releases in which each feature is supported, see the "New and Changed Information"chapter or the Feature History table in this chapter.

## <span id="page-60-1"></span>**Information About Marking**

Marking is a method that you use to modify the QoS fields of the incoming and outgoing packets. The QoS fields that you can mark are CoS in Layer 2, and IP precedence and Differentiated Service Code Point (DSCP) in Layer 3. The QoS group and discard class are two labels local to the system that you can assign intermediate marking values. You can use these two labels to determine the final values marked in a packet.

You can use marking commands in traffic classes that are referenced in a policy map. The marking features that you can configure are listed in the table below.

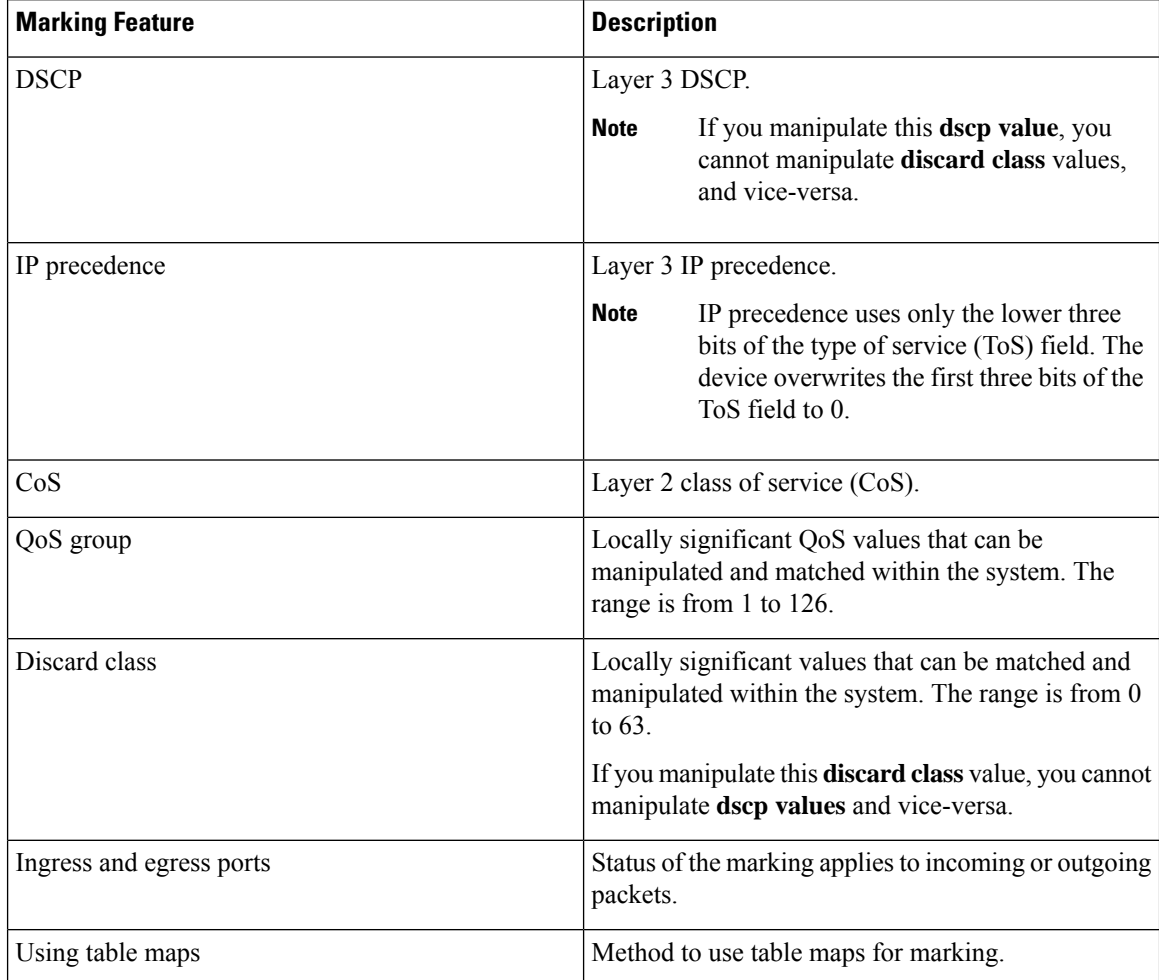

#### **Table 15: Configurable Marking Features**

Unless noted as a restriction, you can apply marking features to both incoming and outgoing packets.

## <span id="page-61-0"></span>**Prerequisites for Marking**

Marking has the following prerequisites:

- You must be familiar with Using [Modular](#page-24-0) QoS CLI, on page 9
- You are logged on to the switch.
- You are in the correct VDC. A VDC is a logical representation of a set of system resources. You can use the **switchto vdc** command with a VDC number.

## <span id="page-61-1"></span>**Guidelines and Limitations**

Marking has the following configuration guidelines and limitations:

- The **set cos** command can only be used in ingress policies when no other **set** commands are used for the same packet for egress.
- The **set qos-group** command can only be used in ingress policies.
- The **set discard-class** command can only be used in ingress policies.
- When PIM is enabled on the switch virtual interface (SVI), you cannot mark the Layer 2 switched multicast traffic on that VLAN.
- Egress QoS policies on Layer 2 ports are not supported on VDCs of any module type.
- A VLAN configuration with an egress QoS policy is not supported on VDCs that consist of F1 modules or any module plus an F1 module. However, a VLAN configuration with an egress QoS policy is supported on VDCs of the following module types:
	- M1 and/or M2 plus an F2e
	- $\cdot$  M<sub>1</sub>
	- M2 and F3
	- M3 and F3
	- F2 and/or F2e
	- F3
- Egress policies on VLAN configurations do not support set match on CoS.
- Egress policies on VLAN configurations do not support set QoS group or discard class.
- Proxy-routed marking from F1 and/orF2e modules to M modules is not supported on the Layer 2 ingress port. However, marking that is applied under the VLAN is supported on the Layer 2 ingress port.
- To achieve scalability with remarking QoS policy on large number of interfaces, disable the QoS statistics on policy level. Enter the **no qos statistics** command, which disables global statistics, or enter the **service-policy type qos output DSCP no-stats** command per policy. The scalability configuration will not exist if policers are used.

## <span id="page-62-0"></span>**Configuring Marking**

You can combine one or more of the marking features in a policy map to control the setting of QoS values. You can then apply policies to either incoming or outgoing packets on an interface.

Do not press Enter after you use the **set** command and before you add the rest of the command. If you press Enter directly after entering the **set** keyword, you will be unable to continue to configure with the QoS configuration.

### **Configuring DSCP Marking**

**Note**

If you configure this value, you cannot configure the discard-class value (see the "Configuring Discard Class Marking" section).

<span id="page-63-0"></span>You can set the DSCP value in the six most significant bits of the DiffServ field of the IP header to a specified value. You can enter numeric values from 0 to 60, in addition to the standard DSCP values shown in the table below.

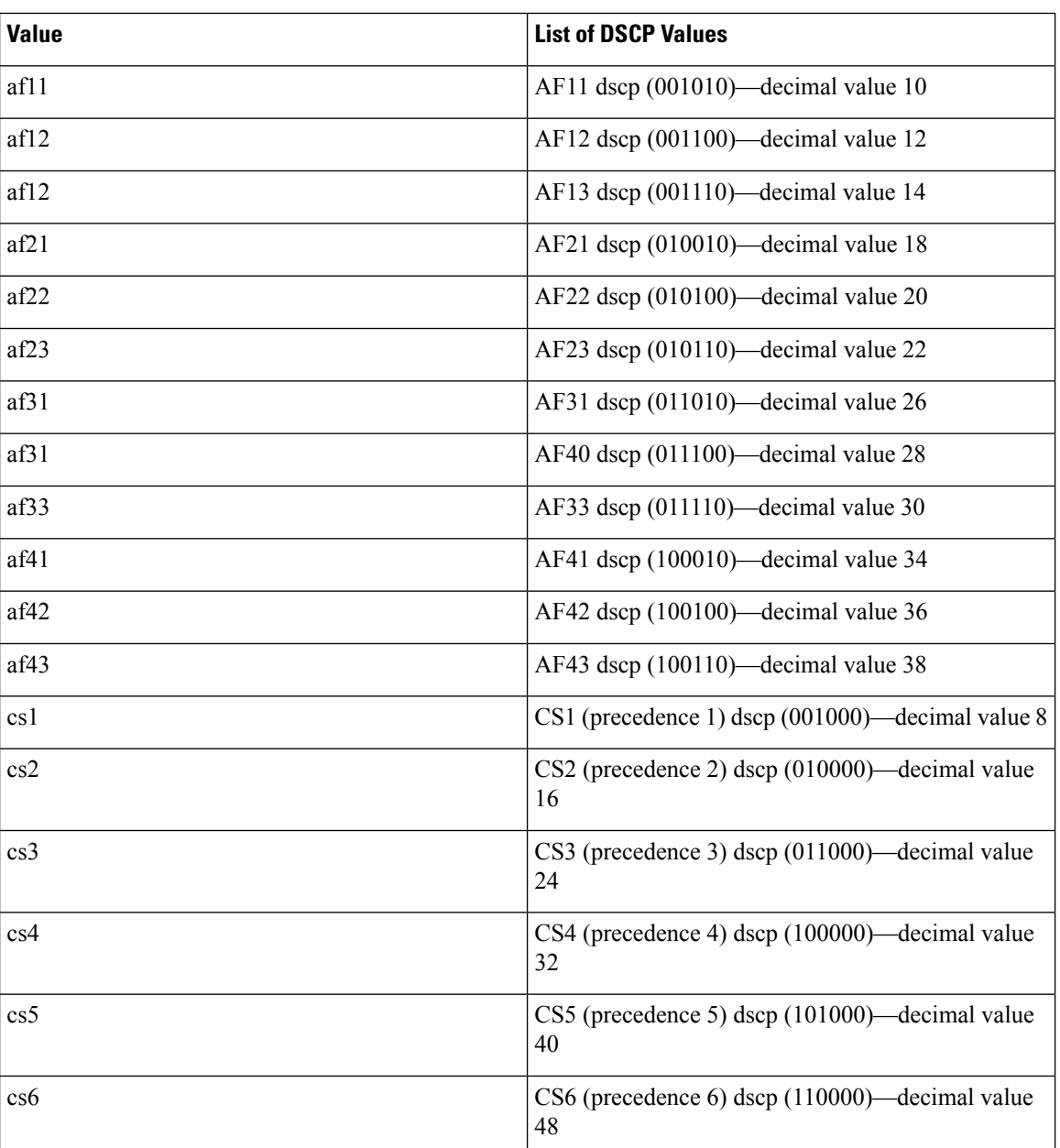

#### **Table 16: Standard DSCP Values**

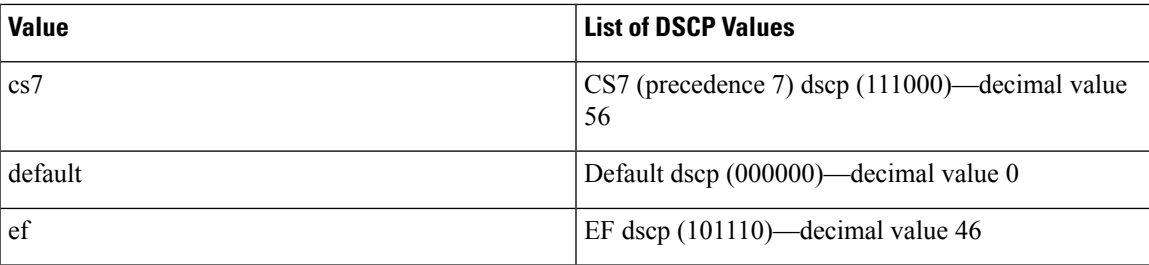

#### **Procedure**

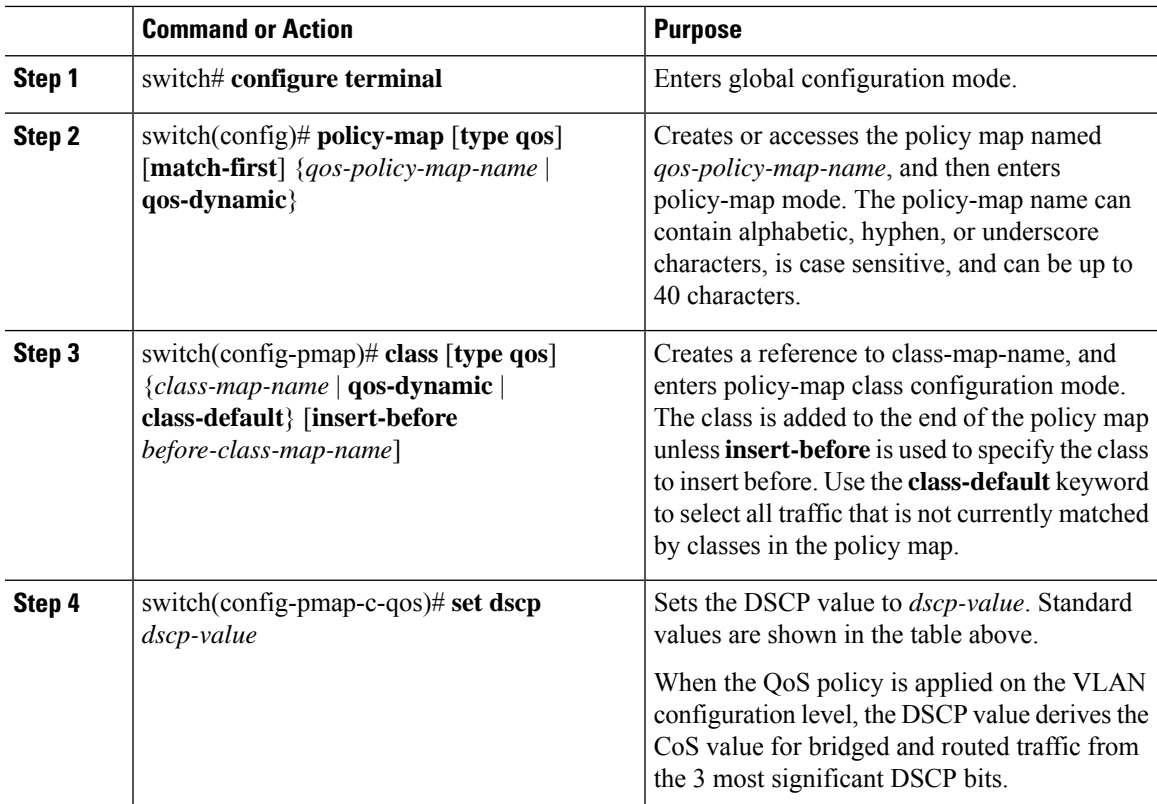

#### **Example**

This example shows how to display the policy-map configuration:

switch# **show policy-map policy1**

## **Configuring IP Precedence Marking**

You can set the value of the IP precedence field in bits 0–2 of the IPv4 type of service (ToS) field of the IP header.

# 

**Note** The device rewrites the last 3 bits of the ToS field to 0 for packets that match this class.

The table below shows the precedence values.

#### **Table 17: Precedence Values**

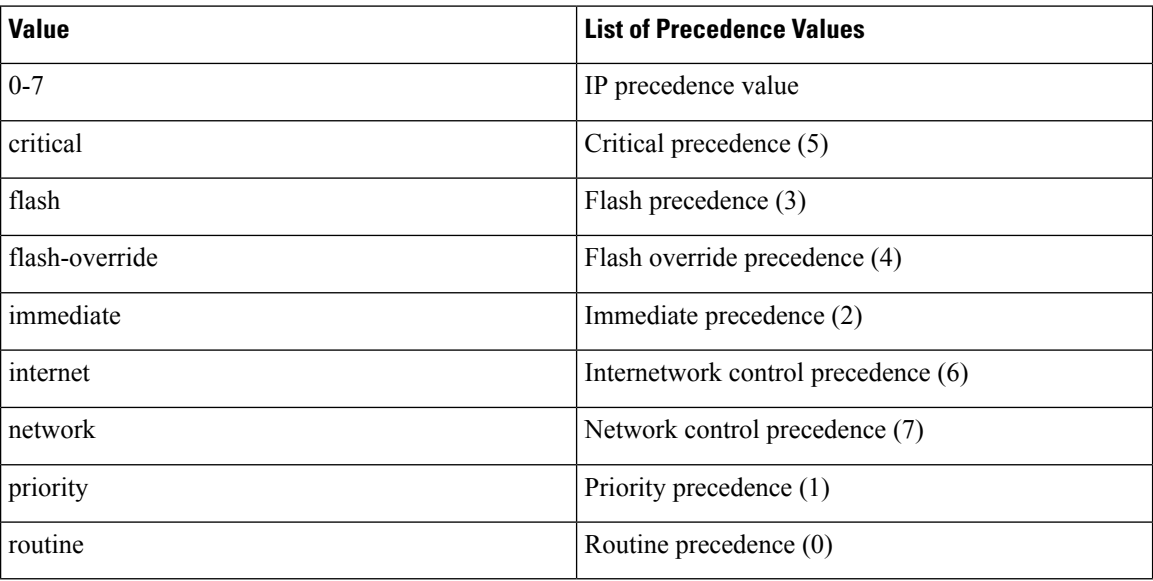

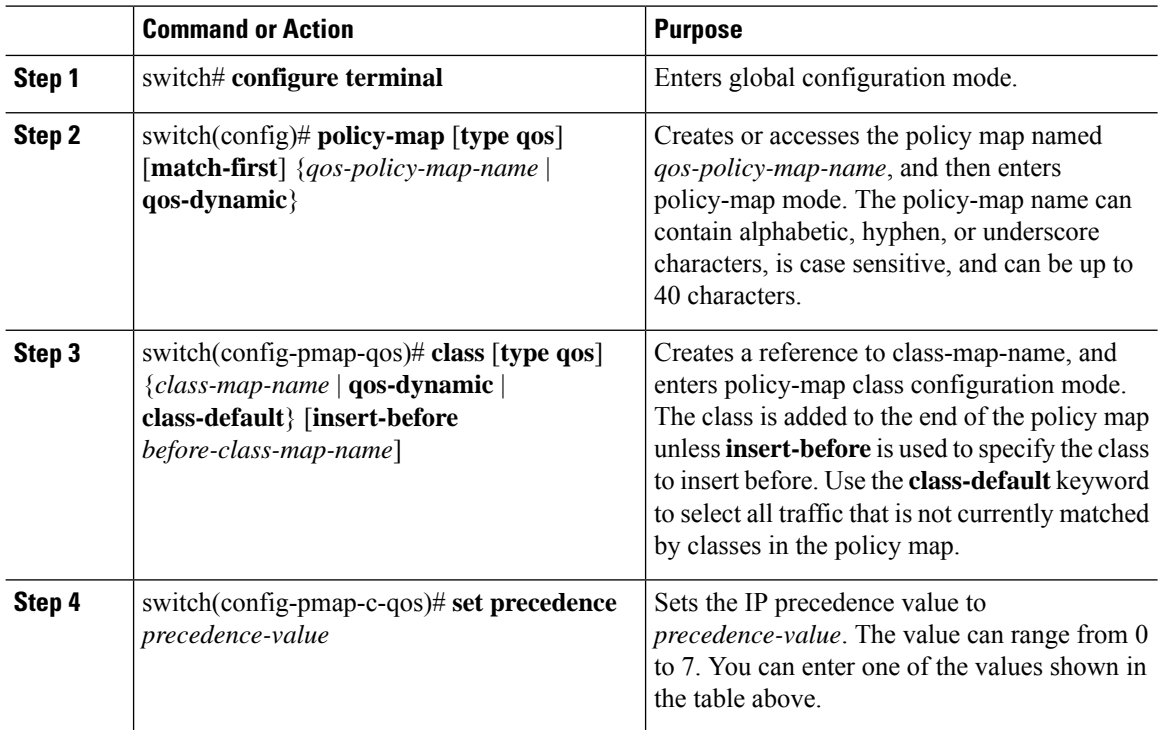

#### **Example**

This example shows how to display the policy-map configuration:

switch# **show policy-map policy1**

### **Configuring CoS Marking**

You can set the value of the CoS field in the high-order three bits of the VLAN ID Tag field in the IEEE 802.1Q header.

#### **Procedure**

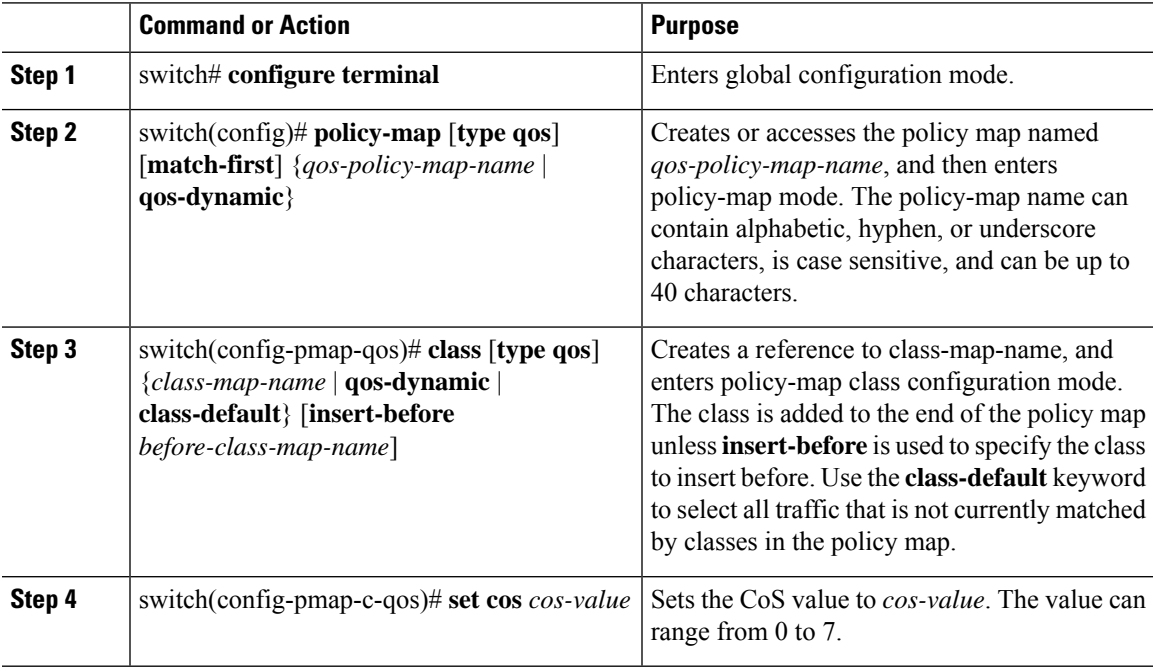

#### **Example**

This example shows how to display the policy-map configuration:

```
switch# show policy-map policy1
```
### **Configuring QoS Group Marking**

You can set the value of the internal label QoS group, which is only locally significant. You can reference this value in subsequent policy actions or classify traffic that is referenced in egress policies by using the **match qos-group** class-map command.

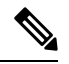

**Note** You can set the QoS group only in ingress policies.

#### **Procedure**

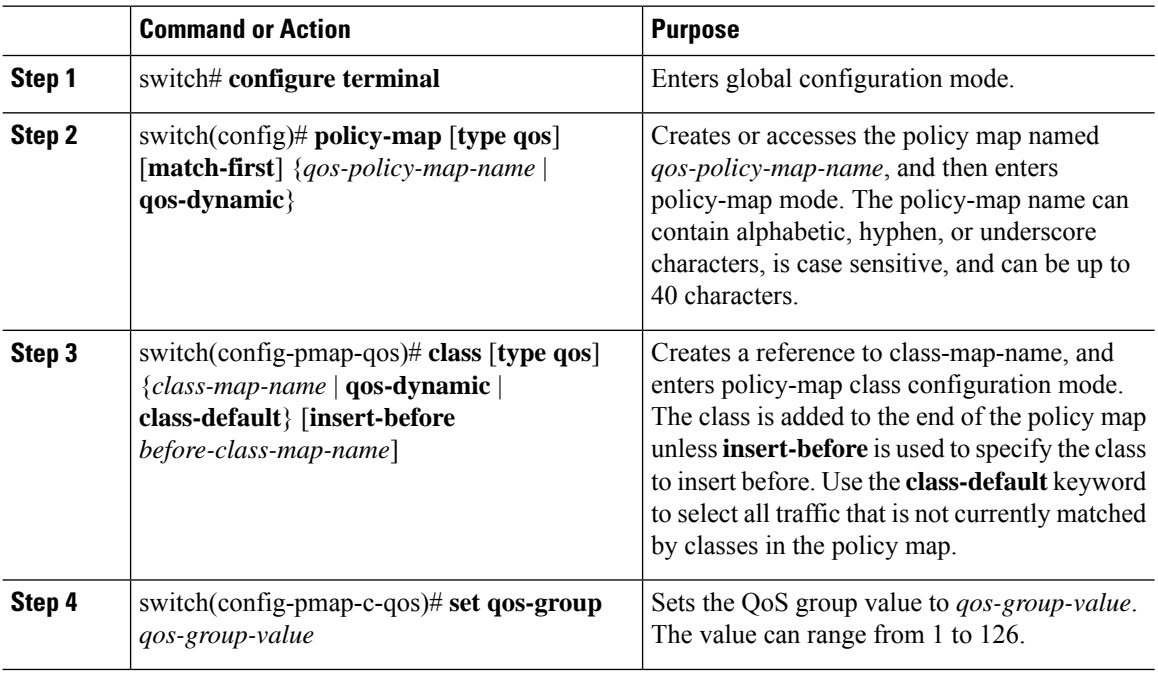

#### **Example**

This example shows how to display the policy-map configuration:

switch# **show policy-map policy1**

### **Configuring Discard Class Marking**

If you configure this value, you cannot configure the DSCP value. See the "Configuring DSCP Marking" section.

You can set the value of the internal label discard class, which is locally significant only. You can reference this value in subsequent policy actions or classify traffic that is referenced in egress policies by using the **match discard-class** class-map command.

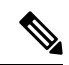

**Note** You can set the discard class only in ingress policies.

 $\mathbf{L}$ 

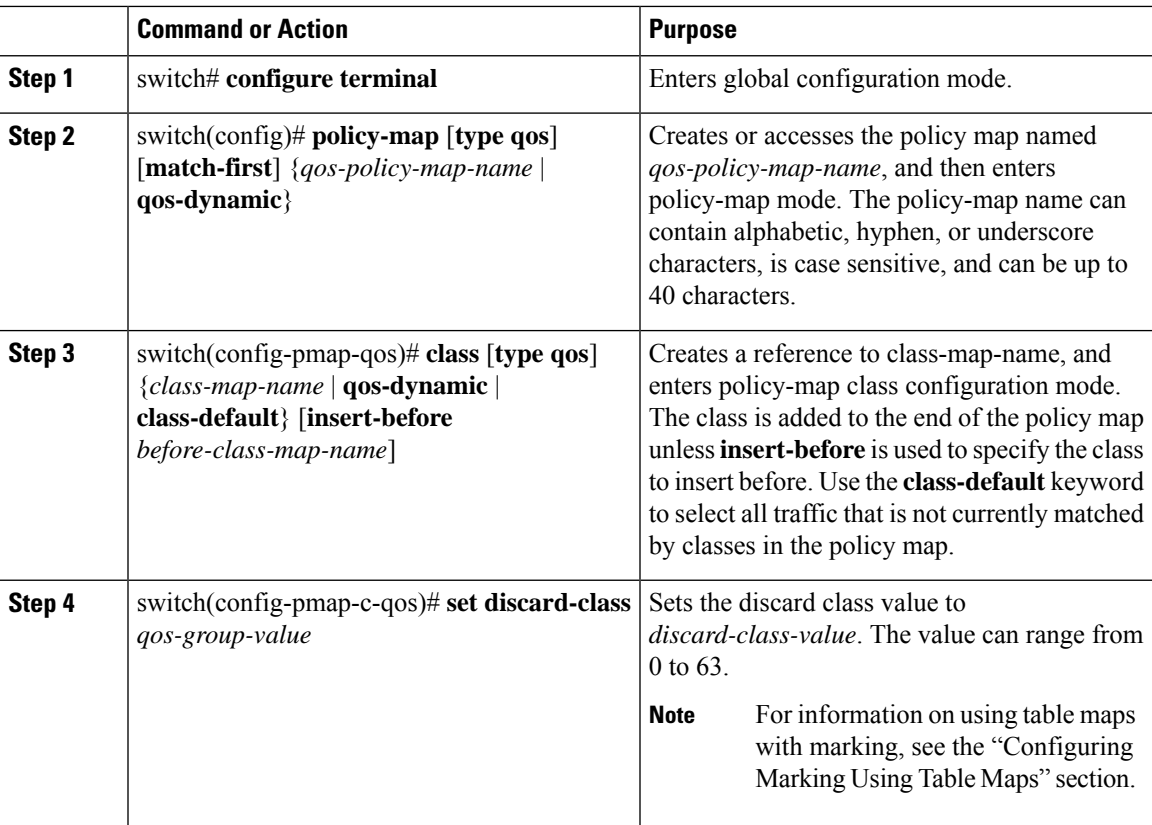

#### **Procedure**

#### **Example**

This example shows how to display the policy-map configuration:

```
switch# show policy-map policy1
```
### **Configuring Ingress and Egress Marking**

You can apply the marking instructions in a QoS policy map to ingress or egress packets by attaching that QoS policy map to an interface. To select ingress or egress, you specify either the **input** or **output** keyword in the **service-policy** command. For detailed instructions, see the "Attaching and Detaching a QoS Policy Action" section.

### **Configuring DSCP Port Marking**

You can set the DSCP value for each class of traffic defined in a specified ingress policy map.

The default behavior of the device is to preserve the DSCPvalue or to trust DSCP. To make the port untrusted, change the DSCP value. Unless you configure a QoS policy and attach that policy to specified interfaces, the DSCP value is preserved.

**Note**

- You can attach only one policy type qos map to each interface in each direction.
- The DSCP value is trust on the Layer 3 port of a Cisco NX-OS device.
- If the default policy-map policy is used, DSCP maps to a relevant CoS value and the queuing works correctly.
- If a customer policy is used, you must manually set the DSCP value to map to a CoS value so that the traffic is queued to the correct queue.

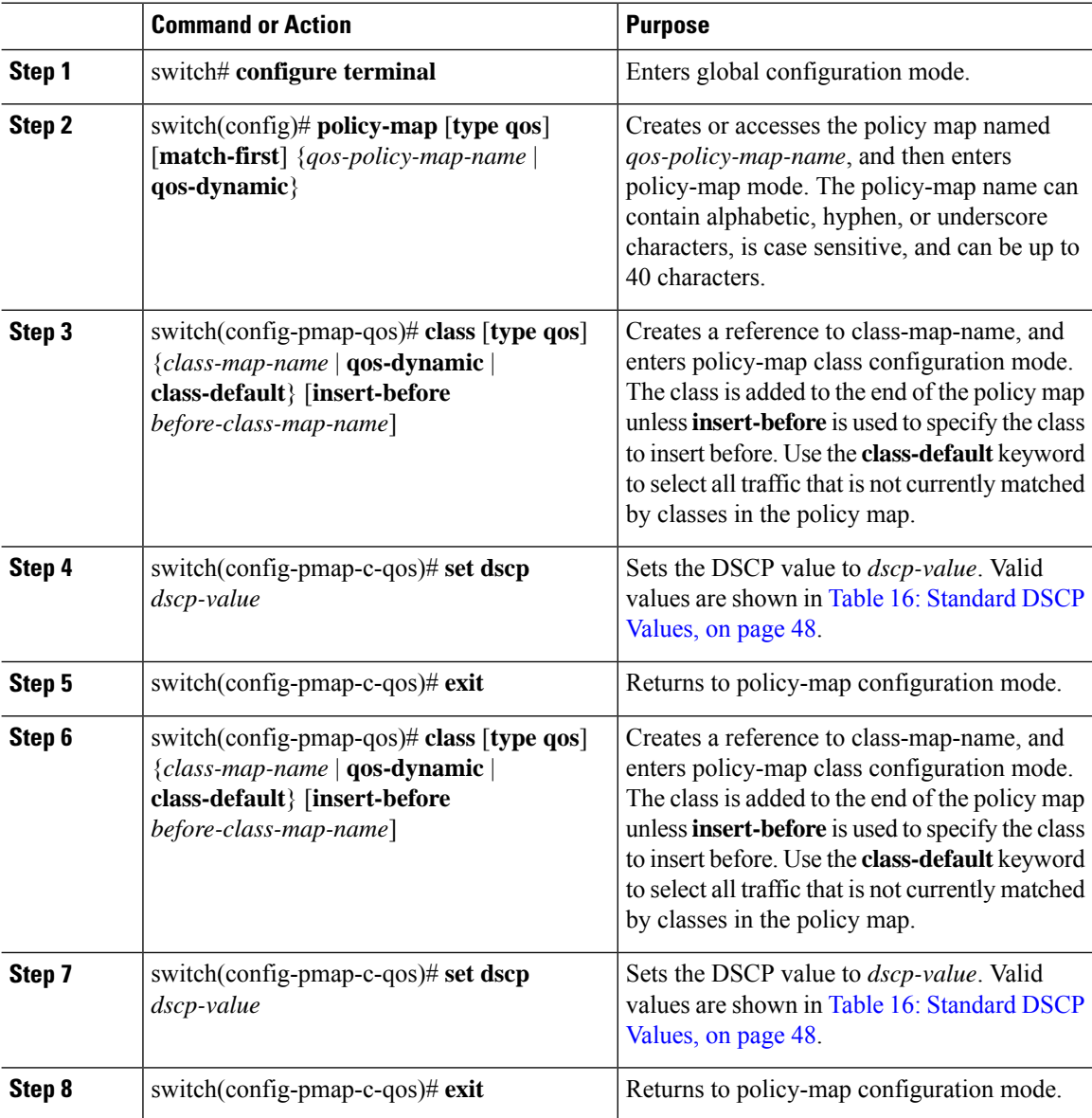

Ш

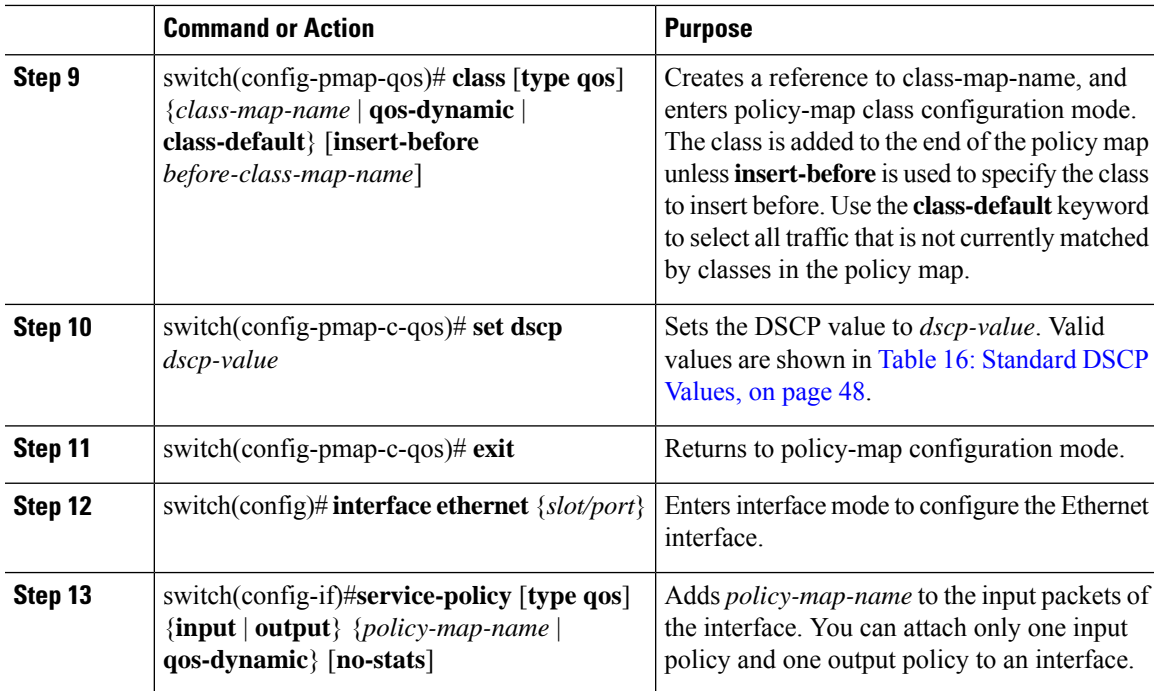

#### **Example**

This example shows how to display the policy-map configuration:

switch# **show policy-map policy1**

### **Configuring Table Maps for Use in Marking**

You can use the system-defined table maps to define the mapping of values from one variable to another from a source QoS field to a destination QoS field. For the list of system-defined table maps, see "Using Modular QoS CLI." The source and destination fields are determined by the context of the table map in the set and police commands. For information about table maps, see the "Configuring Marking Using Table Maps" section.

The system-defined table maps are not configurable. To display the current values, enter the **show table map** command.

Use the **default** command to define the destination value of unmapped source values. By default, unmapped values are copied to the destination value, so that the destination value is the same as the source value. The ignore variable for the **default** command is no longer supported.

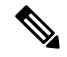

**Note**

You can use only one of the system-defined table maps in this procedure. For information on the system-defined table maps, see "Using Modular QoS CLI."

### **Configuring Marking Using Table Maps**

You can use the system-defined table maps to perform marking in the **set** and **police** policy map class commands.

**Note** For the list of system-defined table maps, see "Using Modular QoS CLI."

A source field and destination field are specified in the command that maps to the source and destination values supplied in the referenced table map. The QoS fields that can be used in these commands are listed in the table below.

#### **Table 18: QoS Table Map Fields**

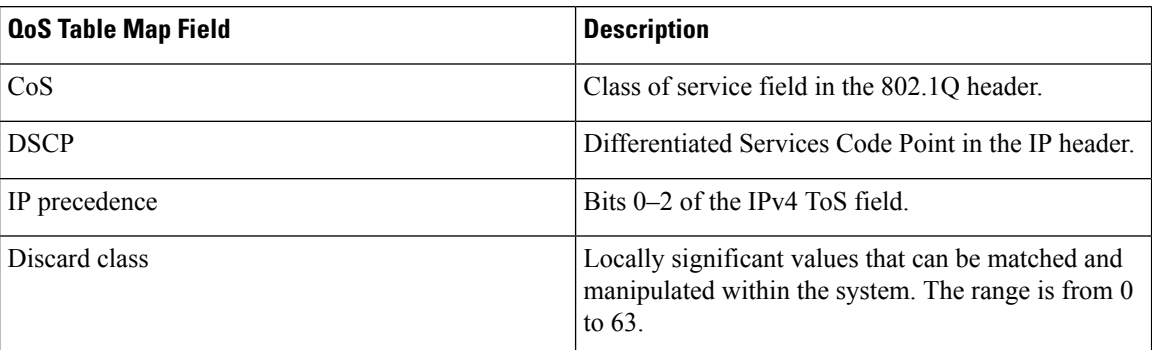

By using the system-defined table maps, you cannot change unlike values, but you can only change one value to another when it is the same variable. You can use the markdown system-defined table maps for the **exceed** or **violate** action of the **police** command by using the same syntax as the set command.

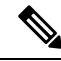

**Note** The internal label QoS group is not supported through table maps.

## $\mathscr{P}$

**Note** Marking down in the police command requires the use of a table map.

For information on the police command, see "Configuring Policing."

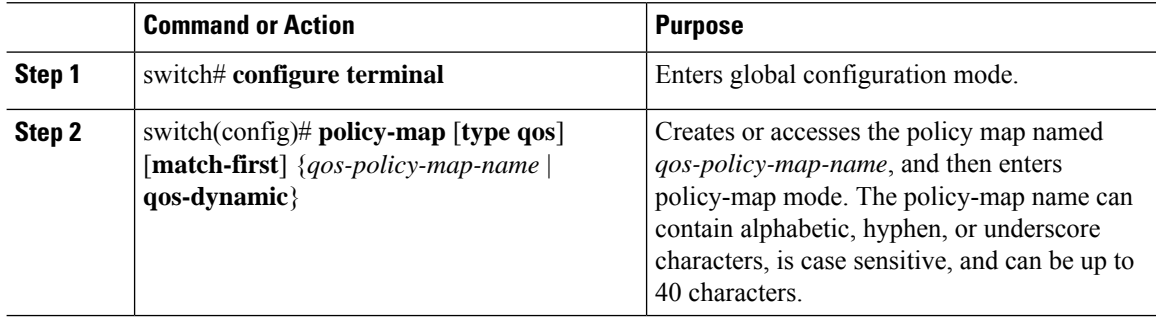
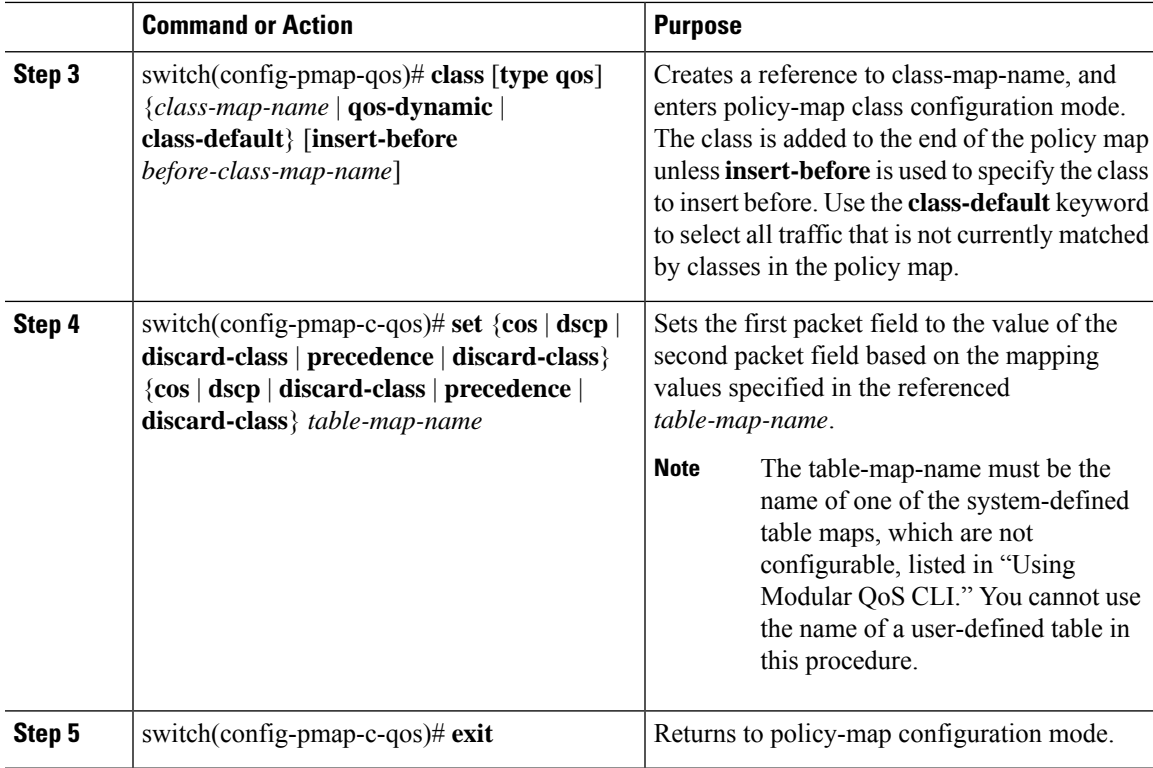

#### **Example**

This example shows how to display the policy1 policy-map configuration:

switch# **show policy-map policy1**

### **Verifying the Marking Configuration**

To display the marking configuration information, perform one of the following tasks:

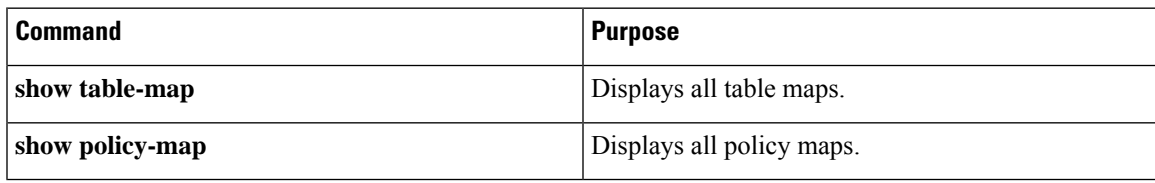

# **Configuration Examples for Marking**

The following example shows how to configure marking:

```
configure terminal
policy-map type qos untrust_dcsp
 class class-default
```

```
set dscp 0
policy-map type queuing untrust_1Gport_policy
class type queuing 2q4t-in-q-default
  set cos 0
policy-map type queuing untrust_10Gport_policy
 class type queuing 8q2t-in-q-default
  set cos 0
```
# **Feature History for Marking**

The table below summarizes the new and changed features for this document and shows the releases in which each feature is supported. Your software release might not support all the features in this document. For the latest caveats and feature information, see the Bug Search Tool at <https://tools.cisco.com/bugsearch/> and the release notes for your software release.

```
Table 19: Feature History for Marking
```
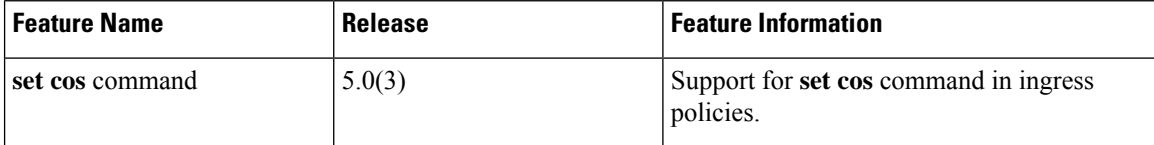

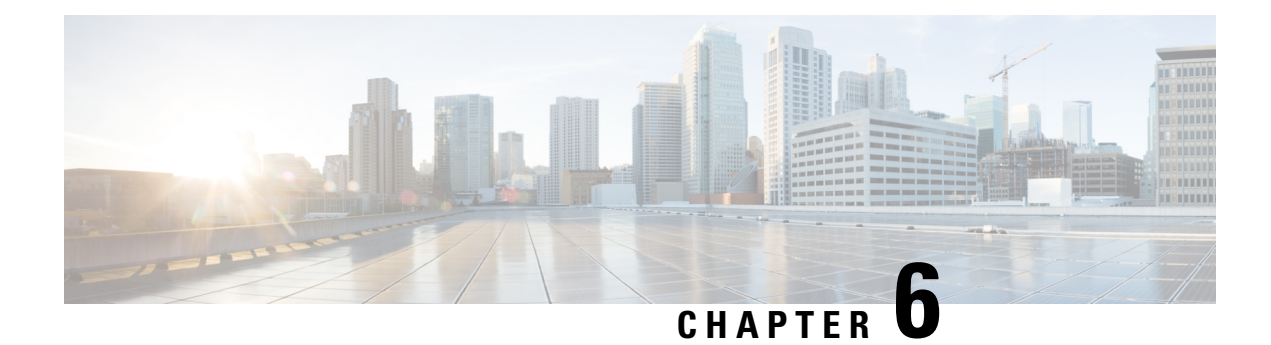

# **Configuring Mutation Mapping**

This chapter describes how to configure the mutation of packet values used to define traffic classes on the Cisco NX-OS device.

- Finding Feature [Information,](#page-74-0) on page 59
- [Information](#page-74-1) About Mutation Mapping, on page 59
- [Prerequisites](#page-75-0) for Mutation Mapping, on page 60
- Guidelines and [Limitations,](#page-75-1) on page 60
- [Configuring](#page-76-0) Mutation Mapping, on page 61
- Verifying the Mutation Mapping [Configuration,](#page-77-0) on page 62
- [Configuration](#page-77-1) Examples for Mutation Mapping, on page 62
- Feature History for Mutation [Mapping,](#page-78-0) on page 63

### <span id="page-74-0"></span>**Finding Feature Information**

Your software release might not support all the features documented in this module. For the latest caveats and feature information, see the Bug Search Tool at <https://tools.cisco.com/bugsearch/> and the release notes for your software release. To find information about the features documented in this module, and to see a list of the releases in which each feature is supported, see the "New and Changed Information"chapter or the Feature History table in this chapter.

# <span id="page-74-1"></span>**Information About Mutation Mapping**

Mutation mapping is a method of modifying a quality of service (QoS) field in all packets on an interface. On ingress, mutation mapping occurs before traffic classification and all other actions. On egress, mutation mapping occurs after traffic classification and before the other actions. You can apply mutation mapping to the class of service (CoS), Differentiated Service Code Point (DSCP), IP precedence packet fields, or to the internal field discard class.

You cannot configure system-defined mutation maps. You can only configure those maps that modify the same source and destination variable.

You use a hierarchical policy map to configure mutation mapping. In the mutation mapping policy map, you specify the field to mutate and the policy map to apply with the mutation.

**Note** The device supports hierarchical policies only for mutation mapping. The sequence of QoS actions on ingress traffic is as follows: **1.** Queuing and scheduling **2.** Mutation **3.** Classification **4.** Marking **5.** Policing The sequencing of QoS actions on egress traffic is as follows: **1.** Classification **2.** Marking **3.** Policing **4.** Mutation **5.** Queuing and scheduling

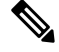

**Note**

Mutation occurs much closer to the beginning of the traffic actions on the ingress packets, and any further classification and policing is based on the changed QoS values. Mutation occurs at the end of the traffic actions on the egress packets, right before queuing and scheduling.

# <span id="page-75-0"></span>**Prerequisites for Mutation Mapping**

Mutation mapping has the following prerequisites:

- You must be familiar with the "Using Modular QoS CLI" section.
- You are logged on to the switch.
- You are in the VDC. A VDC is a logical representation of a set of system resources. You can use the **switchto vdc** command with a VDC number.

# <span id="page-75-1"></span>**Guidelines and Limitations**

Mutation mapping has the following configuration guidelines and limitations:

- You use a hierarchical policy for mutation mapping. Hierarchical policies are not supported for any other use.
- The device supports only one level of hierarchy.
- You can configure up to 14 table maps for use in ingress interfaces and up to 15 table maps for use in egress interfaces.
- Before you delete a referenced policy map, you must first remove all references to that policy map.
- You can use only like parameters (for example, cos-cos) when you create a mutation map. Mutation maps with dissimilar types (for example, cos-dscp) are not supported.

# <span id="page-76-0"></span>**Configuring Mutation Mapping**

To configure mutation mapping, you create a hierarchical policy map that uses the class-default traffic class to capture all packets and apply mutation mapping to them. You use the **service-policy** command to specify the policy map to apply with mutation mapping.

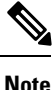

You can set only similar values when you create a mutation map. For example, you can set cos-cos or dscp-dscp; you cannot set cos-dscp or dscp-precedence.

To configure mutation mapping:

- **1.** Create the policy map to apply in the mutation mapping hierarchical policy. For information about configuring policy maps, see "Configuring Policing" or "Configuring Queuing and Scheduling."
- **2.** Create the table map to use in the mutation mapping hierarchical policy. For information about configuring table maps, see the "Configuring Marking Using Table Maps" section.
- **3.** Configure the mutation mapping hierarchical policy as described in this section.
- **4.** Apply the service policy to the interface. For information about attaching policies to interfaces, see "Using Modular QoS CLI."

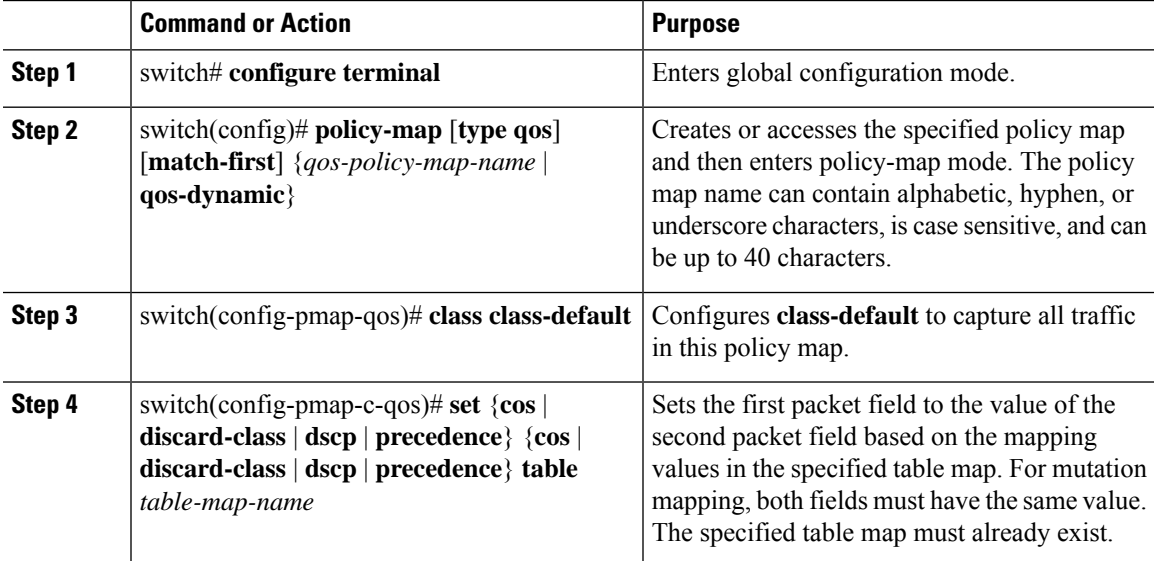

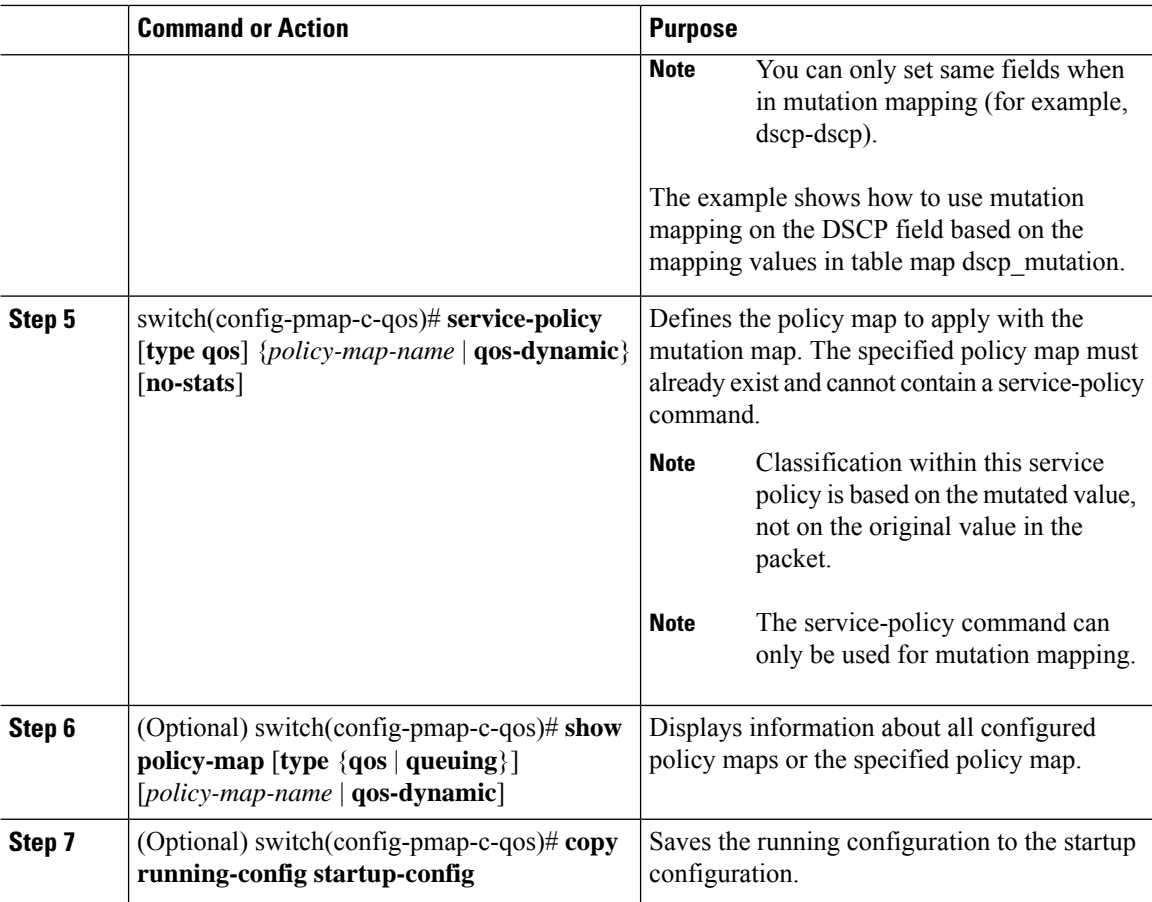

# <span id="page-77-0"></span>**Verifying the Mutation Mapping Configuration**

To display the mutation mapping configuration information, perform the following task:

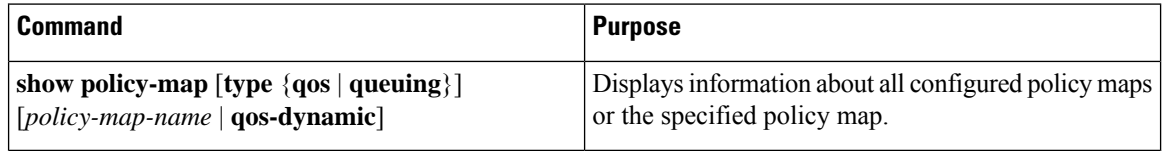

For detailed information about the fields in the output from these commands, see the *Cisco Nexus 7000 Series NX-OS Quality of Service Command Reference*.

# <span id="page-77-1"></span>**Configuration Examples for Mutation Mapping**

The following example shows how to configure a mutation:

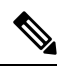

If the child service policy (in this example, child\_qos\_policy) is not configured in the parent policy map (in this example, parent\_policy\_for\_mutation), all packets will be changed according to the mutation map. **Note**

Ш

```
class-map type qos match-all dscp0-12
 match dscp 0-12
 match protocol dhcp
class-map type qos match-all dscp13-63
 match dscp 13-60
table-map mutate_dscp
  default copy
  from 0 to 0
 from 1 to 1
 from 2 to 1
 from 63 to 46
policy-map type qos child_qos_policy
 class dscp0-12
   police cir 10 mbps bc 200 ms pir 20 mbps be 200 ms conform transmit exceed set dscp
dscp table cir-markdown-map violate drop
 class dscp13-63
  police cir 20 mbps bc 200 ms pir 40 mbps be 200 ms conform transmit exceed set dscp
dscp table cir-markdown-map violate drop
  class class-default
   police cir 5 mbps bc 200 ms conform transmit violate drop
policy-map type qos parent_policy_for_mutation
  class class-default
   set dscp dscp table mutate dscp
   service-policy type qos child_qos_policy
```
### <span id="page-78-0"></span>**Feature History for Mutation Mapping**

The table below summarizes the new and changed features for this document and shows the releases in which each feature is supported. Your software release might not support all the features in this document. For the latest caveats and feature information, see the Bug Search Tool at <https://tools.cisco.com/bugsearch/> and the release notes for your software release.

| <b>Feature Name</b>                | <b>Release</b> | <b>Feature Information</b>                                  |
|------------------------------------|----------------|-------------------------------------------------------------|
| No changes from Release<br> 4.1(2) | 5.1(1)         |                                                             |
| <b>Mutation Mapping</b>            | 4.1(2)         | You can only use similar variables for<br>mutation mapping. |

**Table 20: Feature History for Mutation Mapping**

 $\mathbf I$ 

ı

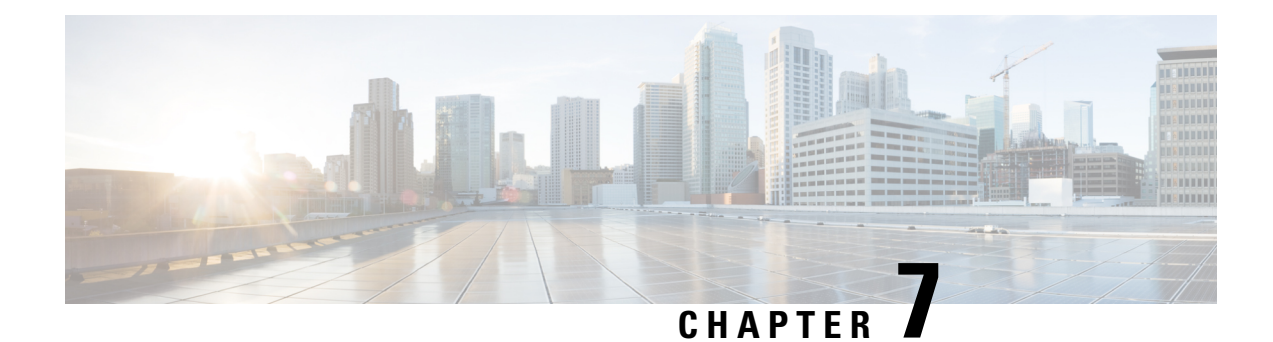

# **Configuring Policing**

This chapter describes how to configure policing of traffic classes on the Cisco NX-OS device.

- Finding Feature [Information,](#page-80-0) on page 65
- [Information](#page-80-1) About Policing, on page 65
- Shared [Policers,](#page-81-0) on page 66
- [Prerequisites](#page-81-1) for Policing, on page 66
- Guidelines and [Limitations,](#page-81-2) on page 66
- [Configuring](#page-83-0) Policing, on page 68
- Verifying the Policing [Configuration,](#page-93-0) on page 78
- [Configuration](#page-94-0) Examples for Policing, on page 79
- Feature History for [Policing,](#page-95-0) on page 80

# <span id="page-80-0"></span>**Finding Feature Information**

Your software release might not support all the features documented in this module. For the latest caveats and feature information, see the Bug Search Tool at <https://tools.cisco.com/bugsearch/> and the release notes for your software release. To find information about the features documented in this module, and to see a list of the releases in which each feature is supported, see the "New and Changed Information"chapter or the Feature History table in this chapter.

### <span id="page-80-1"></span>**Information About Policing**

Policing is the monitoring of the data rates for a particular class of traffic. When the data rate exceeds user-configured values, marking or dropping of packets occurs immediately. Policing does not buffer the traffic; therefore, the transmission delay is not affected. When traffic exceeds the data rate, you instruct the system to either drop the packets or mark QoS fields in them.

You can define single-rate, dual-rate, and color-aware policers.

Single-rate policers monitor the committed information rate (CIR) of traffic. Dual-rate policers monitor both CIR and peak information rate (PIR) of traffic. In addition, the system monitors associated burst sizes. Three colors, or conditions, are determined by the policer for each packet depending on the data rate parameters supplied: conform (green), exceed (yellow), or violate (red).

You can configure only one action for each condition. For example, you might police for traffic in a class to conform to the data rate of 256000 bits persecond, with up to 200 millisecond bursts. The system would apply the conform action to traffic that falls within this rate, and it would apply the violate action to traffic that exceeds this rate.

Color-aware policers assume that traffic has been previously marked with a color. This information is then used in the actions taken by this type of policer.

For more information about policers, see RFC 2697 and RFC 2698.

### <span id="page-81-0"></span>**Shared Policers**

QoSapplies the bandwidth limits specified in a shared policer cumulatively to all flows in the matched traffic. A shared policer applies the same policer to more than one interface simultaneously.

For example, if you configure a shared policer to allow 1 Mbps for all Trivial File Transfer Protocol (TFTP) traffic flows on VLAN 1 and VLAN 3, the device limits the TFTP traffic for all flows combined on VLAN 1 and VLAN 3 to 1 Mbps.

The following are guidelines for configuring shared policers:

- You create named shared policers by entering the qos shared-policer command. If you create a shared policer and create a policy using that shared policer and attach the policy to multiple ingress ports, the device polices the matched traffic from all the ingress ports to which it is attached.
- You define shared policers in a policy map class within the police command. If you attach a named shared policer to multiple ingress ports, the device polices the matched traffic from all the ingress ports to which it is attached.
- Shared policing works independently on each module.

# <span id="page-81-1"></span>**Prerequisites for Policing**

Policing has the following prerequisites:

- You must be familiar with "Using Modular QoS CLI."
- You are logged on to the switch.
- You are in the correct VDC. A VDC is a logical representation of a set of system resources. You can use the **switchto vdc** command with a VDC number.

# <span id="page-81-2"></span>**Guidelines and Limitations**

Policing has the following configuration guidelines and limitations:

- F1 modules do not support policing.
- Each module polices independently, which might affect QoS features that are being applied to traffic that is distributed across more than one module. The following are examples of these QoS features:
	- Policers applied to a port channel interface.
- Egress policers applied to a Layer 3 interface. The device performs egress policing decisions at the ingress module.
- Policers applied to a VLAN.
- All policers in either the ingress or egress direction must use the same mode. For example, if the color-aware mode is needed for a class, all classes in that policy in the same direction must be in the color-aware mode.
- An interface policer does not work for the Layer 2 traffic data and control traffic in native VLAN in the following scenarios:
	- When the **native vlan** (ID other than 1) command is configured on the interface and the native VLAN ID is missing in the configuration.
	- If the **vlan dot1q tag native exclude control** command is configured.
- The police rate for traffic between two different port ASIC instances on a module is set differently for all modules in Cisco Nexus 7000 Series.
	- When traffic is between two different instances on an M1 module, the police rate is shared between the instances. If you add another interface as a third instance, the same police rate is shared as was between the two existing instances. For example, if a police rate of 5 Mbps is shared between two instances and an interface on a third instance is added, then the police rate of 5 Mbps is shared among all three instances.
	- When the traffic is between two different instances (on all modules in Cisco Nexus 7000 Series), the police rate is notshared between the instances. The police rate isshared only among the interfaces on the same instance. For example, if a police rate of 5 Mbps is set for the interfaces on one instance, this 5 Mbps police rate is not shared with interfaces on another instance.
	- In M3 modules, MQC supports a *shared-policer* construct, which allowstraffic from multiple targets to share a common policer. The only restriction is that the policing rate for a *shared-policer* can be supported only within a single decision engine instance.
- The traffic is policed if the policer is applied as follows on M1 and F2 modules when the **mac packet-classify** command is not enabled:
	- Layer 2 traffic is matched when the policer is configured with MAC access list.
	- Layer 3 traffic is matched when the policer is configured with IP access list.
	- Layer 2 and Layer 3 traffic are matched when the policer is configured with MAC access list and IP access list.
- When the policer is applied on M1 or F2 modules having Layer 2 and Layer 3 traffic with MAC and IP access list, only the Layer 2 traffic matched with MAC access list is classified if the **macpacket-classify** command is enabled.
- When the port mode is changed, from **switchport** to **no switchport** or vice versa, the policy-map configured on the interface will revert to system default, after the interface is bounced or the switch is reloaded.

# <span id="page-83-0"></span>**Configuring Policing**

### <span id="page-83-1"></span>**Configuring 1-Rate and 2-Rate, 2-Color and 3-Color Policing**

The type of policer created by the device is based on a combination of the police command arguments described in the table below.

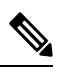

**Note** You must specify the identical value for pir and cir to configure 1-rate 3-color policing.

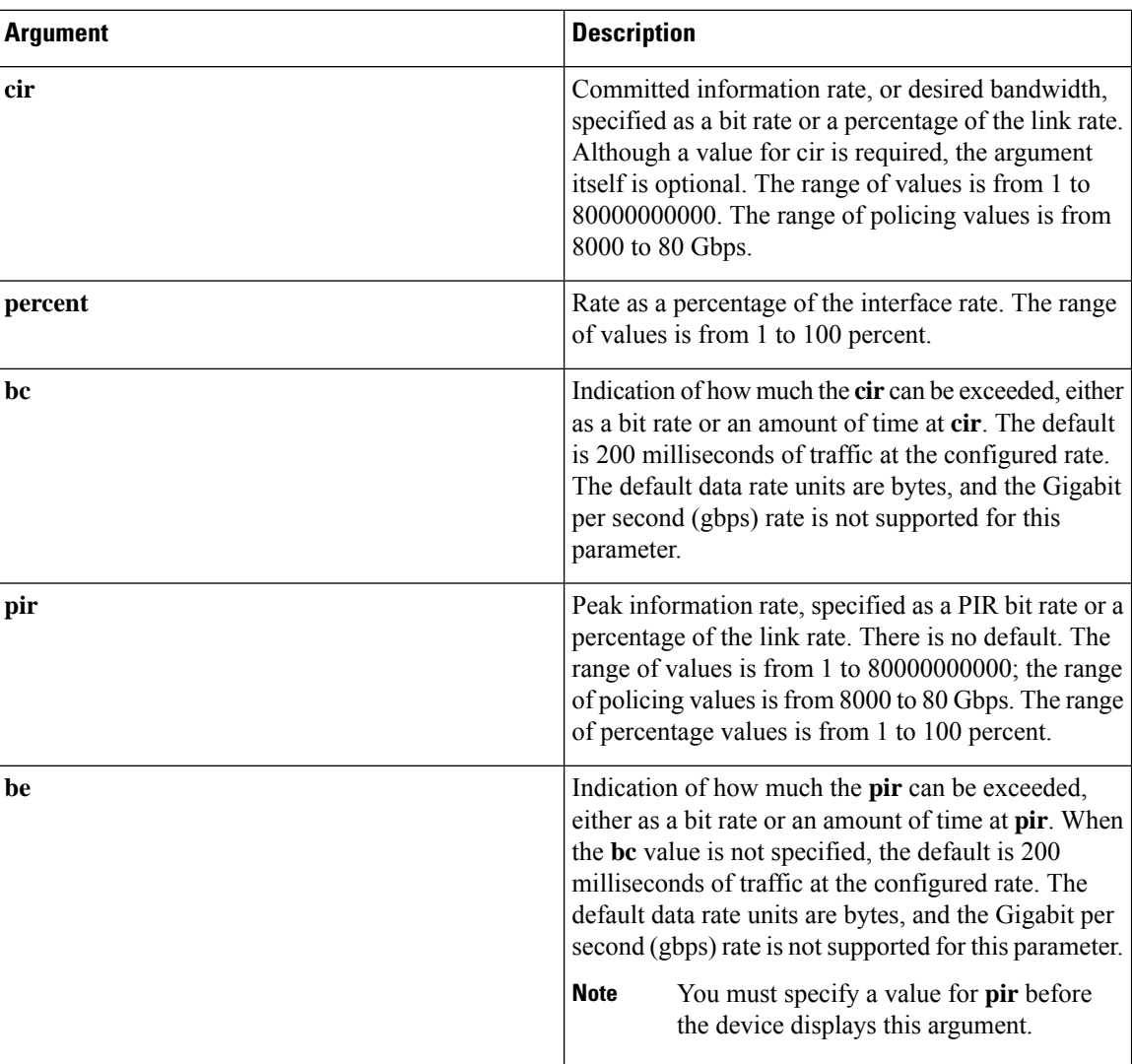

#### **Table 21: Arguments to the police Command**

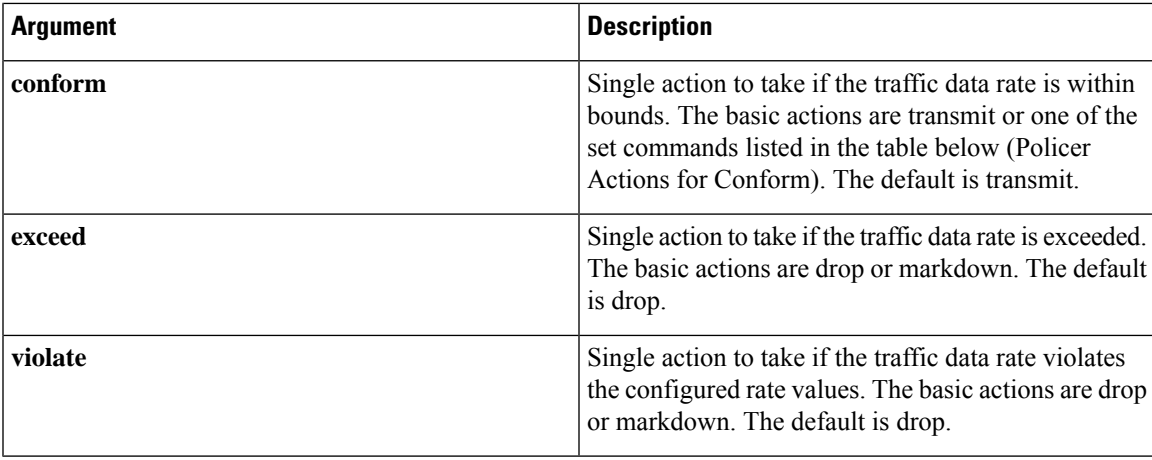

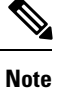

For information on the color-aware police command arguments, see the "Configuring Color-Aware Policing" section.

Although all the arguments in the table above are optional, you must specify a value for **cir**. In this section, **cir** indicates its value but not necessarily the keyword itself. The combination of these arguments and the resulting policer types and actions are shown in the next table.

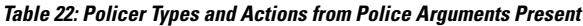

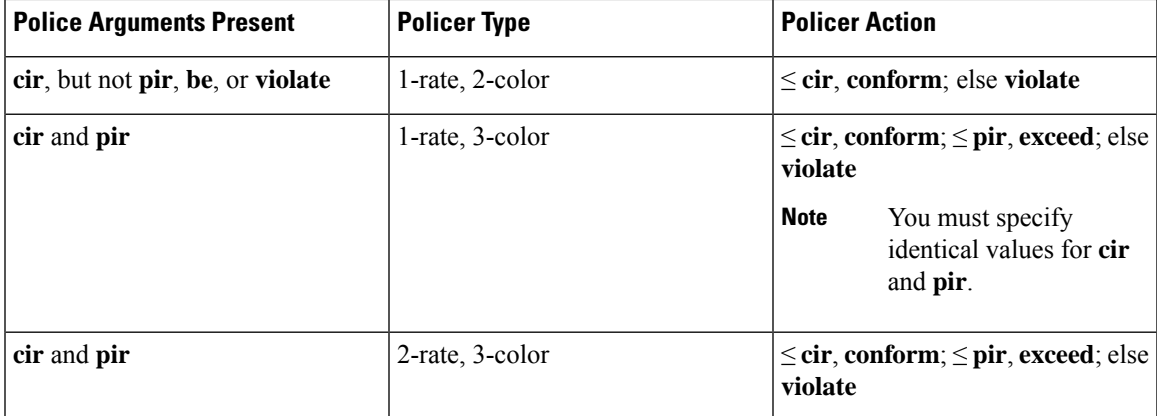

The policer actions that you can specify are described in the following two tables.

#### **Table 23: Policer Actions for Exceed or Violate**

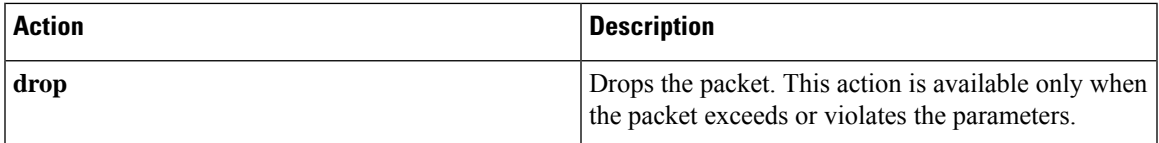

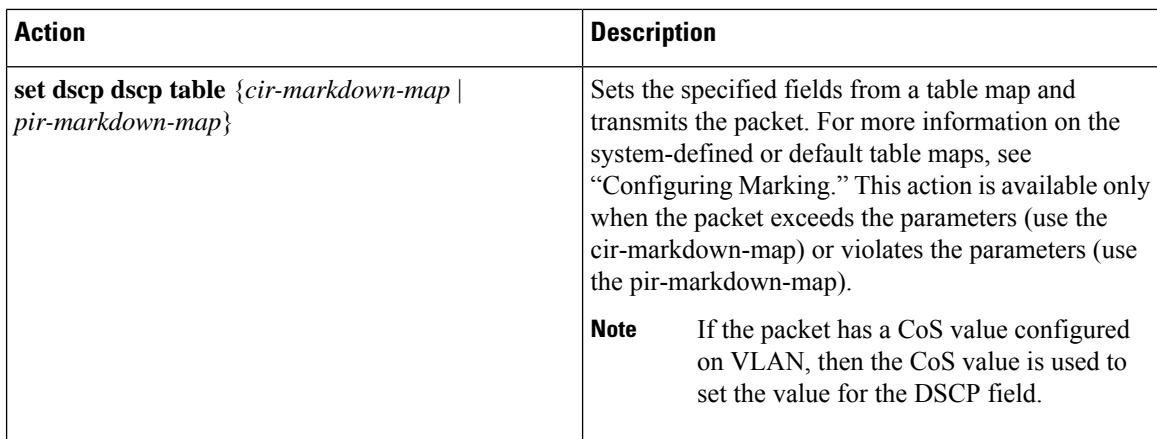

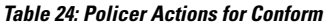

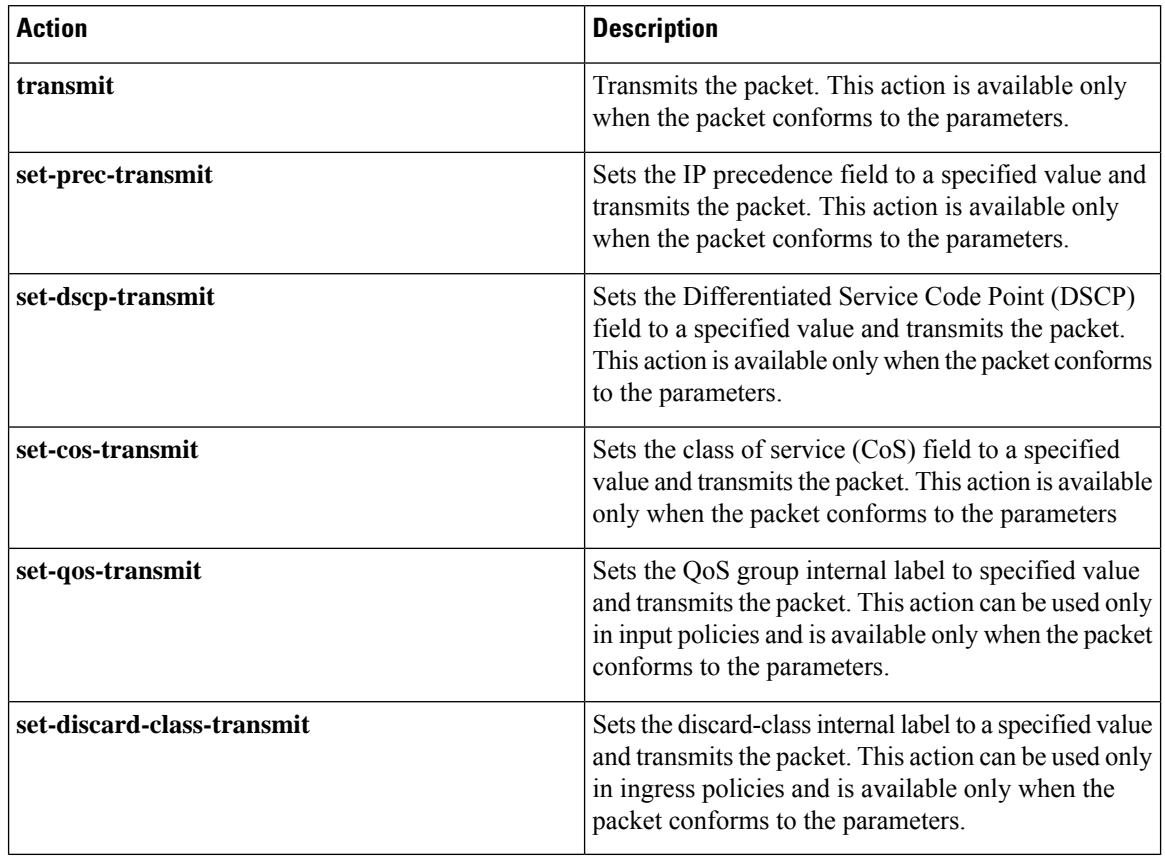

 $\frac{\sqrt{2}}{2}$ 

The policer can only drop or mark down packets that exceed or violate the specified parameters. For information on marking down packets, see "Configuring Marking." **Note**

The data rates used in the police command are described in the table below.

#### **Table 25: Data Rates for the police Command**

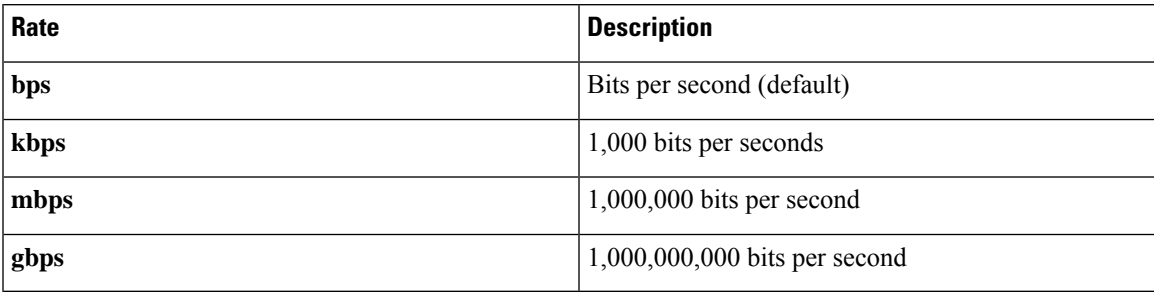

Burst sizes used in the police command are described in the table below.

#### **Table 26: Burst Sizes for the police Command**

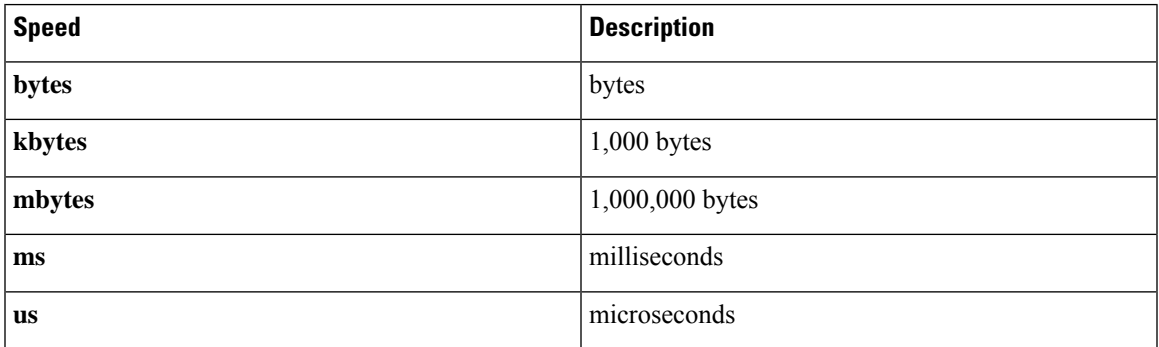

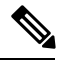

**Note** You must specify the identical value for **pir** and **cir** to configure 1-rate 3-color policing.

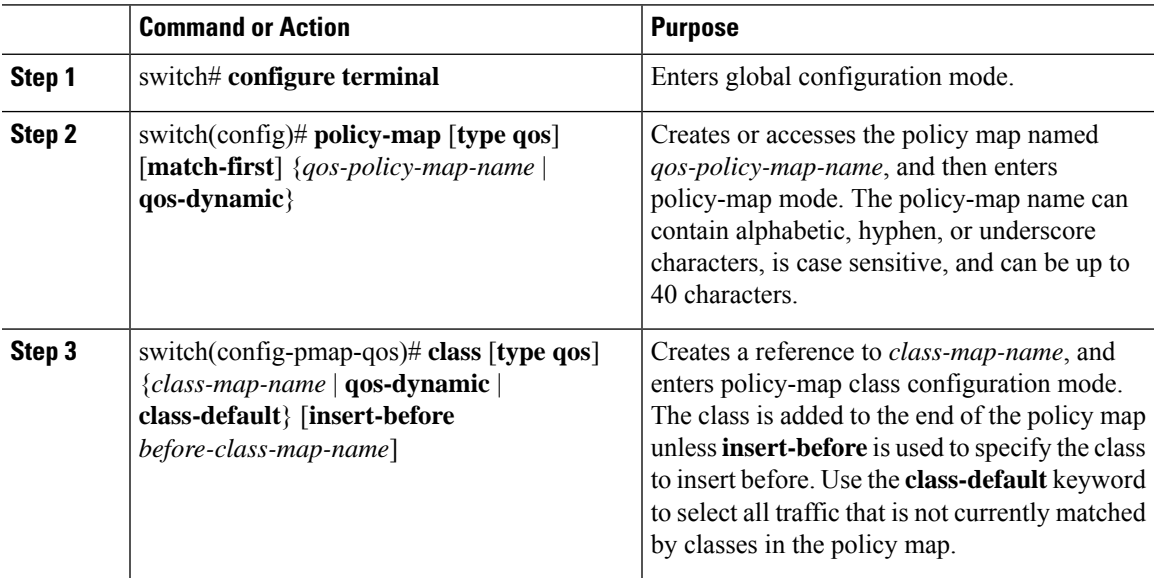

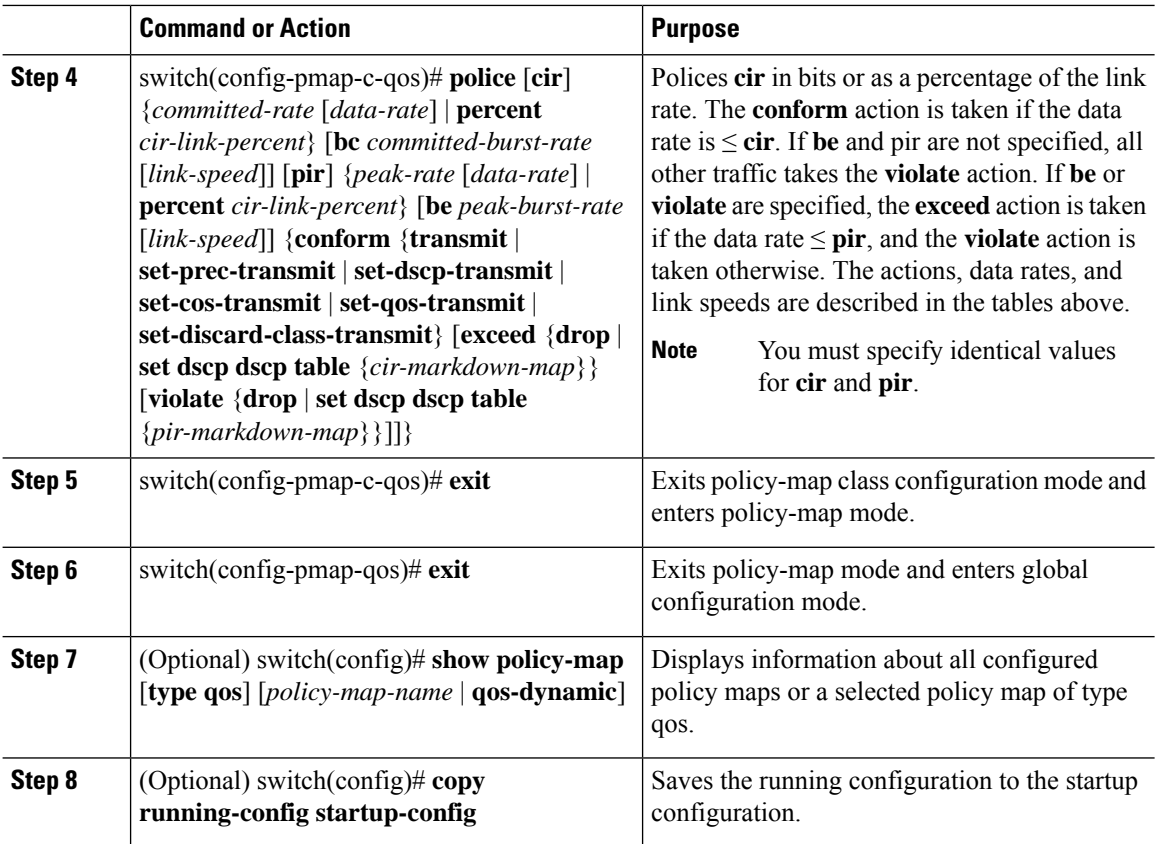

#### **Example**

This example shows how to display the policy1 policy-map configuration:

switch# **show policy-map policy1**

### **Configuring Color-Aware Policing**

Color-aware policing implies that the QoS DSCP field in a class of traffic has been previously marked with values that you can use in a policer. This feature allows you to mark traffic at one node in a network and then take action based on this marking at a subsequent node.

For information on the police command, see the "Configuring 1-Rate and 2-Rate, 2-Color and 3-Color Policing" section.

You can use one or more of the four police command class maps conform-color or exceed-color to perform color-aware policing. These keywords require a class-map name that is used to classify packets. Based on the match criteria that you specify in the class maps, the traffic is classified into one of these two classes or class-default if there is no match. The policer then takes the following action:

• Packets that belong to the **conform-color** class are policed with the **cir** and **pir** arguments to the **police** command.

- Packets that belong to the **exceed-color** class are policed only against the **pir** argument to the **police** command. If **pir** is not specified, the **cir** values are used.
- Packets that end up in class-default because they fail to match either the **conform-color** or **exceed-color** class will immediately take the violate action.

A color other than class-default cannot be assigned to the violate action because according to RFC 2697 and RFC 2698, all packets must be assigned a color.

You can set the DSCP value for color-aware policing to a specified value. The list of valid DSCP values is shown in the table below.

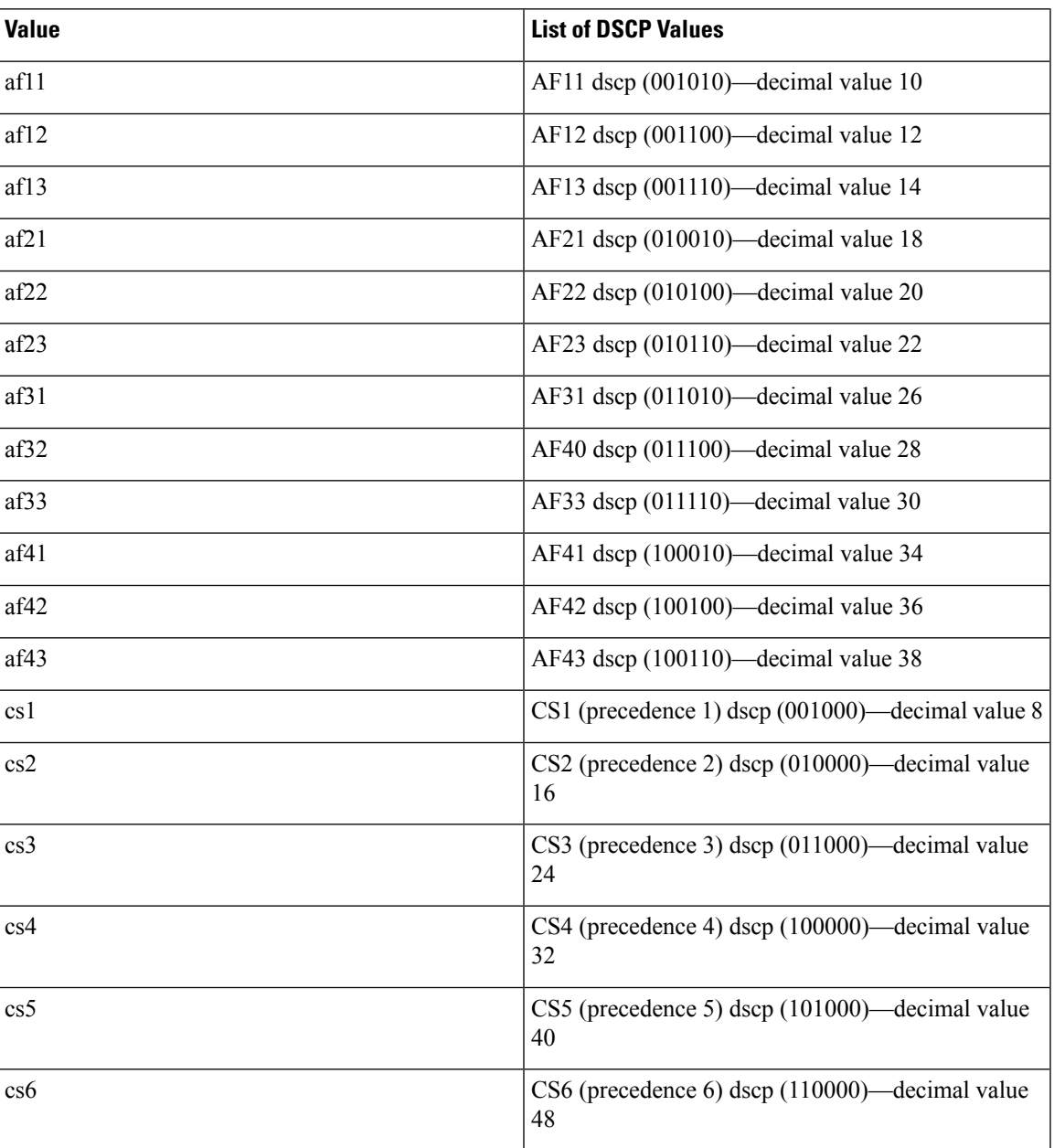

#### **Table 27: Color-Aware Policing Valid DSCP Values**

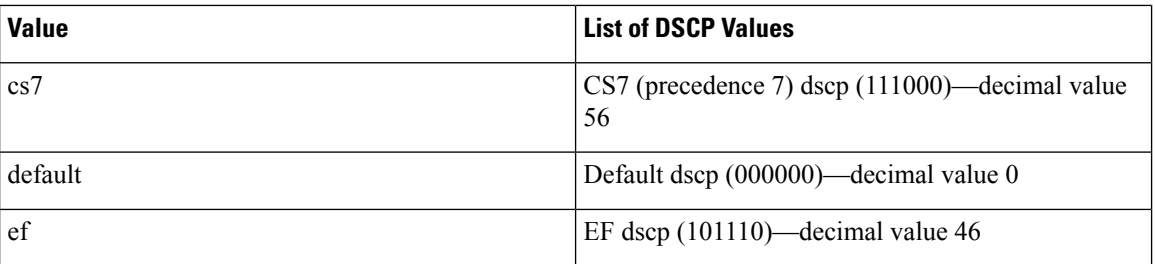

After you apply color-aware policing, all matching packets in the device are policed according to the specifications of the color-aware policer.

To configure color-aware policing:

- **1.** Create the class map. For information about configuring class maps, see "Configuring Classification."
- **2.** Create a policy map. For information about policy maps, see this chapter and "Using Modular QoS CLI."
- **3.** Configure the color-aware class map as described in this section.
- **4.** Apply the service policy to the interfaces. For information about attaching policies to interfaces, see "Using Modular QoS CLI."

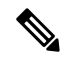

The rates specified in the shared policer are shared by the number of interfaces to which you apply the service policy. Each interface does not have its own dedicated rate as specified in the shared policer. **Note**

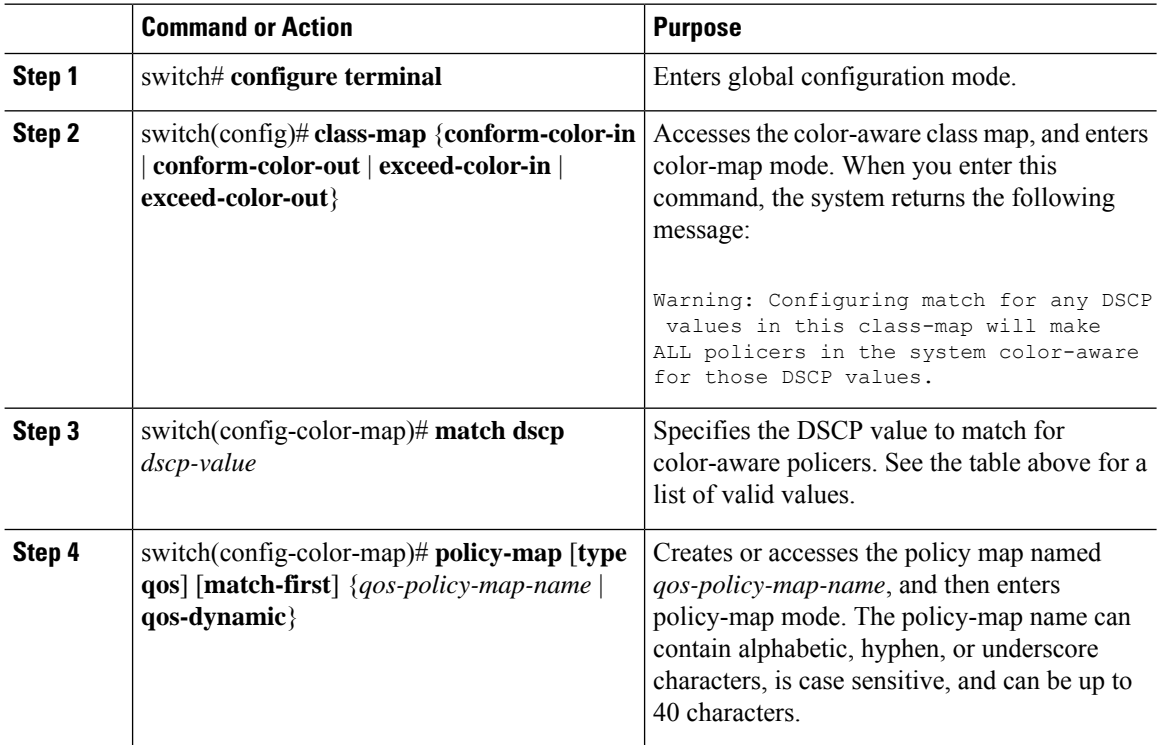

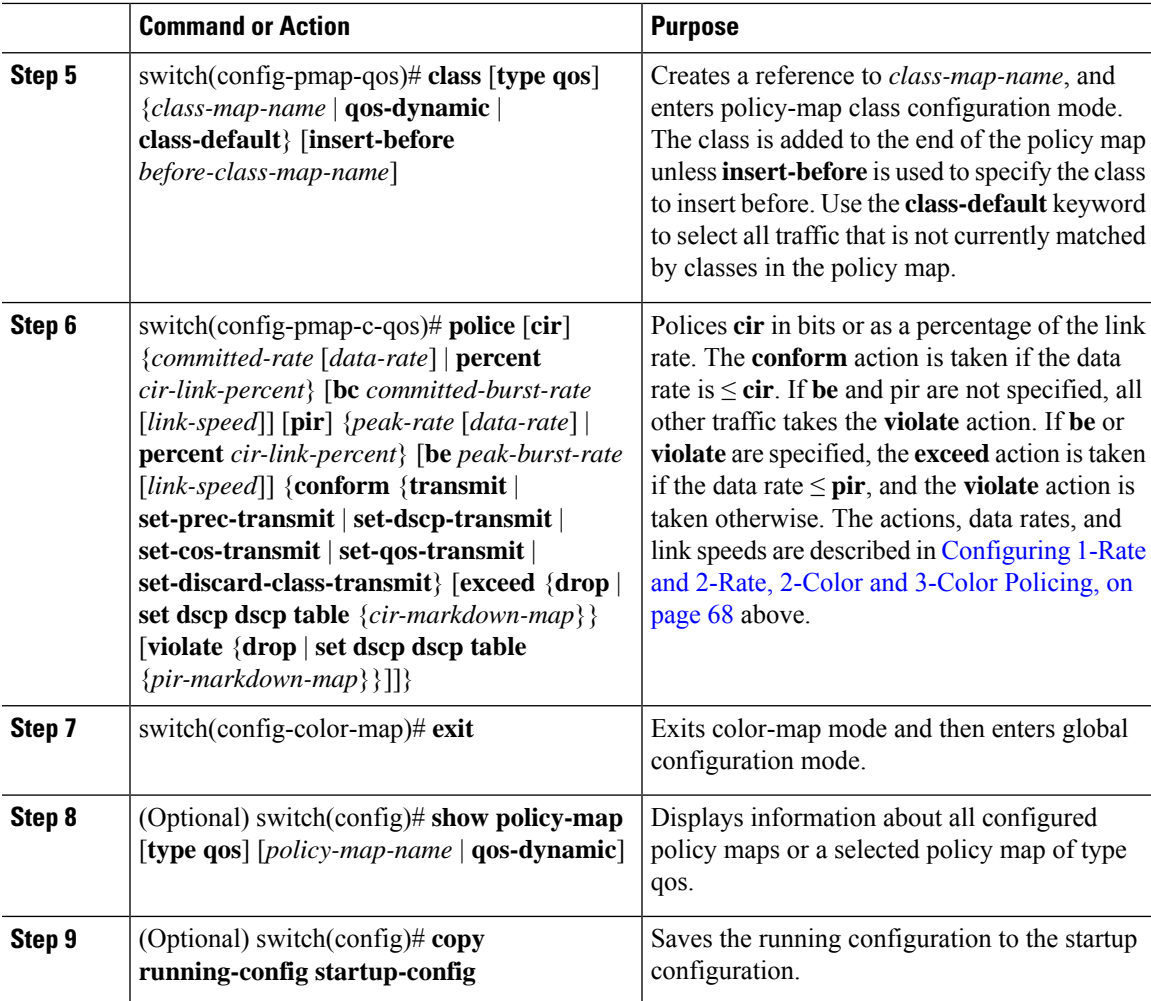

#### **Example**

This example shows how to display the policy1 policy-map configuration:

switch# **show policy-map policy1**

### **Configuring Ingress and Egress Policing**

You can apply the policing instructions in a QoS policy map to ingress or egress packets by attaching that QoS policy map to an interface. To select ingress or egress, you specify either the input or output keyword in the service-policy command. For more information on attaching and detaching a QoS policy action from an interface, see "Using Modular QoS CLI."

### **Configuring Markdown Policing**

Markdown policing is the setting of a QoS field in a packet when traffic exceeds or violates the policed data rates. You can configure markdown policing by using the set commands for policing action described in [Configuring](#page-83-1) 1-Rate and 2-Rate, 2-Color and 3-Color Policing, on page 68.

The example in this section shows you how to use a table map to perform a markdown.

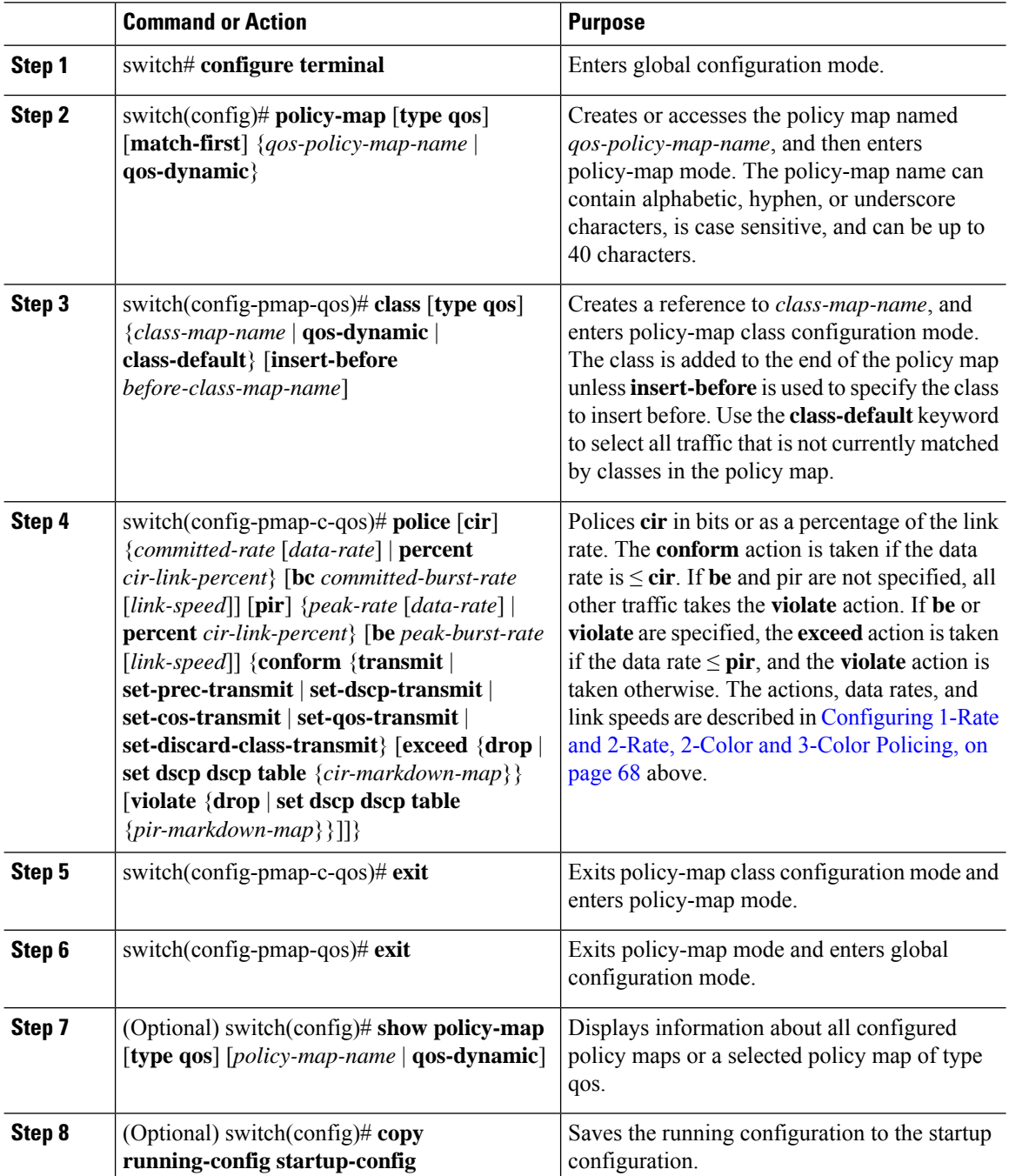

#### **Example**

This example shows how to display the policy1 policy-map configuration:

switch# **show policy-map policy1**

### **Configuring Shared Policers**

The shared-policer feature allows you to apply the same policing parameters to several interfaces simultaneously. You create a shared policer by assigning a name to a policer, and then applying that policer to a policy map that you attach to the specified interfaces. The shared policer is also referred to as the named aggregate policer in other Cisco documentation.

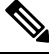

**Note**

After you configure the shared policer, you can use the shared-policer name to configure any type of shared policing, as described in the "Configuring 1-Rate and 2-Rate, 2-Color and 3-Color Policing" section, the "Configuring Color-Aware Policing" section, the "Configuring Ingress and Egress Policing" section, and the "Configuring Markdown Policing" section.

To configure shared policing:

- **1.** Configure the shared policer as described in this section.
- **2.** Create the class map. For information about configuring class maps, see "Configuring Classification."
- **3.** Create a policy map. For information about policy maps, see this chapter and "Using Modular QoS CLI."
- **4.** Reference the shared policer to the policy map as described in this section.
- **5.** Apply the service policy to the interfaces. For information about attaching policies to interfaces, see "Using Modular QoS CLI."

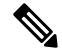

**Note**

The rates specified in the shared policer are shared by the number of interfaces to which you apply the service policy. Each interface does not have its own dedicated rate as specified in the shared policer.

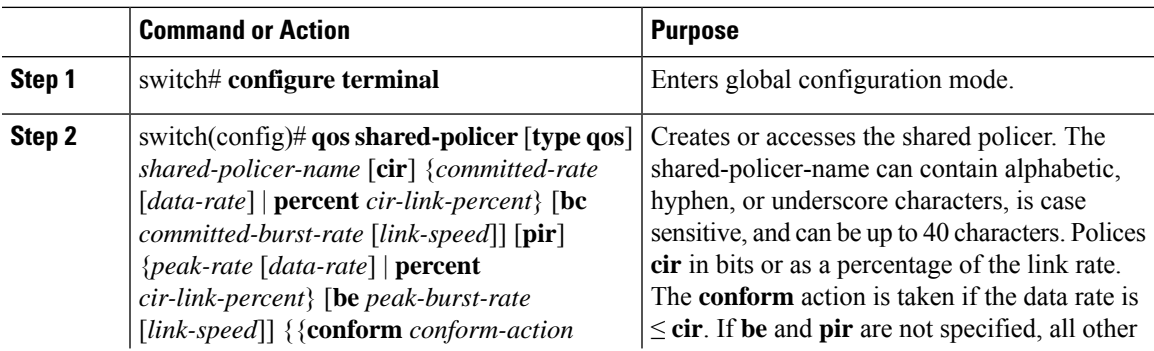

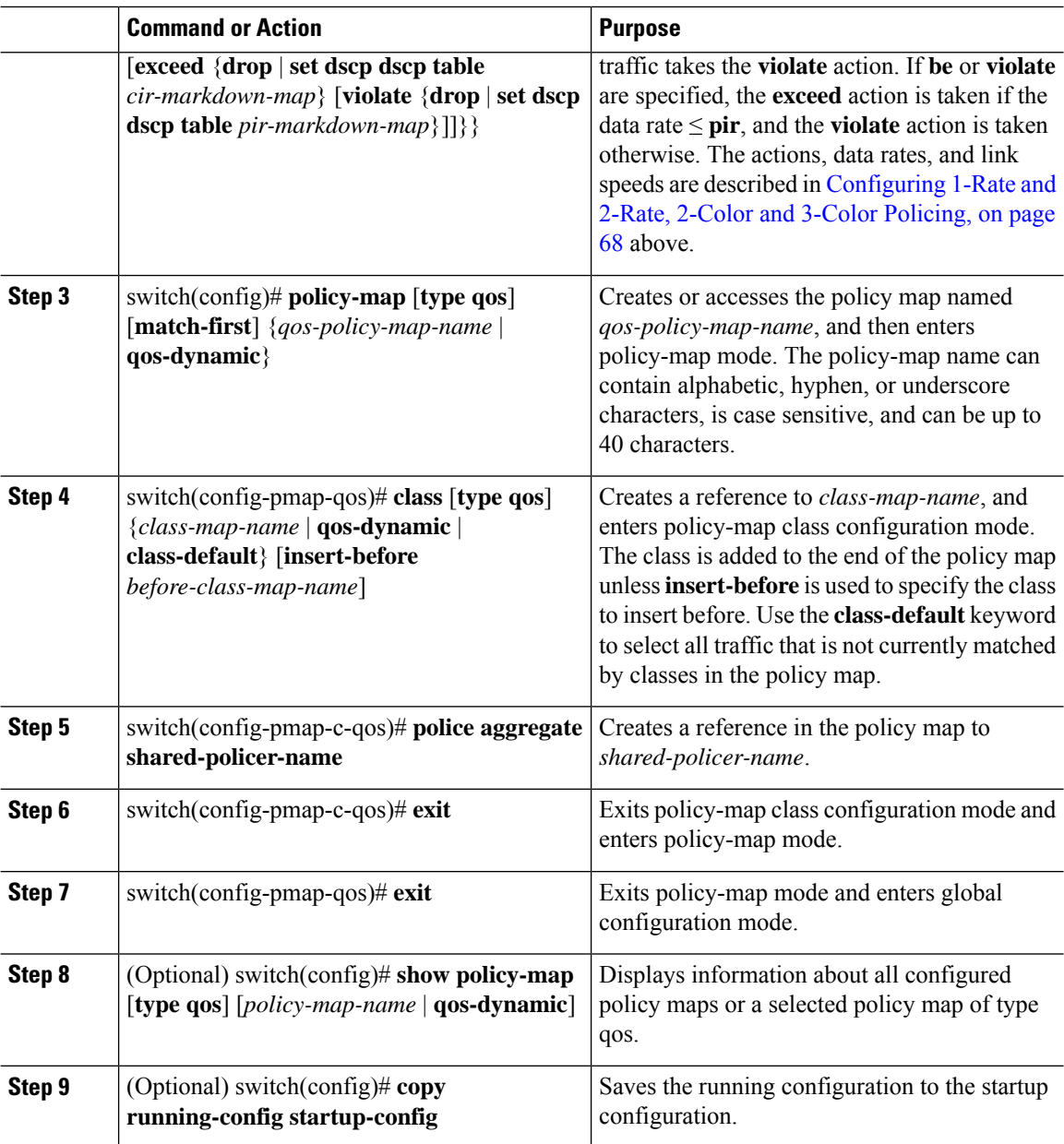

#### **Example**

This example shows how to display the test1 shared-policer configurations:

switch# **show qos shared-policer test1**

# <span id="page-93-0"></span>**Verifying the Policing Configuration**

To display the policing configuration information, perform one of these tasks:

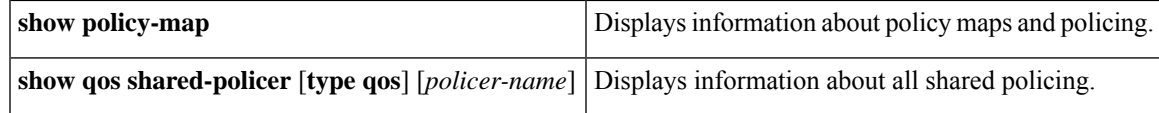

### <span id="page-94-0"></span>**Configuration Examples for Policing**

The following example shows how to configure policing for a 1-rate, 2-color policer:

```
configure terminal
policy-map policy1
 class one rate 2 color policer
  police cir 256000 conform transmit violate drop
```
The following example shows how to configure policing for a 1-rate, 2-color policer with DSCP markdown:

```
configure terminal
policy-map policy2
 class one rate 2 color policer with dscp markdown
  police cir 256000 conform transmit violate drop
```
The following example shows how to configure policing for a 1-rate, 3-color policer:

```
configure terminal
policy-map policy3
 class one rate 3 color policer
  police cir 256000 pir 256000 conform transmit exceed set dscp dscp table
cir-markdown-map violate drop
```
The following example shows how to configure policing for a 2-rate, 3-color policer:

```
configure terminal
policy-map policy4
 class two_rate_3_color_policer
  police cir 256000 pir 256000 conform transmit exceed set dscp dscp table
cir-markdown-map violate drop
```
The following example shows how to configure policing for a color-aware policer for specified DSCP values:

```
configure terminal
 class-map conform-color-in
   match dscp 0-10
policy-map policy5
  class one rate 2 color policer
   police cir 256000 conform transmit violate drop
```
The following example shows how to configure policing for a shared policer:

```
configure terminal
qos shared-policer type qos udp_10mbps cir 10 mbps pir 20 mbps conform transmit exceed
set dscp dscp table cir-markdown-map violate drop
policy-map type qos udp_policy
 class type qos udp_qos
  police aggregate udp_10mbps
```
# <span id="page-95-0"></span>**Feature History for Policing**

The table below summarizes the new and changed features for this document and shows the releases in which each feature is supported. Your software release might not support all the features in this document. For the latest caveats and feature information, see the Bug Search Tool at <https://tools.cisco.com/bugsearch/> and the release notes for your software release.

#### **Table 28: Feature History for Policing**

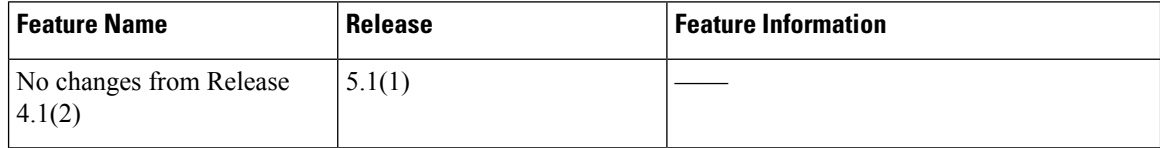

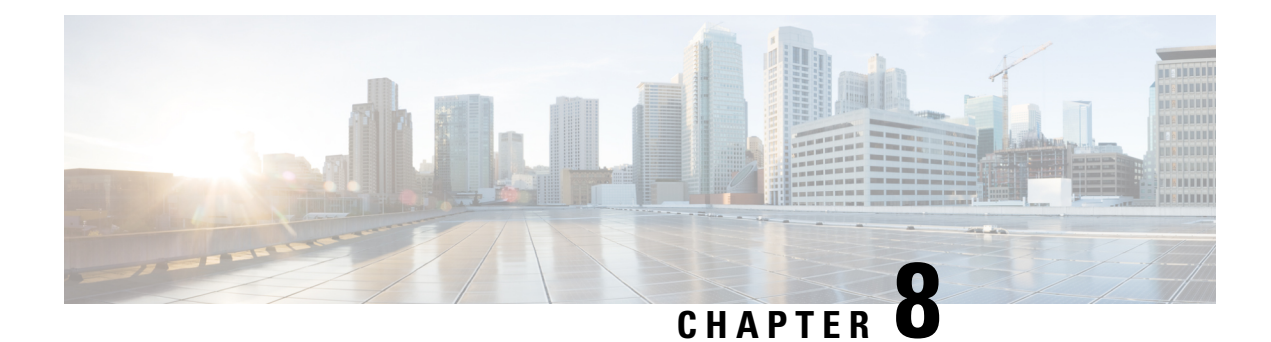

# **Configuring Fabric QoS Mapping**

This chapter describes how to configure the Fabric QoS mapping feature within the Cisco NX-OS device.

- Finding Feature [Information,](#page-96-0) on page 81
- [Information](#page-96-1) About Fabric QoS Mapping, on page 81
- Guidelines and [Limitations,](#page-97-0) on page 82
- [Configuring](#page-98-0) Fabric QoS Mapping, on page 83
- [Configuration](#page-101-0) Examples for Fabric QoS Mapping, on page 86
- Feature History for Fabric QoS [Mapping,](#page-103-0) on page 88

### <span id="page-96-0"></span>**Finding Feature Information**

Your software release might not support all the features documented in this module. For the latest caveats and feature information, see the Bug Search Tool at <https://tools.cisco.com/bugsearch/> and the release notes for your software release. To find information about the features documented in this module, and to see a list of the releases in which each feature is supported, see the "New and Changed Information"chapter or the Feature History table in this chapter.

# <span id="page-96-1"></span>**Information About Fabric QoS Mapping**

The Fabric QoS Mapping feature allows copying the default configuration and modifying the copied system queues that perform flow control on fabric traffic within the Cisco NX-OS device, thus enabling the choice of parameters for fabric queuing based on the network, traffic, and requirements for traffic prioritization.

**Note** Default policies cannot be modified. The user-defined policies configured on the fabric cannot be modified.

Fabric queuing policies are controlled by COS-to-queue (cos2q) mappings, ingress queuing policies, and egress queuing policies applied on the QEngine of M1 and M2 line cards.

#### **COS-to-Queue Fabric Mapping**

The following are the four system-defined queues available for cos2q mapping:

• system-pq1

- system-q2
- system-q3
- system-q-default

The COS value indicates the Data Centre Ethernet (DCE) cos2q mapping of the active QoS network. The default COS value allocation for each system-defined queue is as follows:

The table below describes the system-defined queues that you can use to perform cos2q fabric mapping.

#### **Table 29: System-Defined Queue Types**

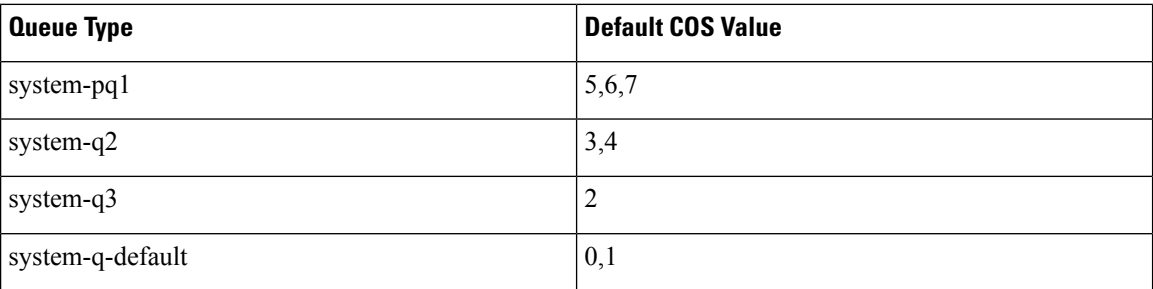

For information about configuring cos2q fabric mapping, see the "Configuring Cos2q Fabric Mapping" section.

#### **Ingress Buffer Policy**

In the ingress direction, the queue limit for the system-q-default queue can be configured for burst-optimized, default, mesh-optimized, or percent.

For information about configuring ingress buffer policy for policy maps, see the "Configuring Ingress Buffer Policy" section.

#### **Egress Queue Bandwidth Allocation**

In the egress direction, priority and bandwidth can be configured for the system-defined queues. Only the system-pq1 queue can take the priority. If system-pq1 is configured for priority, the remaining 3 system queues can be configured based on bandwidth percentage. If system-pq1 is not configured for priority, all 4 system-defined queues share the bandwidth configured for each.

For information about configuring egress queue bandwidth allocation for policy maps, see the "Configuring Egress Queue Bandwidth Allocation" section.

# <span id="page-97-0"></span>**Guidelines and Limitations**

- When you are working with fabric QoS mapping, all the ports on M Series modules much be allocated to the default VDC.
- M3 modules do not support fabric QoS mapping.

Ш

# <span id="page-98-0"></span>**Configuring Fabric QoS Mapping**

User-defined Fabric QoS Mapping is configured in the following sequence:

- Copying a default policy to create a user-defined policy for fabric mapping
- Configuring cos2q fabric mapping
- Configuring ingress buffer policy for fabric mapping
- Configuring egress buffer queue bandwidth allocation for fabric mapping
- Configuring the new policy on fabric

You can copy a default policy to create a new policy for fabric mapping and modify the QoS configuration.

If a user-defined policy is not applied on fabric, the default policies will be considered in ingress and egress directions.

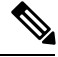

**Note**

Only the users who have access to the default VDC or the admin VDC can copy the default policy and modify the default fabric QoS configuration on the copied policy.

### **Copying a Default Policy**

#### **Procedure**

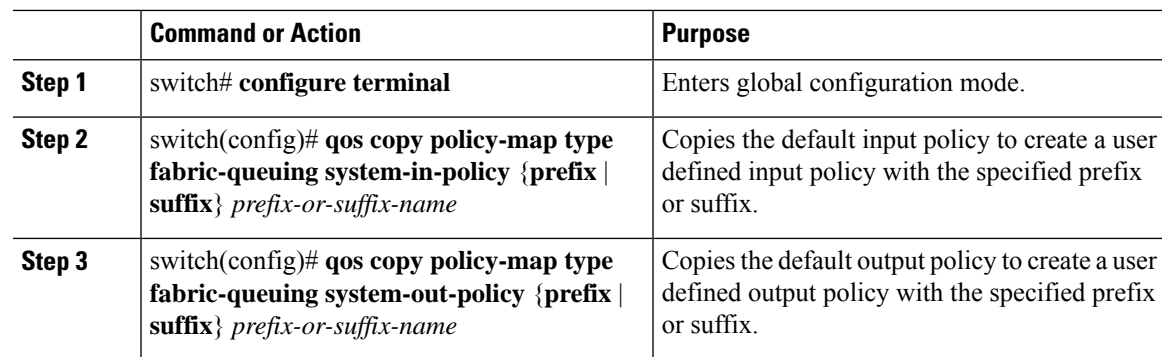

### **Configuring Cos2q Fabric Mapping**

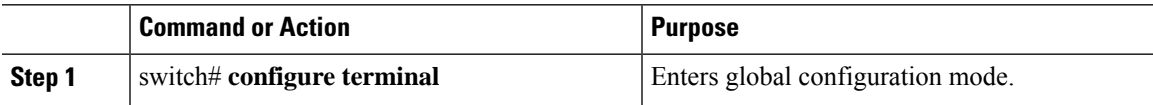

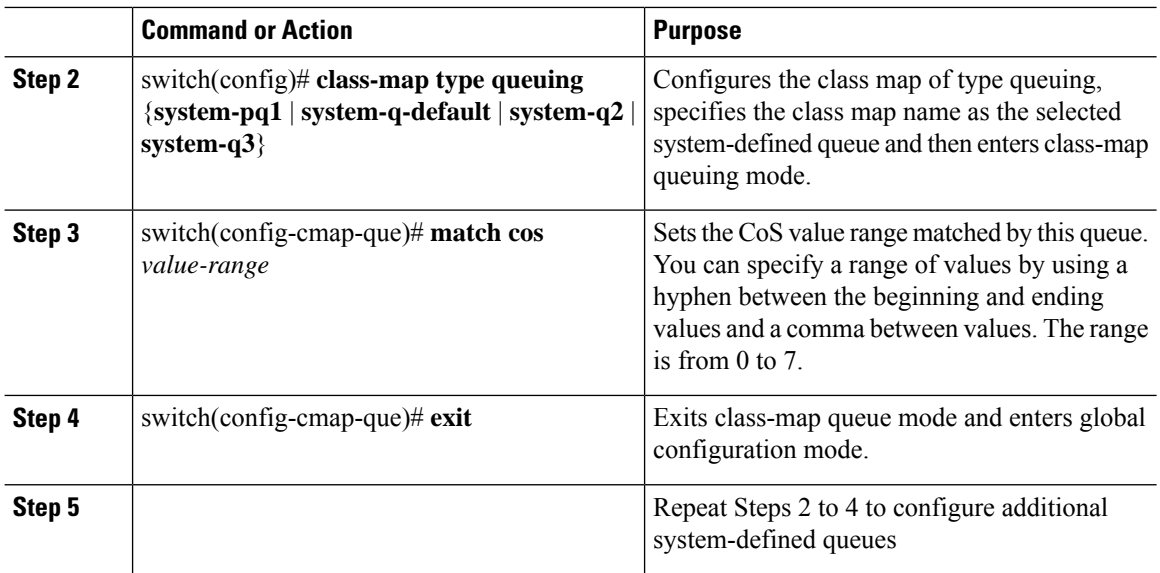

### **Configuring Ingress Buffer Policy**

#### **Procedure**

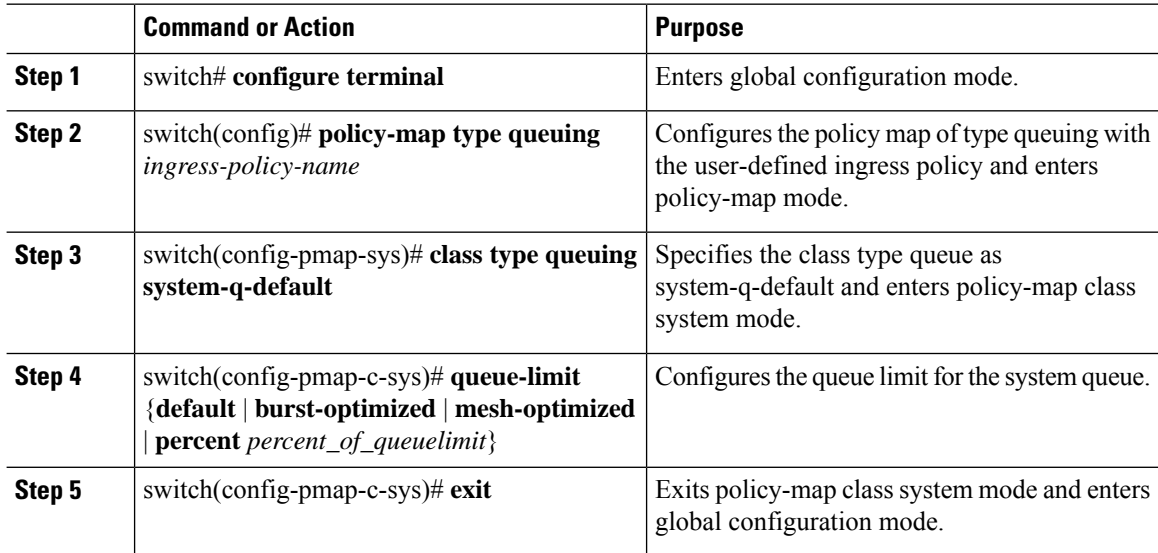

### **Configuring Egress Queue Bandwidth Allocation**

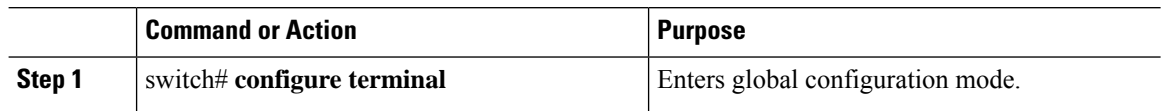

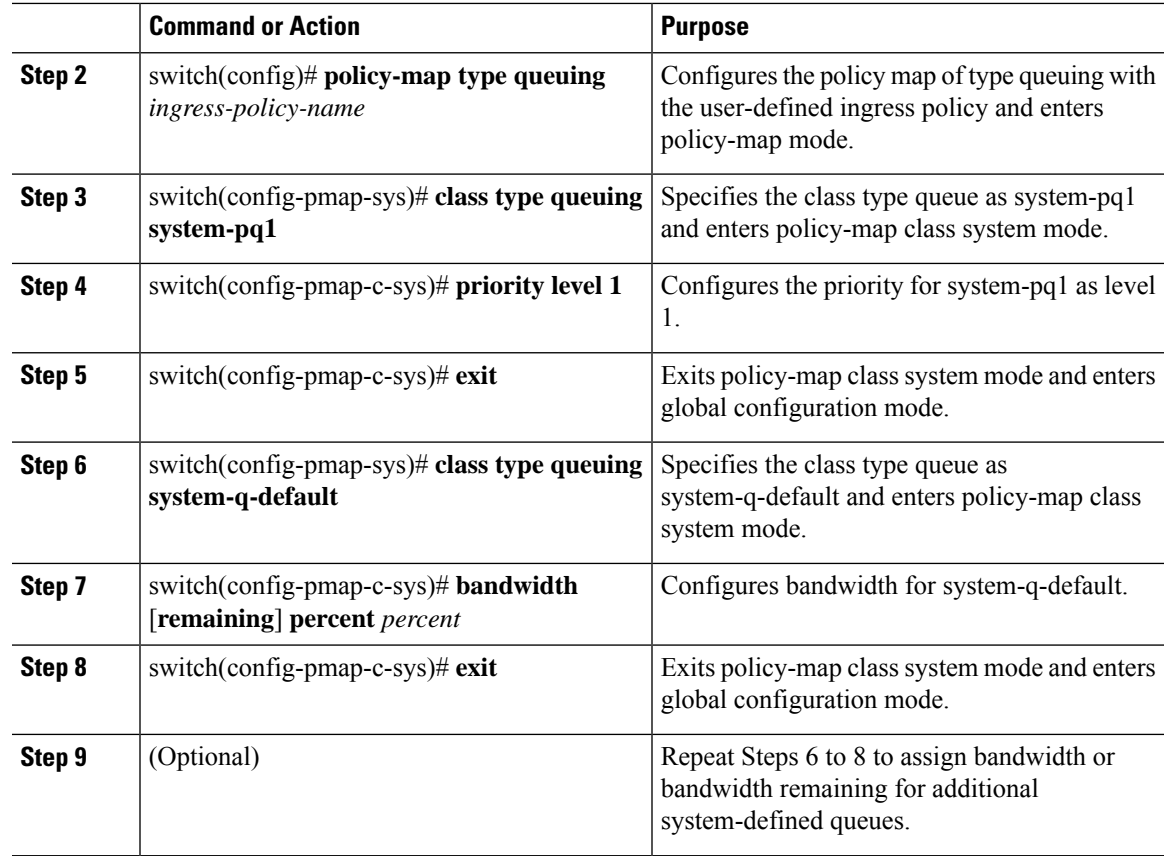

### **Configuring the New User-defined Policy on Fabric**

#### **Procedure**

 $\overline{\phantom{a}}$ 

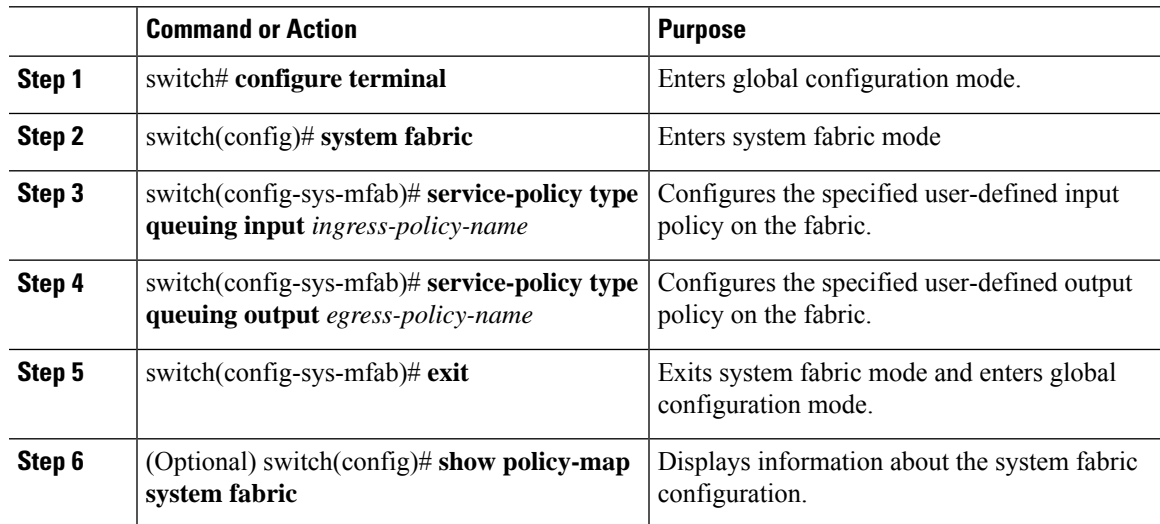

# <span id="page-101-0"></span>**Configuration Examples for Fabric QoS Mapping**

### **Example: Copying Default Policy to Create a new User-defined Ingress and Egress Policy**

The following example shows how to create user-defined policies with the suffix '-in' for ingress policy and '-out' for egress policy:

```
Switch# configure terminal
Switch(config)# qos copy policy-map type fabric-queuing system-in-policy suffix -in
Switch(config)# qos copy policy-map type fabric-queuing system-out-policy suffix -out
```
### **Example: Configuring Cos2q Fabric Mapping**

The following example shows how to configure Cos2q fabric mapping for all the system-defined queues:

```
Switch# configure terminal
Switch(config)# class-map type queuing system-pq1
Switch(config-cmap-que)# match cos 0
Switch(config-cmap-que)# exit
Switch(config)# class-map type queuing system-q-default
Switch(config-cmap-que)# match cos 1
Switch(config-cmap-que)# exit
Switch(config)# class-map type queuing system-q2
Switch(config-cmap-que)# match cos 2
Switch(config-cmap-que)# exit
Switch(config)# class-map type queuing system-q3
Switch(config-cmap-que)# match cos 3
Switch(config-cmap-que)# exit
```
### **Example: Configuring the User-defined Policy on Fabric**

The following example shows how to configure the user-defined system-in-policy and system-out-policy on fabric:

```
Switch# configure terminal
Switch(config)# system fabric
Switch(config-sys-mfab)# service-policy type queuing input system-in-policy-in
Switch(config-sys-mfab)# service-policy type queuing output system-out-policy-out
Switch(config-sys-mfab)# exit
```
### **Example: Verifying System Fabric Configuration**

The following sample output from the show policy-map system fabric command displays the input and output policy applied on fabric:

```
Switch# show policy-map system fabric
Service-policy (queuing) input: system-in-policy-in
```

```
Class-map (queuing): system-q-default (match-any)
   queue-limit percent 60
  Class-map (queuing): system-pq1 (match-any)
  Class-map (queuing): system-q2 (match-any)
  Class-map (queuing): system-q3 (match-any)
Service-policy (queuing) output: system-out-policy-out
  Class-map (queuing): system-q-default (match-any)
   bandwidth remaining percent 5
 Class-map (queuing): system-pq1 (match-any)
   priority level 1
  Class-map (queuing): system-q2 (match-any)
   bandwidth remaining percent 5
  Class-map (queuing): system-q3 (match-any)
   bandwidth remaining percent 5
```
#### **Example: Verifying the QoS Mapping on Fabric**

The following excerpts of the sample output from the show policy-map type queuing command displays the QoS mapping on fabric:

```
Switch# show policy-map type queuing
Type queuing policy-maps
========================
policy-map type queuing system-in-policy
class type queuing system-q-default
 queue-limit default
class type queuing system-pq1
class type queuing system-q2
class type queuing system-q3
.
.
.
policy-map type queuing system-out-policy
class type queuing system-q-default
 bandwidth remaining percent 33
class type queuing system-pq1
 priority level 1
class type queuing system-q2
 bandwidth remaining percent 33
 class type queuing system-q3
 bandwidth remaining percent 33
.
.
.
policy-map type queuing fab_in-system-in-policy
class type queuing system-q-default
 queue-limit percent 60
class type queuing system-pq1
class type queuing system-q2
class type queuing system-q3
policy-map type queuing fab_out-system-out-policy
 class type queuing system-q-default
```
bandwidth remaining percent 5 class type queuing system-pq1

# <span id="page-103-0"></span>**Feature History for Fabric QoS Mapping**

The table below summarizes the new and changed features for this document and shows the releases in which each feature is supported. Your software release might not support all the features in this document. For the latest caveats and feature information, see the Bug Search Tool at <https://tools.cisco.com/bugsearch/> and the release notes for your software release.

#### **Table 30: Feature History for Fabric QoS Mapping**

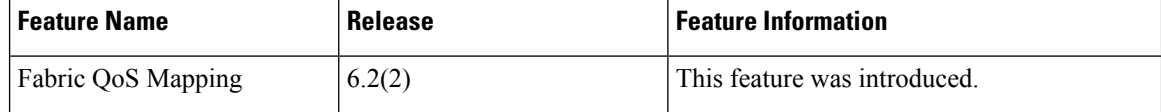

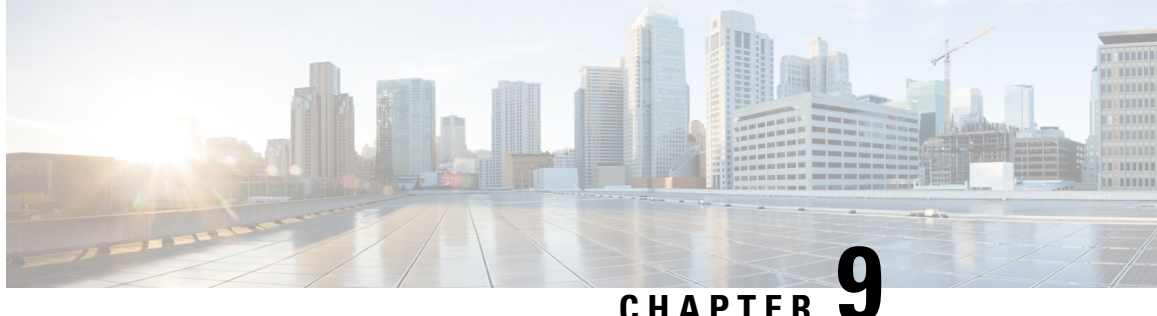

# **ConfiguringQueuing and Scheduling on M-Series I/O Modules**

This chapter describes how to configure the QoS queuing and scheduling features on M-Series I/O modules of the Cisco NX-OS device.

- Finding Feature [Information,](#page-104-0) on page 89
- [Information](#page-104-1) About Queuing and Scheduling, on page 89
- [Prerequisites](#page-107-0) for Queuing and Scheduling, on page 92
- Guidelines and [Limitations,](#page-108-0) on page 93
- [Configuring](#page-109-0) Queuing and Scheduling, on page 94
- Verifying the Queuing and Scheduling [Configuration,](#page-124-0) on page 109
- [Configuration](#page-124-1) Examples for Queuing and Scheduling, on page 109
- Feature History for Queuing and [Scheduling,](#page-127-0) on page 112

### <span id="page-104-0"></span>**Finding Feature Information**

Your software release might not support all the features documented in this module. For the latest caveats and feature information, see the Bug Search Tool at <https://tools.cisco.com/bugsearch/> and the release notes for your software release. To find information about the features documented in this module, and to see a list of the releases in which each feature is supported, see the "New and Changed Information"chapter or the Feature History table in this chapter.

### <span id="page-104-1"></span>**Information About Queuing and Scheduling**

Traffic queuing is the ordering of packets and applies to both input and output of data. Device modules can support multiple queues, which you can use to control the sequencing of packets in different traffic classes. You can also set weighted random early detection (WRED) and taildrop thresholds. The device drops packets only when the configured thresholds are exceeded.

Traffic scheduling is the methodical output of packets at a desired frequency to accomplish a consistent flow of traffic. You can apply traffic scheduling to different traffic classes to weight the traffic by priority.

The queuing and scheduling processes allow you to control the bandwidth that is allocated to the traffic classes, so that you achieve the desired trade-off between throughput and latency for your network.

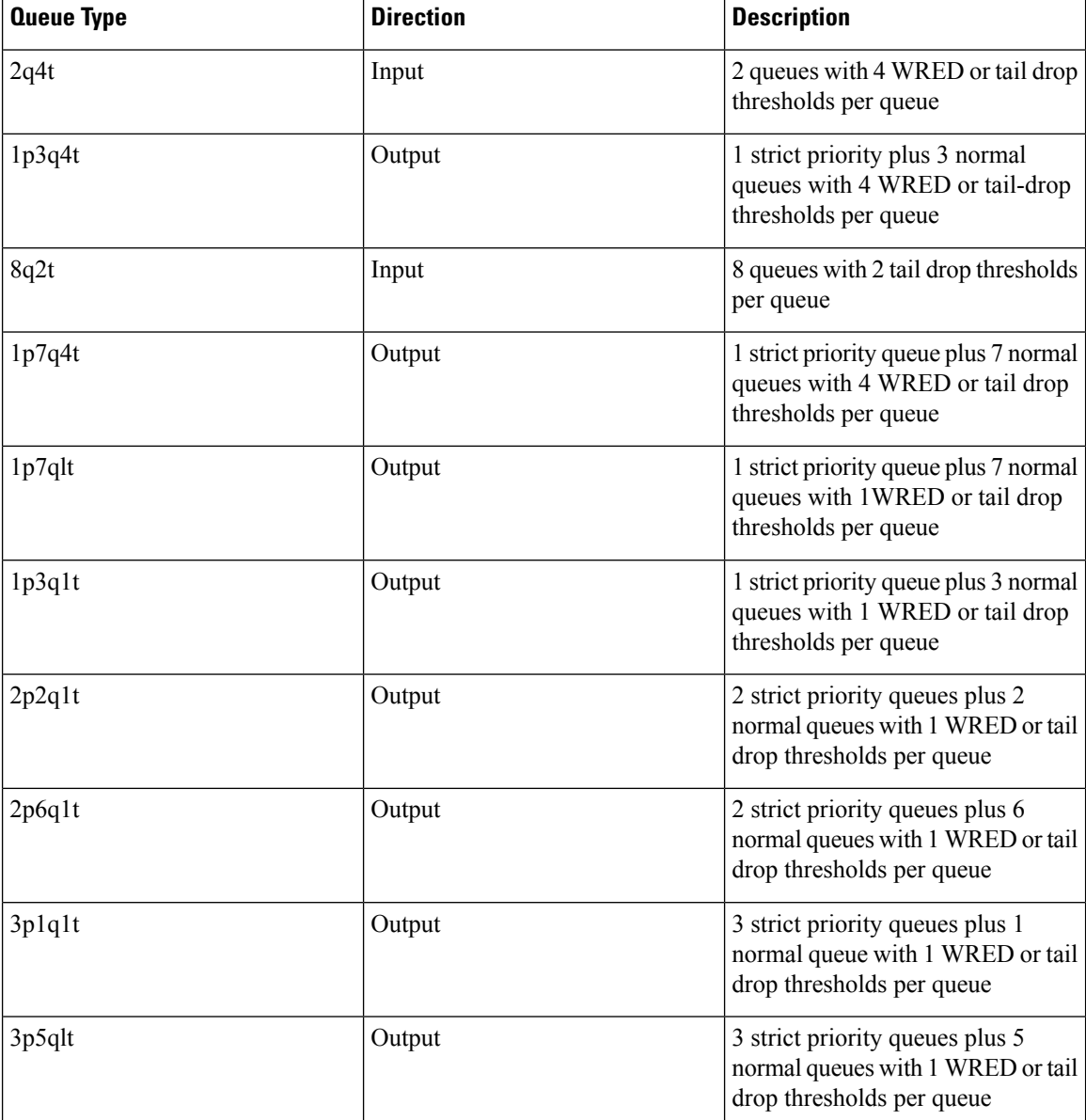

#### **Table 31: System-Defined Queue Types**

The queues match on the class of service (CoS) field. The device ensures that every CoS value from 0 to 7 maps to a queue for each queue type. Only one queue for a queue type can be assigned with a specific CoS value. For more information about the system-defined queues, see Table 6: [System-Defined](#page-30-0) Type queuing Class [Maps,](#page-30-0) on page 15 .

DSCP-to-queue mapping is disabled by default. Use the **hardware qos dscp-to-queue ingress** command to enable DSCP mapping on the modules. The table below describes the system-defined DSCP queuing class-maps with the default DSCP values.

Ш

| <b>Class Map Queue Name</b> | <b>Description</b>                   | <b>Default DSCP Value</b> |
|-----------------------------|--------------------------------------|---------------------------|
| $8q2t-in-q1$                | Ingress queue 1 of type 8q2t         | $40-63$                   |
| $8q2t-in-q2$                | Ingress queue 2 of type 8q2t         |                           |
| $8q2t-in-q3$                | Ingress queue 3 of type 8q2t         |                           |
| $8q2t$ -in-q4               | Ingress queue 4 of type 8q2t         |                           |
| $8q2t$ -in-q5               | Ingress queue 5 of type 8q2t         |                           |
| $8q2t$ -in-q6               | Ingress queue 6 of type 8q2t         |                           |
| $8q2t-in-q7$                | Ingress queue 7 of type 8q2t         |                           |
| 8q2t-in-q-default           | Ingress default queue of type $8q2t$ | $0 - 39$                  |

**Table 32: System-Defined Queuing Class Maps with Default DSCP Values**

### **Setting Ingress Port CoS**

You can set the CoS field in all ingress packets for untrusted ports. By default, ports are trusted and the CoS field is not modified. You can use this method to configure the port state to trusted or untrusted.

For information about configuring ingress port CoS, see the "Configuring Ingress Port CoS" section.

#### **Modifying Class Maps**

You can modify the CoS values that are matched by system-defined queuing class maps, which modify the CoS-to-queue mapping. Table 6: [System-Defined](#page-30-0) Type queuing Class Maps, on page 15 lists the default system-defined CoS values. Each CoS value appears only once in the queues of the same type.

If you want to change the system-default queuing class maps, you must also change the queuing policies applied on the interfaces because any changes in the queuing class maps causes traffic disruptions and might also cause packet drops.

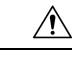

**Caution**

When you modify a system-defined queuing class map, the changes occur immediately and it might disrupt traffic on all virtual device contexts (VDCs).

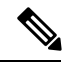

**Note** For traffic crossing Layer 3, the queue mapping CoS-to-queue occurs automatically.

For information about configuring class maps, see the "Modifying Queuing Class Maps for COS" section.

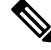

**Note**

Starting from Cisco NX-OS Release 6.2(2), DSCP-to-queue mapping on ingress class maps is supported on M Series 10G modules. However, the DSCP-to-queue mapping on all egress class maps is not supported.

#### **Congestion Avoidance**

You can use the following methods to proactively avoid traffic congestion on the device:

- Apply WRED to a class of traffic, which allows the device to drop packets based on the CoS field. WRED is designed to work with TCP traffic.
- Apply tail drop to a class of traffic, which allows the device to drop packets based on the CoS field.
- Apply WRED to a class of traffic, which allows the device to drop packets based on the DSCP field. WRED is designed to work with TCP traffic.
- Apply tail drop to a class of traffic, which allows the device to drop packets based on the DSCP field.

For information about configuring congestion avoidance, see the "Modifying Queuing Class Maps for DSCP" section.

#### **Congestion Management**

For ingress packets, you can configure congestion management by specifying a bandwidth that allocates a minimum data rate to a queue.

For egress packets, you can choose one of the following congestion management methods:

- Specify a bandwidth that allocates a minimum data rate to a queue.
- Impose a maximum data rate on a class of traffic so that excess packets are retained in a queue to shape the output rate.
- Allocate all data for a class of traffic to a priority queue. The device distributes the remaining bandwidth among the other queues.

For information about configuring congestion management, see the "Configuring WRED by DSCP Values" section.

#### <span id="page-107-0"></span>**Virtualization Support**

A VDC is a logical representation of a set of system resources. Other than configuring class maps, queuing and scheduling apply only to the VDC where the commands are entered. For information about configuring class maps, see the "Modifying Queuing Class Maps for COS" section.

For information about configuring VDCs, see the *Cisco Nexus 7000 Series NX-OS Virtual Device Context Configuration Guide*.

### **Prerequisites for Queuing and Scheduling**

Queuing and scheduling have the following prerequisites:

- You must be familiar with the "Using Modular QoS CLI" chapter.
- You are logged on to the switch.
- You are in the correct VDC. A VDC is a logical representation of a set of system resources. You can use the **switchto vdc** command with a VDC number.
# **Guidelines and Limitations**

Queuing and scheduling have the following configuration guidelines and limitations:

- If a no-drop class is paused and the IP traffic is received with the CoS value of the no-drop class, IP traffic is queued in default queue due to the dscp-to-queue mapping behaviour. This is applicable to Cisco Nexus 7700 Series switches by default. Note that the dscp-to-queue mapping can be disabled.
- •
- Configure system-defined class maps with care because the changes occur immediately and traffic might be disrupted on all VDCs.
- Defining the CoS with the **match cos** command is not supported for custom configured class maps.
- Specifying DSCP values for a class map with the **match dscp** command is not supported for custom configured class maps.
- When you are working with 10-Gigabit Ethernet ports in the shared mode, the egress queuing policy applies to all the ports in the port group. With the 10-Gigabit Ethernet ports in shared mode, all the ports in the port group must be in the same VDC. For information about the shared and dedicated modes, see the *Cisco Nexus 7000 Series NX-OS Interfaces Configuration Guide*. For information about the port groups, see the *Cisco Nexus 7000 Series Hardware Installation and Reference Guide*.
- You cannot set either the queue limit or WRED on ingress 10-Gigabit Ethernet ports except for the 8 port, 10-Gigabit Ethernet I/O module.
- To ensure accurate hardware programming on Cisco M1 Series modules, when you add a physical interface to a port-channel, which already has a queuing policy applied, you must remove the queuing policy and reapply. Without this reapplication, queuing policy will not be correctly applied on all the interfaces. Otherwise, you must ensure that the queuing policy is applied on the port-channel interface only after all the physical ports are bundled into the port-channel.
- On Cisco M1 series modules, it may not be possible to configure actual values for traffic shaping. For example, on a 1 Gigabit interface with 65% average shaping, the output rate on the interface goes only up to 450Mbps, whereas with 70%, it goes to 850Mbps.
- When changing egress Class of Service (CoS) to queue mapping, ensure that you specify 2 or 3 seconds as the minimum time limit between changes. Otherwise, continuous traffic drop might occur.
- The Cisco M3 series modules do not support per-queue counters for egress drops (multicast, unknown unicast, or broadcasts). The egress drops will be per port and per Q-Default counter.
- Only 8e templates are supported on Cisco M3 series modules.
- In Cisco Nexus 7700 switches, the Cisco M3 series module supports only network-qos policies based on the 8e-4q8q template.
- The Cisco M3 series module supports only the network-qos template. This template contains all the CoS values that match the MTU size.
- All data traffic will be enqueued to the default queue of dot1q-tunnel port because this port is untrusted by default.

# **Configuring Queuing and Scheduling**

Queuing and scheduling are configured by creating policy maps of type queuing that you apply to either traffic direction of an interface. You can modify system-defined class maps, which are used in policy maps to define the classes of traffic to which you want to apply policies.

Additional considerations are as follows:

• Changes to system class maps take effect immediately across all VDCs.

The specified CoS values immediately map to the new queues.

• Changes are disruptive.

The traffic passing through ports of the specified port type experience a brief period of traffic loss. All ports of the specified type are affected. For example, if you change COS-to-queue mapping for the M1 10G egress interface type, all M1 10G ports in all VDCs experience a brief disruption.

• Performance can be impacted.

If one or more ports of the specified type do not have a queuing policy applied that defines the behavior for the new queue, then the traffic mapping to that queue might experience performance degradation.

- If you change the CoS-to-queue mapping by modifying the queuing class maps, you must ensure that a new queuing policy was applied to all ports of that type that use the new queues.
- If you change the DSCP-to-ingress-queue mapping by modifying the queuing class maps, you must ensure that a new queuing policy is applied to all ports of that type that use the new queues.
- By default, nonused queues do not have an allocated buffer. Allocate buffers to these queues to avoid tail drop.
- Changes to system class-maps are made only on the default VDC.

For information about configuring policy maps and class maps, see "Using Modular QoS CLI."

You can configure the congestion-avoidance features, which include tail drop and WRED, in any queue. You can configure one of the egress congestion management features, such as priority, shaping, and bandwidth, in output queues, and you can configure bandwidth in input queues.

We recommend that you modify the CoS value before you create a policy map. You can modify the CoS values that are matched by device-defined class map queues. You must assign each CoS value from 0 to 7 to one or more of the queues for each queue type. Each CoS value is used only once in each queue type.

We recommend that you modify the DSCP value before you create a policy map. You can modify the DSCP values that are matched by device-defined class map queues. You must assign each DSCP value from 0 to 63 to one or more of the queues for each queue type. Each DSCP value is used only once in each queue type.

The system-defined policy maps default-in-policy and default-out-policy are attached to all ports to which you do not apply a queuing policy map. The default policy maps cannot be configured. For more information about the default policy maps, see Table 8: [System-Defined](#page-33-0) Queuing Policy Maps, on page 18.

This example shows that if you downgrade from Release 4.0(3) to Release 4.0(2) and enter the **show running-configuration** command, the input default queuing policy has an unknown enum in the display:

```
switch# show running-config
version 4.0(2)
```
…

```
…
policy-map type queuing default-in-policy
class type queuing unknown enum 0
queue-limit percent 50
bandwidth percent 80
class type queuing unknown enum 0
queue-limit percent 50
bandwidth percent 20
```
If you copy and paste this configuration into any Cisco NX-OS release, the device sends errors while executing all the commands starting from the **policy-map type queuing default-in-policy** command. You can ignore these errors because they do not affect the performance of the device.

### **Configuring Ingress Port CoS**

To make a port untrusted, set the CoS value to a static value.

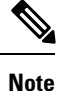

- By default, ports are trusted (trust CoS) and the CoS field is not modified. When you configure the ingress port CoS value, the port becomes untrusted.
- For the untagged bridged traffic, a Cisco Nexus 7000 Series device ignores the Differentiated Services Code Point (DSCP) and queues on ingress and egress directions, if the CoS value is 0.
- By default, Layer 3 ports trust DSCP and also copy the DSCP value to CoS.

You use the ingress default queues from the system-defined queue classes for the type of module to which you want to apply the policy map.For the list of system-defined class maps for each type of module, see [Table](#page-30-0) 6: [System-Defined](#page-30-0) Type queuing Class Maps, on page 15.

The CoS values set using this procedure apply to all packets that ingress the specified interfaces, not just to the class-default packets. If you set the CoS value, the device modifies the value before ingress queuing and scheduling so the CoS-modified packets are classified differently.

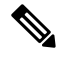

If you want to change the system-defined queuing class maps, you must either modify the configured queuing policies or create new queuing policies and attach these policies to the affected interfaces. If you fail to do so, you can render the default queuing or the configured queuing policies invalid, which might affect the interfaces in multiple VDCs. **Note**

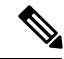

When DSCP is enabled and configured on a queue, and if the port is untrusted, and an ingress port cos is configured, DSCP is considered for queuing. **Note**

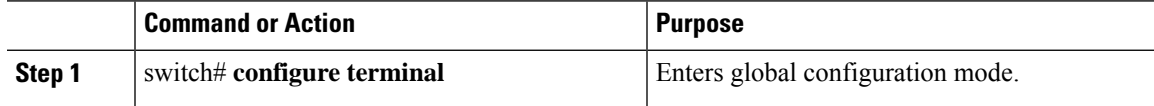

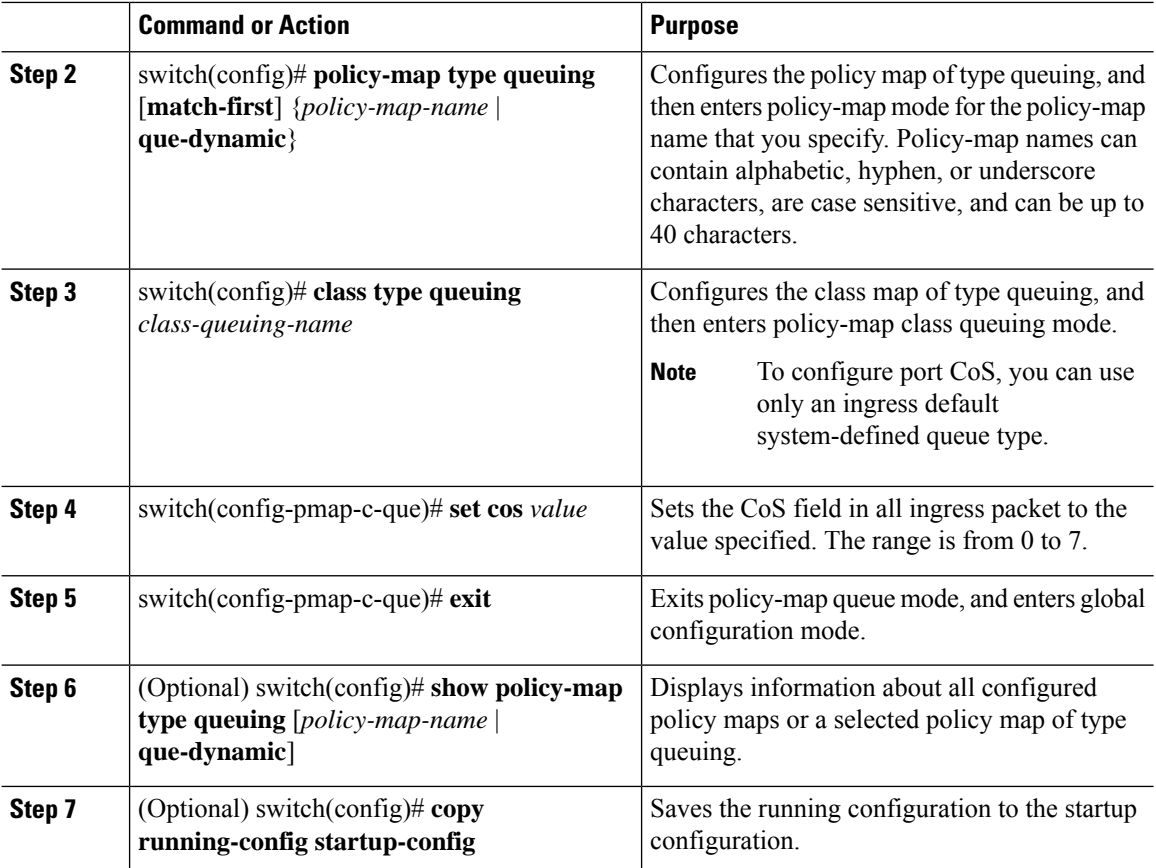

# **Modifying Queuing Class Maps for COS**

You can modify the CoS values that are matched by system-defined class maps. See Table 6: [System-Defined](#page-30-0) Type [queuing](#page-30-0) Class Maps, on page 15 which lists the default system-defined CoS values.

The system-defined class maps can be changed only from the default VDC. Changes occur immediately and are applied to all ports on all VDCs that use the modified class map.

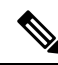

When you modify a system-defined class map, the changes occur immediately and might disrupt traffic on all VDCs that use the modified class map. **Note**

**Note** Defining the CoS with the match cos command is not supported for custom configured class-maps.

The device automatically modifies the CoS values that you configured in other queues so that each CoS value appears only once in the queues of the same type.

#### **Before you begin**

Ensure that you are in the default VDC for the device.

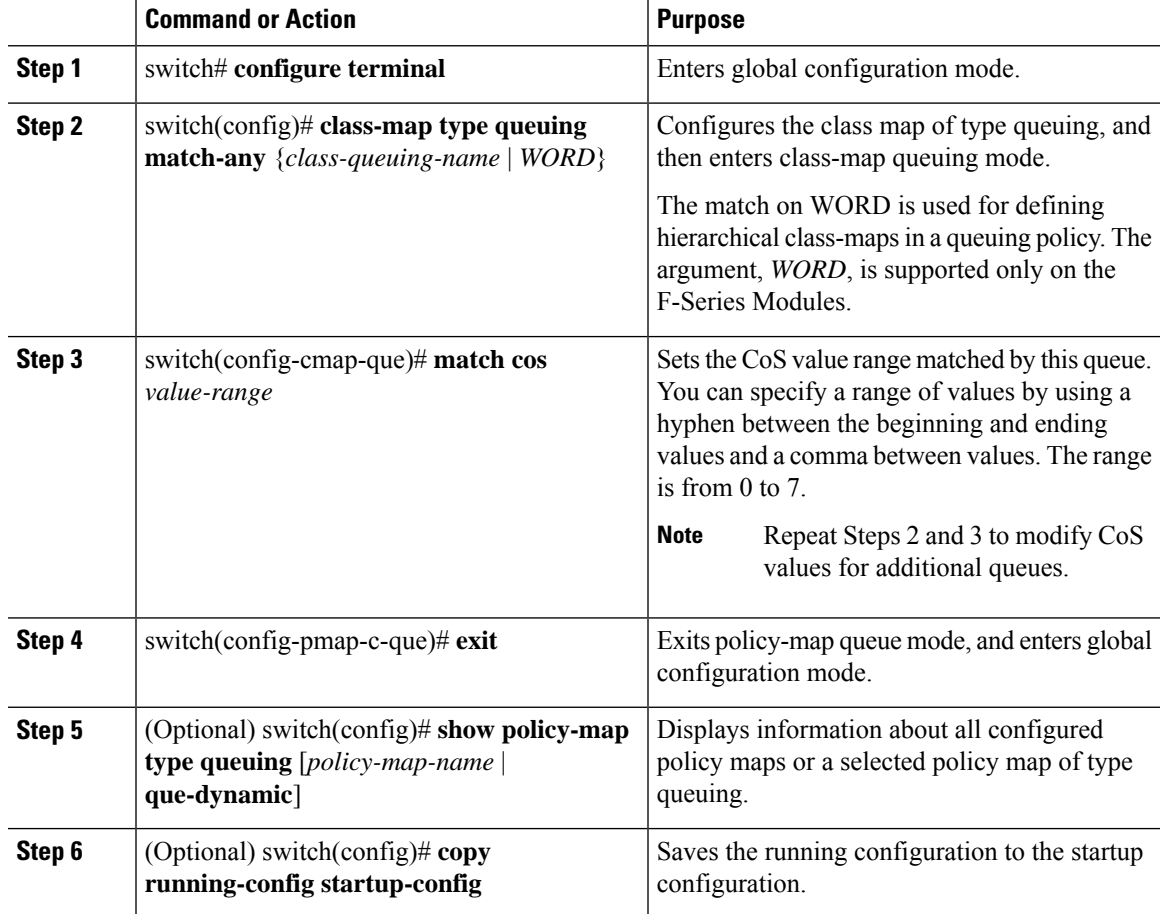

#### **Procedure**

# **Modifying Queuing Class Maps for DSCP**

You can modify the DSCP values that are matched by system-defined class maps. The system-defined class maps can be changed only from the default VDC. Changes occur immediately and are applied to all ports on all VDCs that use the modified class map.

To allow the modifications to be implemented, the DSCP-to-queue mapping must be enabled. If you have not enabled the DSCP-to-queue mapping earlier, you can use the **hardware qos dscp-to-queue ingress module type** command to enable DSCP-to-queue mapping.

To disable the DSCP mapping, use the **no hardware qos dscp-to-queue ingress** command.

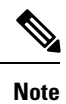

When you modify a system-defined class map, the changes occur immediately and might disrupt traffic on all VDCs that use the modified class map.

The device automatically modifies the DSCP values that you configured in other queues so that each DSCP value appears only once in the queues of the same type.

#### **Before you begin**

Ensure that you are in the default VDC for the device.

#### **Procedure**

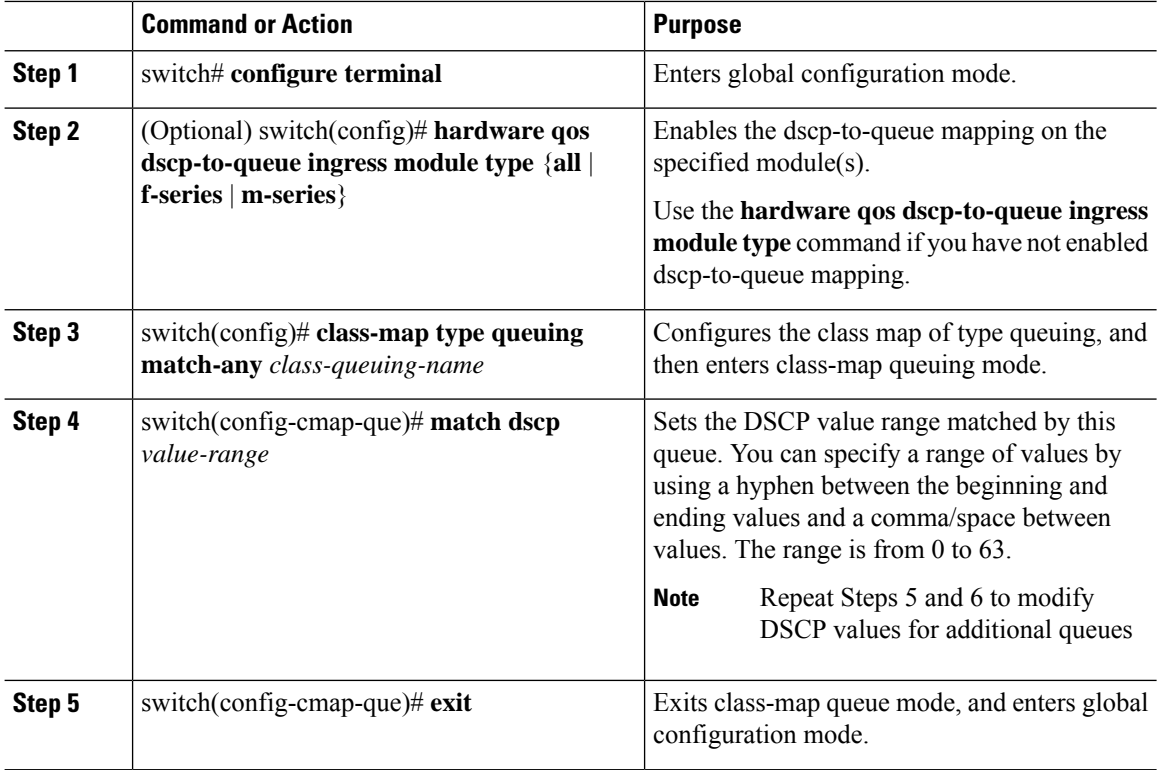

# **Configuring Congestion Avoidance**

You can configure congestion avoidance with tail drop or WRED features. Both features can be used in ingress and egress policy maps.

 $\mathscr{O}$ 

**Note** WRED and tail drop cannot be configured in the same class.

### **Configuring Tail Drop by COS Values**

You can configure tail drop on both ingress and egress queues by setting thresholds by CoS values. The device drops packetsthat exceed the thresholds. You can specify a threshold based on the queue size or buffer memory that is used by the queue.

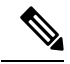

You cannot configure the queue size on ingress 10-Gigabit Ethernet ports except for the 8-port, 10-Gigabit Ethernet I/O module. **Note**

You use the system-defined queue classes for the type of module to which you want to apply the policy map. See Table 6: [System-Defined](#page-30-0) Type queuing Class Maps, on page 15.

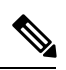

**Note** WRED and tail drop cannot be configured in the same class.

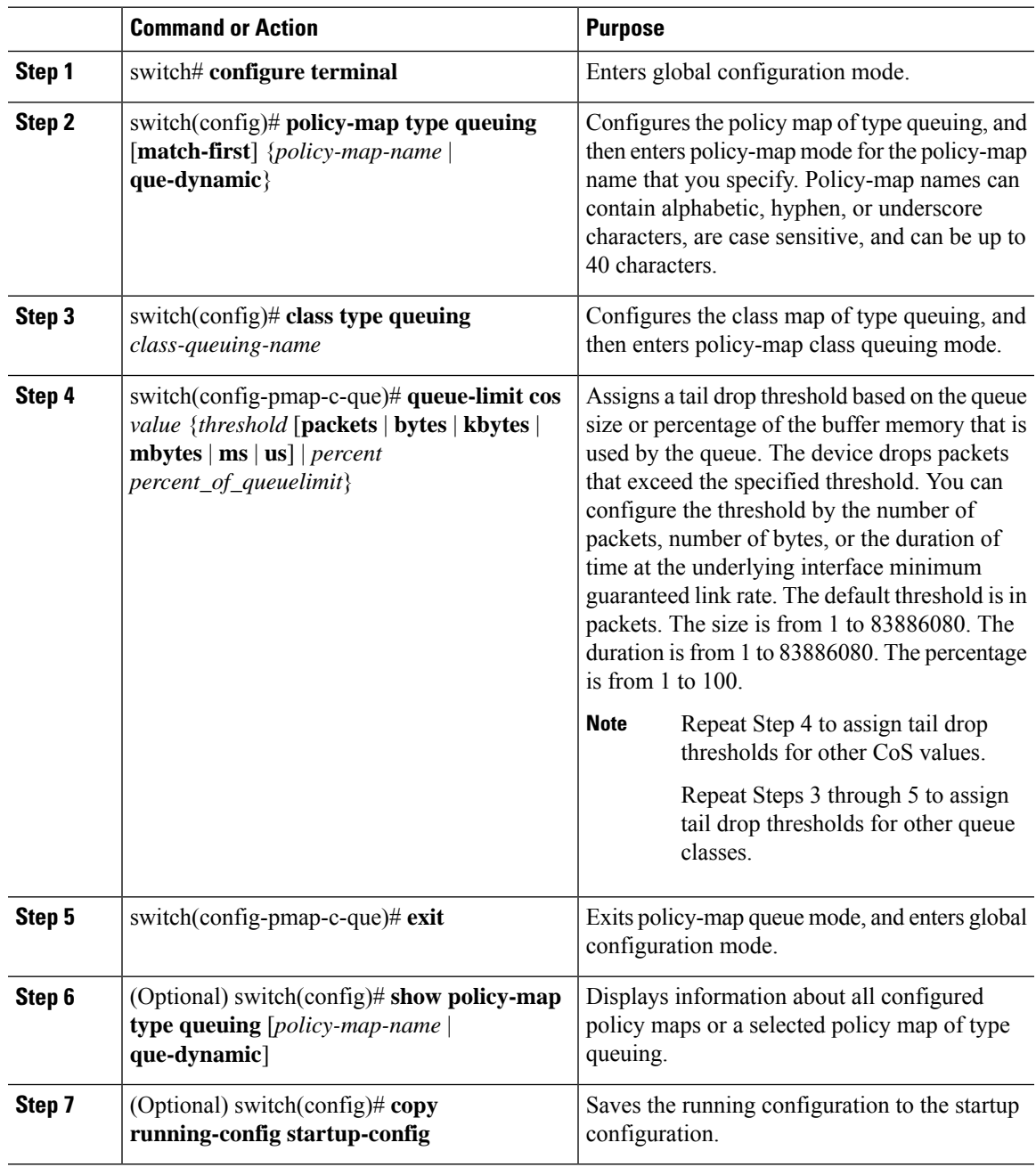

### **Configuring Tail Drop by DSCP Values**

You can configure tail drop on ingress queues by setting thresholds by DSCP values. The device drops packets that exceed the thresholds. You can specify a threshold based on the queue size or buffer memory that is used by the queue.

#### **Procedure**

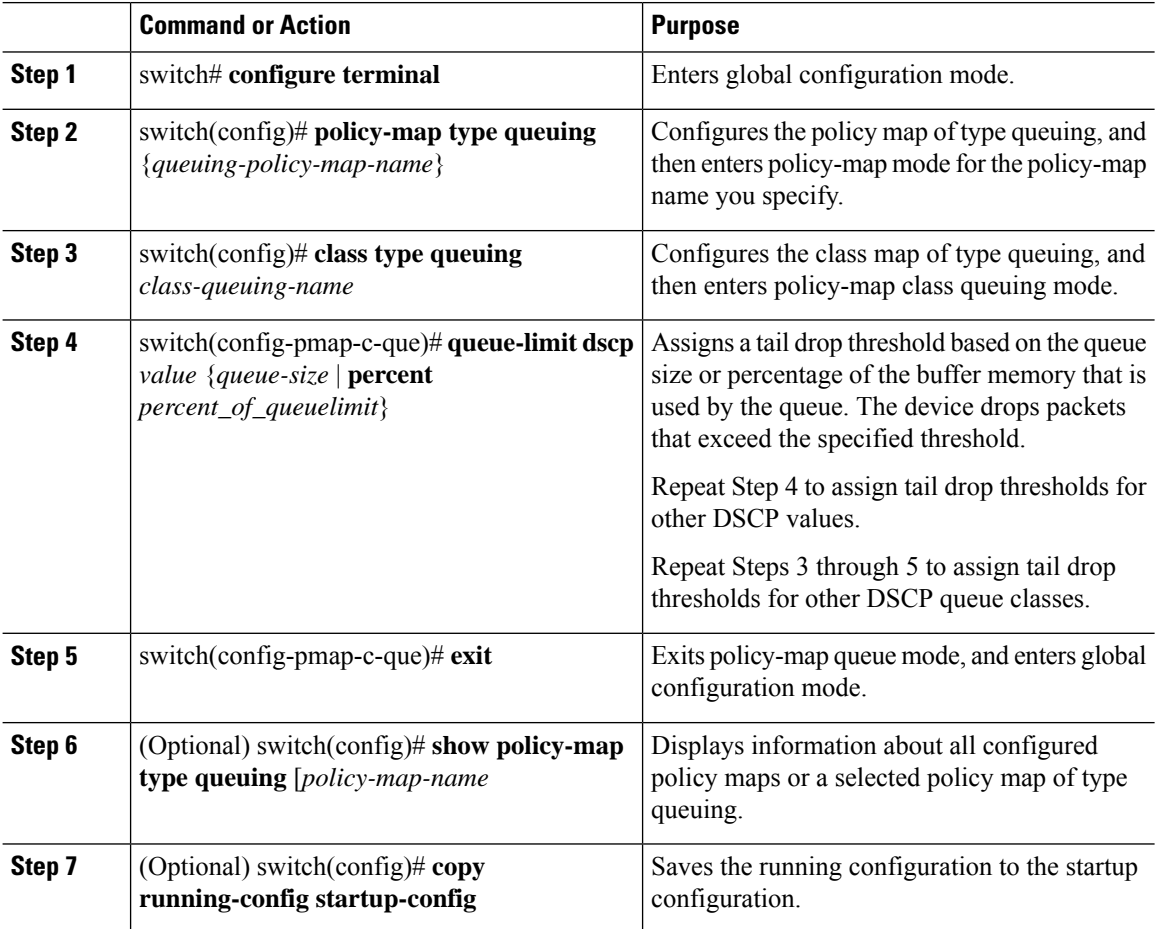

### **Configuring WRED by COS Values**

Before configuring WRED, ensure that the CoS values are there (see the "Modifying Queuing Class Maps for COS" section.

You can configure WRED on both ingress and egress queues to set minimum and maximum packet drop thresholds. The frequency of dropped packets increases as the queue size exceeds the minimum threshold. When the maximum threshold is exceeded, all packets for the CoS value are dropped.

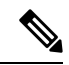

You cannot configure WRED on ingress 10-Gigabit Ethernet ports except for the 8-port 10-Gigabit Ethernet I/O module. **Note**

You can configure WRED thresholds by the CoS value, and configure a single WRED threshold to use on all CoS values that you do not specifically configure.

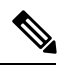

**Note** WRED and tail drop cannot be configured in the same class.

You use the system-defined queue classes for the type of module to which you want to apply the policy map.

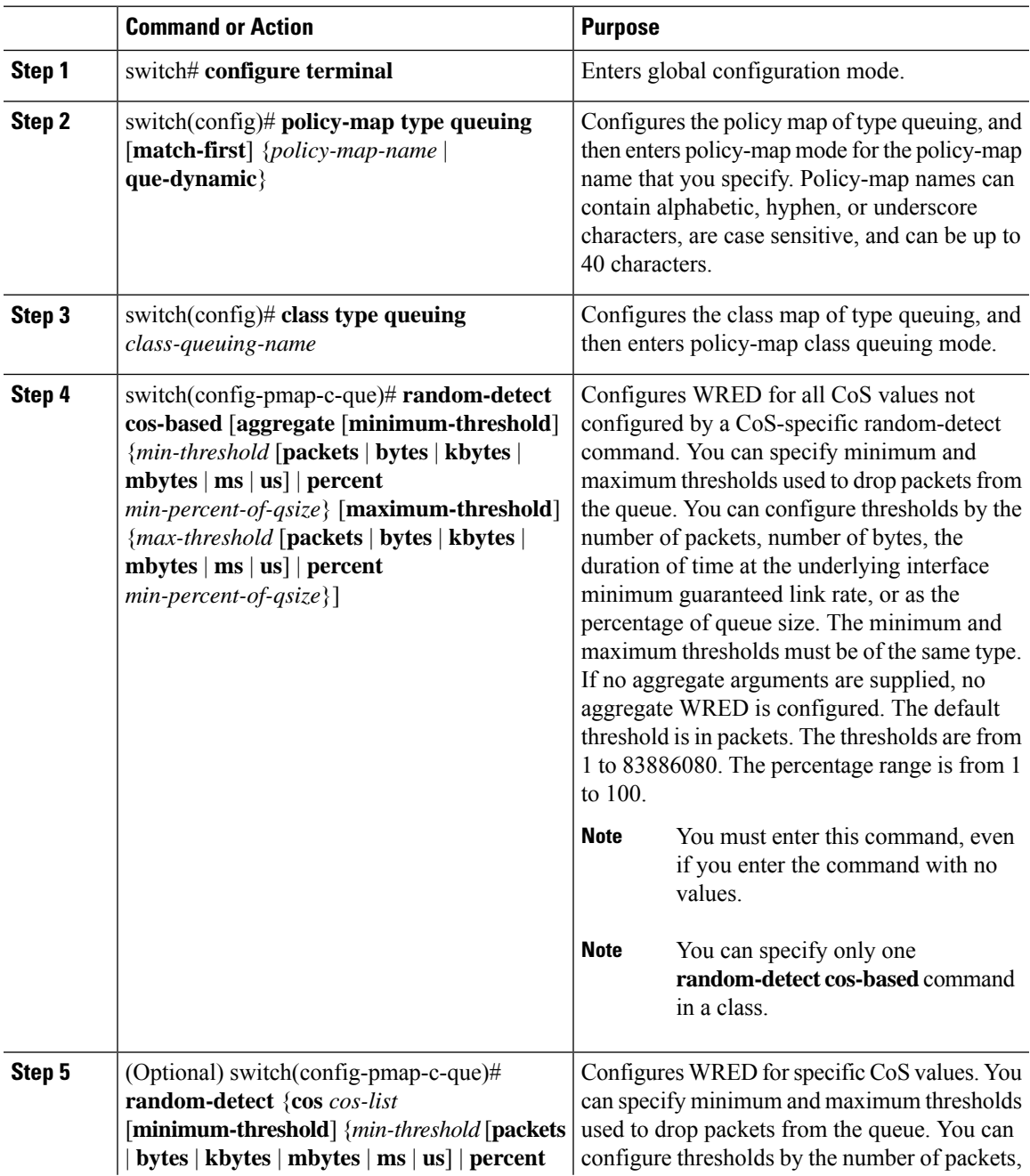

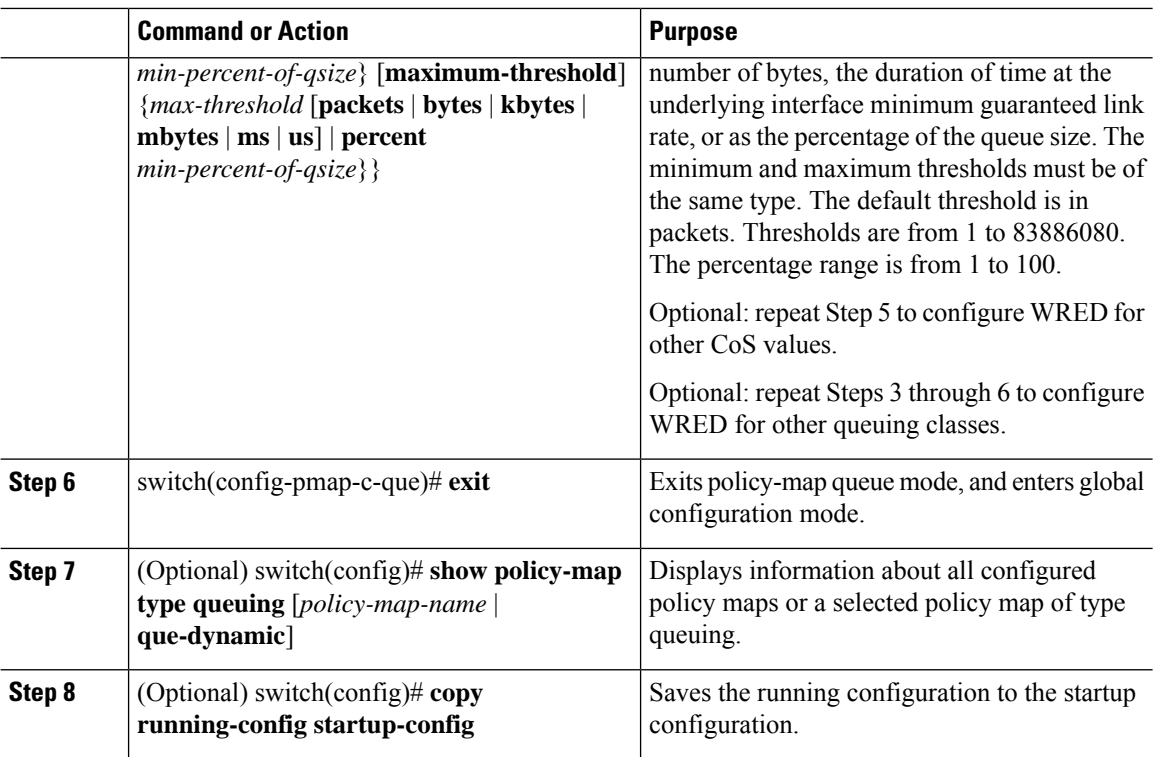

### **Configuring WRED by DSCP Values**

Before configuring WRED, ensure that the DSCP values are present (see the "Modifying Queuing Class Maps") for DSCP" section).

You can configure WRED on ingress queues to set minimum and maximum packet drop thresholds. The frequency of dropped packetsincreases asthe queue size exceedsthe minimum threshold. When the maximum threshold is exceeded, all packets for the DSCP value are dropped.

You cannot configure WRED on ingress 10-Gigabit Ethernet ports except for the 8-port 10-Gigabit Ethernet I/O module.

You can configure WRED thresholds by the DSCP value, and configure a single WRED threshold to use on all DSCP values that you do not specifically configure.

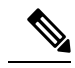

**Note** WRED and tail drop cannot be configured in the same class.

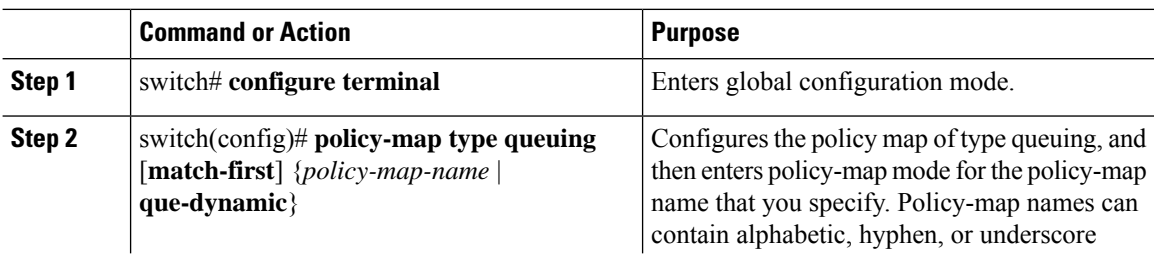

 $\mathbf l$ 

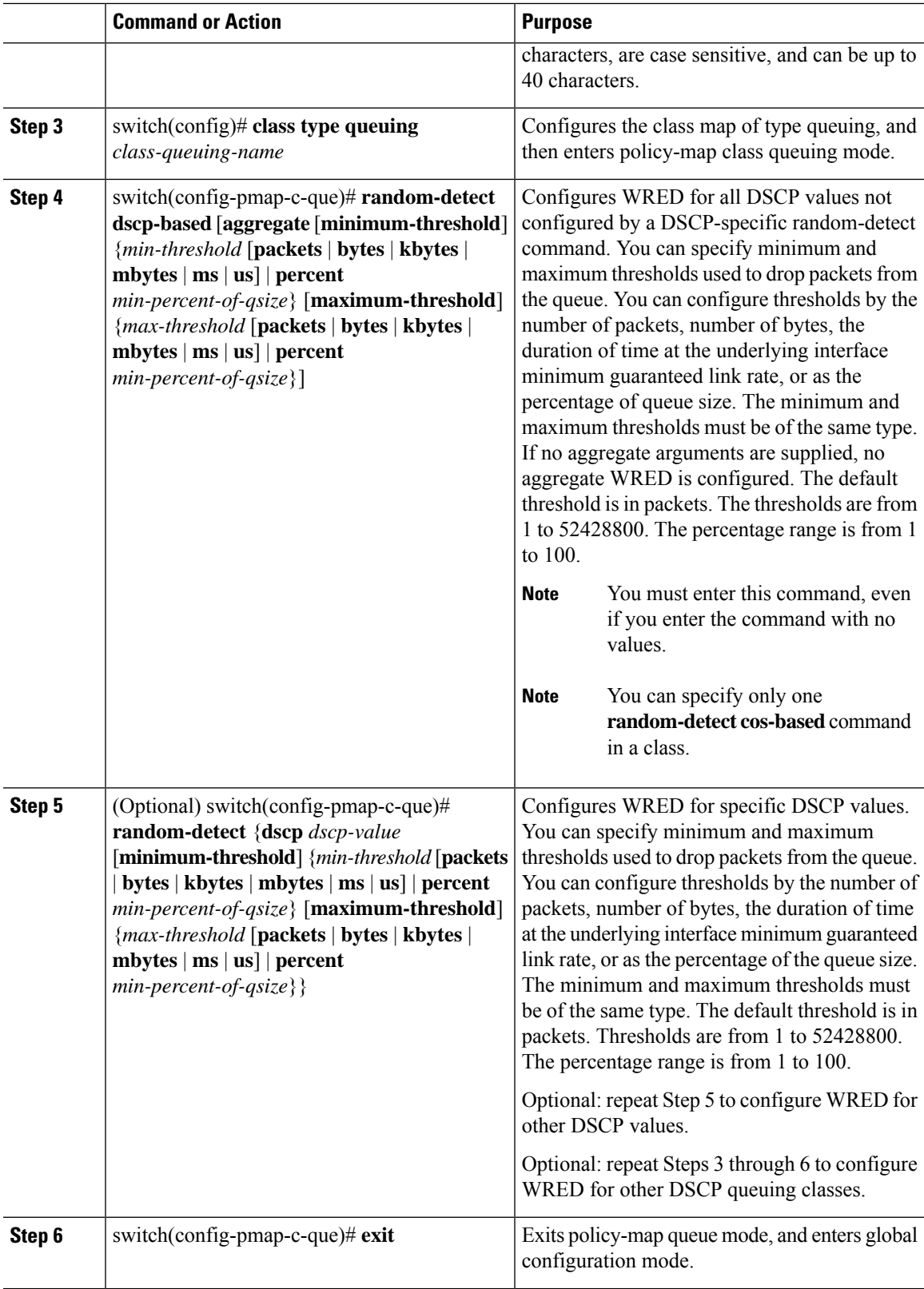

# **Configuring Congestion Management**

You can configure only one of the following congestion management methods in a policy map:

- Allocate a minimum data rate to a queue by using the bandwidth and bandwidth remaining commands.
- Allocate all data for a class of traffic to a priority queue by using the **priority** command. You can use the **bandwidth remaining** command to distribute remaining traffic among the nonpriority queues. By default, the system evenly distributes the remaining bandwidth among the nonpriority queues.
- Allocate a maximum data rate to a queue by using the **shape** command.

In addition to the congestion management feature that you choose, you can configure one of the following queue features in each class of a policy map:

- Taildrop thresholds based on the queue size and the queue limit usage. For more information, see the "Configuring Tail Drop by COS Values" section and "Configuring Tail Drop by DSCP Values" section.
- WRED for preferential packet drops based on CoS. For more information, see the "Configuring WRED by COS Values" section and "Configuring WRED by DSCP Values" section.

#### **Configuring Bandwidth and Bandwidth Remaining**

You can configure the bandwidth and bandwidth remaining on both ingress and egress queues to allocate a minimum percentage of the interface bandwidth to a queue. You use the system-defined ingress or egress queue class for the type of module to which you want to apply the policy map. For the list of system-defined ingress or egress queue classes for each module, see Table 6: [System-Defined](#page-30-0) Type queuing Class Maps, on [page](#page-30-0) 15.

**Note** When a guaranteed bandwidth is configured, the priority queue must be disabled in the same policy map.

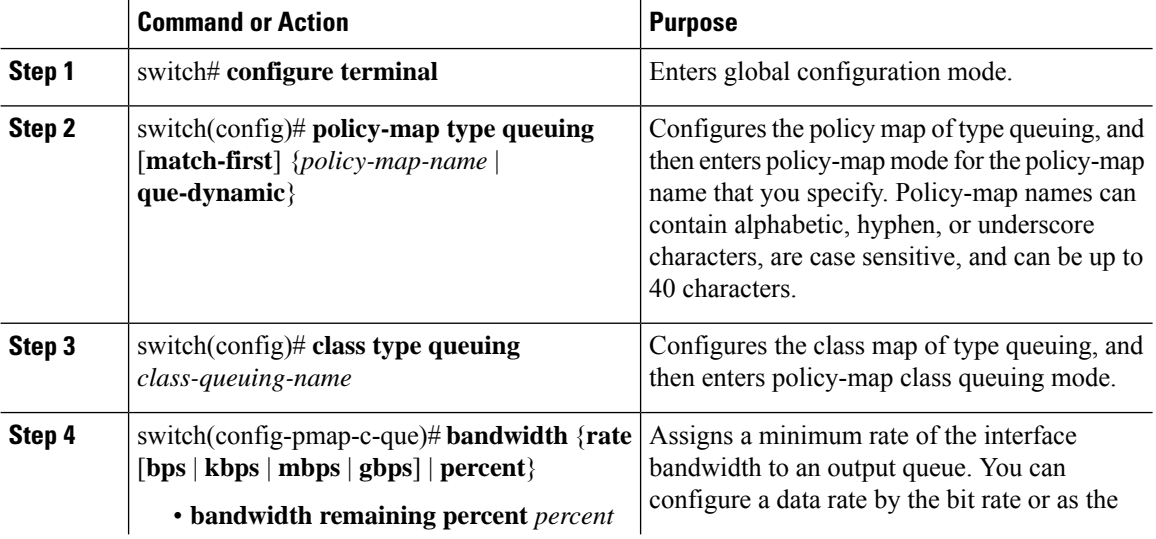

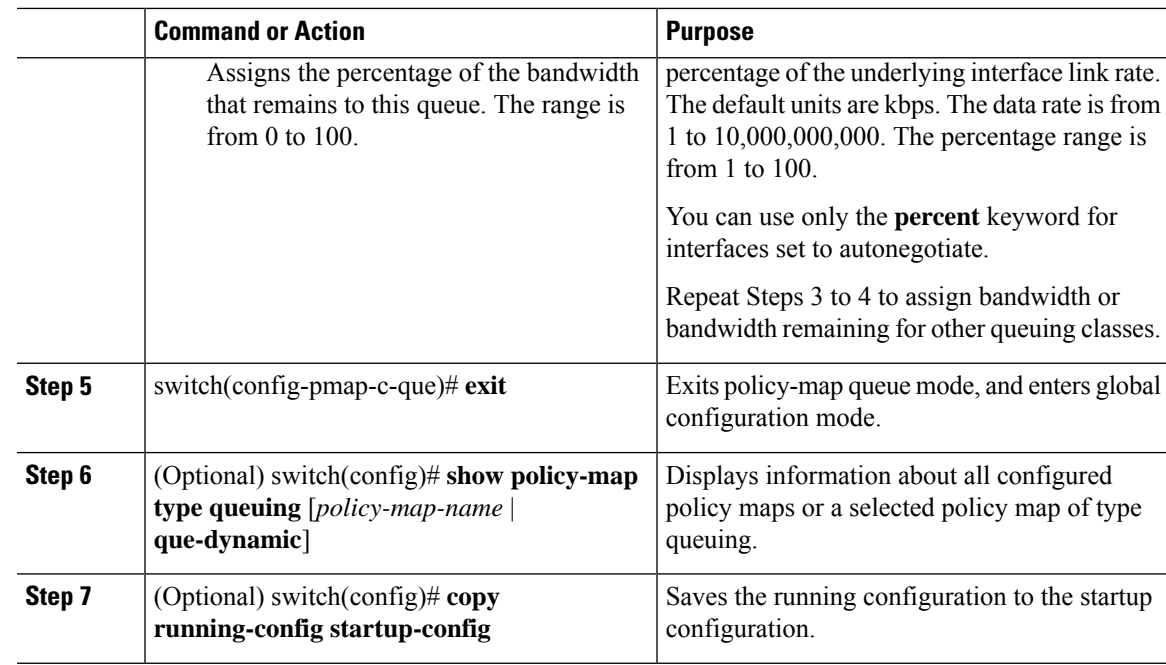

### **Configuring Priority**

If you do notspecify the priority, the system-defined egress pq queues behave as normal queues.For information on the system-defined type queuing class maps, see "Using Modular QoS CLI."

You can configure only one level of priority on an egress priority queue. You use the system-defined priority queue class for the type of module to which you want to apply the policy map. For the list of available system-defined class maps for each module, see Table 6: [System-Defined](#page-30-0) Type queuing Class Maps, on page [15](#page-30-0).

For the nonpriority queues, you can configure how much of the remaining bandwidth to assign to each queue. By default, the device evenly distributes the remaining bandwidth among the nonpriority queues.

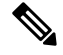

When a priority queue is configured, the other queues can only use the remaining bandwidth in the same policy map. **Note**

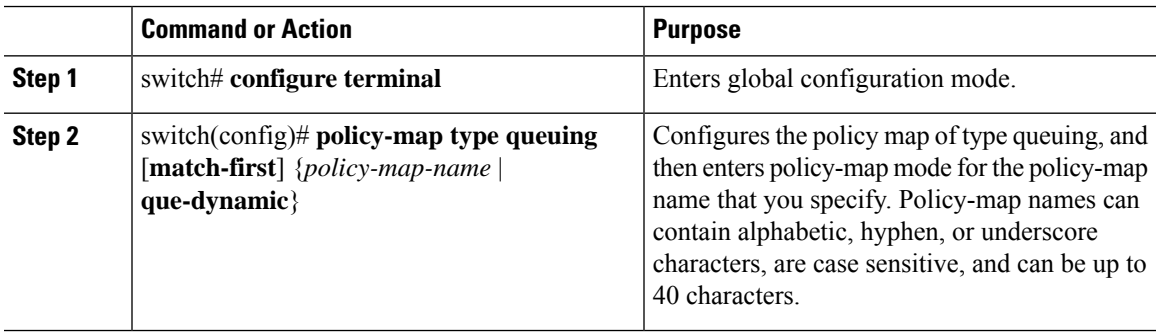

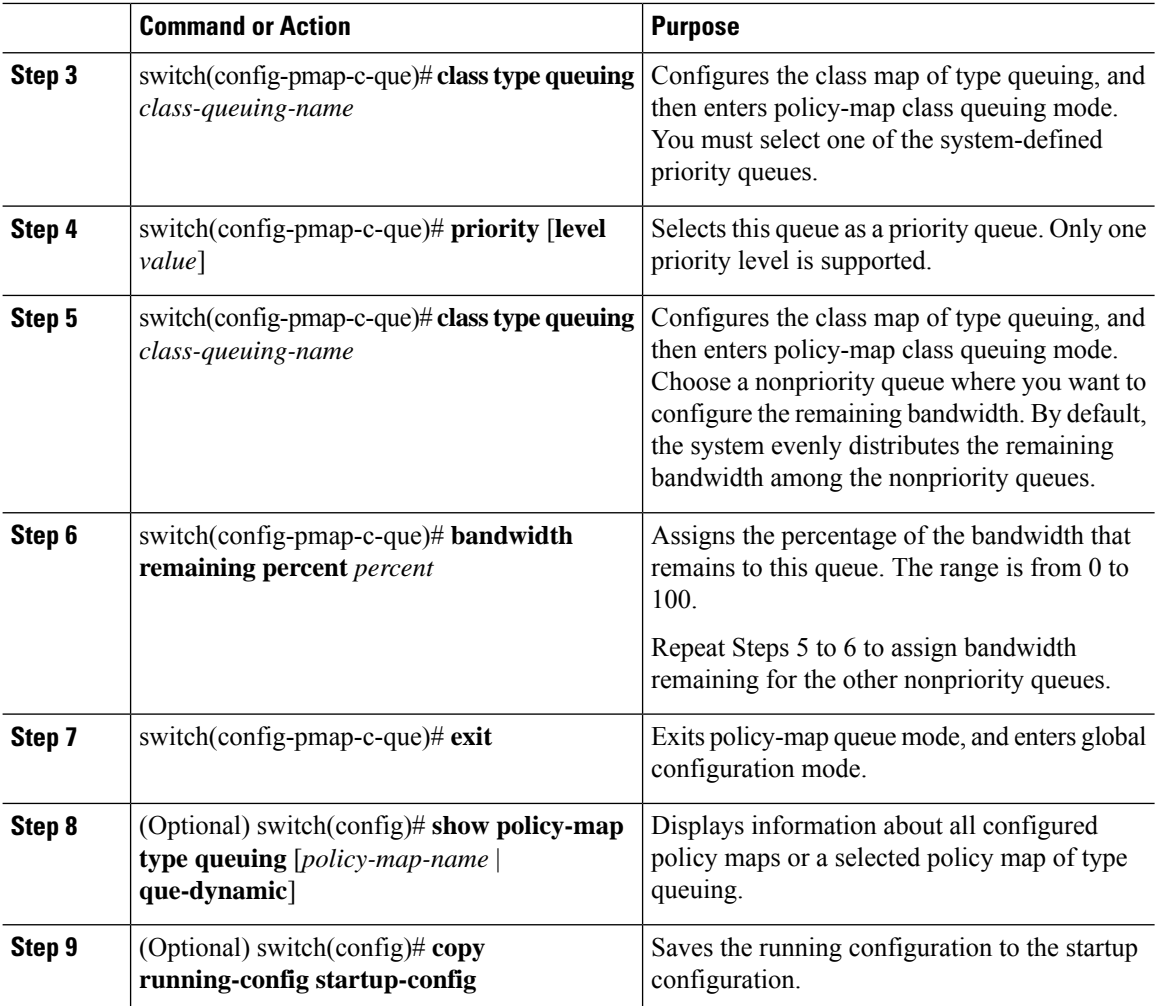

### **Configuring Shaping**

The device forces the shape rate to the closest value in the following percentage intervals: 100, 50, 33, 25, 12.5, 6.25, 3.13, or 1.07. **Note**

You can configure shaping on an egress queue to impose a maximum rate on it. You use the system-defined egress queue class for the type of module to which you want to apply the policy map. For the list of available system-defined class maps for each module, see Table 6: [System-Defined](#page-30-0) Type queuing Class Maps, on page [15.](#page-30-0)

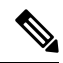

**Note** Configuring shaping for a queue is independent of priority or bandwidth in the same policy map.

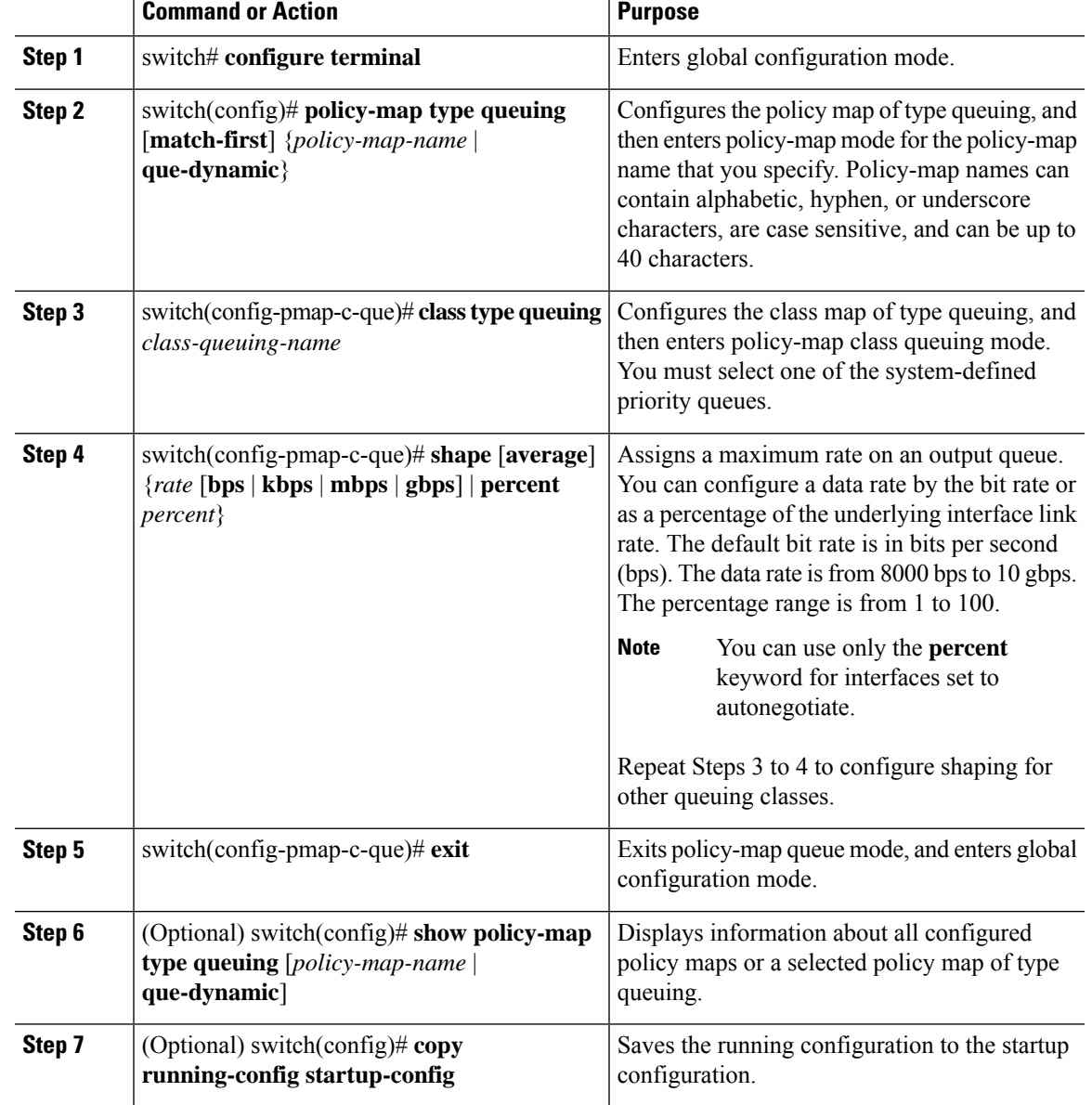

#### **Procedure**

# **Configuring Queue Limits**

You can configure the queue limit on both ingress and egress queues. The device drops any packets that exceed the queue limit. You use the system-defined queue classes for the type of module to which you want to apply the policy map. See Table 6: [System-Defined](#page-30-0) Type queuing Class Maps, on page 15.

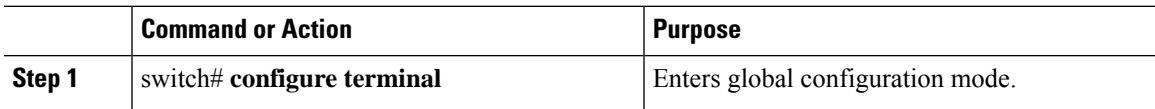

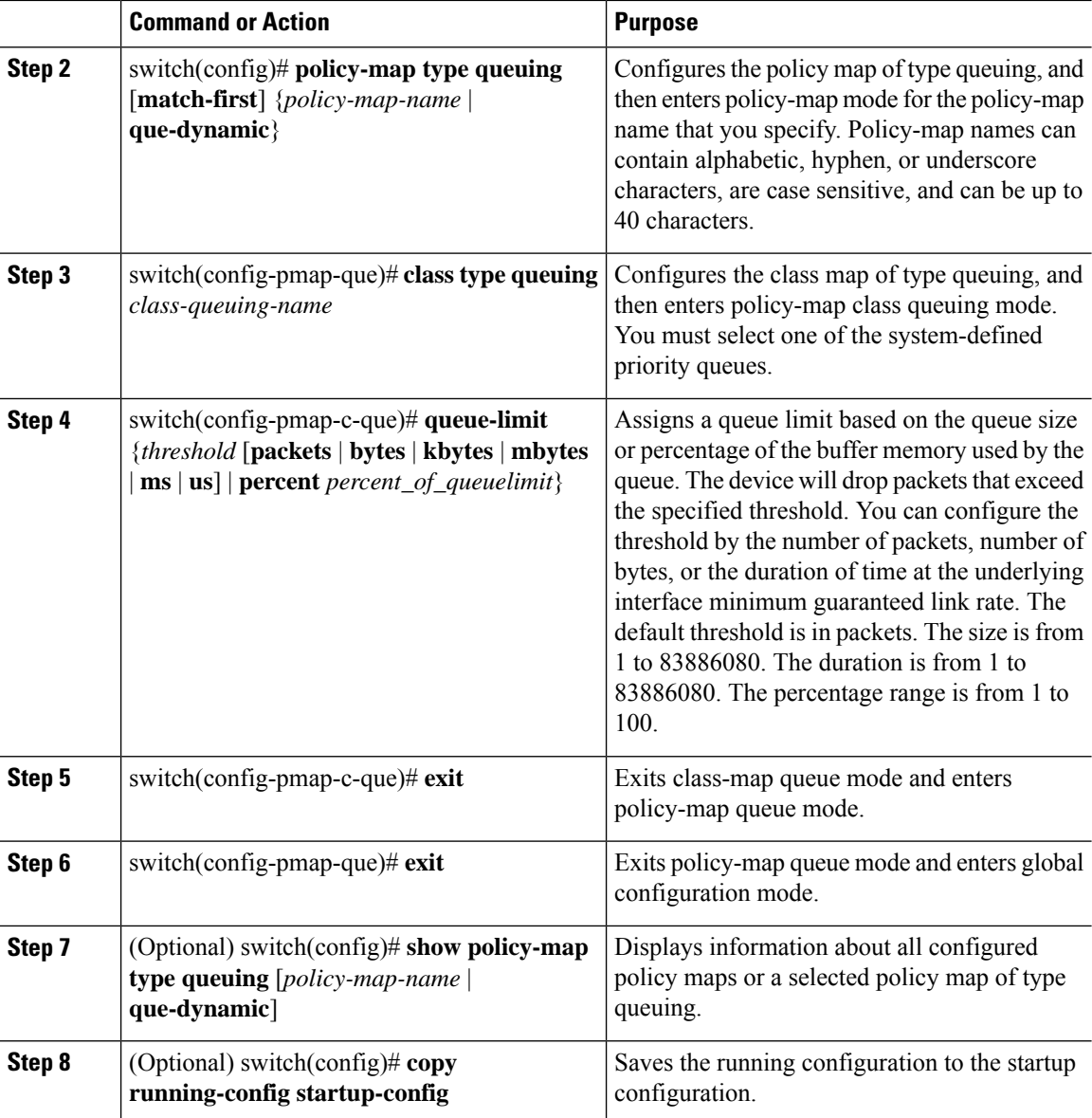

# **Enabling DSCP to Queue Mapping**

#### **Procedure**

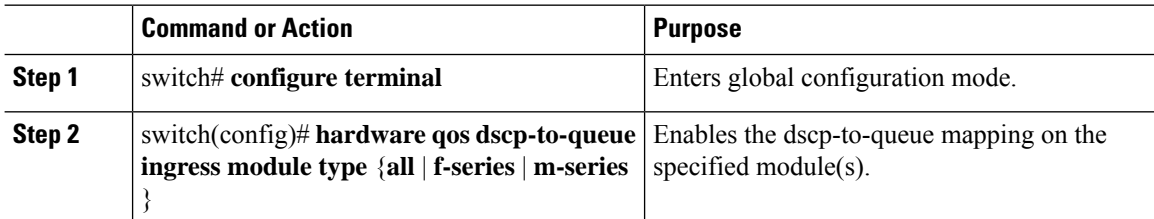

I

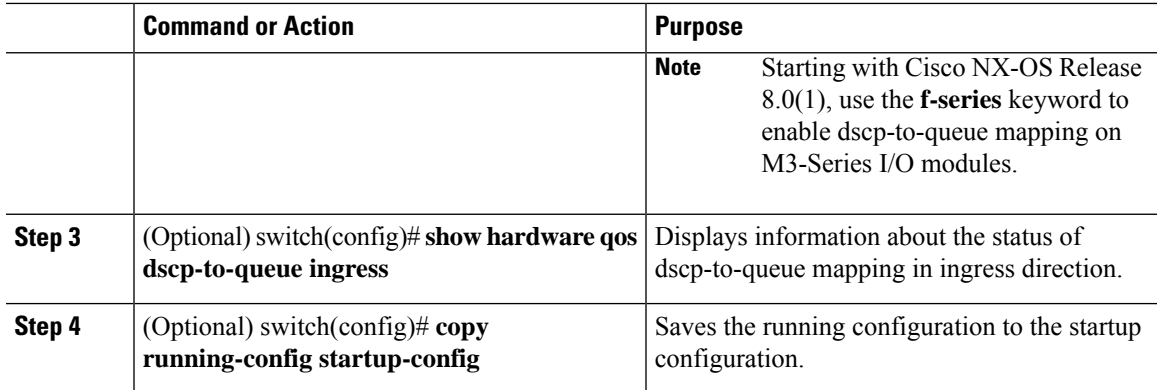

# **Verifying the Queuing and Scheduling Configuration**

To configure queuing and scheduling, perform one of the following tasks:

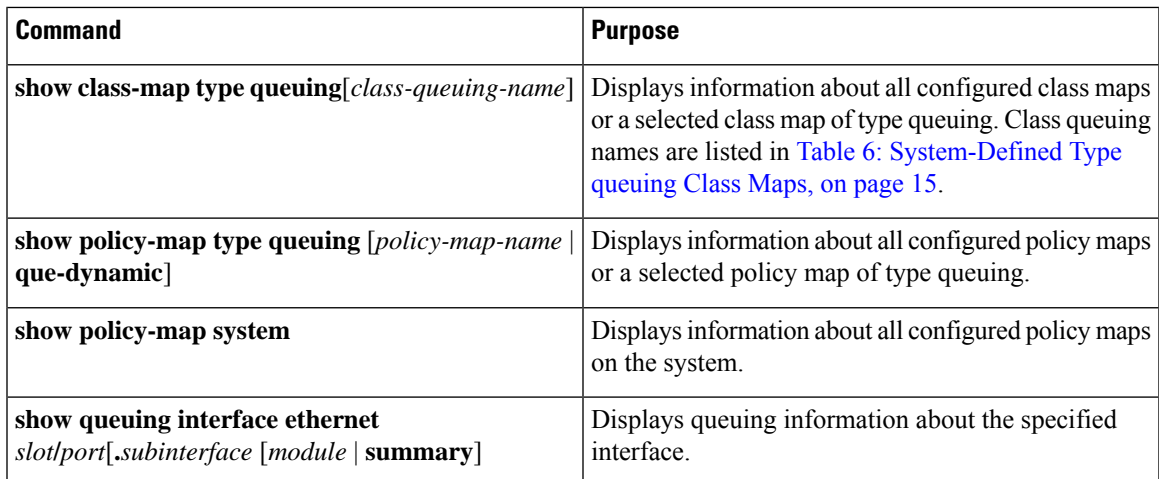

For more information about the fields in the output from these commands, see the *Cisco Nexus 7000 Series NX-OS Quality of Service Command Reference*.

# **Configuration Examples for Queuing and Scheduling**

# **Example: Setting Ingress Port CoS Configuration**

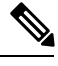

**Note** Setting the ingress port CoS value makes the specified interfaces untrusted.

**Note**

Ensure that you are using the default queue for the port type that you are configuring. For information on the default queue for the port types, see "Using Modular QoS CLI."

The following example shows how to configure ingress port CoS for 1-Gigabit Ethernet ports:

```
configure terminal
policy-map type queuing untrusted_port_cos
 class type queuing 2q4t-in-q-default
   set cos 5
 interface ethernet 2/1
  service-policy type queuing input untrusted port cos
```
The following example shows how to configure ingress port CoS for 10-Gigabit Ethernet ports:

```
configure terminal
policy-map type queuing untrusted_port_cos
 class type queuing 8q2t-in-q-default
   set cos 5
 interface ethernet 2/1
 service-policy type queuing input untrusted port cos
```
### **Example: Priority and Queue Limit Configuration**

The following example shows how to configure the priority and queue limit features:

```
configure terminal
class-map type queuing match-any 1p3q4t-out-pq1
 match cos 5-7
class-map type queuing match-any 1p3q4t-out-q2
 match cos 3-4
class-map type queuing match-any 1p3q4t-out-q3
 match cos 0-2
policy-map type queuing priority_queue1
class type queue 1p3q4t-out-pq1
 priority
class type queue 1p3q4t-out-q2
 bandwidth remaining percent 60
 queue-limit 1 mbytes
 class type queue 1p3q4t-out-q3
 bandwidth remaining percent 40
  queue-limit 2 mbytes
```
### **Example: Shaping and Tail Drop Configuration**

The following example shows how to configure the shaping and tail drop features:

```
configure terminal
class-map type queuing match-any 1p3q4t-out-pq1
 match cos 5-7
class-map type queuing match-any 1p3q4t-out-q2
 match cos 3-4
policy-map type queuing shape_dt
class type queue 1p3q4t-out-pq1
 shape percent 50
```

```
queue-limit cos 5 percent 10
queue-limit cos 6 percent 10
class type queue 1p3q4t-out-q2
shape percent 25
queue-limit cos 4 percent 15
```
**Note**

If the **priority** keyword is not specified for a **pq1** queue, the queue is considered as a normal queue, not a priority queue.

### **Example: Bandwidth and WRED Configuration**

The following example shows how to configure the bandwidth and WRED features for COS queues:

```
configure terminal
class-map type queuing match-any 1p3q4t-out-pq1
 match cos 5-7
class-map type queuing match-any 1p3q4t-out-q2
 match cos 3-4
policy-map type queuing bandwidth_wred
 class type queuing 1p3q4t-out-pq1
 bandwidth percent 50
 random-detect cos-based
 random-detect cos 5 minimum-threshold percent 10 maximum-threshold percent 30
  random-detect cos 6 minimum-threshold percent 40 maximum-threshold percent 60
class type queuing 1p3q4t-out-q2
 bandwidth percent 25
 random-detect cos-based
  random-detect cos 4 minimum-threshold percent 20 maximum-threshold percent 40
```
The following example shows how to configure the bandwidth and WRED features for DSCP queues:

```
configure terminal
class-map type queuing match-any 8q2t-in-q1
 match dscp 5-6
class-map type queuing match-any 8q2t-in-q2
 match dscp 0-4
policy-map type queuing dscp_wred
class type queuing 8q2t-in-q1
 bandwidth percent 50
 random-detect dscp-based
 random-detect dscp 5 minimum-threshold percent 10 maximum-threshold percent 30
 random-detect dscp 6 minimum-threshold percent 40 maximum-threshold percent 60
 class type queuing 8q2t-in-q2
 bandwidth percent 25
  random-detect dscp-based
  random-detect dscp 4 minimum-threshold percent 20 maximum-threshold percent 40
```
### **Example: Verifying the Status of DSCP-to-queue Mapping**

The following sample output from the **show hardware qos dscp-to-queue ingress** command displays the status of DSCP-to-queue mapping enabled in ingress direction on M-series modules:

Switch# **show hardware qos dscp-to-queue ingress**

status: Enabled module\_type : m-series

# **Feature History for Queuing and Scheduling**

The table below summarizes the new and changed features for this document and shows the releases in which each feature is supported. Your software release might not support all the features in this document. For the latest caveats and feature information, see the Bug Search Tool at <https://tools.cisco.com/bugsearch/> and the release notes for your software release.

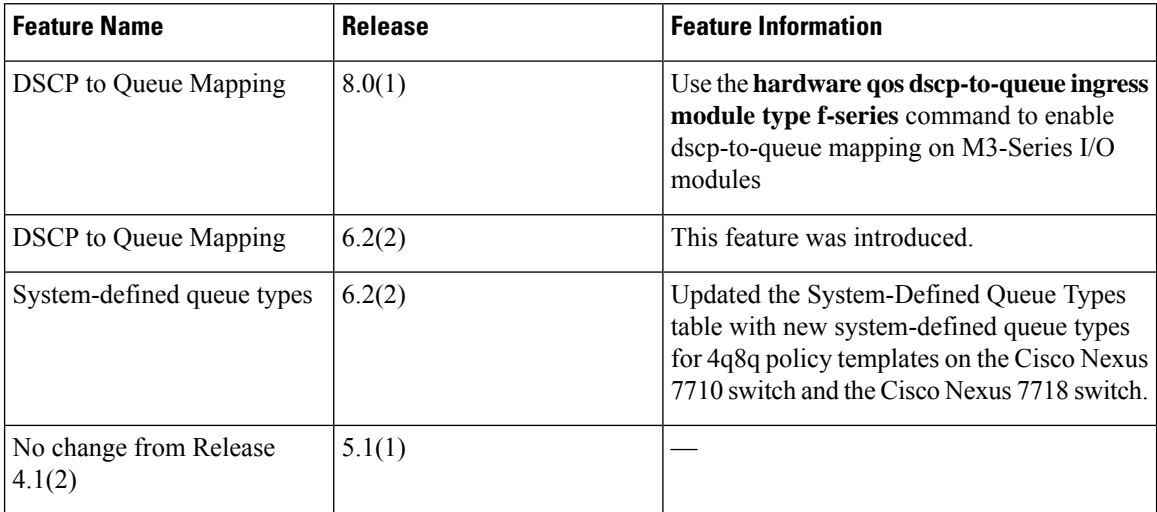

#### **Table 33: Feature History for Queuing and Scheduling**

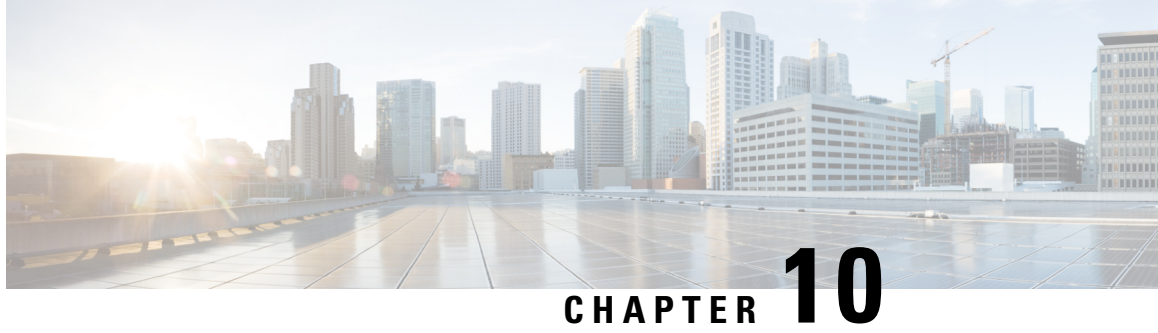

# **Configuring Queuing and Scheduling on F-Series I/O Modules**

This chapter describes how to configure the QoS queuing and scheduling features on the F-Series I/O module of the Cisco NX-OS device.

- Finding Feature [Information,](#page-128-0) on page 113
- [Information](#page-128-1) About Queuing and Scheduling, on page 113
- [Prerequisites](#page-138-0) for Queuing and Scheduling, on page 123
- Guidelines and [Limitations,](#page-138-1) on page 123
- [Configuring](#page-141-0) Queuing and Scheduling, on page 126
- Verifying the Queuing and Scheduling [Configuration,](#page-145-0) on page 130
- [Configuration](#page-146-0) Examples for Queuing and Scheduling on F-Series Modules, on page 131
- Feature History for Queuing and [Scheduling](#page-147-0) for F-Series Modules, on page 132

# <span id="page-128-0"></span>**Finding Feature Information**

Your software release might not support all the features documented in this module. For the latest caveats and feature information, see the Bug Search Tool at <https://tools.cisco.com/bugsearch/> and the release notes for your software release. To find information about the features documented in this module, and to see a list of the releases in which each feature is supported, see the "New and Changed Information"chapter or the Feature History table in this chapter.

# <span id="page-128-1"></span>**Information About Queuing and Scheduling**

On an F-Series module, a queuing policy is closely coupled with the network qos policy. For each network qos policy that is activated, its corresponding default queuing policy is automatically selected for the system target. In the ingress direction, either two or four queues (buffer pools) are formed depending on the policy template. In the egress direction, there are four physical queues for qos policy templates on Cisco Nexus 7000 Series devices, except on the Cisco Nexus 7710 switch and Cisco Nexus 7718 switch, where, beginning with Cisco Release 6.2(2), there is support for eight physical queues.

The system queuing policy applied by default can be overridden on a per-port basis. In general, the user-configured queuing policies are per virtual device context (VDC).

Ingress queuing determines the following attributes:

- Queue-limit—Amount of buffers to be allocated for a class of service (CoS).
- Bandwidth—Priority grouping and its bandwidth allocation advertised using the Data Center Bridging Capability Exchange Protocol (DCBXP).
- Set CoS—Untrusted port default CoS (similar to the M1 modules).

Egress queuing determines the following attributes:

- Bandwidth—Differential Weighted Round Robin (DWRR) bandwidth for a given queue and the group.
- Priority level—The priority level of the queue.
- Shape—The shaper for the queue.

### **Ingress Queuing**

You use the ingress queuing to partition the port ingress buffers that are 1.25 MB and an additional 256 KB (a total of 1.5 MB) to absorb the frames in transit after pause has been sent. This buffer is partitioned among the eight CoS values. The number of partitions is fixed for a given network qos template. The incoming CoS values are mapped to each partition. Each buffer partition is considered as an ingress queue.

There is a high threshold and a low threshold at which the pause or resume frames are generated when a threshold is met. This requirement is applicable to the no-drop CoS only. The frames that are in transit are absorbed by a skid buffer after a pause is generated. If the number of frames exceed the skid buffer threshold, the frames are tail dropped. There are three thresholds for drop eligible (DE), non-DE, and Bridge Protocol Data Unit (BPDU) frames for dropping. For the drop CoS, the high and low thresholds are the same.

The default policy ingress queues are created as follows:

• Different queues per drop class:

Drop queue  $=70\%$  buffers; no-drop queue  $=30\%$  buffers

• Different queues for priority and nonpriority CoS in a given drop class:

Nonpriority queue=  $90\%$  buffers; priority queue =  $10\%$  buffers

Each network qos policy has a corresponding default ingress queuing policy (template) and is automatically activated for the system. They are the default-4q-8e-in-policy, default-4q-7e-in-policy, default-4q-6e-in-policy, default-4q-4e-in-policy, default-8e-4q8q-in-policy, default-7e-4q8q-in-policy, default-6e-4q8q-in-policy, default-4e-4q8q-in-policy, and default-8e-4q4q-in-policy.

The predefined class map names (queue names) for ingress queuing are described in the table below.

#### **Table 34: Predefined Class Maps for Ingress Queuing**

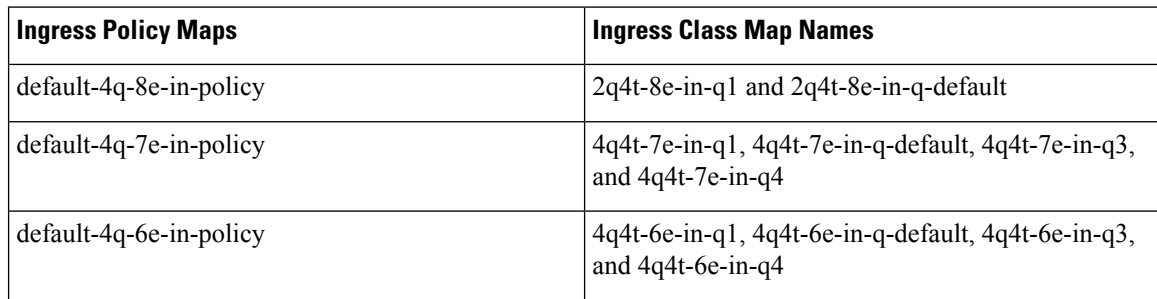

Ш

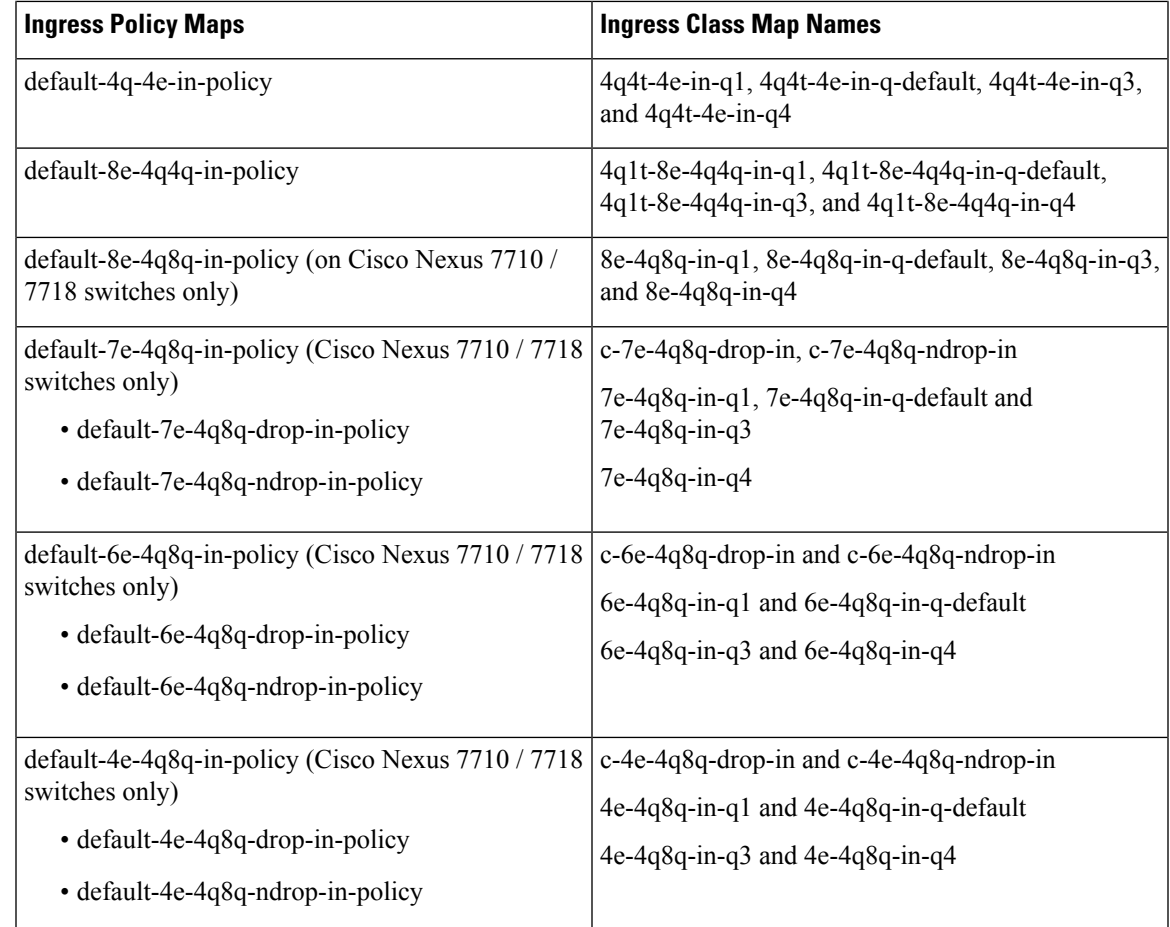

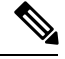

**Note**

- The naming conventions of the queue are similar to the M1 modules. Also, the process for referring to queuing class maps and changing CoS to queue maps is also similar to M1 modules.
- When a port becomes part of a port channel, the port inherits the policy of the port channel. When the port is moved out of the port channel, the default system queuing policy gets activated on the port.

By default, the queuing policy maps the priority CoS values (CoS 5-7) and nonpriority CoS values (CoS 0-4) into different ingress queues (IVL). CoS to ingress queue mapping is configured from the default VDC and the configuration is applied system wide. A network administrator user role is required to change CoSto IVL.

Starting with the Cisco NX-OS 6.1 release, DSCP to IVL is supported on F2 modules, in the ingress direction, using the match dscp command with the 2q4t-8e-in-q1 class map and the 2q4t-8e-in-q-default class map.

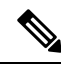

**Note** Starting with the Cisco NX-OS 6.1(2) release, DSCP to IVL is supported on IPV6 using F2e modules.

Guidelines for the **match dsc**p command are as follows:

- The **match dscp** command is applicable only to queues that have at least one CoS value associated with it. If all DSCP values are not mapped to a nondefault ingress queue, the default queue should have the CoS values associated with it.
- DSCP queuing is automatically disabled when the user removes all **match dscp** commands (using **no match** statements).
- If the **match dscp** command is used in the 2q4t-8e-in-q1 class map to set some DSCP values, all remaining DSCP values are automatically mapped to the default queue.

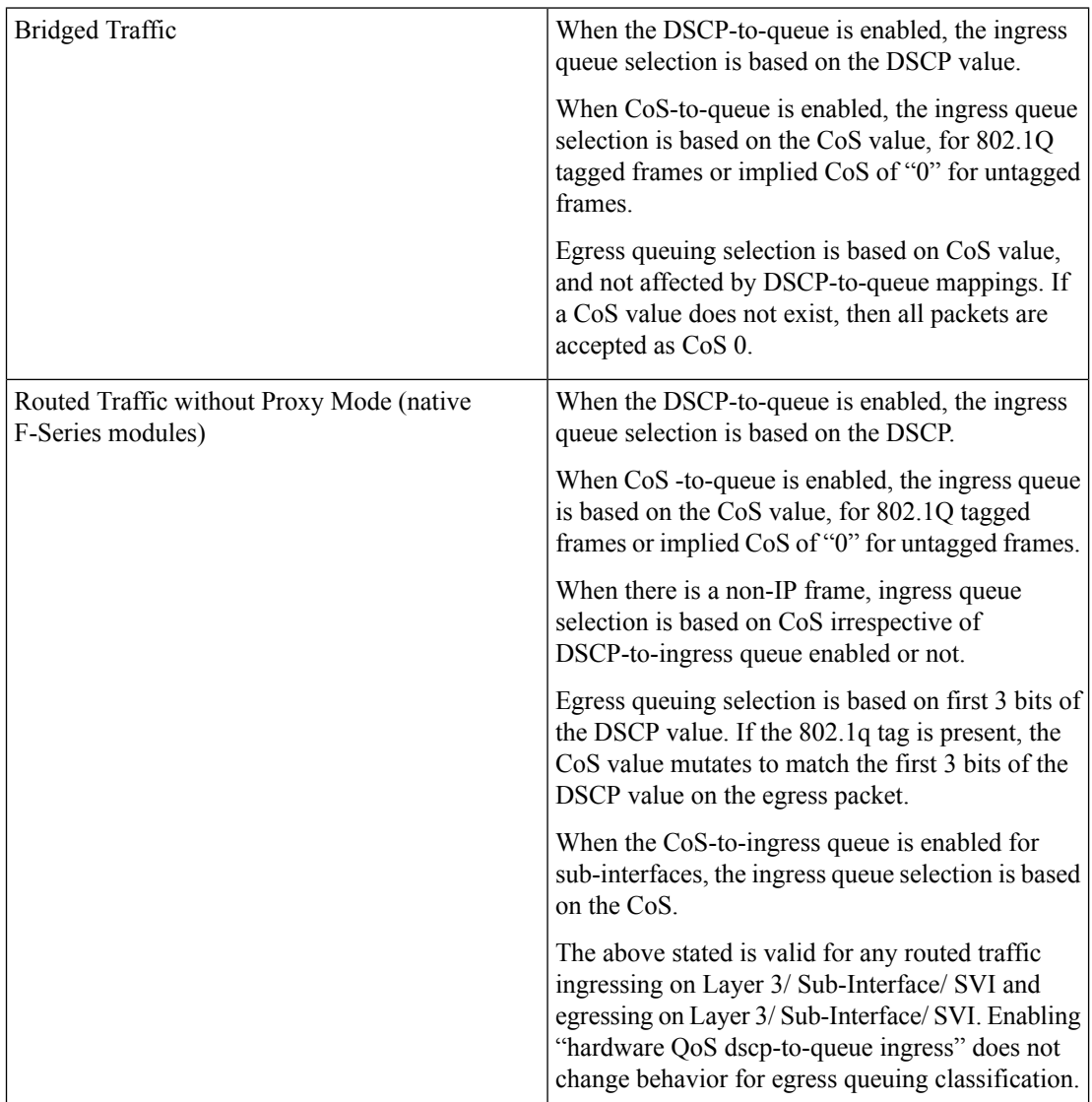

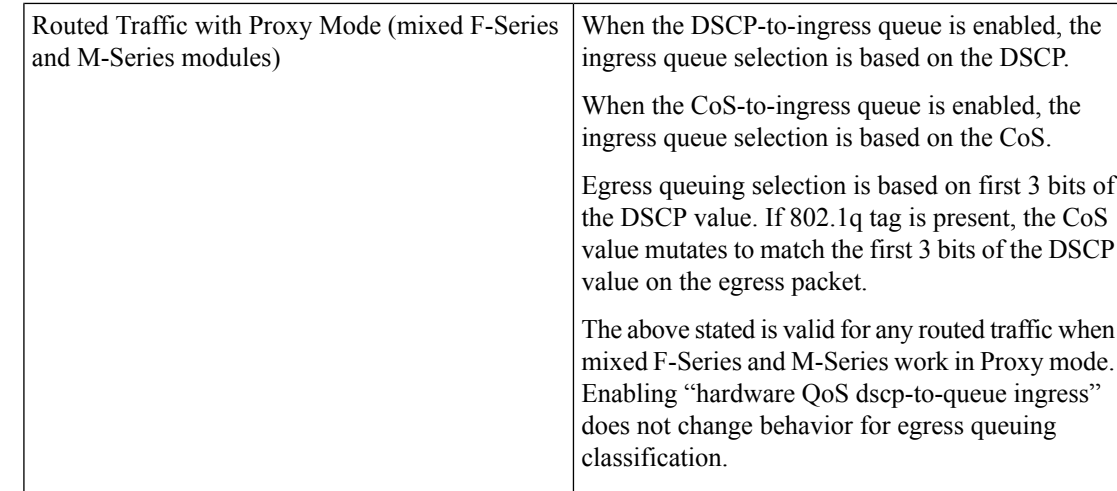

The following table contains an example of when the match dscp command is used in the 2q4t-8e-in-q1 class map to set specific DSCP values.

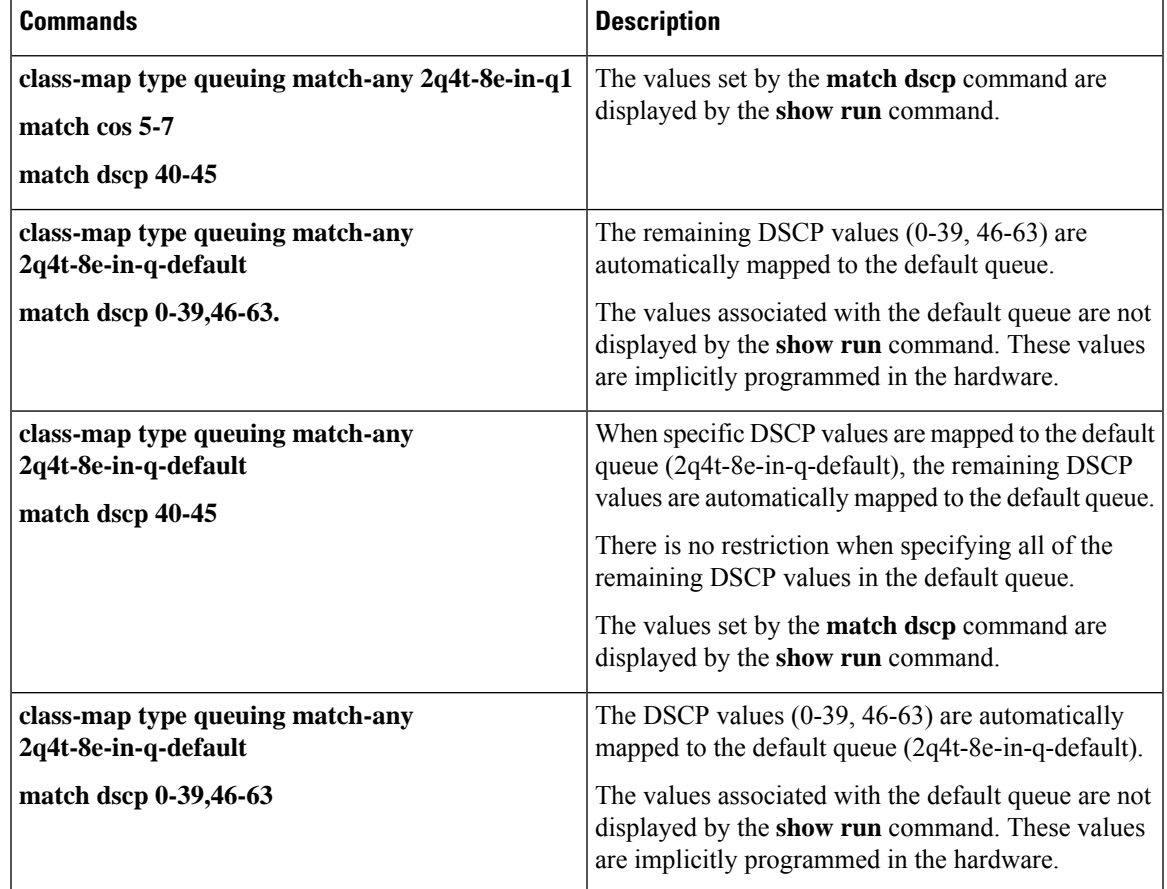

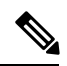

**Note** Modifying the default queuing policy maps is a disruptive operation that might cause frame drops.

You can assign a bandwidth percentage to each ingress queue. The CoS values (priority group) of each queue and its bandwidth are relayed to the peer using the DCBXP.

With the Enhanced Transmission Selection (ETS; specifies scheduling of queues based on priority) implementation, when you define both the drop and no-drop classes in a non-8e network qos policy template, the queuing follows a hierarchical pattern. In a hierarchical queuing pattern, queues within a class are configured with respect to the buffer at the first level, and buffers across the queuing groups are configured at the second level.

You use the **queue-limit** command to tune the ingress queue sizes (buffers). You can define the percentage of the total buffer to be allocated to the queue. For more information about the queue-limit command, see the *Cisco Nexus 7000 Series NX-OS Quality of Service Command Reference*.

You use the **bandwidth** command to control the bandwidth allocated to the traffic classes (CoS) in the ingress queue. The bandwidth allocated to a traffic class in the ingress queue does not impact the switch. Instead, it sends the bandwidth information to the peer as an indication of the bandwidth for the traffic classes (CoS) that the peer sends. For more information about the bandwidth command, see the *Cisco Nexus 7000 Series NX-OS Quality of Service Command Reference*.

You use the **set cos** command only on the default queue to make a port that is untrusted on the default queue.

Starting with Cisco NXOS6.2(2) Release, default dscp values are provided for all the following five templates on F-Series Modules:

- default-nq-4e-policy template 4e
- default-nq-6e-policy template 6e
- default-nq-7e-policy template 7e
- default-nq-8e-policy template 8e
- default-nq-8e-4q4q-policy template 8e-4q4q

The following table lists the default dscp values for 4q mode templates:

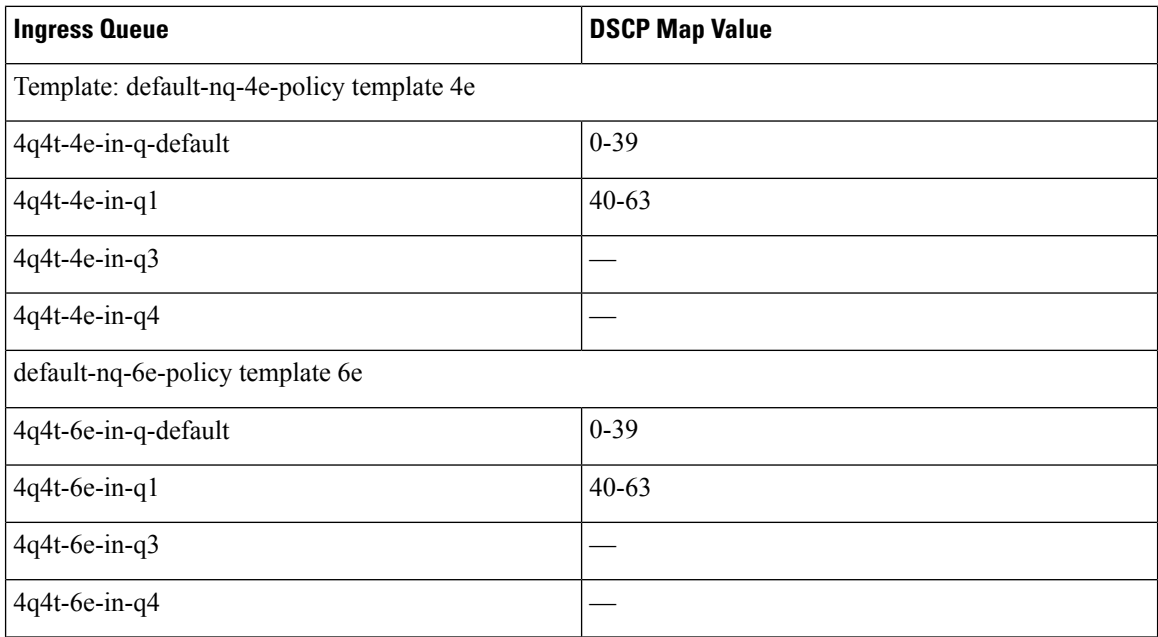

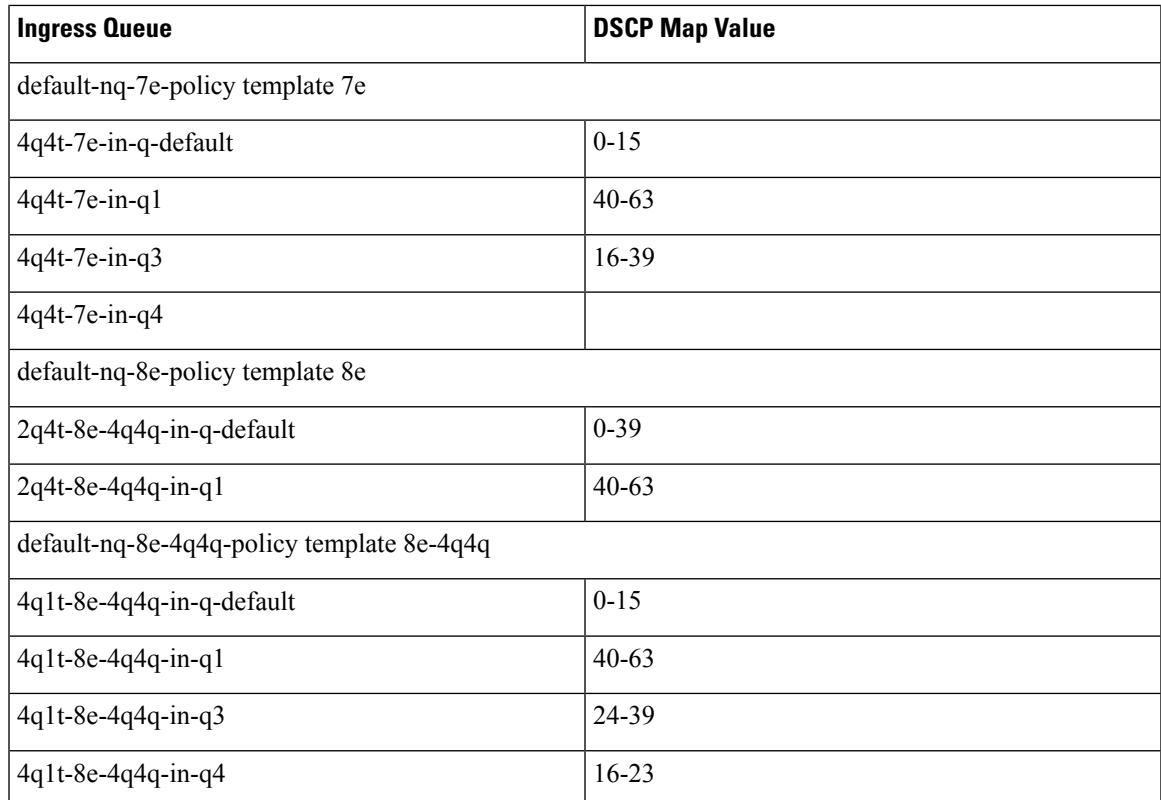

Similarly, the default dscp values are mapped for ingress queues for Cisco 7710/7718 switches.

# **Egress Queuing**

You use egress queuing to determine how to schedule the traffic from the egress queues out of a port. The class map names represent queues and match cos represents the CoS values mapped to them. You can modify the egress class map and match cos to achieve the desired CoS-to-queue mapping.

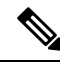

**Note** CoS remapping is supported only in strict F-Series VDCs. It is not supported in F-Series/M1 mixed VDCs.

Each egress port has about 0.7 MB of buffers that are distributed equally among the 8 CoS values. A CoS has approximately 0.1 MB of buffers.

The default policy egress queues are created as follows:

- The drop and no-drop CoS must be mapped to different queues.
- The priority CoS is mapped to a strict priority (SP) queue. All the nonpriority CoS values are mapped to a DWRR queue.
- For all the non-8e templates, second level scheduling is used.

**Note**

• Egress queues have a fixed size and are not user configurable.

• The egress port has four queues, except for the Cisco Nexus 7710 switch and the Cisco Nexus 7718 switch, whereby, beginning with Cisco Release 6.2(2), has support for eight queues (4q8q mode).

Each network qos policy has a corresponding default egress queuing policy (template) and is automatically activated for the system. They are the default-4q-8e-out-policy, default-4q-7e-out-policy, default-4q-6e-out-policy, default-4q-4e-out-policy, default-8e-4q8q-out-policy, default-7e-4q8q-out-policy, default-6e-4q8q-out-policy, default-4e-4q8q-out-policy and the default-8e-4q4q-out-policy. The flexible egress queues configuration is based on these queue types— 1p7qlt-8e, 1p7qlt-7e, 1p3q1t-8e, 1p3q1t-7e, 2p2q1t-4e, 2p6q1t-4e, 3p1q1t-6e, and 3p5qlt-6e.

For the Cisco Nexus 7710 switch and the Cisco Nexus 7718 switch, a hierarchical scheduling pattern is followed on the 7e-4q8q, 6e-4q8q, and 4e-4q8q templates.

The predefined class map names (queue names) for egress queuing are described in the table below.

| <b>Egress Policy Names</b>                                                                                                    | <b>Egress Class Map Names</b>                                                                                                    |
|----------------------------------------------------------------------------------------------------|----------------------------------------------------------------------------------------------------|
| default-4q-8e-out-policy                                                                                                    | $1p3q1t-8e-out-pq1$ , $1p3q1t-8e-out-q2$ ,<br>1p3q1t-8e-out-q3, and 1p3q1t-8e-out-q-default                                                                                                    |
| default-4q-7e-out-policy                                                                                                    | lp3q1t-7e-out-pq1, 1p3q1t-7e-out-q2,<br>1p3q1t-7e-out-q3, and 1p3q1t-7e-out-q-default                                                                                                    |
| default-4q-6e-out-policy                                                                                                    | 3p1q1t-6e-out-pq1, 3p1q1t-6e-out-pq2,<br>3p1q1t-6e-out-pq3, and 3p1q1t-6e-out-q-default                                                                                                    |
| default-4q-4e-out-policy                                                                                                    | $2p2q1t-4e-out-pq1$ , $2p2q1t-4e-out-pq2$ ,<br>2p2q1t-4e-out-q3, and 2p2q1t-4e-out-q-default                                                                                                    |
| default-8e-4q4q-out-policy                                                                                                    | $1p3q1t-8e-4q4q-out-pq1$ , $1p3q1t-8e-4q4q-out-q2$ ,<br>$1p3q1t-8e-4q4q-out-q3$ , and<br>1p3q1t-8e-4q4q-out-q-default                                                                                               |
| default-8e-4q8q-out-policy (Cisco Nexus 7710/7718<br>switches only)                                                                            | 8e-4q8q-out-q1(priority queue), 8e-4q8q-out-q2,<br>8e-4q8q-out-q3, 8e-4q8q-out-q4, 8e-4q8q-out-q5,<br>8e-4q8q-out-q6, 8e-4q8q-out-q7, and<br>8e-4q8q-out-q-default                                                  |
| default-7e-4q8q-out-policy (Cisco Nexus 7710/7718<br>switches only)<br>• default-7e-4q8q-drop-out-policy<br>• default-7e-4q8q-ndrop-out-policy | c-7e-4q8q-drop-out and c-7e-4q8q-ndrop-out<br>7e-4q8q-out-q1 (priority queue), 7e-4q8q-out-q2,<br>7e-4q8q-out-q3, 7e-4q8q-out-q4, 7e-4q8q-out-q6,<br>7e-4q8q-out-q7, and 7e-4q8q-out-q-default<br>$7e-4q8q$ -out-q5 |

**Table 35: Predefined Class Maps for Egress Queuing**

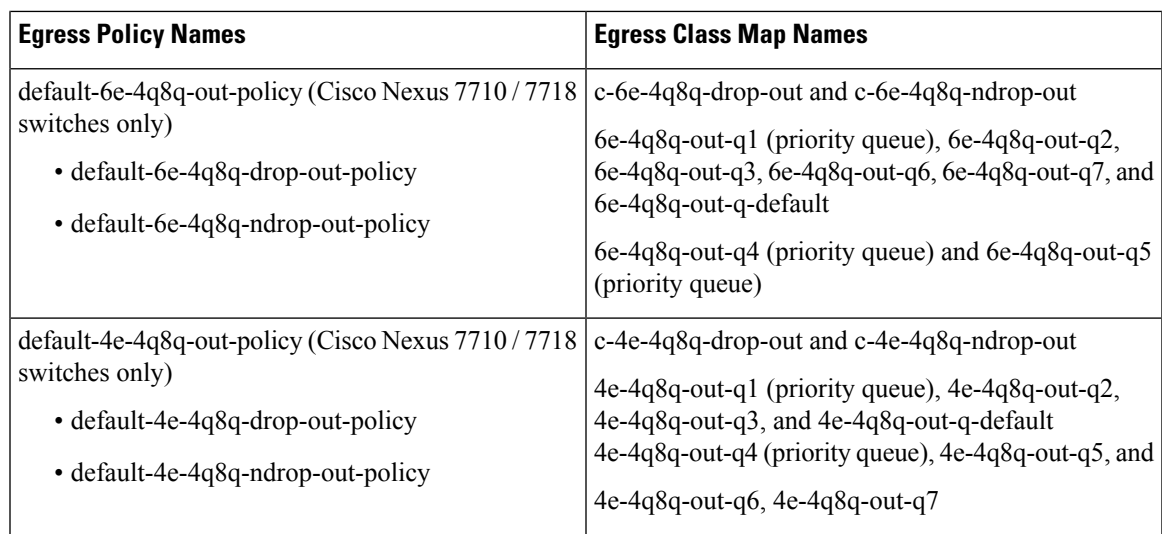

You can modify an egress CoS to queue map irrespective of the ingress CoS to queue map by using the **match cos** command to configure the desired CoS to queue mapping.

An egress queue follows a hierarchical scheduling pattern when both drop classes are present. For more information, see the "Ingress Queuing" section. For a given network qos template, the egress queuing configuration (the number of DWRR queues, number of priority queues, and the scheduling hierarchy) are fixed. You can modify the bandwidth percentage, priority level, and shaper for a given port.

You use the **bandwidth** command to control the bandwidth allocated to an egress queue (traffic class). For more information about the bandwidth command, see the *Cisco Nexus 7000 Series NX-OS Quality of Service Command Reference*.

**Note** Bandwidth and priority are mutually exclusive on a class map (queue).

You use the **priority** command to specify that a class of traffic has low latency requirements with respect to other classes. You can configure the priority level to a traffic queue as high or low. Use the priority command to define multiple levels of a strict priority service model.For more information about the**priority** command, see the *Cisco Nexus 7000 Series NX-OS Quality of Service Command Reference*.

The shaper can be configured with a percentage value and it can be enabled on any queue. You use the **shape** command to specify that a class of traffic has a maximum rate imposed on it and the outgoing traffic has a smooth output rate. To achieve a smooth output rate, the excess packets are retained in the queue and then scheduled for transmission later. For more information about the **shape** command, see the *Cisco Nexus 7000 Series NX-OS Quality of Service Command Reference*.

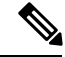

**Note** A shaper delays excess traffic that does not conform to the profile by queuing it in a buffer to shape the flow.

## **Shared Buffer Queuing on the F3 Series Module**

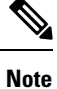

This feature is available only on the F3 Series modules. If you attempt to configure shared buffer queuing on other modules, the switch returns an error.

Beginning with Cisco NX-OS Release 6.2(10) you can split QoS buffers into dedicated and shared buffers. With only dedicated buffers based on the CoS value, one queue may have very high traffic even though memory associated with some of the other queues may be lying idle. The shared buffer pools address this problem. The shared buffer is between ports in a port group.

The default is disabled for shared buffer queuing.

When you enable this feature, you enable it for each specific module. After you have enabled shared buffer queuing, the queue is, by default, divided equally into dedicated and shared buffer pools, 50:50 for the specified module. The dedicated buffer pools continue to function as they always did.

Then, if you want a different ratio, you modify the ratio per port group on the specified module, using the Command Line Interface (CLI). First you specify the port group for the given module and then you can modify the default queue limit ratio for that port group. If you want to change the default queue limit ration for other port groups on that module, you must enter the command for each port group separately.

Finally, you can apply a custom queuing policy to the specified port group.

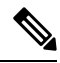

If global level shared buffer queuing is disabled, then shared buffer for all port-groups in that VDC are disabled. If the global level is enabled, all port groups in the VDC are enabled. **Note**

Shared buffer queuing is applicable only to port groups of physical interfaces. Shared buffer queuing on port groups is independent of membership in port channels. Thus, members of a port channel may have different shared buffer queuing configurations.

The command is applicable only to the ports in the VDC in which you are working. When you move any of the port groups from this VDC, the shared buffer queuing feature returns to the default disabled state. When you move a port group into the VDC, the port group assumes the global shared buffer configuration of that VDC (for example, if shared buffering is enabled in the VDC, it will also be enabled for the newly moved port group).Finally, if all the port groups are removed from a given VDC with this feature enabled, the shared buffering for that VDC with no ports is returned to the default disabled state.

After you enable shared buffering, the shared buffer pools are configured, using the active template, on the default ingress queuing policy. If you change the template, the setting for shared buffering remains as you last set this feature, either enabled or disabled. Then, the shared buffers are reconfigured based on the ingress queuing policy of the new template. If no user-defined policies are attached to a port group, the same default ingress queuing policy is applied to the shared buffer pool as to the dedicated buffer pool.

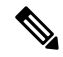

**Note**

You cannot change the template if you have any user-defined policies attached to the port group. You must first remove all user-defined queuing policies from the port group, and then you can change the template.

If you enable and configure shared buffer queuing, the shared buffer pools are used before the dedicated buffer queues. Any necessary dropped packets come from the dedicated buffer pools and pause is always honored from the dedicated buffer pools.

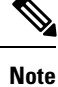

The cos2q maps and the dscp2 maps are global in scope. The same maps are applied to the shared buffer pools.

# <span id="page-138-0"></span>**Prerequisites for Queuing and Scheduling**

Queuing and scheduling have the following prerequisites:

- You must be familiar with "Using Modular QoS CLI."
- You are logged on to the switch.
- You are in the correct VDC. A VDC is a logical representation of a set of system resources. You can use the **switchto vdc** command with a VDC number.

# <span id="page-138-1"></span>**Guidelines and Limitations**

Queuing and scheduling of F-Series modules have the following configuration guidelines and limitations:

- If a no-drop class is paused and the IP traffic is received with the CoS value of the no-drop class, IP traffic is queued in default queue due to the dscp-to-queue mapping behaviour. This is applicable to Cisco Nexus 7700 Series switches by default. Note that the dscp-to-queue mapping can be disabled.
- A queuing policy that is being activated should be consistent with the system network qos policy.
- The default queuing policy is attached to the system target (includes all F Series module ports), which is unlike the M1 series configuration where the default-in-policy is attached exclusively to each port.
- A queuing policy that is attached to a given port, overrides the system queuing policy on that port.
- The DSCP to egress queue selection for DSCP values 2-7 are set to be the same as the values for CoS 2-7. To change thissetting, accessthe type QoSpolicy and use the set cos command to change the selected egress queue (applicable for all types of interfaces, such as access, trunk, routed, and so on).
- Egress policies on VLAN configurations do not support set match on CoS.
- Egress policies on VLAN configurations do not support set QoS group or discard class.
- The ingress type QoS policy supports **set dscp/cos** and **set qos-group** commands. You can configure either **set dscp/cos** or **set qos-group** command but not both. It is possible to migrate between these configurations at any time.
- F-Series modules do not support the following commands in a QoS policy:
	- **set discard-class** or **match discard-class**
	- **set qos-group** or **match qos-group**
- F Series modules do not support WRED in ingress queuing policies.
- F2 modules do not support CoS-to-queue mapping changes when M1 modules are also installed in the switch.
- F Series modules and M2 modules support shaping in the priority queue. M1 modules do not support shaping in the priority queue.
- F-Series modules and M2 modules support shaping in the priority queue. M1 modules do not support shaping in the priority queue.
- When using an L3 interface on F-series modules (F2/F2e/F3) in Cisco Nexus 7000 series it is mandatory to configure QoS mapping on DSCP instead of CoS.

Do not configure the QoS mapping on Cos because when the matching happens on CoS the L3 control traffic is placed into the default class and could be dropped due to normal congestion.

The QoS mapping is configured in the Admin VDC using **hardware qos dscp-to-queue ingress module-type all** command or **hardware qos dscp-to-queue ingress module-type f-series** command.

- See the following information about the default-nq-8e-4q4q-policy template that support four ingress buffers:
	- The default-nq-8e-4q4q-policy template is supported only with F2 modules.
	- When F1 modules are online, the default-nq-8e-4q4q-policy template cannot be attached to the system qos.
	- When the default-nq-8e-4q4q-policy template is attached to system qos, F1 modules are allowed to come online. However, all interfaces of the F1 modules go to the unallocated pool of the corresponding VDC.
	- To make software downgrades nondisruptive, the following is required before the software downgrade:
		- All user defined and cloned 8e-4q4q template queuing policies should be detached manually from all interfaces in each VDC.
		- The default-nq-8e-4q4q-policy or the user defined/cloned 8e-4q4q template network-qos policy should be detached from the system qos.
		- All user defined and cloned 8e-4q4q template network-qos policies should be removed manually from the default VDC.
		- All user defined 8e-4q4q template queuing policies should be removed manually from all VDCs.
		- Use the **clear qos policies 8e-4q4q** command in the default VDC to clear the default 8e-4q4q template policies. This command clears PPF (Policy Propagation Facility) nodes of 8e-4q4q template policies.
		- After executing **clear qos policies 8e-4q4q** command, you must perform an in-service software downgrade (ISSD). If an ISSD is not performed, unexpected results might occur.
	- The **clear gos policies 8e-4q4q** command is only supported in the default VDC. Using this command in the default VDC also clears the 8e-4q4q policy-maps in non-default VDCs.
- Reloading an F2 module brings up all the cleared default 8e-4q4q template related policy-maps by using the **clear qos policies 8e-4q4q** command.
- The default 8e-4q4q-policy template is published when a software upgrade is completed.
- See the following information about the Cisco 7710/7718 switches and the four default 4p8q policy templates that support eight egress queues on these switches:
	- The default 4q8q-policy templates are supported and enabled by default on the Cisco Nexus 7710 switch and Cisco Nexus 7718 switch only.
	- The default 4q8q-policy templates are supported on F2e modules only.
	- DSCP queuing is enabled by default on the Cisco Nexus 7710/7718 switches. You must use the **no hardware qos dscp-to-queue** command to disable DSCP queuing on the switch. You can use the **hardware qos dscp-to-queue command module type** command to reenable DSCP queuing.
- See the following information about the **match dscp** command:
	- Supports only the ingress queues for F2 modules for the 8E template. (It does not support egress queues, M1 queues, or fabric-qos queues.)
	- Supports only ingress queues that have at least one CoS value associated with it without any restriction on which CoS value is used.
	- Cannot be used in user-defined class maps.
	- Cannot be used in a user configuration session.
	- Must be disabled for ISSD. (If it is not disabled, the ISSD is disruptive).
	- DSCP to IVL mapping is disabled by default.
	- The **queue-limit** command cannot be specified based on CoS or DSCP values. The configured queue-limit sizes are applicable for both the DSCP and CoS values.
	- No additional statistics are generated to differentiate how many packets are matched on DSCP or CoS.
	- When DSCP to IVL is enabled, an interface uses the DSCP value as trusted for IP packets and the CoS value is trusted for non-IP packets.
	- DSCP to IVL mapping is enabled by default on the Cisco Nexus 7710/7718 switches. You must use the **no hardware qos dscp-to-queue** command to disable DSCP to IVL mapping.
	- DSCP to IVL mapping for FabricPath interfaces is not supported.
	- DSCP to IVL mapping for IPv6 packets is not supported.
	- DSCP to IVL mapping change is a disruptive operation and might cause BFD/routing protocols to flap.
- Shared buffer queuing between ports in a port group is available only on the F3 Series modules.
- Shared buffering is supported only in 8e and 8e-4q4q templates.
- Break-out ports do not support shared buffering.
- The M1, M2, F1, F2 and F2e modules do not support shared buffering.
- Ports in a port channel with a user-defined policy attached should have this same user-defined policy attached to the port groups.
- When a user-defined policy map is attached to a port group, the set cos and bandwidth commands are not applicable to the port group.
- Shared buffer queuing does not apply on the FEX Hif ports.
- When changing egress Class of Service (CoS) to queue mapping, ensure that you specify 2 or 3 seconds as the minimum time limit between changes. Otherwise, continuous traffic drop might occur.
- The M3 modules do not support per-queue counters for egress drops (multicast, unknown unicast, or broadcasts). The egress drops will be per port and per Q-Default counter.
- Only 8e templates are supported on M3 modules.
- The M3 module supports only network-qos template with default-nq-8e-4q8q-policy. It does not support default-nq-4e-4q8q-policy, default-nq-6e-4q8q-policy, default-nq-7e-4q8q-policy, and default-nq-8021qav-4q8q-policy.
- The M3 module supports only the network-qos template. This template contains all the CoS values that match the MTU size.
- All data traffic will be enqueued to the default queue of dot1q-tunnel port because this port is untrusted by default.
- Starting with Cisco NX-OS Release 8.0(1), the dscp-to-queue mapping for M3-Series modules is enabled by using the **hardware qos dscp-to-queue ingress module type f-series** command.

# <span id="page-141-0"></span>**Configuring Queuing and Scheduling**

You configure queuing and scheduling by creating policy maps of type queuing that you apply to either traffic direction of an interface. You can configure a queuing policy by following one of these methods:

• Copying predefined policy—You can copy a queuing policy template and modify it as needed.

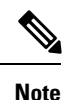

When you copy an ingress or egress queuing policy, you are also copying the internal policies for the hierarchical queuing policy. Copying shortens the default policy name by stripping the *default* and *policy* substrings from it.

• User-defined policy—You can create a queuing policy that conformsto one of the system-defined queuing policy templates.

For information about configuring policy maps and class maps, see "Using Modular QoS CLI."

### **Configuring an Ingress Queuing Policy**

You must modify the ingress queuing policy only if you want to change the default policy that the port inherited from the system default.

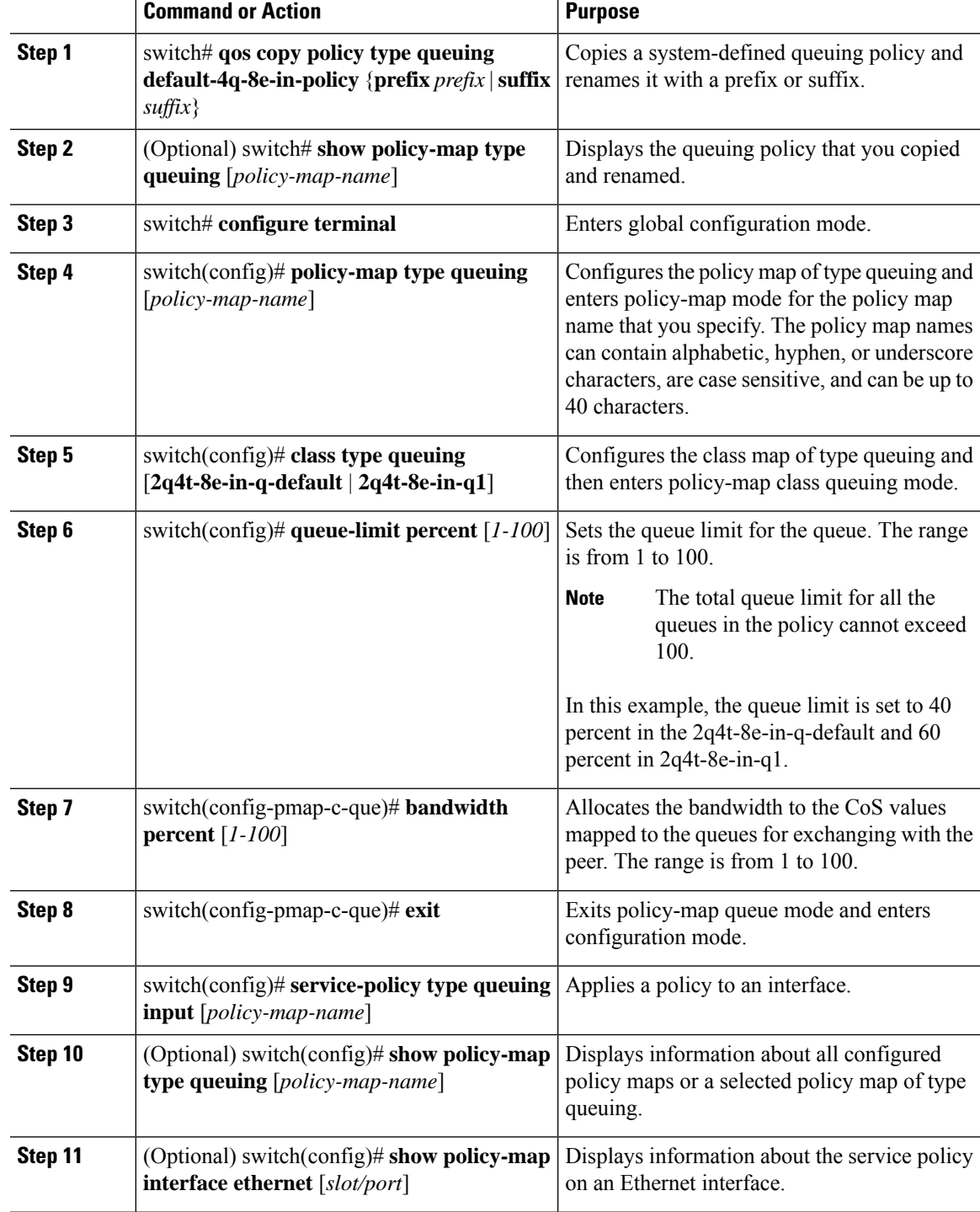

#### **Procedure**

 $\mathbf l$ 

I

# **Configuring an Egress Queuing Policy**

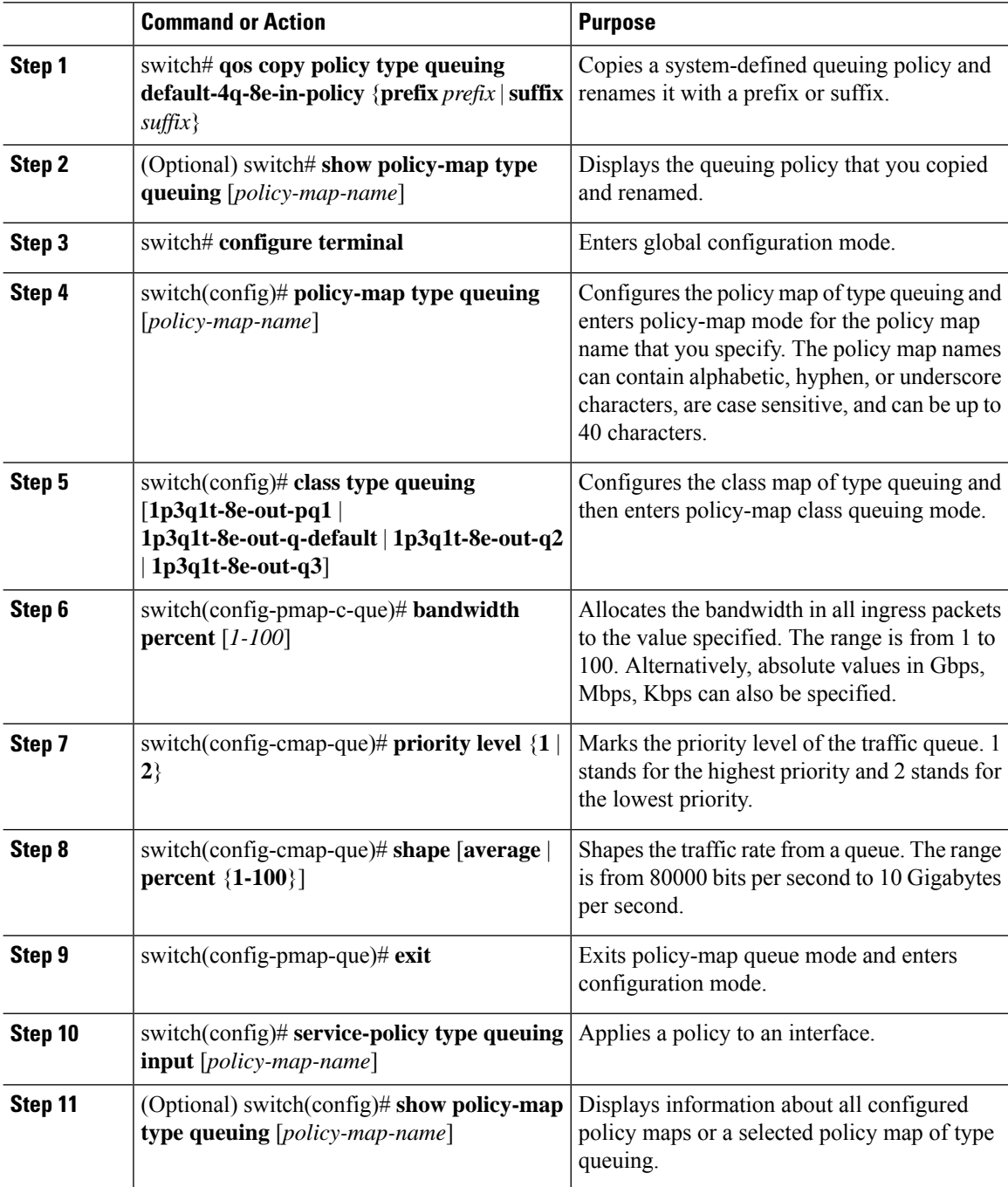
#### **Enabling DSCP to Queue Mapping**

#### **Procedure**

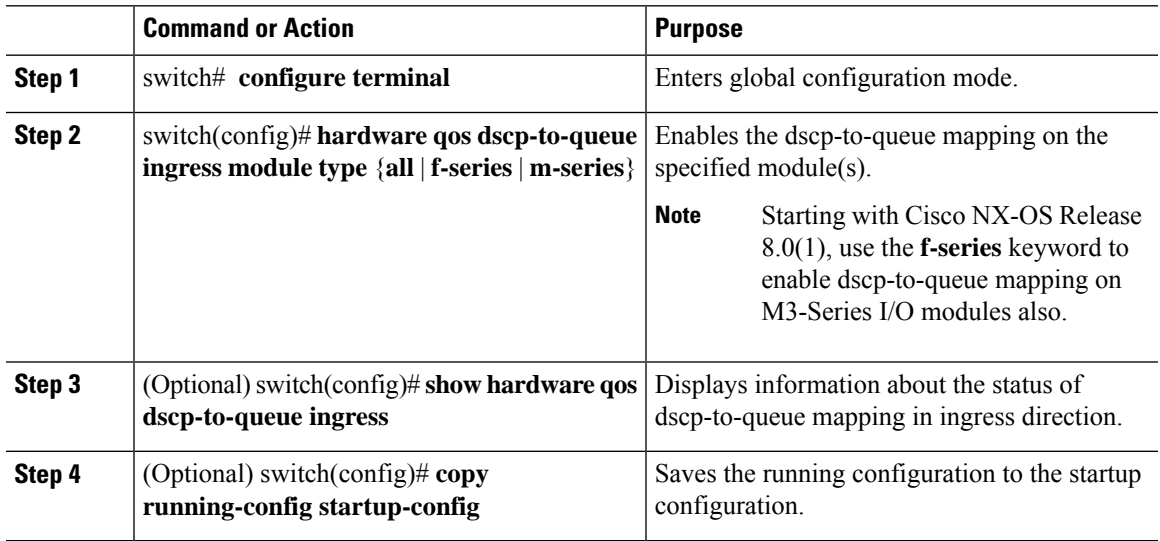

#### **Configuring Shared Buffer Queuing**

You enable or disable shared buffer queuing per module. You then specify the port group to change from the default queue limit ration of 50:50 for dedicated and shared pools.

Currently, the configuring shared buffer queuing functionality is not supported on M3 modules.

The default value is no shared buffer queuing.

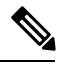

**Note** This command is applicable only on an F3 Series module.

#### **Procedure**

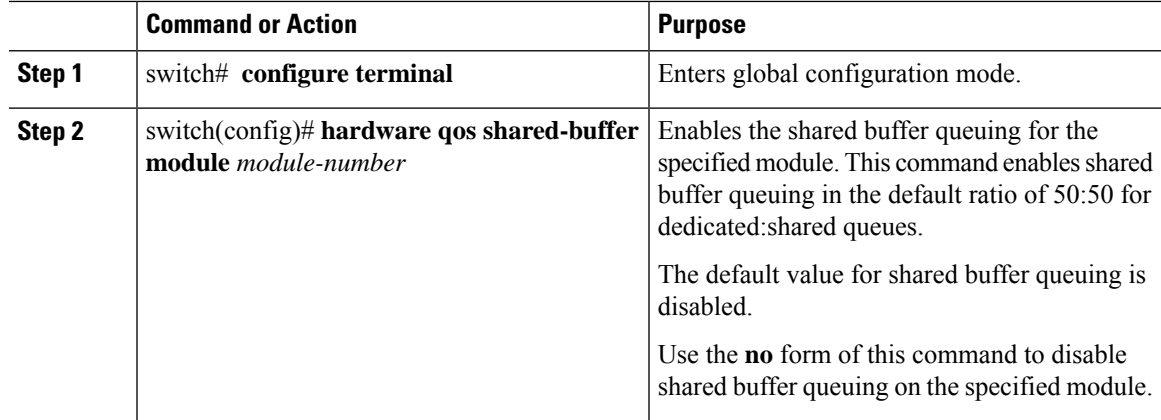

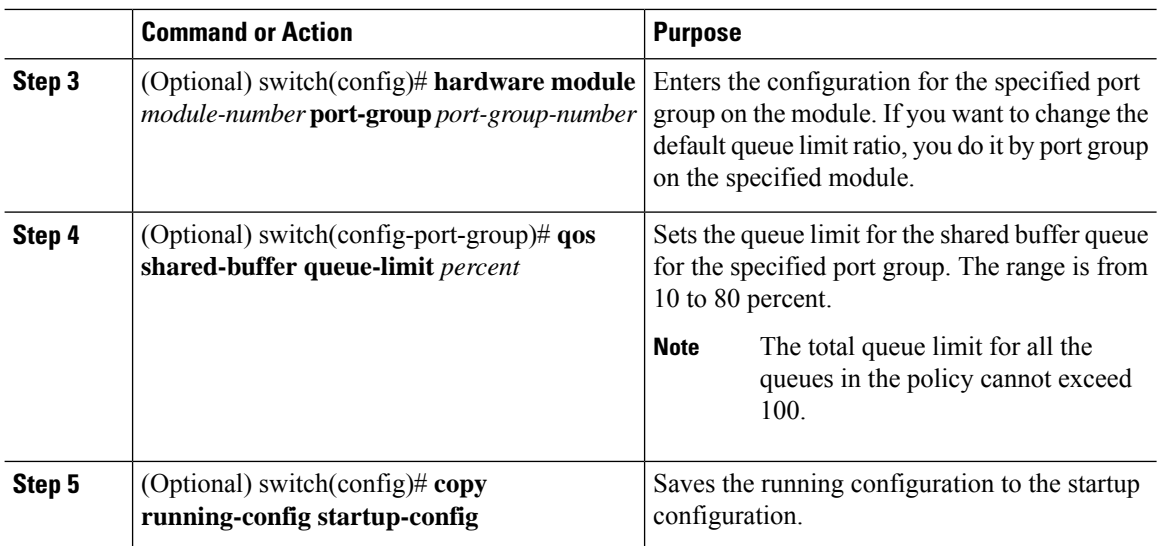

# **Verifying the Queuing and Scheduling Configuration**

To display the queuing policy configuration, perform one of the following tasks:

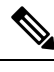

**Note** The **show** commands display only the default policies that correspond to the active template.

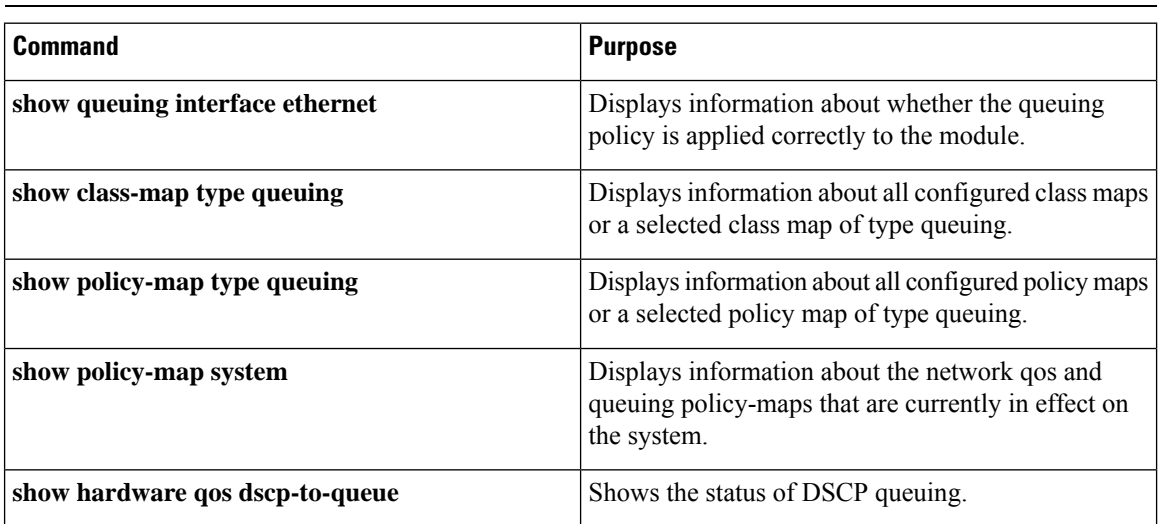

When you modify a network QoS template, remove queuing policies, if any, that are attached exclusively on an F-Series module and M3 interface because these policies will be inconsistent with the new network QoS template.

For more information about the fields in the output of these commands, see the *Cisco Nexus 7000 Series NX-OS Quality of Service Command Reference* document.

Ш

# **ConfigurationExamplesforQueuingandSchedulingonF-Series Modules**

#### **Example: Ingress Queuing Policy Configuration**

The following example shows how to configure an ingress queuing policy:

```
policy-map type queuing p-4que-7e-drop-in
 class type queuing 4q4t-7e-in-q1
  queue-limit percent 45
 bandwidth percent 25
class type queuing 4q4t-7e-in-q2
 queue-limit percent 10
 bandwidth percent 25
 class type queuing 4q4t-7e-in-q3
 queue-limit percent 45
 bandwidth percent 25
policy-map type queuing p-4que-7e-ndrop-in
class type queuing 4q4t-7e-in-q4
 queue-limit percent 100
  bandwidth percent 25
policy-map type queuing p-4que-7e-in
class type queuing c-4q-7e-drop-in
 service-policy type queuing p-4que-7e-drop-in
 queue-limit percent 70
 class type queuing c-4q-7e-drop-in
  service-policy type queuing p-4que-7e-ndrop-in
  queue-limit percent 30
```
#### **Example: Egress Queuing Policy Configuration**

The following example shows how to configure an egress queuing policy:

```
policy-map type queuing p-4que-6e-drop-out
class type queuing 1q3p1t-6e-out-pq1
 priority level 1
 shape average percent 50
class type queuing 1q3p1t-6e-out-q4
 bandwidth remaining percent 100
policy-map type queuing p-4que-6e-ndrop-out
class type queuing 1q3p1t-6e-out-pq2
 priority level 1
 shape average percent 50
class type queuing 1q3p1t-6e-out-pq3
 priority level 2
policy-map type queuing p-4que-6e-out
class type queuing c-4q-6e-drop-out
 service-policy type queuing p-4que-6e-drop-out
 bandwidth percent 70
 class type queuing c-4q-6e-ndrop-out
  service-policy type queuing p-4que-6e-ndrop-out
 bandwidth percent 30
```
•

#### **Example: Hierarchical Queuing Policy Configuration**

The following example shows how to configure a hierarchical queuing policy:

```
policy-map type queuing inner-policy-1
class type queuing 1p3q1t-out-q1
 bandwidth percent 40
class type queuing 1p3q1t-out-q2
 bandwidth percent 60
policy-map type queuing inner-policy-2
class type queuing 1p3q1t-out-q3
 bandwidth percent 40
class type queuing 1p3q1t-out-q4
 bandwidth percent 60
class-map type queuing drop-class
 match class-map 1p3q1t-out-q1
 match class-map 1p3q1t-out-q2
class-map type queuing nodrop-class
 match class-map 1p3q1t-out-q3
 match class-map 1p3q1t-out-q4
policy-map type queuing example-hierarchical-policy
class type queuing drop-class
 bandwidth percent 40
service-policy type queuing inner-policy-1
 match class nodrop-class
  percent 60
service-policy type queuing inner-policy-2
```
#### **Example: Verifying the Status of DSCP-to-queue Mapping**

The following sample output from the **show hardware qos dscp-to-queue ingress** command displays the status of DSCP-to-queue mapping enabled in ingress direction on F-series modules:

```
Switch# show hardware qos dscp-to-queue ingress
status: Enabled
module_type : f-series
```
# **Feature History for Queuing and Scheduling for F-Series Modules**

The table below summarizes the new and changed features for this document and shows the releases in which each feature is supported. Your software release might not support all the features in this document. For the latest caveats and feature information, see the Bug Search Tool at <https://tools.cisco.com/bugsearch/> and the release notes for your software release.

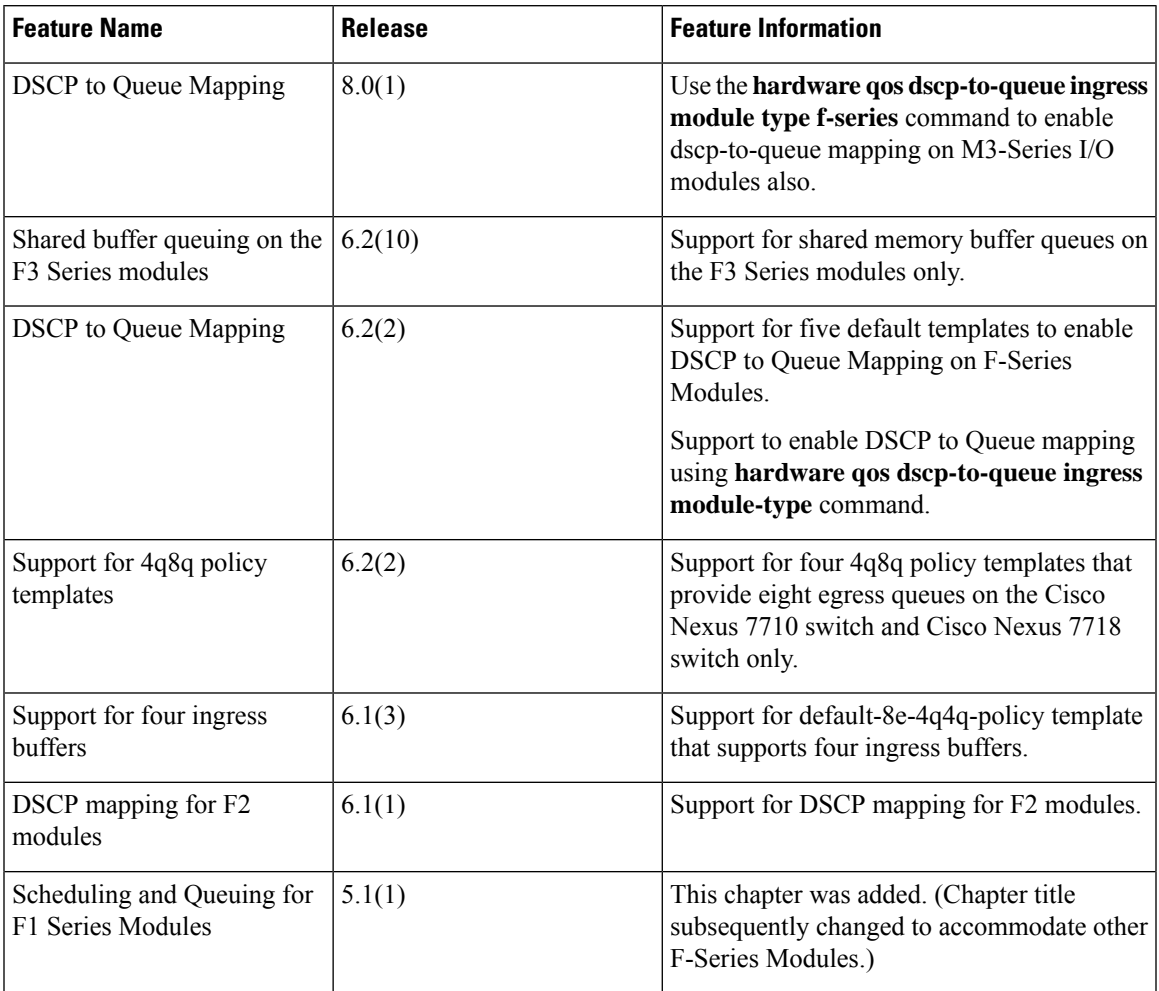

#### **Table 36: Feature History for Queuing and Scheduling for F-Series Modules**

I

**Cisco Nexus 7000 Series NX-OS Quality of Service Configuration Guide**

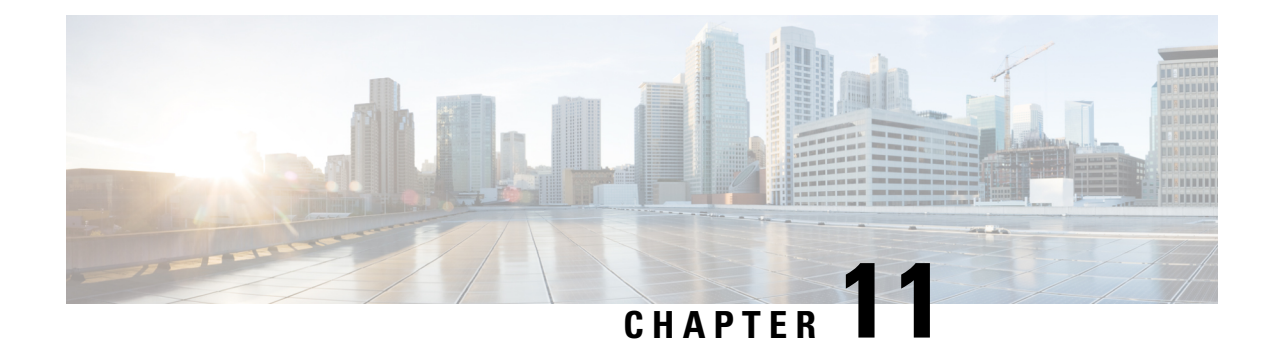

# **Configuring Network QoS**

This chapter describes how to configure a network qos policy for the Cisco NX-OS device in the Data Center Bridging (DCB) network.

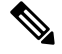

**Note** This chapter applies to the F-Series I/O modules only.

- Finding Feature [Information,](#page-150-0) on page 135
- [Information](#page-150-1) About Network QoS, on page 135
- [Prerequisites](#page-156-0) for Network QoS, on page 141
- Guidelines and [Limitations,](#page-157-0) on page 142
- [Configuring](#page-158-0) Network QoS Policies, on page 143
- Configure a [User-Defined](#page-158-1) Network, on page 143
- [Applying](#page-160-0) a Network QoS Policy on a Target, on page 145
- [Verifying](#page-160-1) the Network QoS, on page 145
- [Configuration](#page-160-2) Examples for Network QoS, on page 145
- Feature History for [Network](#page-161-0) QoS, on page 146

### <span id="page-150-1"></span><span id="page-150-0"></span>**Finding Feature Information**

Your software release might not support all the features documented in this module. For the latest caveats and feature information, see the Bug Search Tool at <https://tools.cisco.com/bugsearch/> and the release notes for your software release. To find information about the features documented in this module, and to see a list of the releases in which each feature is supported, see the "New and Changed Information"chapter or the Feature History table in this chapter.

### **Information About Network QoS**

A Data Center Bridging (DCB) network, which is also referred to as a DCB cloud, is a network that provides I/O consolidation. This network consists of switches that support class of service (CoS)-based traffic differentiation. The DCB network carries different types of traffic such as storage area network (SAN), local area network (LAN), and inter-process communication (IPC) traffic. The SAN traffic is sensitive to packet drops and relies on in-order delivery, which means that the traffic is delivered (frames and packets) in the same order in which it was sent. The LAN traffic allows dropping of packets and is delivered on a best-effort basis. The LAN traffic can have a different level of priority and a chance of being delivered in a timely manner during congestion. The IPC networks require very low latency. Therefore, a DCB network must support traffic differentiation and provide quality of service (QoS).

In a DCB network, virtual links (VLs) are used to differentiate traffic classes. VLs, which are an extension of CoS, enable traffic differentiation and are carried in the priority bits of the 802.1Q or S-Tag.CoS allows forming of a physical link into multiple logical links so that the traffic in the CoS does not affect the traffic on the other CoS.

A DCB network has eight CoS values. All traffic that enters the DCB cloud must be mapped into one of these eight CoS values. Each frame in a DCB network belongs to a CoS. You can define the CoS by a set of parameters that gives a specific behavior to the CoS.

The network qos policy defines the characteristics of each CoS value, which are applicable network wide across virtual device contexts (VDCs) and switches. With a network qos policy, you can configure the following:

- Pause behavior—You can decide whether a CoS requires the lossless behavior (the lossless behavior is provided by using a priority flow control (PFC) mechanism that prevents packet loss during congestion) or not. You can configure drop (frames with this CoS value can be dropped) and no drop (frames with this CoS value cannot be dropped). For the drop and no drop configuration, you also need to enable PFC per port. For more information about PFC, see "Configuring Priority Flow Control."
- Congestion Control Mechanisms—You can select either tail drop (TD, which drops frames without differentiation based on the per-VL occupancy) or Weighted Random Early Detection (WRED, which drops frames without differentiation based on the per-VL occupancy and the probability factor) only for a drop CoS. By default, TD is enabled for drop CoS in the default policies. Any of the burst-optimized or mesh-optimized thresholds for TD and WRED can be selected for the packet-drop algorithm based on the traffic pattern expected for the CoS. If no congestion control algorithm is selected, and congestion occurs, a hard tail-drop that is based on a single threshold occurs for the drop CoS.
- MTU—You can set the maximum transmission unit (MTU) or maximum payload length for CoS. The MTU range is from 1500 to 9216. The MTU must be smaller than the system jumbo MTU in all VDCs. The MTU must be the same for the CoS that is mapped to the same ingress queue. For more information about the ingress queue, see "Configuring Queuing and Scheduling on F-Series I/O Modules."
- Protocols—You can select Fibre Channel over Ethernet (FCoE), iSCSI, or TCP as the protocol for a CoS value. The protocol value is used in the DCB Exchanges.

#### **Differences in Drop CoS and No-Drop CoS Values**

The table below shows the drop and no-drop CoS values for the different policy templates.

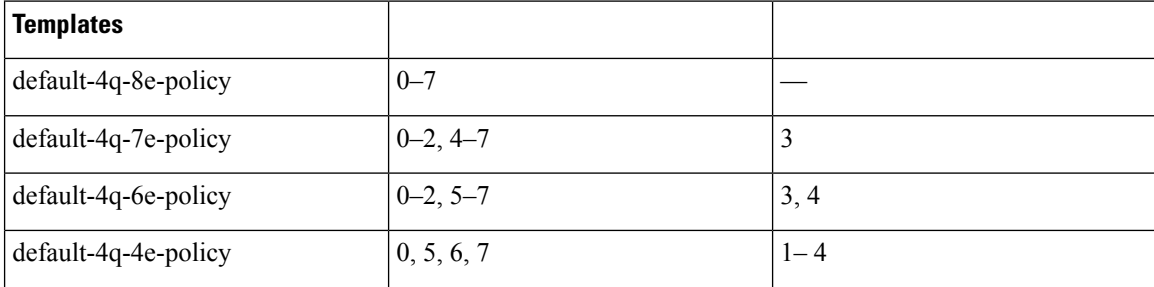

**Table 37: Differences in Drop CoS and No-Drop CoS Values**

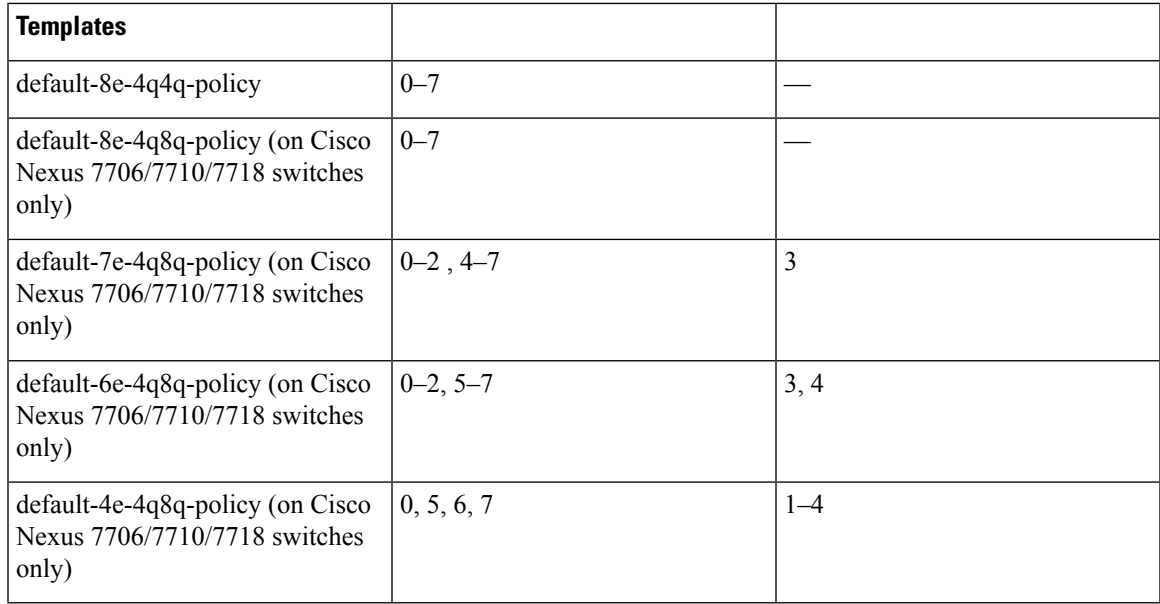

#### **Queue Names and Default Mappings of CoS Values to Egress/Ingress Queues**

The table below shows the queue names and default mappings of CoS values to egress and ingress queues

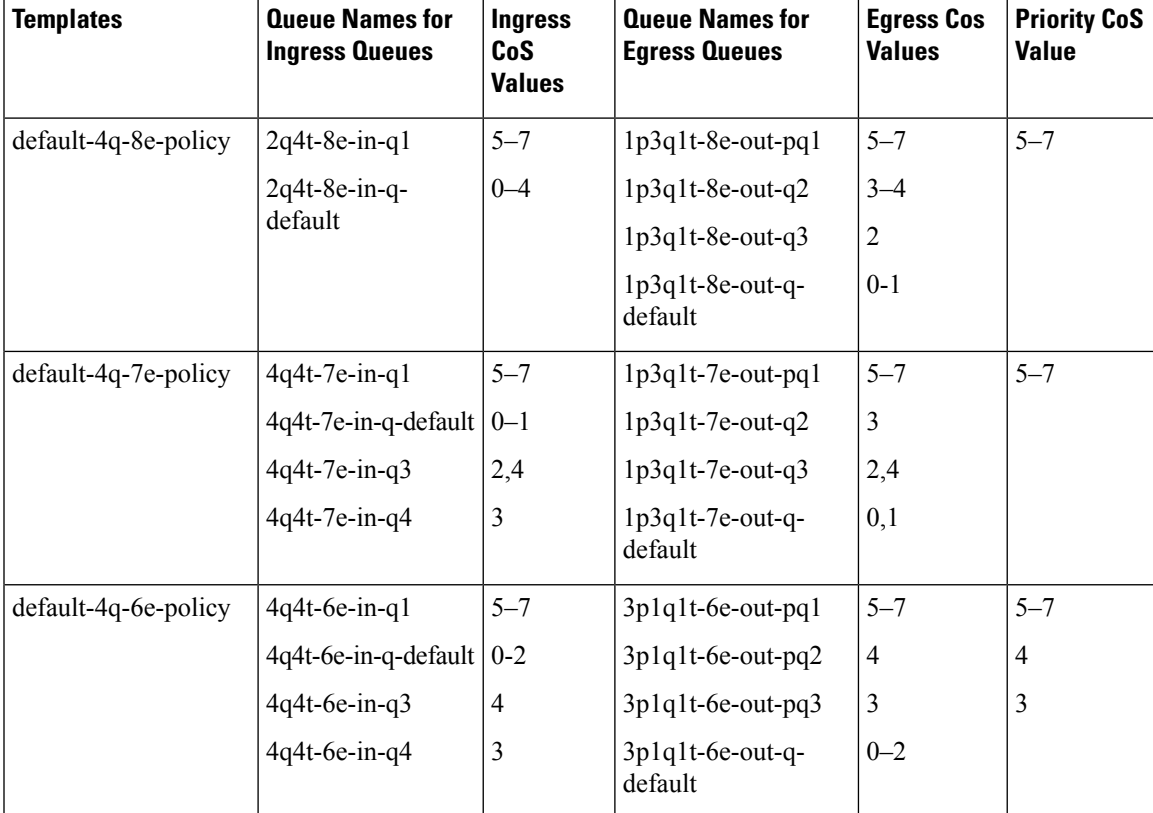

**Table 38: Queue Names and Default Mappings of CoS Values to Egress/Ingress Queues**

 $\mathbf I$ 

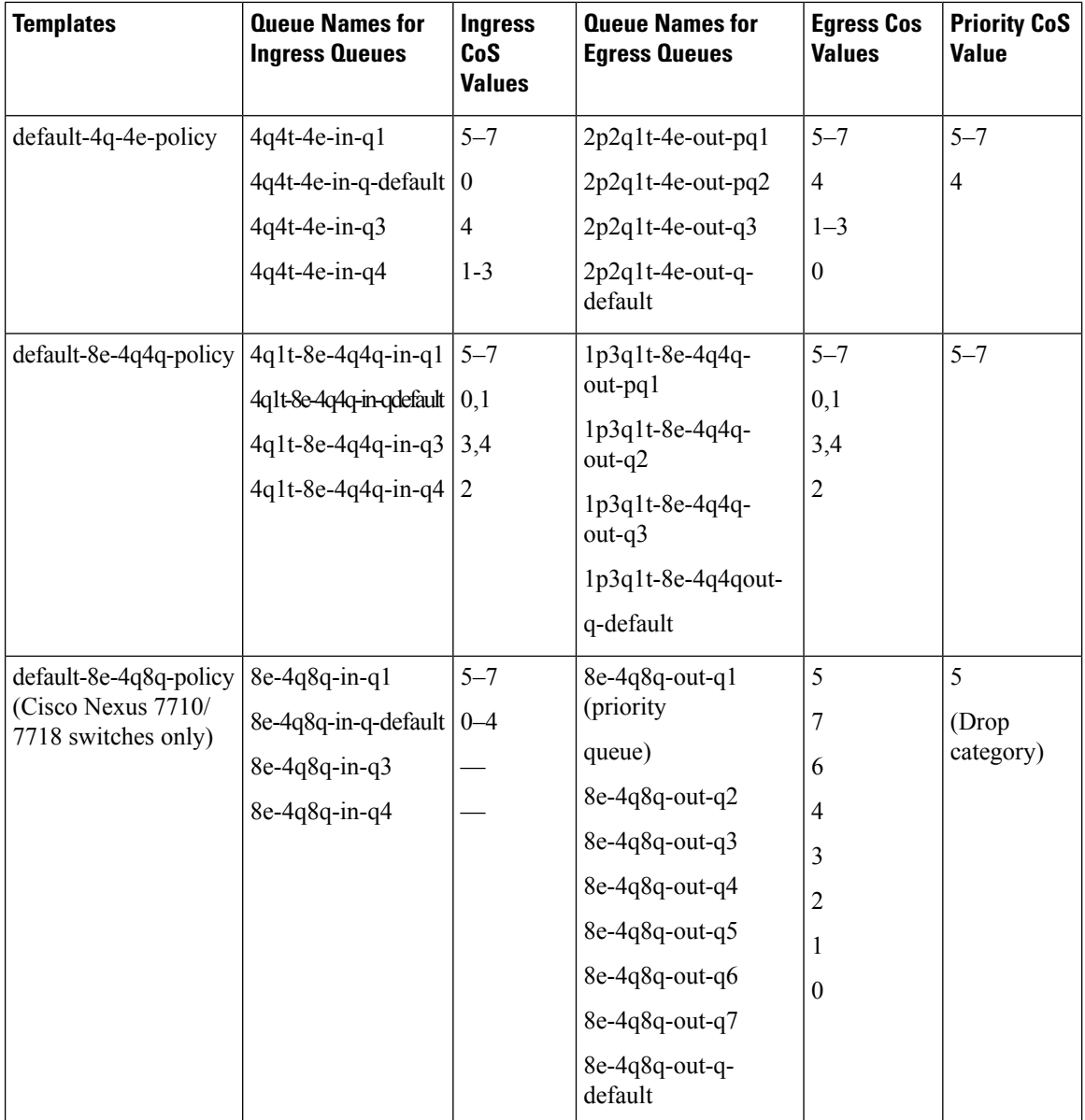

 $\mathbf I$ 

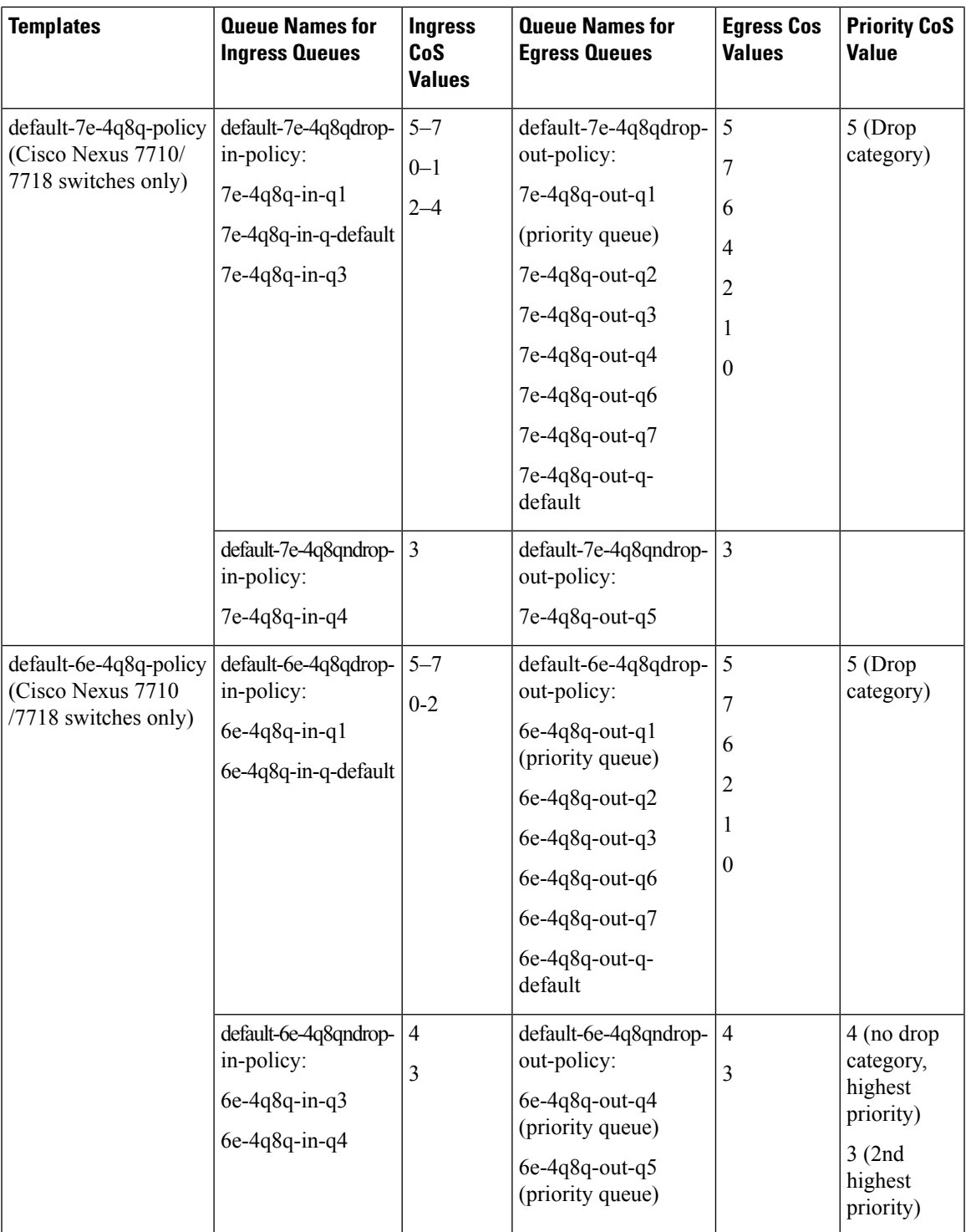

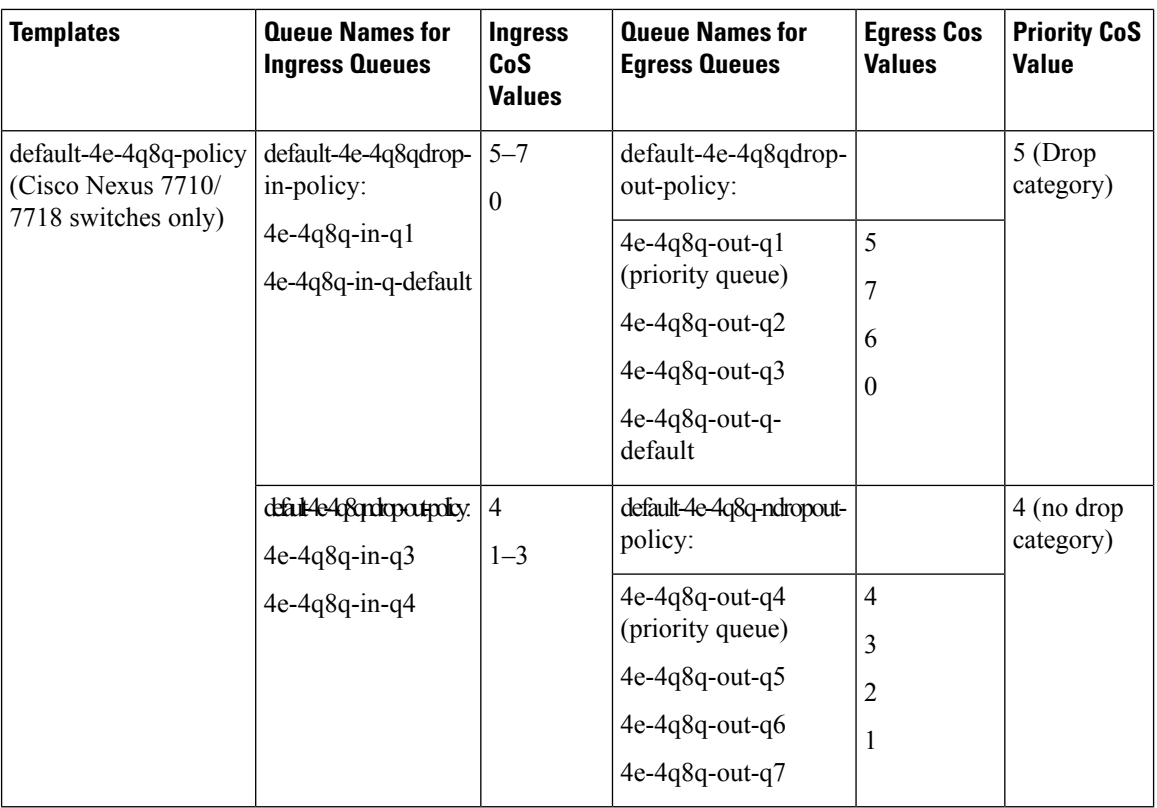

### **Default DSCP Mappings**

<span id="page-155-0"></span>The table below shows the default DSCP values to Ingress queues for the Cisco Nexus 7710/7718 switches.

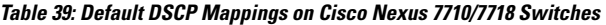

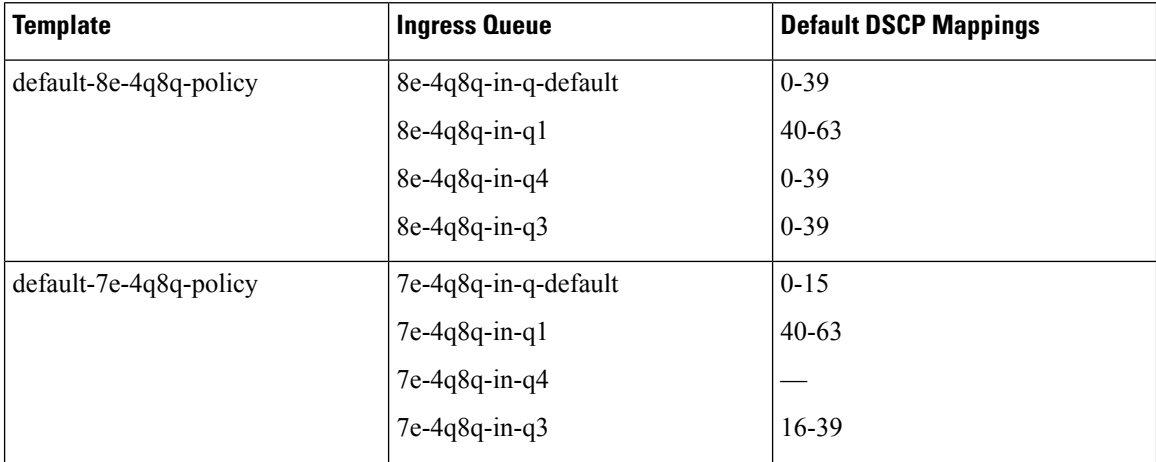

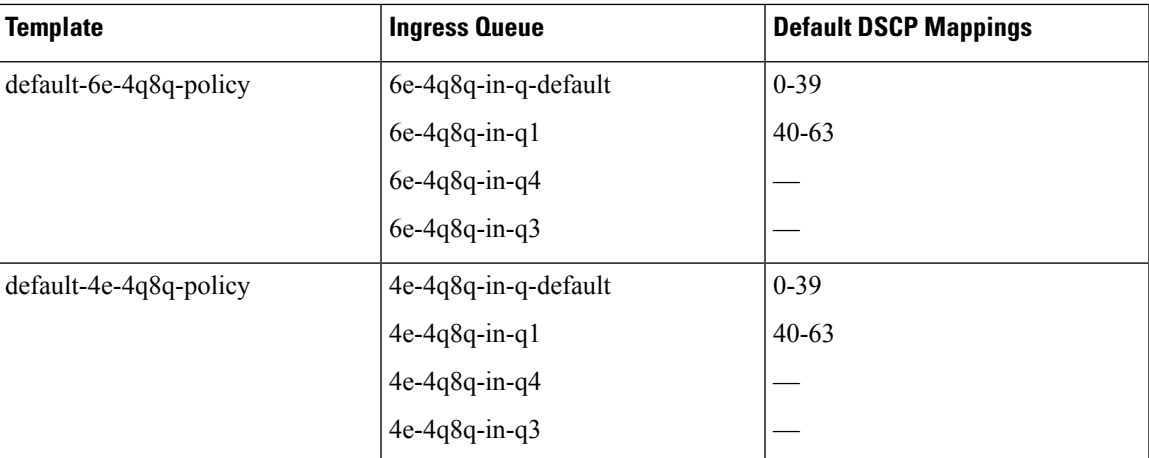

In a default network policy template name, the numbers 4, 6, 7, and 8 denote the number of the drop CoS that is defined in the policy and e denotes Ethernet.

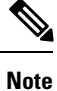

The 4q8q policy templates are supported and enabled by default on the Cisco Nexus 7710 switch and the Cisco Nexus 7718 switch only.

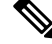

**Note**

For the default-8e-4q8q-in-policy, as the ingress buffers are limited to two queues (8e-4q8q-in-q1 and 8e-4q8q-in-q-default), you must change the queue limit by using the queue limit command, before any CoS2q / dscp-to-queue mapping changes are made to 8e-4q8q-in-q3 and 8e-4q8q-in-q4.

The network qos policy templates are created when the first F-Series module becomes operational or the templates are saved in the start-up configuration.

**Note** A policy that does not conform to a system-defined policy template is currently not supported.

#### <span id="page-156-0"></span>**Prerequisites for Network QoS**

The network QoS policy has the following prerequisites:

- You must be familiar with "Using Modular QoS CLI."
- You are logged on to the switch.
- You are in the default VDC. A VDC is a logical representation of a set of system resources. You can use the **switchto vdc** command with a VDC number.

#### <span id="page-157-0"></span>**Guidelines and Limitations**

The network QoS policy has the following configuration guidelines and limitations:

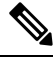

**Note** These guidelines and limitations are applicable to all F-Series edge, M3, and FabricPath mode ports.

- You must configure and apply a network qos policy only to the default VDC.
- Selecting a template with a no-drop CoS value does not automatically give no-drop behavior to it. The no-drop behavior is enabled for those CoS values only on ports where priority flow control (PFC) is successfully negotiated or turned on.
- When the port MTU is configured on an interface, it overrides the network qos MTU.
- In releases earlier than Cisco NX-OS Release 6.2(1), the Fabric Extender (FEX) interfaces do not support the MTU changes made to a QoS policy template.
- The FEX port channel requires a minimum MTU setting of 1058 for traffic with CoS 5–CoS 7. The FEX fails when the MTU is less than 1058 and does not register with the switch.
- Changing the network qos policy is a disruptive operation and it can cause traffic drops on any or all ports across VDCs.
- DCB network qos policies pertain to F-Series modules. DCE network qos policies are created only when DCE network enabled line cards are inserted into a chassis.

#### **PFC and F1 Series Module Ports**

- When PFC is enabled on a port, precision time protocol (PTP) is not supported on the port.
- The pong utility is not supported on a VDC when PFC is enabled on any of the ports in the same VDC.
- PFC is not supported when PTP is enabled on the same port or when the pong utility is enabled in the same VDC.

#### **Configuring iSCSI**

- As a best practice, both iSCSI and FCoE should be configured on the same CoS (vl) in the network-qos policy for the default-nq-7e-policy and default-nq-6e-policy templates.
	- Avoid using CoS 4 for iSCSI in the default-nq-6e-policy template.

(CoS 4 is reserved for no-drop control traffic.)

• Avoid using CoS 4 for iSCSI in the default-nq-4e-policy template.

(CoS 4 is reserved for no-drop control traffic.)

• Configure the network-qos policy with MTU = 2112 if iSCSI shares the CoS (vl) with FCoE.

Ш

### <span id="page-158-0"></span>**Configuring Network QoS Policies**

You can configure a network qos policy by following one of these methods:

- Predefined Policies—You can apply a predefined network qos policy template that fits your requirement. For more information about the predefined policies, see Table 39: Default DSCP [Mappings](#page-155-0) on Cisco Nexus [7710/7718](#page-155-0) Switches, on page 140. By default, default-nq-8e-policy is configured. The numbers denote the number of drop (Ethernet) CoS values. The template CoS values are chosen based on standard conventions and usage patterns.
- Copying the predefined templates—You can copy a network qos policy template and modify it as needed. Copying a network qos policy trims the default policy name by stripping the default and policy substrings from it.
- User-defined policy—You can create a network qos policy that conforms to one of the system-defined policy templates.

•

Ports that are in the nondefault virtual device contexts (VDCs) inherit the network qos policy from the default VDC. **Note**

You can copy and modify a network qos policy template and use the network qos policy commands only from the default-vdc.

Copy a predefined network qos policy template:

#### **Procedure**

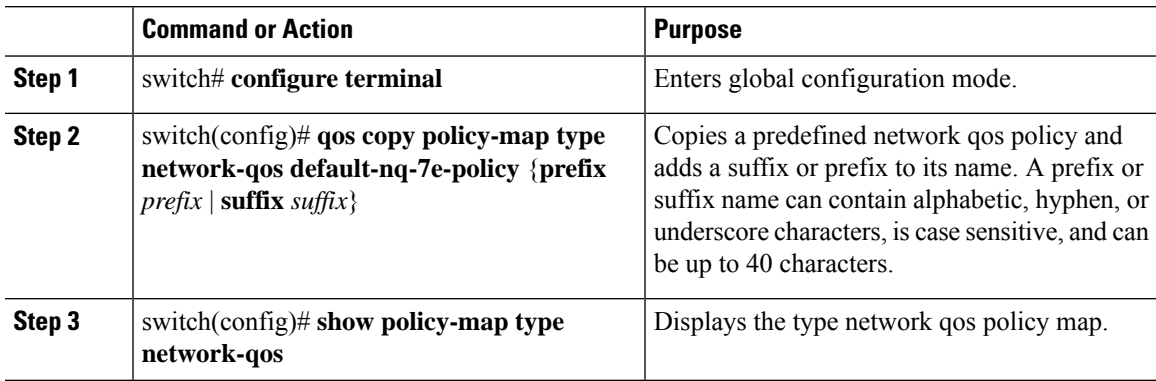

### <span id="page-158-1"></span>**Configure a User-Defined Network**

#### **Procedure**

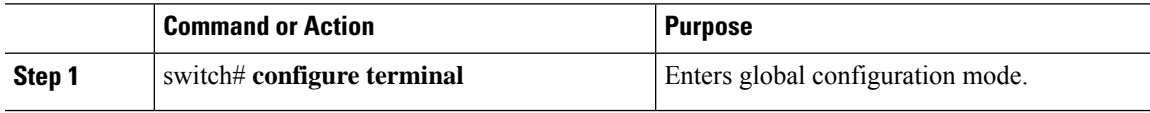

 $\mathbf I$ 

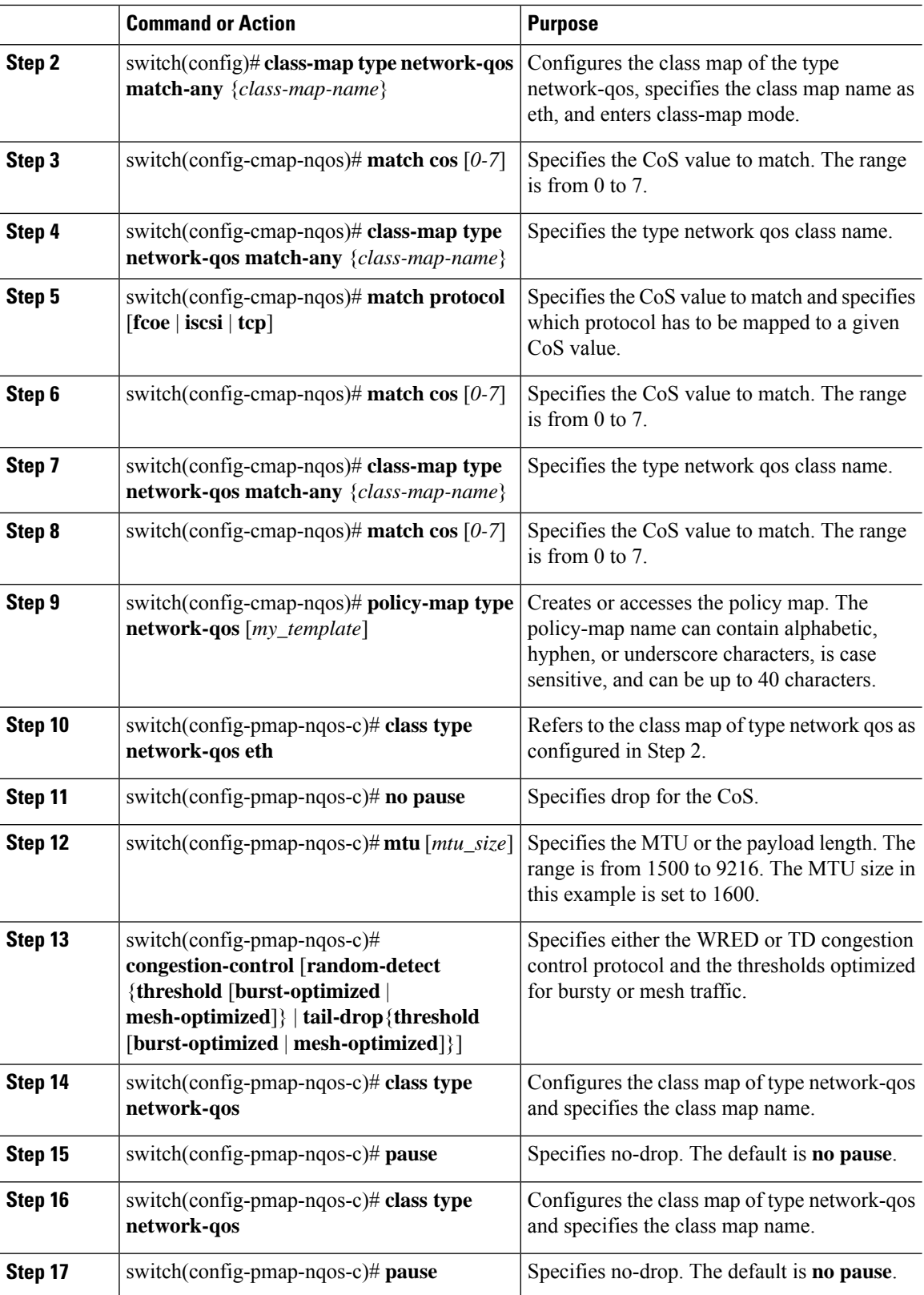

П

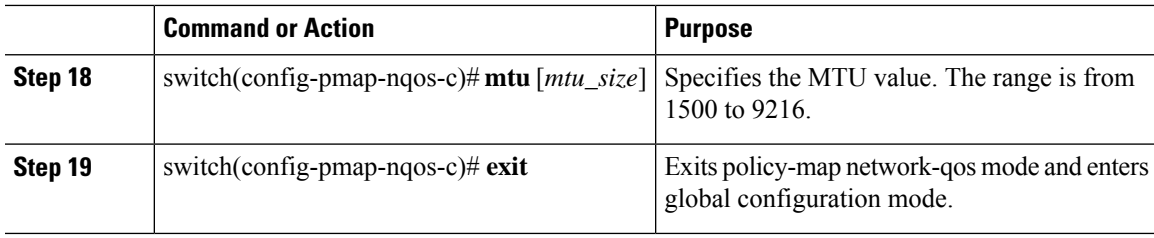

### <span id="page-160-0"></span>**Applying a Network QoS Policy on a Target**

You apply a network qos policy only globally on a system across VDCs. Applying a network qos policy also automatically applies the corresponding queuing policies.

To apply a network qos policy to a target, use the **service-policy** command.

#### **Procedure**

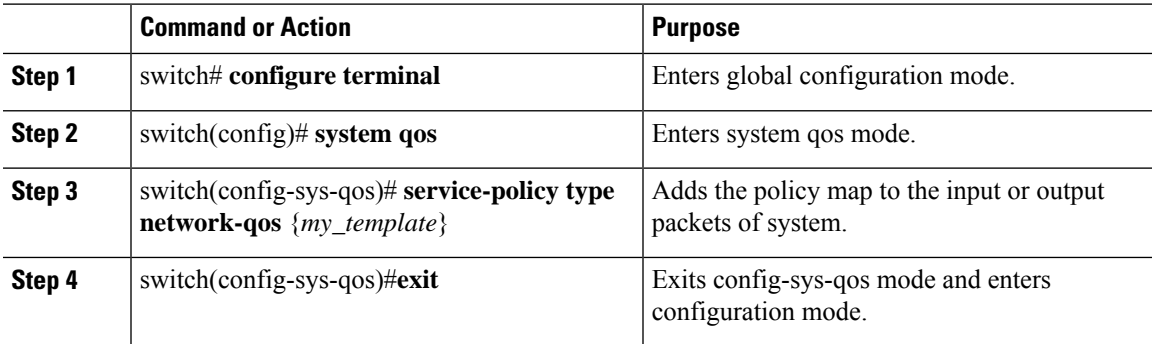

### <span id="page-160-1"></span>**Verifying the Network QoS**

To display the network qos policy configuration, perform one of the following tasks:

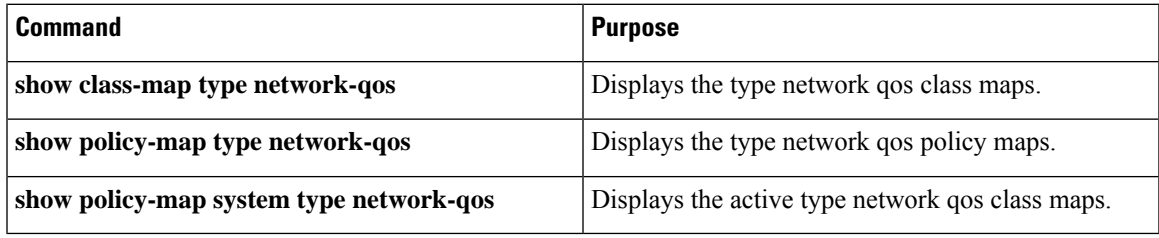

For detailed information about the fields in the output from these commands, see the *Cisco Nexus 7000 Series NX-OS Quality of Service Command Reference*.

### <span id="page-160-2"></span>**Configuration Examples for Network QoS**

The following example shows how to configure a network QoS policy:

```
policy-map type network-qos default-nq-6e-policy
 class type network-qos c-nq-6e-drop
  match cos 0-2,5-7
  congestion-control tail-drop
  mtu 1500
 class type network-qos c-nq-6e-ndrop-fcoe
  match cos 3
  match protocol fcoe
  pause
  mtu 2112
  class type network-qos c-nq-6e-ndrop
  match cos 4
  pause
  mtu 1500
```
### <span id="page-161-0"></span>**Feature History for Network QoS**

The table below summarizes the new and changed features for this document and shows the releases in which each feature is supported. Your software release might not support all the features in this document. For the latest caveats and feature information, see the Bug Search Tool at <https://tools.cisco.com/bugsearch/> and the release notes for your software release.

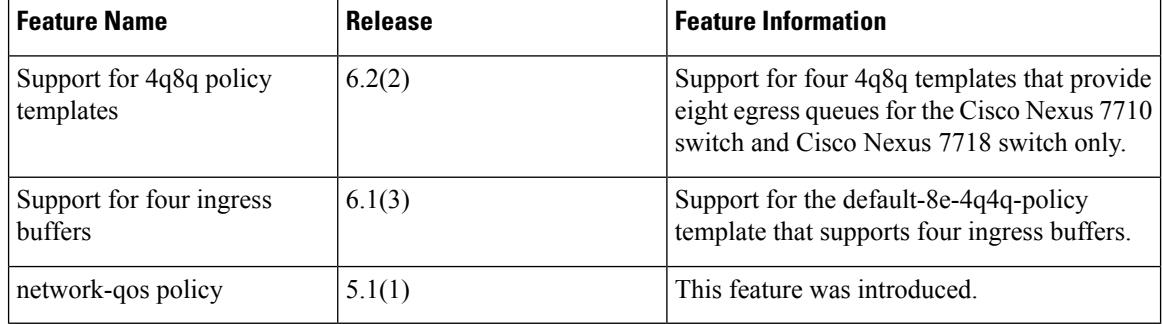

#### **Table 40: Feature History for Network QoS**

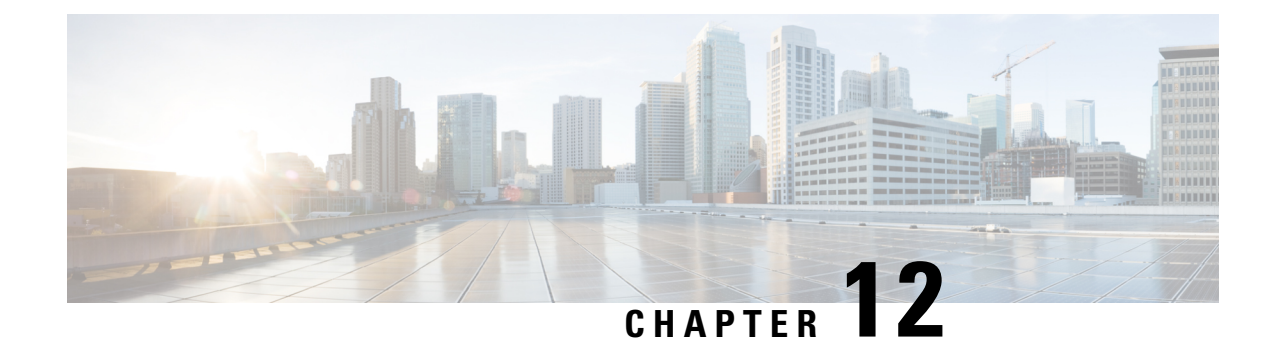

# **Configuring Priority Flow Control**

This chapter describes how to configure priority flow control (PFC) on the Cisco NX-OS device.

- Finding Feature [Information,](#page-162-0) on page 147
- [Information](#page-162-1) About Priority Flow Control, on page 147
- [Prerequisites](#page-163-0) for Priority Flow Control, on page 148
- Guidelines and [Limitations,](#page-163-1) on page 148
- Default Settings for Priority Flow [Control,](#page-164-0) on page 149
- [Configuring](#page-164-1) Priority Flow Control, on page 149
- Verifying the Priority Flow Control [Configuration,](#page-164-2) on page 149
- [Configuration](#page-165-0) Examples for Priority Flow Control, on page 150
- Feature History for Priority Flow [Control,](#page-165-1) on page 150

# <span id="page-162-0"></span>**Finding Feature Information**

Your software release might not support all the features documented in this module. For the latest caveats and feature information, see the Bug Search Tool at <https://tools.cisco.com/bugsearch/> and the release notes for your software release. To find information about the features documented in this module, and to see a list of the releases in which each feature is supported, see the "New and Changed Information"chapter or the Feature History table in this chapter.

#### <span id="page-162-1"></span>**Information About Priority Flow Control**

Priority flow control (PFC; IEEE 802.1bb), which is also referred to as Class-based Flow Control (CBFC) or Per Priority Pause (PPP), is a mechanism that prevents frame loss that is due to congestion. PFC is similar to 802.3x Flow Control (pause frames) or link-level flow control (LFC). However, PFC functions on a per class-of-service (CoS) basis.

When a buffer threshold is exceeded due to congestion, LFC sends a pause frame to its peer to pause all data transmission on the link for a specified period of time. When the congestion is mitigated (traffic comes under the configured threshold), a resume frame is generated to restart data transmission on the link.

In contrast, during congestion, PFC sends a pause frame that indicates which CoS value needs to be paused. A PFC pause frame contains a 2-octet timer value for each CoSthat indicates the length of time that the traffic needs to be paused. The unit of time for the timer is specified in pause quanta. A quanta is the time that is

required for transmitting 512 bits at the speed of the port. The range is from 0 to 65535. A pause frame with a pause quanta of 0 indicates a resume frame to restart the paused traffic.

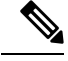

**Note**

Only certain classes of service of traffic can be flow controlled while other classes are allowed to operate normally.

PFC asks the peer to stop sending frames of a particular CoS value by sending a pause frame to a well-known multicast address. This pause frame is a one-hop frame that is not forwarded when received by the peer. When the congestion is mitigated, PFC can request the peer to restart transmitting frames.

### <span id="page-163-0"></span>**Prerequisites for Priority Flow Control**

PFC has the following prerequisites:

- You must be familiar with "Using Modular QoS CLI."
- You are logged on to the switch.
- You are in the VDC. A VDC is a logical representation of a set of system resources. You can use the **switchto vdc** command with a VDC number.

### <span id="page-163-1"></span>**Guidelines and Limitations**

PFC has the following configuration guidelines and limitations:

- If PFC is enabled on a port or a port channel, it does not cause a port flap.
- A flap occurs when both the PFC and LFC are enabled and PFC is disabled before LFC is configured.
- PFC configuration enables PFC in both the send (Tx) and receive (Rx) direction.
- PFC on mode is used to support the hosts that support PFC but do not support the Data Center Bridging Capability Exchange Protocol (DCBXP).
- Only an exact match of the no-drop CoS is considered as a successful negotiation of PFC by the DCBXP.
- M3 modules do not support Priority Flow Control.

#### **PFC and F1 Series Module Ports**

- When PFC is enabled on a port, precision time protocol (PTP) is not supported on the port.
- The pong utility is not supported on a VDC when PFC is enabled on any of the ports in the same VDC.
- PFC is not supported when PTP is enabled on the same port or when the pong utility is enabled in the same VDC.

Ш

### <span id="page-164-0"></span>**Default Settings for Priority Flow Control**

**Table 41: Default PFC Settings**

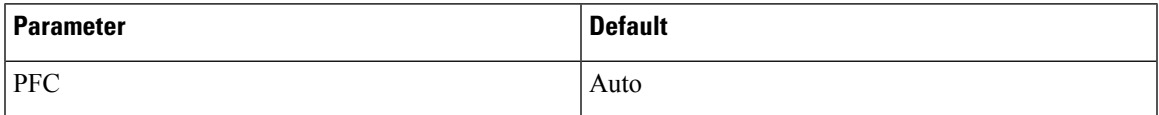

### <span id="page-164-1"></span>**Configuring Priority Flow Control**

You can configure PFC on a per-port basis to enable the no-drop behavior for the CoS as defined by the active network qos policy. PFC can be configured in one of these three modes:

- **auto**—Enables the no-drop CoS values to be advertised by the DCBXP and negotiated with the peer. A successful negotiation enables PFC on the no-drop CoS. Any failures because of a mismatch in the capability of peers causes the PFC not to be enabled.
- **on**—Enables PFC on the local port regardless of the capability of the peers.
- **off**—Disables PFC on the local port.

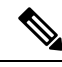

You can also enable Link-level Flow Control (LFC) on the same port in which PFC is enabled. However, PFC, if enabled, always gets the priority. **Note**

#### **Procedure**

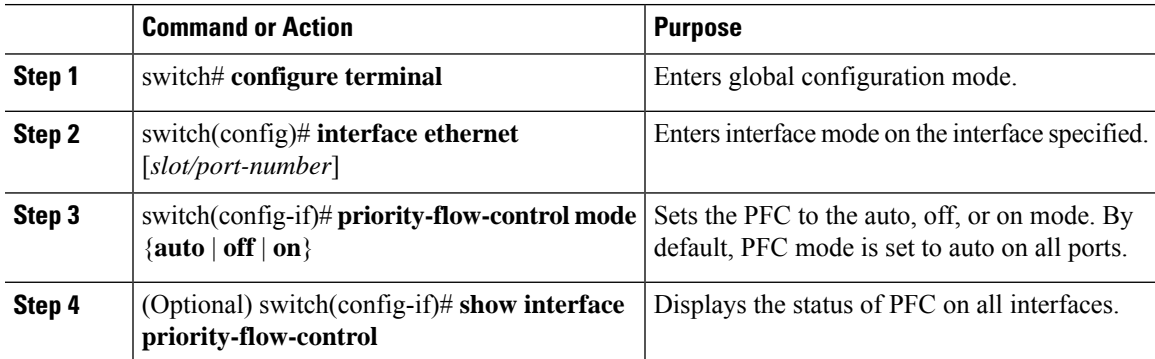

## <span id="page-164-2"></span>**Verifying the Priority Flow Control Configuration**

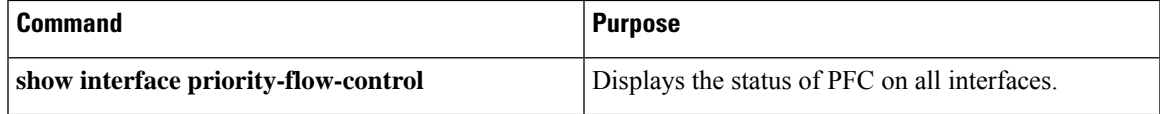

For detailed information about the fields in the output from these commands, see the *Cisco Nexus 7000 Series NX-OS Quality of Service Command Reference*.

# <span id="page-165-0"></span>**Configuration Examples for Priority Flow Control**

The following example shows how to configure PFC:

```
configure terminal
interface ethernet 5/5
priority-flow-control mode on
```
#### <span id="page-165-1"></span>**Feature History for Priority Flow Control**

The table below summarizes the new and changed features for this document and shows the releases in which each feature is supported. Your software release might not support all the features in this document. For the latest caveats and feature information, see the Bug Search Tool at <https://tools.cisco.com/bugsearch/> and the release notes for your software release.

#### **Table 42: Feature History for PFC**

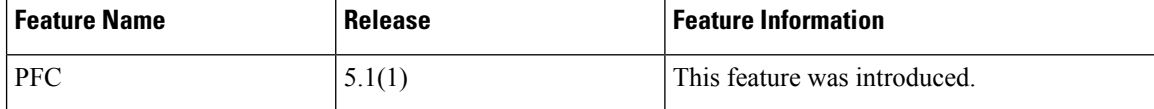

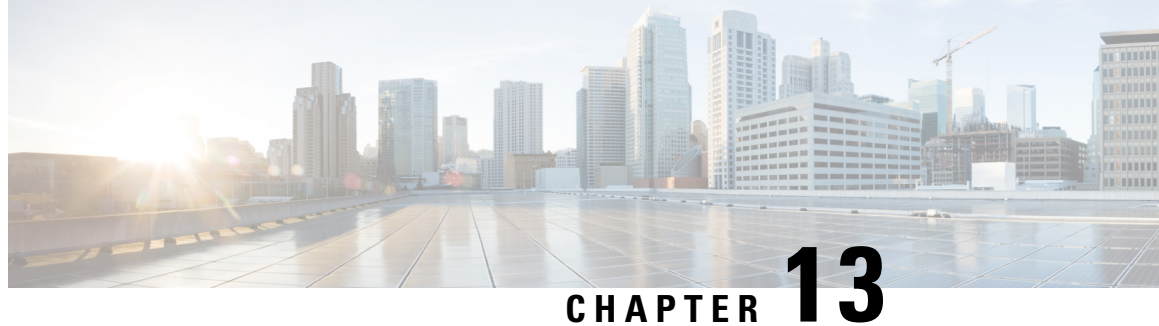

# **Configuring Local Policy-Based Routing**

This chapter describes how to configure local policy-based routing (PBR) on the Cisco NX-OS device.

- Finding Feature [Information,](#page-166-0) on page 151
- Information About Local [Policy-Based](#page-166-1) Routing, on page 151
- Prerequisites for Local [Policy-Based](#page-167-0) Routing, on page 152
- Guidelines and [Limitations,](#page-168-0) on page 153
- Default Settings for Local [Policy-Based](#page-168-1) Routing, on page 153
- Configuring Local [Policy-Based](#page-168-2) Routing, on page 153
- Verifying the Local Policy-Based Routing [Configuration,](#page-170-0) on page 155
- [Configuration](#page-171-0) Example for Local Policy-Based Routing, on page 156
- Feature History for Local [Policy-Based](#page-171-1) Routing, on page 156

### <span id="page-166-0"></span>**Finding Feature Information**

Your software release might not support all the features documented in this module. For the latest caveats and feature information, see the Bug Search Tool at <https://tools.cisco.com/bugsearch/> and the release notes for your software release. To find information about the features documented in this module, and to see a list of the releases in which each feature is supported, see the "New and Changed Information"chapter or the Feature History table in this chapter.

### <span id="page-166-1"></span>**Information About Local Policy-Based Routing**

Local policy-based routing allows you to configure a defined policy for IPv6 traffic flows, lessening reliance on routes derived from routing protocols. All packets received on an interface with local policy-based routing are configured in route maps. The route maps dictate the policy, determining where to forward packets.

Route maps are composed of match and set statements that you can mark as permit or deny. You can interpret the statements as follows:

- If the packets match any route map statements, all the set statements are applied. One of these actions involves choosing the next hop.
- If a statement is marked as deny, the packets that meet the match criteria are sent back through the normal forwarding channels and destination-based routing is performed.

If the statement is marked as permit and the packets do not match any route-map statements, the packets are sent back through the normal forwarding channels and destination-based routing is performed.

#### **Route Maps**

You can use route maps for route redistribution or policy-based routing. Route map entries consist of a list of match and set criteria. The match criteria specify match conditions for incoming routes or packets, and the set criteria specify the action taken if the match criteria are met.

You can configure multiple entries in the same route map. These entries contain the same route map name and are differentiated by a sequence number.

You create a route map with one or more route map entries arranged by the sequence number under a unique route map name. The route map entry has the following parameters:

- Sequence number
- Permission—permit or deny
- Match criteria
- Set changes

By default, a route map processes routes or IP packets in a linear fashion, that is, starting from the lowest sequence number. You can configure the route map to processin a different order using the continue statement, which allows you to determine which route map entry to process next.

#### **Match Criteria**

You can use a variety of criteria to match a route or IP packet in a route map. When Cisco NX-OS processes a route or packet through a route map, it compares the route or packet to each of the match statements configured. If the route or packet matches the configured criteria, Cisco NX-OS processes it based on the permit or deny configuration for that match entry in the route map and any set criteria configured.

The match categories and parameters are as follows:

• IP access lists—(For policy-based routing only). Match based on source or destination IP address, protocol, or QoS parameters.

#### <span id="page-167-0"></span>**Set Changes**

Once a route or packet matches an entry in a route map, the route or packet can be changed based on one or more configured set statements.

The set changes are as follows:

• Policy-based routing only—Change the interface or the default next-hop address.

### **Prerequisites for Local Policy-Based Routing**

Local policy-based routing has the following prerequisites:

- Install the correct license.
- You must enable local policy-based routing (see the "Enabling the Policy-Based Routing Feature" section).
- Assign an IP address on the interface and bring the interface up before you apply a route map on the interface for policy-based routing.
- If you configure VDCs, install the appropriate license and enter the desired VDC (see the *Cisco Nexus 7000 Series NX-OS Virtual Device Context Configuration Guide* for configuration information and the *Cisco NX-OS Licensing Guide* for licensing information).

#### <span id="page-168-0"></span>**Guidelines and Limitations**

Local policy-based routing has the following configuration guidelines and limitations:

- A local policy-based routing route map can have only one match or set statement per route-map statement.
- A **match** command cannot refer to more than one ACL in a route map used for local policy-based routing.
- An ACL used in a local policy-based routing route map cannot include a deny statement.
- The same route map can be shared among different interfaces for local policy-based routing as long as the interfaces belong to the same virtual routing and forwarding (VRF) instance.
- Setting a tunnel interface or an IP address via a tunnel interface as a next hop in a local policy-based routing policy is not supported.

### <span id="page-168-1"></span>**Default Settings for Local Policy-Based Routing**

**Table 43: Default Local Policy-based Routing Setting**

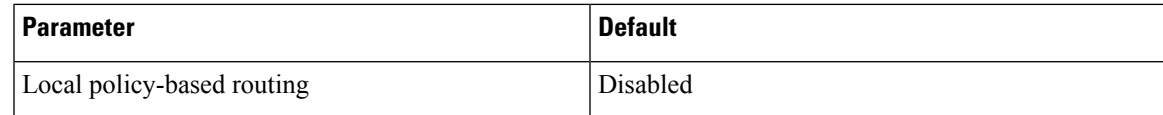

### <span id="page-168-2"></span>**Configuring Local Policy-Based Routing**

#### **Configuring Route Maps**

You can use route maps for route redistribution or route filtering. Route maps can contain multiple match criteria and multiple set criteria.

#### **Procedure**

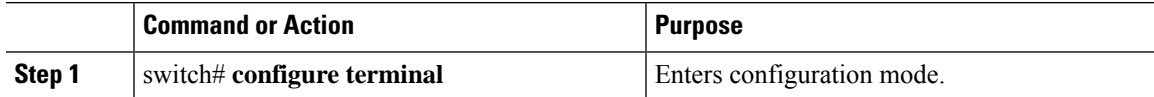

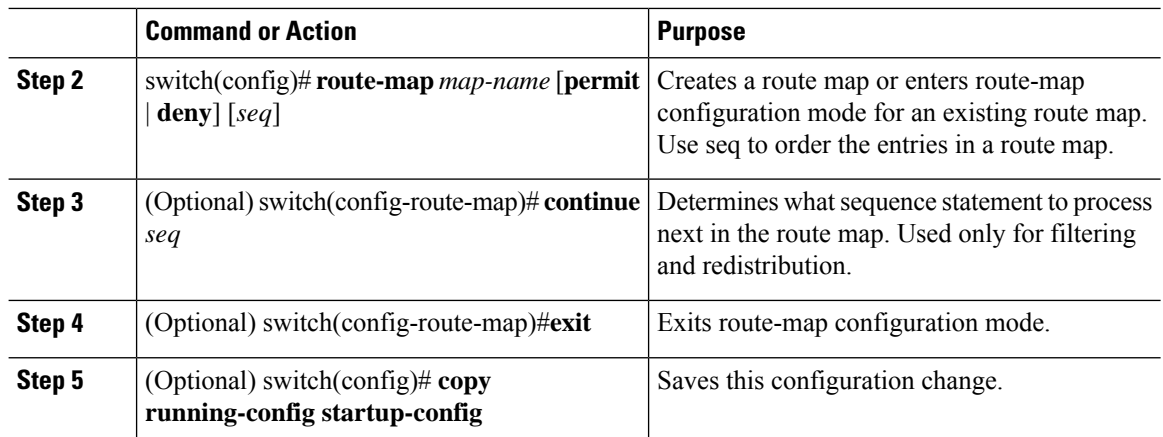

You can configure the following optional match parameters for route maps in route-map configuration mode:

#### **Procedure**

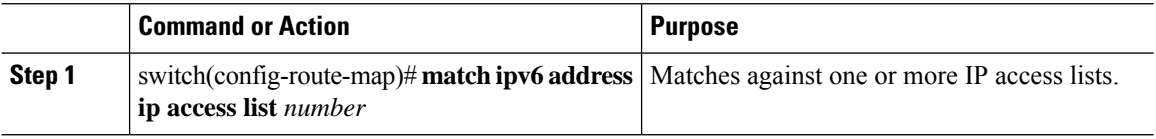

You can configure the following optional set precedence parameter for route maps in route-map configuration mode:

#### **Procedure**

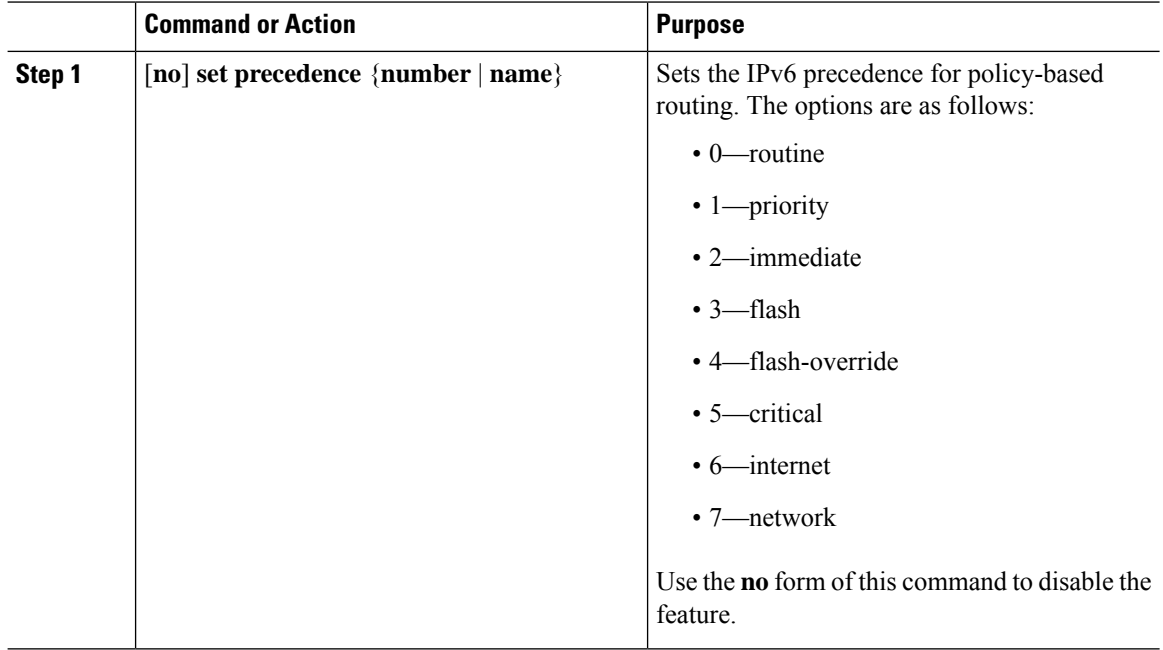

#### **Enabling the Policy-Based Routing Feature**

You must enable the policy-based routing feature before you can configure a route policy.

#### **Before you begin**

Ensure that you are in the correct VDC (or use the **switchto vdc** command).

#### **Procedure**

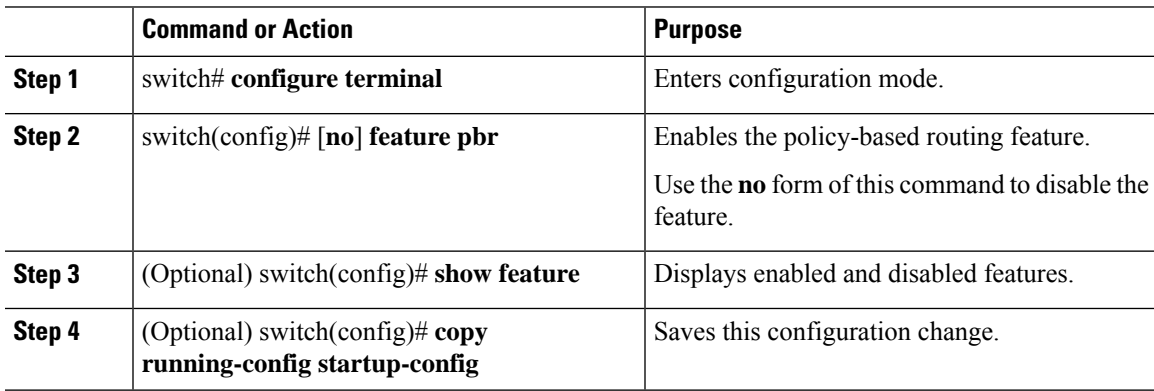

#### **Configuring a Local Route Policy**

You use route maps in local policy-based routing to assign routing policies.

#### **Procedure**

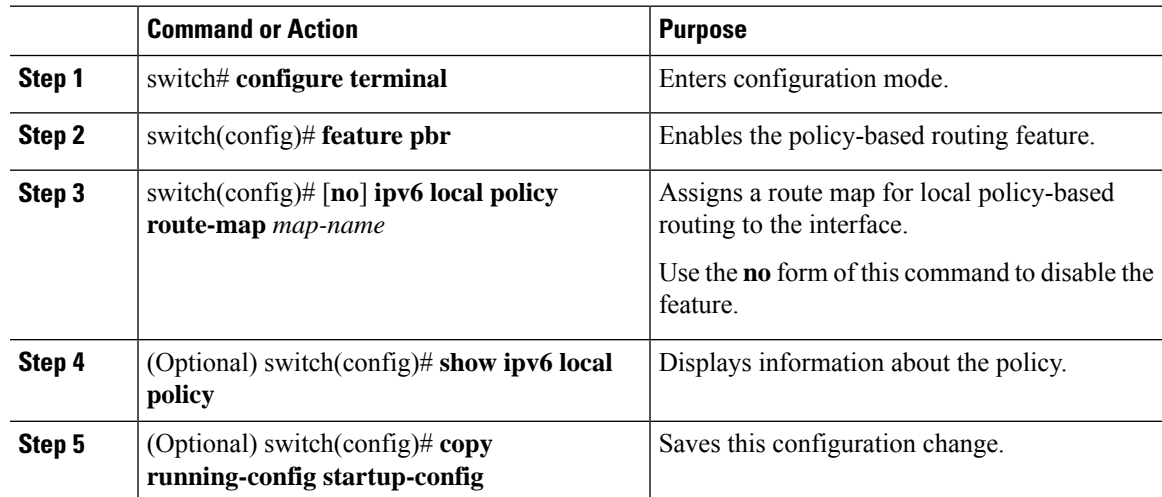

## <span id="page-170-0"></span>**Verifying the Local Policy-Based Routing Configuration**

To display the local policy-based routing configuration, perform the following task:

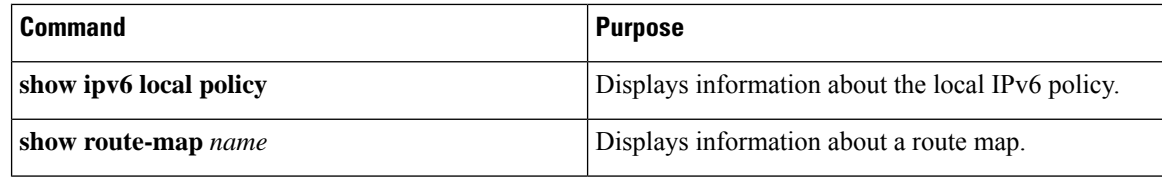

For detailed information about the fields in the output from these commands, see the *Cisco Nexus 7000 Series NX-OS Quality of Service Command Reference*.

#### <span id="page-171-0"></span>**Configuration Example for Local Policy-Based Routing**

This example shows how to configure a simple local route policy on an interface:

```
feature pbr
route-map Testmap, permit, sequence 10
 ip address 10
 ip next-hop
 ip precedence: internet
```
### <span id="page-171-1"></span>**Feature History for Local Policy-Based Routing**

The table below summarizes the new and changed features for this document and shows the releases in which each feature is supported. Your software release might not support all the features in this document. For the latest caveats and feature information, see the Bug Search Tool at <https://tools.cisco.com/bugsearch/> and the release notes for your software release.

#### **Table 44: Feature History for Local Policy-Based Routing**

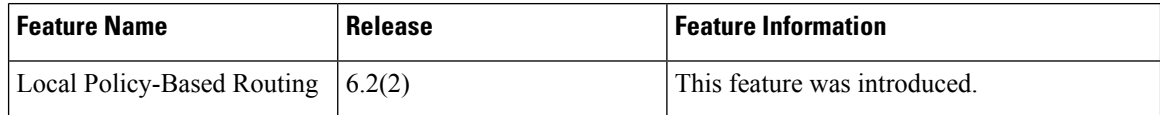

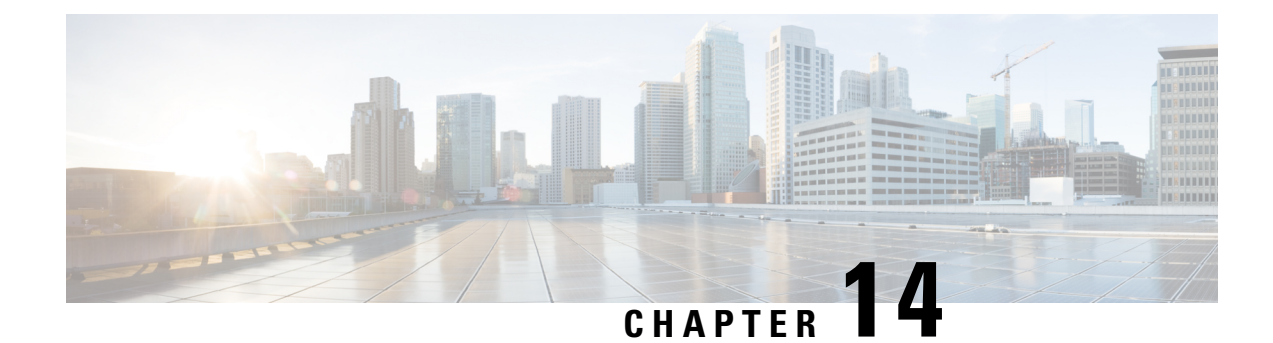

# **Monitoring QoS Statistics**

This chapter describes how to enable, display, and clear QoS statistics on the Cisco NX-OS device.

- Finding Feature [Information,](#page-172-0) on page 157
- [Information](#page-172-1) About QoS Statistics, on page 157
- [Prerequisites](#page-172-2) for Monitoring QoS Statistics, on page 157
- Enabling [Statistics,](#page-173-0) on page 158
- [Monitoring](#page-173-1) the Statistics, on page 158
- Clearing [Statistics,](#page-173-2) on page 158
- [Configuration](#page-174-0) Examples For Monitoring QoS Statistics, on page 159
- Feature History for [Statistics,](#page-175-0) on page 160

### <span id="page-172-0"></span>**Finding Feature Information**

Your software release might not support all the features documented in this module. For the latest caveats and feature information, see the Bug Search Tool at <https://tools.cisco.com/bugsearch/> and the release notes for your software release. To find information about the features documented in this module, and to see a list of the releases in which each feature is supported, see the "New and Changed Information"chapter or the Feature History table in this chapter.

### <span id="page-172-2"></span><span id="page-172-1"></span>**Information About QoS Statistics**

You can display various QoS statistics for the device. By default, statistics are enabled, but you can disable this feature. For more information, see the "Configuration Examples For Monitoring QoS Statistics" section.

### **Prerequisites for Monitoring QoS Statistics**

Monitoring QoS statistics has the following prerequisites:

- You must be familiar with the concepts in "Using Modular QoS CLI."
- You must log in to the switch.
- You are in the correct VDC. A VDC is a logical representation of a set of system resources. You can use the **switchto vdc** command with a VDC number.

### <span id="page-173-0"></span>**Enabling Statistics**

You can enable or disable QoS statistics for all interfaces on the device. By default, QoS statistics are enabled.

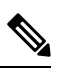

On M1 modules, when QoS statistics are disabled, the output from the show policy-map interface num type queuing command might be delayed by as much as 90 seconds. **Note**

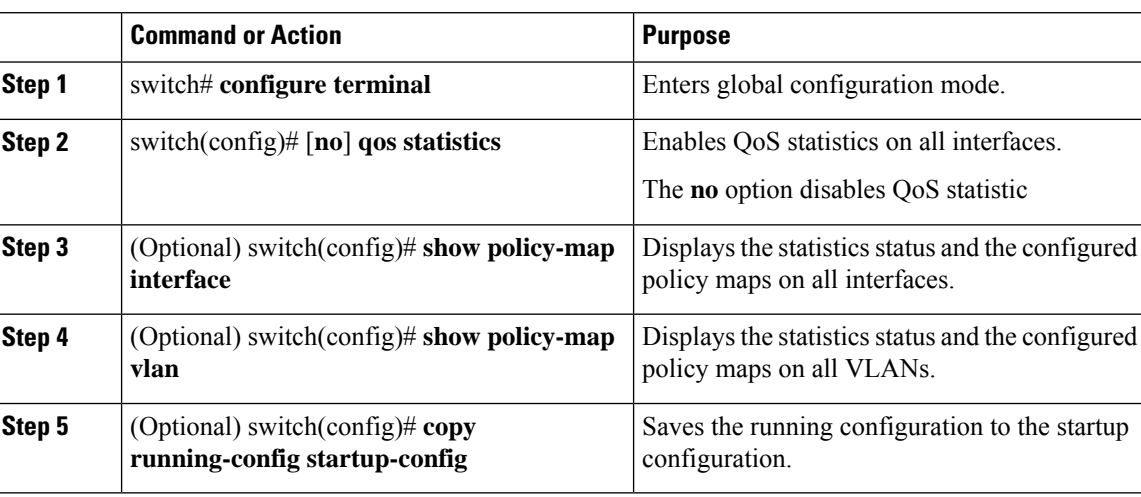

**Procedure**

### <span id="page-173-1"></span>**Monitoring the Statistics**

You can display QoS statistics for all interfaces or a selected interface, data direction, or a QoS type.

#### **Procedure**

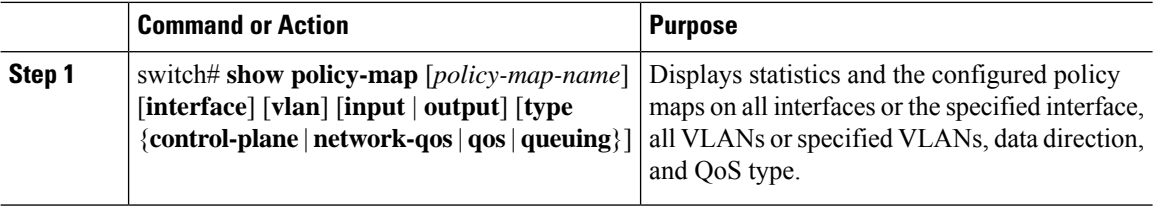

# <span id="page-173-2"></span>**Clearing Statistics**

You can clear QoS statistics for all interfaces or a selected interface, data direction, or QoS type.

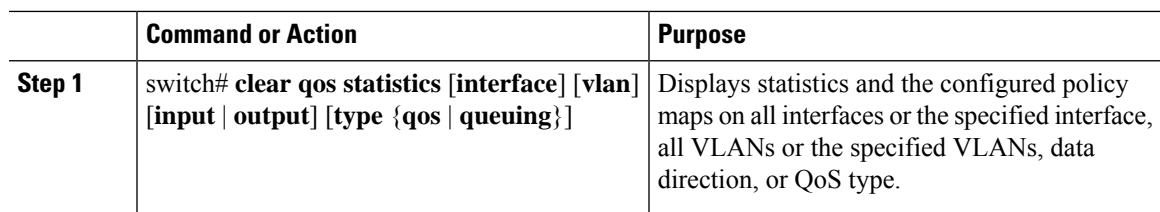

#### **Procedure**

#### <span id="page-174-0"></span>**Configuration Examples For Monitoring QoS Statistics**

The following example shows how to display the QoS statistics:

```
switch(config)# show policy-map interface ethernet 8/1
```
Global statistics status: enabled Ethernet8/1 Service-policy (qos) input: pmap policy statistics status: enabled Class-map (qos): map (match-all) 0 packets, 0 bytes 5 minute offered rate 0 bps, drop rate 0 bps Match: cos 0 police cir 10 mbps bc 200 ms conformed 0 bytes, 0 bps action: transmit violated 0 bytes, 0 bps action: drop Class-map (qos): map1 (match-all) 0 packets, 0 bytes 5 minute offered rate 0 bps, drop rate 0 bps Match: dscp 0 police cir 10 mbps bc 200 ms conformed 0 bytes, 0 bps action: transmit violated 0 bytes, 0 bps action: drop Class-map (qos): map2 (match-all) 0 packets, 0 bytes 5 minute offered rate 0 bps, drop rate 0 bps Match: precedence 5 police cir 20 mbps bc 200 ms conformed 0 bytes, 0 bps action: transmit violated 0 bytes, 0 bps action: drop Class-map (qos): map3 (match-all) 0 packets, 0 bytes 5 minute offered rate 0 bps, drop rate 0 bps Match: cos 3 police cir 30 mbps bc 200 ms conformed 0 bytes, 0 bps action: transmit violated 0 bytes, 0 bps action: drop Class-map (qos): map4 (match-all) 0 packets, 0 bytes 5 minute offered rate 0 bps, drop rate 0 bps Match: packet length 100 police cir 40 mbps bc 200 ms conformed 0 bytes, 0 bps action: transmit violated 0 bytes, 0 bps action: drop Class-map (qos): map5 (match-all) 0 packets, 0 bytes 5 minute offered rate 0 bps, drop rate 0 bps Match: access-group foo police cir 50 mbps bc 200 ms

```
conformed 0 bytes, 0 bps action: transmit
violated 0 bytes, 0 bps action: drop
Class-map (qos): class-default (match-any)
0 packets, 0 bytes
5 minute offered rate 0 bps, drop rate 0 bps
police cir 60 mbps bc 200 ms
conformed 0 bytes, 0 bps action: transmit
violated 0 bytes, 0 bps action: drop
```
The following example shows how to display the QoS statistics in the specified port channel:

```
switch(config)# show policy-map interface port-channel 6
```

```
Global statistics status: enabled
port-channel6
  Service-policy (queuing) input: default-8e-4q8q-in-policy
   SNMP Policy Index: 301993627
   Class-map (queuing): 8e-4q8q-in-q1 (match-any)
     queue-limit percent 10
     bandwidth percent 49
     queue dropped pkts: 0
     queue dropped bytes: 0
     queue transmit pkts: 2175032764 queue transmit bytes: 1051188564890
    Class-map (queuing): 8e-4q8q-in-q-default (match-any)
     queue-limit percent 88
     bandwidth percent 49
     queue dropped pkts: 0
     queue dropped bytes: 0 current depth bytes: 99
     queue transmit pkts: 518903560636 queue transmit bytes: 457520859584290
```
In this example, the **current depth bytes** field appears because of an active congestion.

The **current depth bytes** field appears for any physical interface when there is an active congestion and the software reads the counter. The value of the counter must be non zero. The current depth indicates that there are packets waiting in the buffer to be forwarded. The value of the current depth is in bytes.

For complete information on the show policy-map command, see the *Cisco Nexus* 7000 Series NX-OS Quality *of Service Command Reference*.

### <span id="page-175-0"></span>**Feature History for Statistics**

The table below summarizes the new and changed features for this document and shows the releases in which each feature is supported. Your software release might not support all the features in this document. For the latest caveats and feature information, see the Bug Search Tool at <https://tools.cisco.com/bugsearch/> and the release notes for your software release.

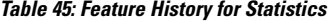

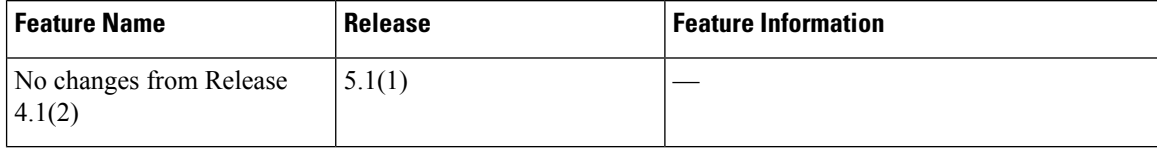

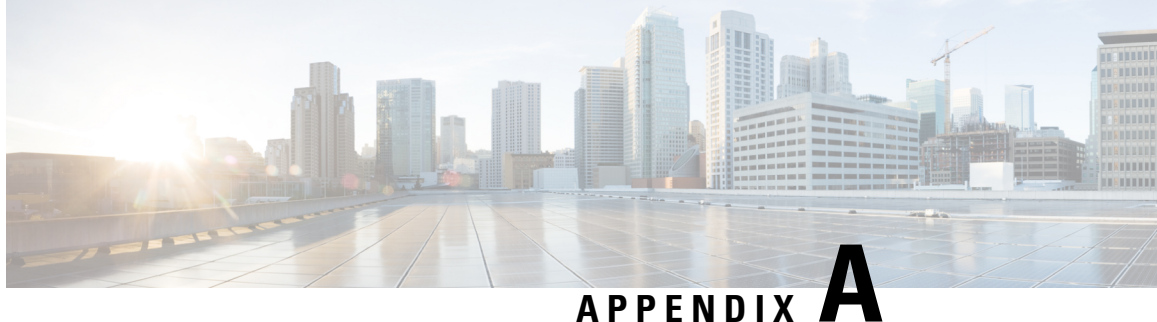

# **Configuration Limits for Quality of Service Configuration Features**

• [Configuration](#page-176-0) Limits for QoS, on page 161

# <span id="page-176-0"></span>**Configuration Limits for QoS**

The configuration limits are documented in the *Cisco Nexus 7000 Series NX-OS Verified Scalability Guide*.

I

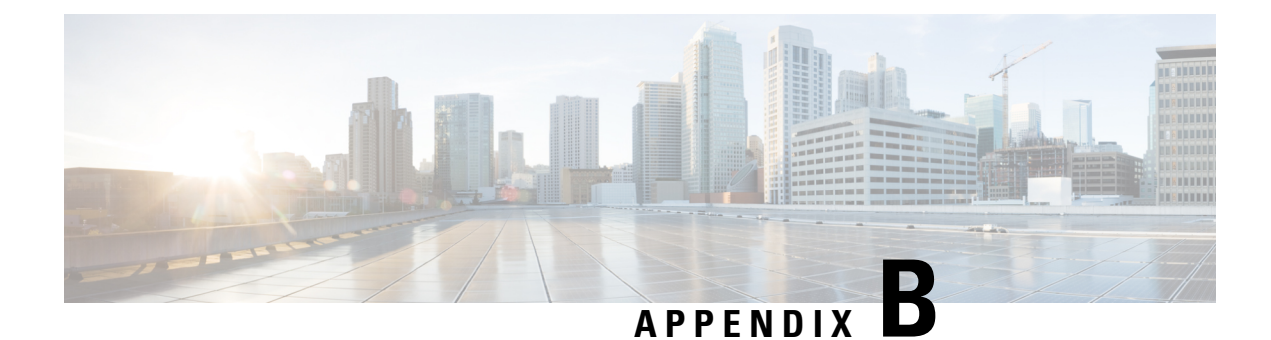

# **Additional References Appendix**

This appendix contains additional information related to implementing QoS on the Cisco NX-OS device. This appendix includes the following sections:

- Related [Documents,](#page-178-0) on page 163
- [RFCs,](#page-178-1) on page 163

# <span id="page-178-0"></span>**Related Documents**

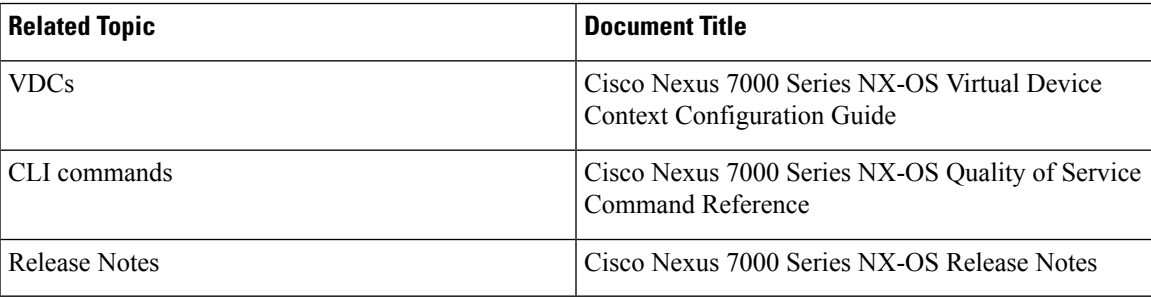

# <span id="page-178-1"></span>**RFCs**

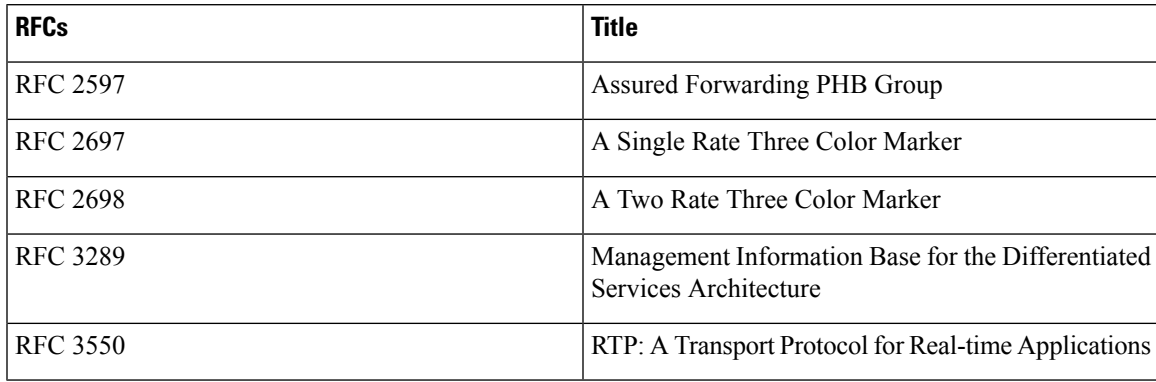

ш

 $\mathbf I$